## **Inhaltsverzeichnis**

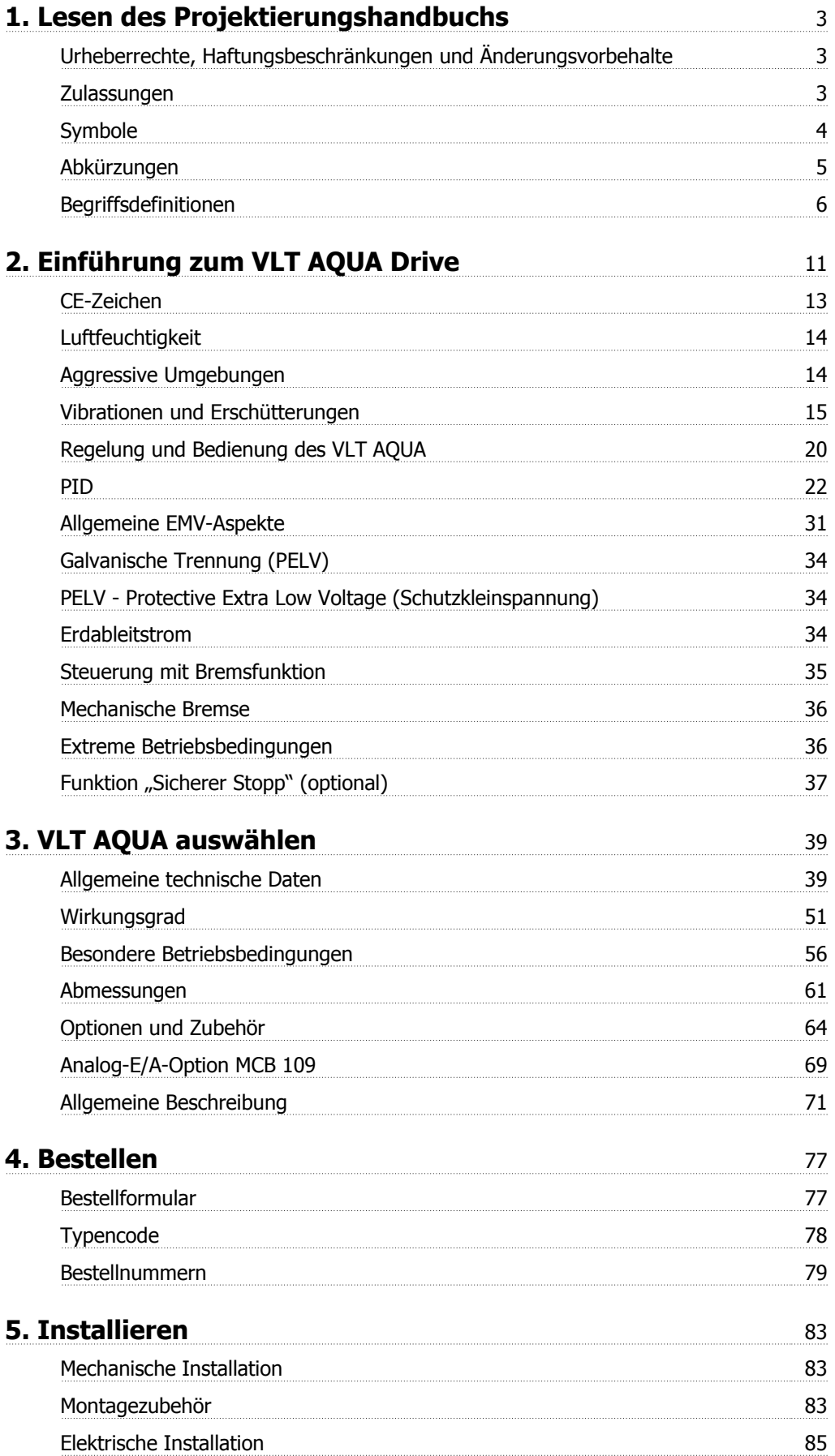

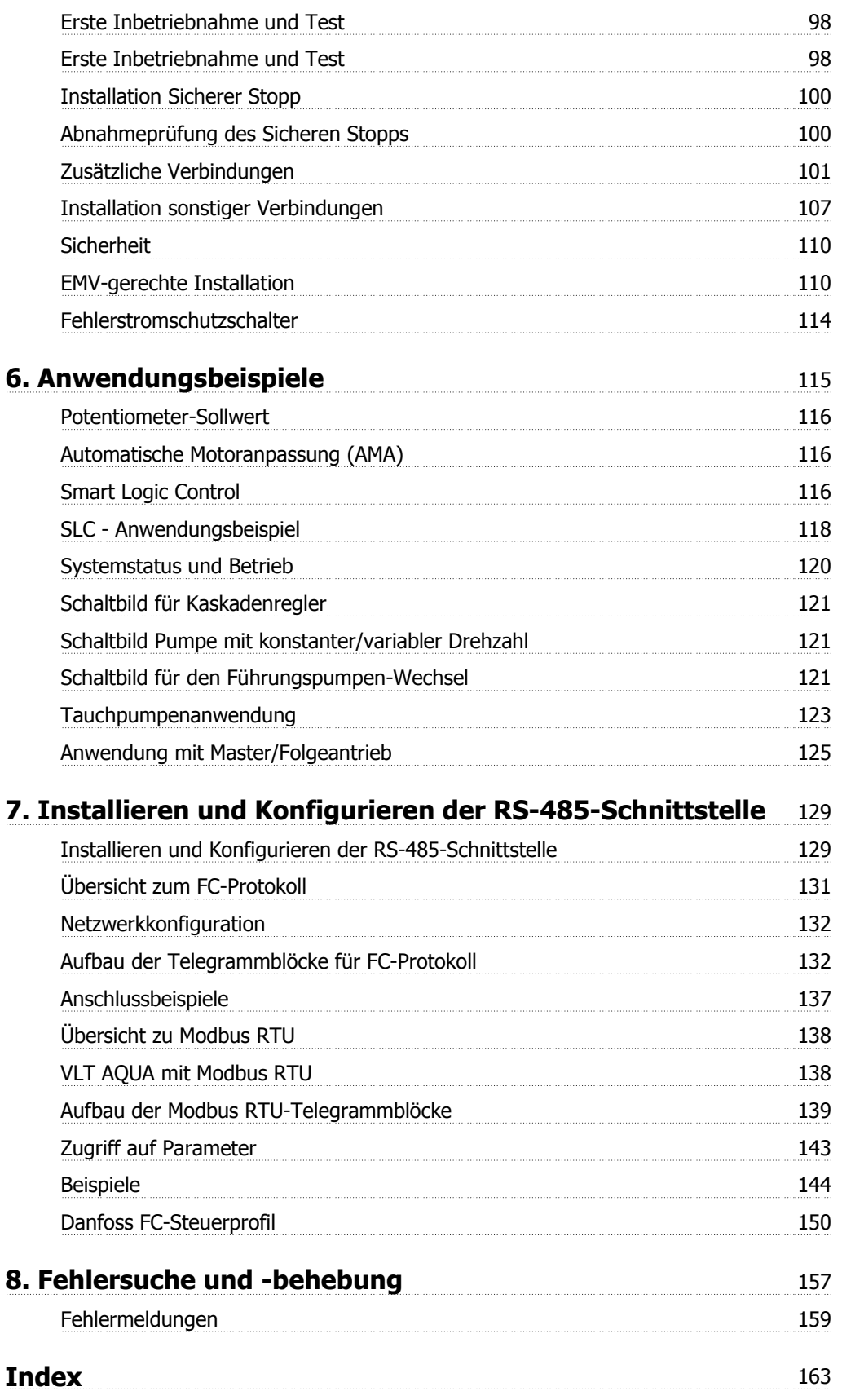

## **1. Lesen des Projektierungshandbuchs**

### **1.1.1. Urheberrechte, Haftungsbeschränkungen und Änderungsvorbehalte**

Diese Druckschrift enthält Informationen, die Eigentum von Danfoss sind. Durch die Übernahme und den Gebrauch dieses Handbuchs erklärt sich der Benutzer damit einverstanden, die darin enthaltenen Informationen ausschließlich für Geräte von Danfoss oder solche anderer Hersteller zu verwenden, die ausdrücklich für die Kommunikation mit Danfoss-Geräten über serielle Kommunikationsverbindung bestimmt sind. Diese Druckschrift unterliegt den in Dänemark und den meisten anderen Ländern geltenden Urheberrechtsgesetzen.

Danfoss übernimmt keine Gewährleistung dafür, dass die nach den in vorliegendem Handbuch enthaltenen Richtlinien erstellten Softwareprogramme in jedem physikalischen Umfeld bzw. jeder Hard- oder Softwareumgebung einwandfrei laufen.

Obwohl die im Umfang dieses Handbuchs enthaltene Dokumentation von Danfoss überprüft und revidiert wurde, leistet Danfoss in Bezug auf die Dokumentation einschließlich Beschaffenheit, Leistung oder Eignung für einen bestimmten Zweck keine vertragliche oder gesetzliche Gewähr.

Danfoss übernimmt keinerlei Haftung für unmittelbare, mittelbare oder beiläufig entstandene Schäden, Folgeschäden oder sonstige Schäden aufgrund der Nutzung oder Unfähigkeit zur Nutzung der in diesem Handbuch enthaltenen Informationen. Dies gilt auch dann, wenn auf die Möglichkeit solcher Schäden hingewiesen wurde. Danfoss haftet insbesondere nicht für irgendwelche Kosten, einschließlich aber nicht beschränkt auf entgangenen Gewinn oder Umsatz, Verlust oder Beschädigung von Ausrüstung, Verlust von Computerprogrammen, Datenverlust, Kosten für deren Ersatz oder Ansprüche jedweder Art durch Dritte.

Danfoss behält sich das Recht vor, jederzeit Überarbeitungen oder inhaltliche Änderungen an dieser Druckschrift ohne Vorankündigung oder eine verbindliche Mitteilungspflicht vorzunehmen.

In diesem Projektierungshandbuch werden alle Aspekte zum VLT AQUA Drive in mehreren Kapiteln ausführlich behandelt.

### **Verfügbare Literatur für VLT AQUA Drive**

- **-** Das Produkthandbuch MG.20.MX.YY liefert die erforderlichen Informationen für die Inbetriebnahme und den Betrieb des Frequenzumrichters.
- **-** Das Projektierungshandbuch MG.20.NX.YY enthält alle technischen Informationen zum Frequenzumrichter sowie Informationen zur kundenspezifischen Anpassung und Anwendung.
- **-** Das Programmierhandbuch MG.20.0X.YY enthält Informationen über die Programmierung und vollständige Parameterbeschreibungen.

X = Versionsnummer

YY = Sprachcode

Die technische Literatur von Danfoss Drives ist auch online unter www.danfoss.com/BusinessAreas/DrivesSolutions/Documentations/Technical+Documentation verfügbar.

### **1.1.2. Zulassungen**

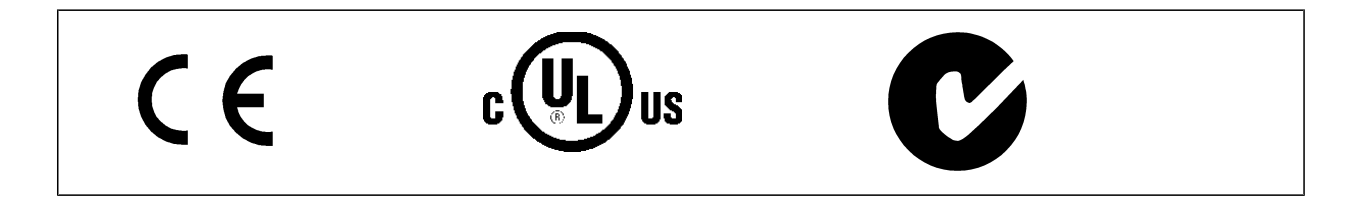

### **1.1.3. Symbole**

In diesem Handbuch verwendete Symbole.

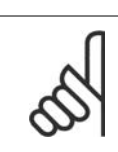

## **ACHTUNG!**

Kennzeichnet einen wichtigen Hinweis.

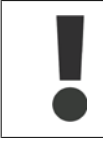

Kennzeichnet eine allgemeine Warnung.

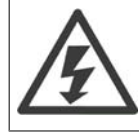

Kennzeichnet eine Warnung vor Hochspannung.

\* Markiert in der Auswahl die Werkseinstellung.

## **1.1.4. Abkürzungen**

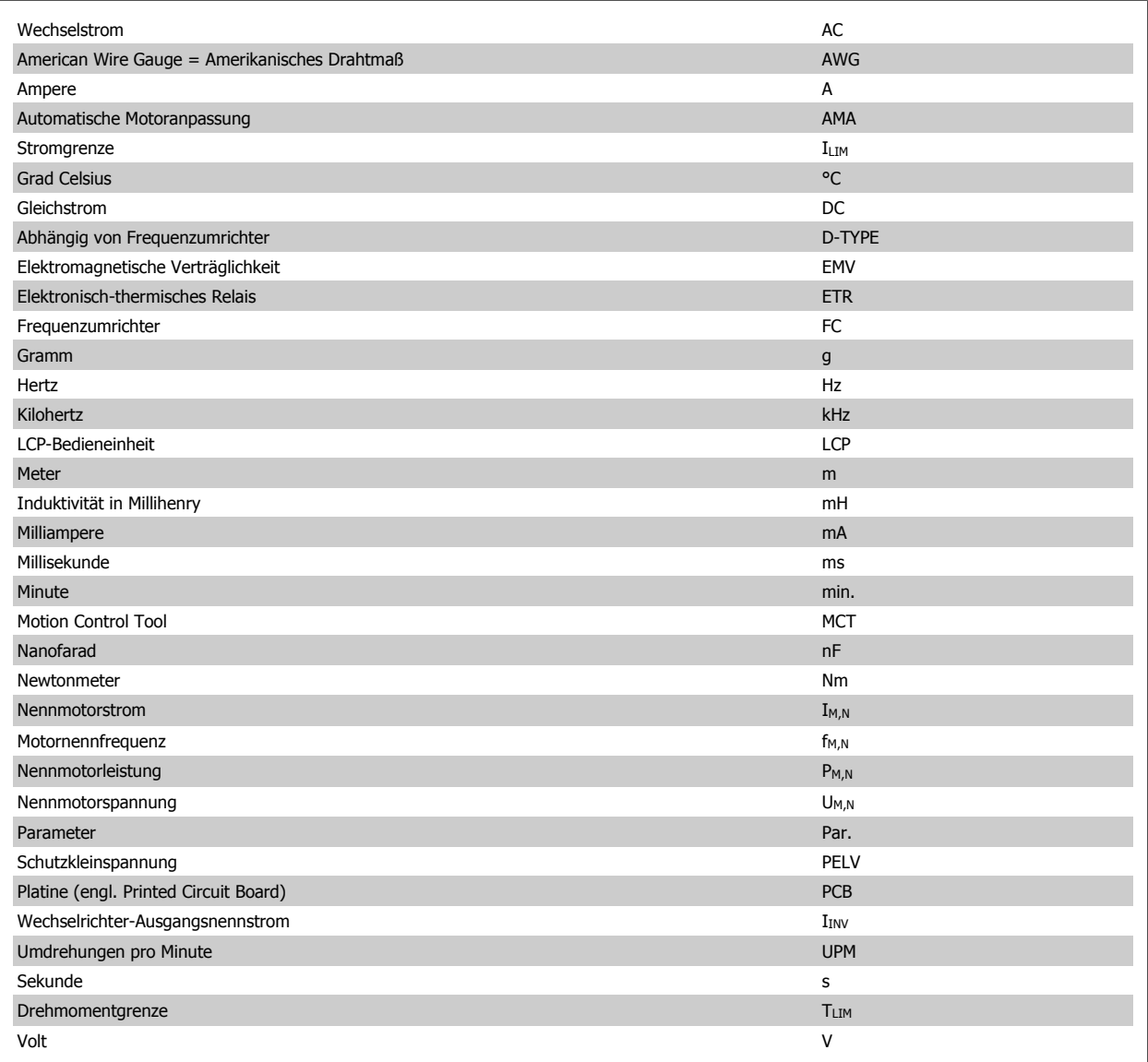

### **1.1.5. Begriffsdefinitionen**

### **Frequenzumrichter:**

### IVLT,MAX

Der maximale Ausgangsstrom des Frequenzumrichters.

### IVLT,N

Der Ausgangsnennstrom des Frequenzumrichters.

### UVLT, MAX

Die maximale Ausgangsspannung des Frequenzumrichters.

### **Eingänge:**

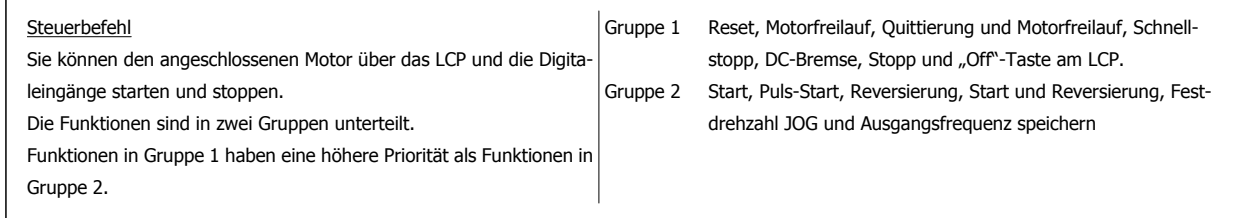

### **Motor:**

 $\underline{\underline{f_{JOG}}}$ 

Die Festfrequenz "Jog", wählbar über Digitaleingang oder Bus.

### $f_M$

Die Motorfrequenz.

 $f_{MAX}$ 

Die maximale Motorfrequenz.

 $f_{MIN}$ Die minimale Motorfrequenz.

 $f_{M,N}$ 

Die Motornennfrequenz (siehe Typenschilddaten).

### $\underline{\mathbf{I}}\mathbf{M}$

Der Motorstrom.

 $I_{M,N}$ 

Der Motornennstrom (siehe Typenschilddaten).

### $n_{M,N}$

Die Motornenndrehzahl (siehe Typenschilddaten).

 $P_{M,N}$ 

Die Motornennleistung (siehe Typenschilddaten).

 $T_{M,N}$ 

Das Nenndrehmoment (Motor).

 $\underline{\underline{\mathsf{U}}\mathsf{M}}$ 

Die Momentspannung des Motors.

U<sub>M,N</sub>

Die Motornennspannung (siehe Typenschilddaten).

**1**

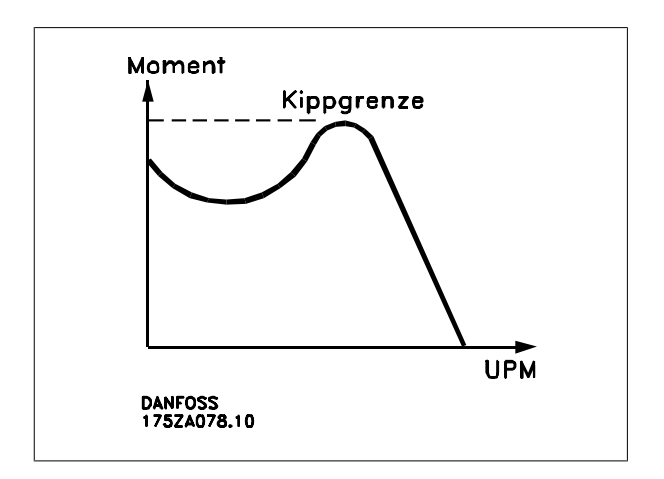

### ηVLT

Der Wirkungsgrad des Frequenzumrichters ist definiert als das Verhältnis zwischen Leistungsabgabe und Leistungsaufnahme.

### Einschaltsperrbefehl

Ein Stoppbefehl, der der Gruppe 1 der Steuerbefehle angehört, siehe dort.

#### Stoppbefehl

Siehe Steuerbefehle.

**Sollwerte:**

### Analogsollwert

Ein Sollwertsignal an den Analogeingängen 53 oder 54 (Spannung oder Strom).

#### **Bussollwert**

Ein über die serielle Schnittstelle oder Bus-Schnittstelle übertragenes Sollwertsignal.

### **Festsollwert**

Ein definierter Festsollwert, einstellbar zwischen -100 % bis +100 % des Sollwertbereichs. Auswahl von bis zu acht Festsollwerten über die Digitalklemmen ist möglich.

### **Pulssollwert**

Ein den Digitaleingängen (Klemme 29 oder 33) zugeführtes Pulsfrequenzsignal.

### Ref<sub>MAX</sub>

Bestimmt das Verhältnis zwischen dem Sollwerteingang bei 100 % des Gesamtskalierwerts (normalerweise 10 V, 20 mA) und dem resultierenden Sollwert. Der in Par. 3-03 eingestellte maximale Sollwert.

### Ref<sub>MIN</sub>

Bestimmt das Verhältnis zwischen dem Sollwerteingang bei 0 % (normalerweise 0 V, 0 mA, 4 mA) und dem resultierenden Sollwert. Der in Par. 3-02 eingestellte minimale Sollwert.

#### **Sonstiges:**

#### Analogeingänge

Die Analogeingänge können verschiedene Funktionen des Frequenzumrichters steuern. Es gibt zwei Arten von Analogeingängen: Stromeingang, 0-20 mA bzw. 4-20 mA (skalierbar). Spannungseingang, +/- 0-10 V DC (skalierbar).

#### Analogausgänge

Die Analogausgänge können ein Signal von 0-20 mA, 4-20 mA oder auch ein Digitalsignal ausgeben.

#### Automatische Motoranpassung, AMA

Die AMA-Funktion ermittelt die elektrischen Parameter des angeschlossenen Motors im Stillstand.

#### **Bremswiderstand**

**1**

Der Bremswiderstand kann die bei generatorischer Bremsung erzeugte Bremsleistung aufnehmen. Während generatorischer Bremsung erhöht sich die Zwischenkreisspannung. Beim Überschreiten einer bestimmten Höhe der Zwischenkreisspannung wird der Bremschopper aktiviert und überträgt die generatorische Energie an den Bremswiderstand.

### CT-Kennlinie

Konstante Drehmomentkennlinie, wird für Verdrängungspumpen und Gebläse verwendet.

#### Digitaleingänge

Digitaleingänge können zur Programmierung bzw. Steuerung diverser Funktionen des Frequenzumrichters benutzt werden.

#### Digitalausgänge

Der Frequenzumrichter verfügt serienmäßig über zwei programmierbare Ausgänge, die ein 24 V DC-Digitalsignal (max. 40 mA) liefern können.

#### DSP

Digitaler Signalprozessor.

#### Relaisausgänge:

Der Frequenzumrichter verfügt über zwei programmierbare Relaisausgänge.

### ETR

Das elektronisch thermische Relais ist eine Berechnung der thermischen Belastung auf Grundlage der aktuellen Belastung und Zeit. Hiermit soll die Motortemperatur geschätzt werden.

#### LCP 102:

Grafisches LCP Bedienteil

### Initialisieren

Beim Initialisieren (Par. 14-22) können die Werkseinstellungen der Parameter des Frequenzumrichters wieder hergestellt werden.

#### Arbeitszyklus im Aussetzbetrieb

Eine Einstufung mit aussetzender Belastung bezieht sich auf eine Abfolge von Arbeitszyklen. Jeder Zyklus besteht aus einem Belastungs- und einem Entlastungszeitraum. Der Betrieb kann periodisch oder aperiodisch sein.

#### **LCP**

Das LCP (Local Control Panel) ist ein Bedienteil mit kompletter Benutzeroberfläche zum Steuern und Programmieren des Frequenzumrichters. Das LCP ist abnehmbar und kann mithilfe eines Einbausatzes bis zu 3 m entfernt vom Frequenzumrichter angebracht werden (z. B. in einer Schaltschranktür). Das LCP Bedienteil gibt es in zwei Ausführungen:

- **-** Numerische LCP Bedieneinheit LCP101
- **-** Grafische LCP Bedieneinheit LCP102

#### lsb

Steht für "Least Significant Bit"; bei binärer Codierung das Bit mit der niedrigsten Wertigkeit.

### **MCM**

Steht für Mille Circular Mil; eine amerikanische Maßeinheit für den Kabelquerschnitt. 1 MCM = 0,5067 mm2.

### msb

Steht für "Most Significant Bit"; bei binärer Codierung das Bit mit der höchsten Wertigkeit.

### LCP 101

Numerische LCP Bedieneinheit

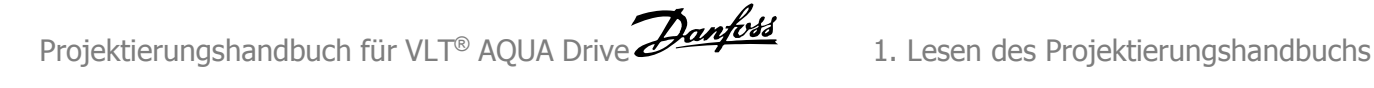

#### Online-/Offline-Parameter

Änderungen der Online-Parameter werden sofort nach Änderung des Datenwertes aktiviert. Änderungen der Offline-Parameter werden erst dann aktiviert, wenn am LCP [OK] gedrückt wurde.

#### PID-Regler

Der PID-Regler sorgt durch einen Soll-/Istwertvergleich für eine Anpassung der Motordrehzahl, um wechselnde Prozessgrößen (Druck, Temperatur usw.) konstant zu halten.

### RCD

Steht für "Residual Current Device"; Englische Bezeichnung für Fehlerstromschutzschalter.

#### Parametersatz

Sie können die Parametereinstellungen in vier Parametersätzen speichern. Sie können zwischen den vier Parametersätzen wechseln oder einen Satz bearbeiten, während ein anderer Satz gerade aktiv ist.

#### **SFAVM**

Steht für Stator Flux oriented Asynchronous Vector Modulation und bezeichnet einen Schaltmodus des Wechselrichters (Par. 14-00).

#### **Schlupfausgleich**

Der Frequenzumrichter gleicht den belastungsabhängigen Motorschlupf aus, indem er unter Berücksichtigung des Motorersatzschaltbildes und der gemessenen Motorlast die Ausgangsfrequenz anpasst.

#### Smart Logic Control (SLC)

SLC ist eine Folge benutzerdefinierter Aktionen, die ausgeführt werden, wenn die zugehörigen benutzerdefinierten Ereignisse durch die SLC als TRUE (WAHR) ausgewertet werden.

### Thermistor:

Ein temperaturabhängiger Widerstand, mit dem die Motortemperatur überwacht wird.

#### Abschaltung

Ein Zustand, der in Fehlersituationen eintritt, z. B. bei einer Übertemperatur des Frequenzumrichters. Der Neustart wird verzögert, bis die Fehlerursache behoben wurde und die Abschaltung über die [Reset]-Taste am LCP quittiert wird. In einigen Fällen erfolgt die Aufhebung automatisch. Abschaltung darf nicht zu Zwecken der Personensicherheit verwendet werden.

#### Abschaltblockierung

Ein Zustand, der in kritischen Fehlersituationen eintritt, z. B. bei einem Kurzschluss am Ausgang des Frequenzumrichters. Eine Abschaltblockierung kann nur durch Unterbrechen der Netzversorgung, Beheben der Fehlerursache und erneuten Anschluss des Frequenzumrichters aufgehoben werden. Der Neustart wird verzögert, bis die Fehlerursache behoben wurde und die Abschaltung über die [Reset]-Taste am LCP quittiert wird. Abschaltblockierung darf nicht zu Zwecken der Personensicherheit verwendet werden.

#### VT-Kennlinie

Variable Drehmomentkennlinie; typisch bei Anwendungen mit quadratischem Lastmomentverlauf über den Drehzahlbereich, z. B. Kreiselpumpen und Lüfter.

#### VVCplus

Im Vergleich zur herkömmlichen U/f-Steuerung bietet Voltage Vector Control (VVC<sup>plus</sup>) eine verbesserte Dynamik und Stabilität der Motordrehzahl, sowohl bei Änderungen des Drehzahlsollwerts als auch in Bezug auf Änderungen des Belastungsmoments.

#### 60° AVM

Steht für 60° Asynchronous Vector Modulation und bezeichnet einen Schaltmodus des Wechselrichters (Par. 14-00)

### **1.1.6. Leistungsfaktor**

**1**

Der Leistungsfaktor ist das Verhältnis zwischen I1 und IRMS.

Der Leistungsfaktor einer 3-Phasen-Versorgung ist definiert als:

$$
\begin{aligned} \text{Leistungs} - \ \ \text{faktor} &= \frac{\sqrt{3} \ \times \ \ U \ \times \ \ I_1 \ \times \ \ \text{COS}\varphi}{\sqrt{3} \ \times \ \ U \ \times \ \ I_{RMS}} \\ &= \frac{I_1 \ \times \ \ \text{COS}\varphi 1}{I_{RMS}} = \frac{I_1}{I_{RMS}} \ \ \text{da} \ \ \text{COS}\varphi 1 = 1 \end{aligned}
$$

Der Leistungsfaktor gibt an, wie stark ein Frequenzumrichter die Netzversorgung belastet.

Je niedriger der Leistungsfaktor, desto höher der IRMS (Eingangsstrom) bei gleicher Leistung.

$$
l_{RMS} = \sqrt{l_{\frac{1}{1}}^2 + l_{\frac{5}{1}}^2 + l_{\frac{7}{1}}^2 + \ldots + l_{n}^2}
$$

Darüber hinaus weist ein hoher Leistungsfaktor darauf hin, dass die Oberwellenbelastung sehr niedrig ist. Durch die im Frequenzumrichter standardmäßig eingebauten Zwischenkreisdrosseln wird die Netzbelastung durch Oberwellen deutlich reduziert.

## **2. Einführung zum VLT AQUA Drive**

## **2.1. Sicherheit**

### **2.1.1. Sicherheitshinweis**

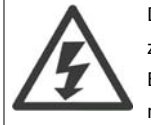

Der Frequenzumrichter steht bei Netzanschluss unter lebensgefährlicher Spannung. Unsachgemäße Installation des Motors, Frequenzumrichters oder Feldbus kann Schäden am Gerät sowie schwere Personenschäden oder sogar tödliche Verletzungen verursachen. Befolgen Sie daher stets die Anweisungen in diesem Handbuch sowie die örtlichen und nationalen Vorschriften und Sicherheitsbestimmungen.

#### **Sicherheitsvorschriften**

1. Bei Reparaturen muss die Stromversorgung des Frequenzumrichters abgeschaltet werden. Vergewissern Sie sich, dass die Netzversorgung unterbrochen und die erforderliche Zeit verstrichen ist, bevor Sie die Motor- und Netzstecker entfernen.

2. Die Taste [STOP/RESET] auf der Bedieneinheit des Frequenzumrichters trennt das Gerät nicht von der Netzspannung und darf deshalb nicht als Sicherheitsschalter benutzt werden.

3. Es ist dafür Sorge zu tragen, dass gemäß den örtlichen und nationalen Vorschriften eine ordnungsgemäße Schutzerdung des Gerätes erfolgt, der Benutzer gegen Versorgungsspannung geschützt und der Motor gegen Überlast abgesichert wird.

4. Der Ableitstrom gegen Erde ist höher als 3,5 mA.

5. Schutz vor Motorüberlastung wird über Par. 1-90 Thermischer Motorschutz eingestellt. Wenn diese Funktion gewünscht wird, Parameter 1-90 auf den Datenwert [ETR Alarm] (Werkseinstellung) oder Datenwert [ETR Warnung] einstellen. Hinweis: Diese Funktion wird bei 1,16 x Motornennstrom und Motornennfrequenz initialisiert. Für den nordamerikanischen Markt: Die ETR-Funktionen beinhalten Motorüberlastungsschutz der Klasse 20 gemäß NEC. 6. Die Stecker für die Motor- und Netzversorgung dürfen nicht entfernt werden, wenn der Frequenzumrichter an die Netzspannung angeschlossen ist. Vergewissern Sie sich, dass die Netzversorgung unterbrochen und die erforderliche Zeit verstrichen ist, bevor Sie die Motor- und Netzstecker entfernen. 7. Der VLT-Frequenzumrichter hat außer den Spannungseingängen L1, L2 und L3 noch weitere Spannungseingänge, wenn DC-Zwischenkreiskopplung bzw. externe 24 V DC-Versorgung installiert sind. Kontrollieren Sie, dass vor Beginn der Reparaturarbeiten alle Spannungseingänge abgeschaltet sind und die erforderliche Zeit verstrichen ist.

#### **Installation in großen Höhenlagen**

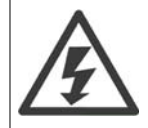

Bei Höhen über 2 km über NN ziehen Sie bitte Danfoss Drives zu PELV (Schutzkleinspannung) zurate.

### **Warnung vor unerwartetem Anlauf**

1. Der Motor kann mit einem digitalen Befehl, einem Bus-Befehl, einem Sollwert oder LCP Stopp angehalten werden, obwohl der Frequenzumrichter weiter unter Netzspannung steht. Ist ein unerwarteter Anlauf des Motors gemäß den Bestimmungen zur Personensicherheit jedoch unzulässig, so sind die oben genannten Stoppfunktionen nicht ausreichend. 2. Während der Programmierung des VLT-Frequenzumrichters kann der Motor ohne Vorwarnung anlaufen. Daher immer die Stopp-Taste [STOP/RESET] betätigen, bevor Datenwerte geändert werden. 3. Ist der Motor abgeschaltet, so kann er von selbst wieder anlaufen, sofern die Elektronik des Frequenzumrichters defekt ist, oder falls eine kurzfristige Überlastung oder ein Fehler in der Versorgungsspannung bzw. am Motoranschluss beseitigt wurde.

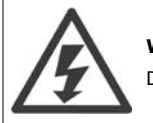

**Warnung**: Das Berühren spannungsführender Teile – auch nach der Trennung vom Netz – ist lebensgefährlich.

Achten Sie außerdem darauf, dass andere Spannungseingänge, wie z. B. externe 24 V DC, Zwischenkreiskopplung (Zusammenschalten eines DC-Zwischenkreises) sowie der Motoranschluss beim kinetischen Speicher ausgeschaltet sind.

Weitere Sicherheitsrichtlinien finden Sie im **VLT**® **AQUA Drive Produkthandbuch MG.20.MX.YY**.

## **2.1.2. Vorsicht**

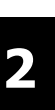

Die Zwischenkreiskondensatoren des Frequenzumrichters bleiben auch nach Abschalten der Netzversorgung eine gewisse Zeit geladen. Zum Schutz vor elektrischem Schlag ist der Frequenzumrichter vor allen Wartungsarbeiten vom Netz zu trennen. Vor Ausführung von Wartungs- oder Reparaturarbeiten am Frequenzumrichter ist mindestens so lange wie nachstehend angegeben zu warten.

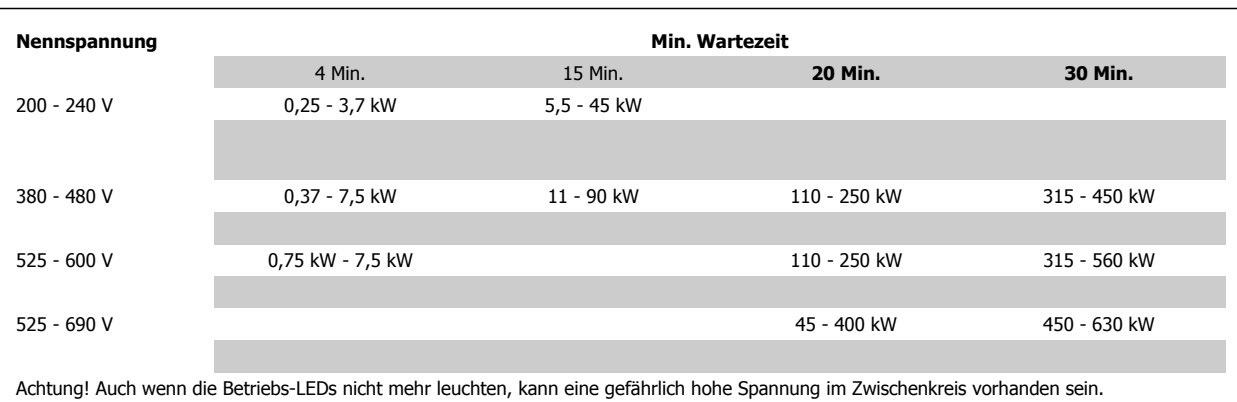

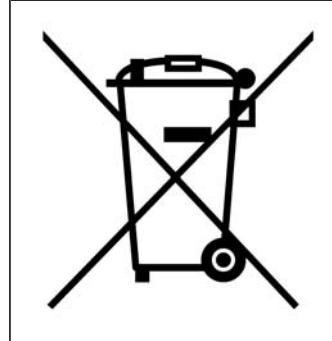

Geräte mit elektronischen Bauteilen dürfen nicht im normalen Hausmüll entsorgt werden. Sie müssen separat mit Elektro- und Elektronikaltgeräten gemäß örtlicher und geltender Gesetzgebung gesammelt werden.

## **2.2. Software-Version**

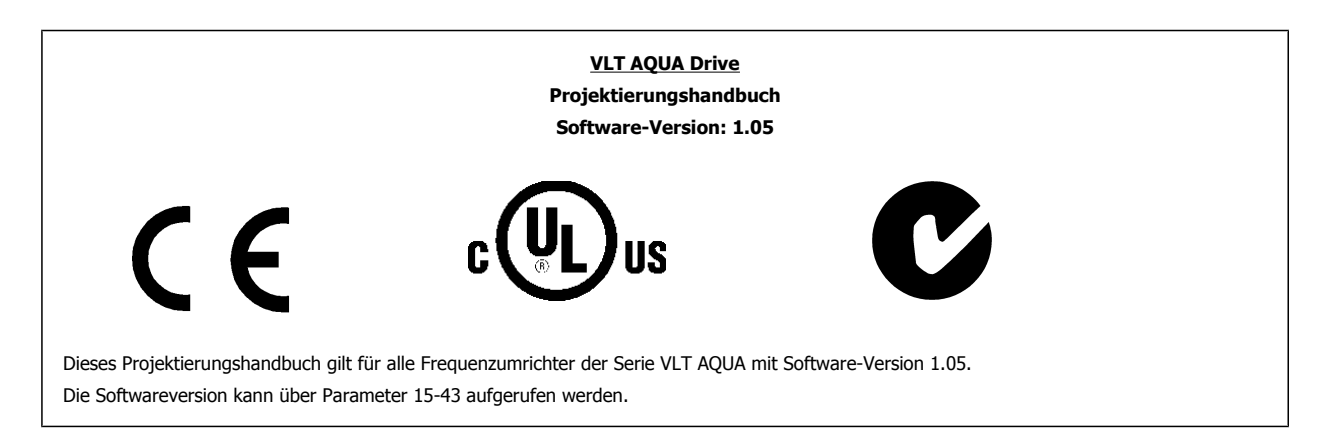

## **2.3. CE-Zeichen**

### **2.3.1. CE-Kennzeichnung**

### **Was ist unter dem CE-Zeichen zu verstehen?**

Sinn und Zweck des CE-Zeichens ist ein Abbau von technischen Handelsbarrieren innerhalb der EFTA und der EU. Die EU hat das CE-Zeichen als einfache Kennzeichnung für die Übereinstimmung eines Produkts mit den entsprechenden EU-Richtlinien eingeführt. Über die technischen Daten oder die Qualität eines Produkts sagt das CE-Zeichen nichts aus. Frequenzumrichter fallen unter drei EU-Richtlinien:

#### **Maschinenrichtlinie (98/37/EWG)**

Alle Maschinen mit kritischen beweglichen Teilen werden von der Maschinenrichtlinie erfasst, die seit 1. Januar 1995 in Kraft ist. Da ein Frequenzumrichter weitgehend ein elektrisches Gerät ist, fällt er nicht unter die Maschinenrichtlinie. Wird ein Frequenzumrichter jedoch für den Einsatz in einer Maschine geliefert, so stellen wir Informationen zu Sicherheitsaspekten des Frequenzumrichters zur Verfügung. Wir bieten dies in Form einer Herstellererklärung.

#### **Niederspannungsrichtlinie (73/23/EWG)**

Frequenzumrichter müssen seit 1. Januar 1997 die CE-Kennzeichnung in Übereinstimmung mit der Niederspannungsrichtlinie erfüllen. Die Richtlinie gilt für sämtliche elektrischen Bauteile und Geräte im Spannungsbereich 50-1000 V AC und 75-1500 V DC. Danfoss nimmt die CE-Kennzeichnung gemäß der Richtlinie vor und liefert auf Wunsch eine Konformitätserklärung.

#### **Die EMV-Richtlinie (89/336/EWG)**

EMV ist die Abkürzung für Elektromagnetische Verträglichkeit. Elektromagnetische Verträglichkeit bedeutet, dass die gegenseitigen elektronischen Störungen zwischen verschiedenen Bauteilen bzw. Geräten so gering sind, dass sie die Funktion der Geräte nicht beeinflussen.

Die EMV-Richtlinie ist seit 1. Januar 1996 in Kraft. Danfoss nimmt die CE-Kennzeichnung gemäß der Richtlinie vor und liefert auf Wunsch eine Konformitätserklärung. Wie eine EMV-konforme Installation auszuführen ist, wird in diesem Projektierungshandbuch erklärt. Wir geben außerdem die Normen an, denen unsere diversen Produkte entsprechen. Wir bieten die in den Spezifikationen angegebenen Filter und weitere Unterstützung zum Erzielen einer optimalen EMV-Sicherheit an.

Meistens werden Frequenzumrichter von Fachleuten als komplexes Bauteil eingesetzt, das Teil eines größeren Geräts, Systems bzw. einer Anlage ist. Es sei darauf hingewiesen, dass der Installierende die Verantwortung für die endgültigen EMV-Eigenschaften des Geräts, der Anlage bzw. der Installation trägt.

### **2.3.2. Was unter die Richtlinien fällt**

In dem in der EU geltenden "Leitfaden zur Anwendung der Richtlinie 89/336/EWG des Rates" werden für den Einsatz von Frequenzumrichtern drei theoretische Situationen genannt. Siehe unten zu EMV-Konformität und CE-Kennzeichnung.

- 1. Der Frequenzumrichter wird direkt im freien Handel an den Endkunden verkauft. Der Frequenzumrichter wird beispielsweise an einen Heimwerkerbaumarkt verkauft. Der Endkunde ist nicht sachkundig. Er installiert selbst den VLT-Frequenzumrichter, z. B. für ein Heimwerker- oder Haushaltsgerät o. Ä. Für derartige Anwendungen bedarf der Frequenzumrichter der CE-Kennzeichnung gemäß der EMV-Richtlinie.
- 2. Der Frequenzumrichter wird für die Installation in einer Anlage verkauft. Die Anlage wird von Fachkräften aufgebaut. Es kann sich beispielsweise um eine Produktionsanlage oder um eine von Fachleuten konstruierte und aufgebaute Heizungs- oder Lüftungsanlage handeln. Weder der Frequenzumrichter noch die fertige Anlage bedürfen einer CE-Kennzeichnung nach der EMV-Richtlinie. Die Anlage muss jedoch die grundlegenden Anforderungen der EMV-Richtlinie erfüllen. Dies kann der Anlagenbauer durch den Einsatz von Bauteilen, Geräten und Systemen sicherstellen, die eine CE-Kennzeichnung gemäß der EMV-Richtlinie besitzen.
- 3. Der Frequenzumrichter wird als Teil eines Komplettsystems verkauft. Das System wird als Kompletteinheit angeboten, z. B. eine Klimaanlage. Das gesamte System muss gemäß der EMV-Richtlinie CE-gekennzeichnet sein. Dies kann der Hersteller entweder durch den Einsatz CE-gekennzeichneter Bauteile gemäß EMV-Richtlinie oder durch Überprüfung der EMV-Eigenschaften des Systems gewährleisten. Entscheidet sich der Hersteller dafür, nur CE-gekennzeichnete Bauteile einzusetzen, so braucht das Gesamtsystem nicht getestet zu werden.

### **2.3.3. Danfoss-Frequenzumrichter und das CE-Zeichen**

Das CE-Zeichen soll die Vereinfachung des Handelsverkehrs innerhalb von EU und EFTA günstig beeinflussen.

Allerdings kann das CE-Zeichen viele verschiedene Spezifikationen abdecken. Sie müssen also prüfen, was durch eine bestimmte CE-Kennzeichnung tatsächlich abgedeckt ist.

Die beinhalteten Spezifikationen können sehr unterschiedlich sein, und ein CE-Zeichen kann einem Installateur auch durchaus ein falsches Sicherheitsgefühl vermitteln, wenn z.B. ein Frequenzumrichter als Bauteil eines Systems oder Gerätes eingesetzt wird.

Danfoss versieht die Frequenzumrichter mit einem CE-Zeichen gemäß der Niederspannungsrichtlinie. Das bedeutet, dass wir bei korrekter Installation des Frequenzumrichters dessen Übereinstimmung mit der Niederspannungsrichtlinie garantieren. Zur Bestätigung, dass unsere CE-Kennzeichnung der Niederspannungsrichtlinie entspricht, stellt Danfoss eine Konformitätserklärung aus.

Das CE-Zeichen gilt auch für die EMV-Richtlinie unter der Voraussetzung, dass die Hinweise in diesem Handbuch zur EMV-gemäßen Installation und Filterung beachtet werden. Auf dieser Grundlage wurde eine Konformitätserklärung gemäß EMV-Richtlinie ausgestellt.

Das Projektierungshandbuch bietet detaillierte Anweisungen für eine EMV-korrekte Installation. Außerdem gibt Danfoss die Normen an, denen unsere verschiedenen Produkte entsprechen.

Danfoss sorgt auf Wunsch für weitere Unterstützung, damit optimale EMV-Ergebnisse erzielt werden.

### **2.3.4. Konformität mit EMV-Richtlinie 89/336/EWG**

Meistens wird der Frequenzumrichter von Fachleuten als komplexes Bauteil eingesetzt, das Teil eines größeren Geräts, Systems bzw. einer Anlage ist. Es sei darauf hingewiesen, dass der Installierende die Verantwortung für die endgültigen EMV-Eigenschaften des Geräts, der Anlage bzw. der Installation trägt. Als Hilfe für den Installateur hat Danfoss EMV-Installationsanleitungen für das sogenannte Power Drive System erstellt. Die für Power-Drive-Systeme angegebenen Standards und Prüfniveaus werden unter der Voraussetzung eingehalten, dass die Hinweise zur EMV-gerechten Installation befolgt wurden (siehe Abschnitt EMV-Immunität).

## **2.4. Luftfeuchtigkeit**

### **2.4.1. Luftfeuchtigkeit**

Der Frequenzumrichter ist ausgelegt den Normen IEC/EN 60068-2-3, EN 50178 Pkt. 9.4.2.2 bei 50 °C zu entsprechen.

## **2.5. Aggressive Umgebungen**

Ein Frequenzumrichter enthält zahlreiche mechanische und elektronische Bauteile. Alle reagieren mehr oder weniger empfindlich auf Umwelteinflüsse.

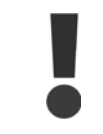

Der Frequenzumrichter darf daher nicht in Umgebungen installiert werden, deren Atmosphäre Flüssigkeiten, Stäube oder Gase enthält, die die elektronischen Bauteile beeinflussen oder beschädigen können. Werden in solchen Fällen nicht die erforderlichen Schutzmaßnahmen getroffen, so verkürzt sich die Lebensdauer des Frequenzumrichters und es erhöht sich das Risiko von Ausfällen.

Flüssigkeiten können sich schwebend in der Luft befinden und im Frequenzumrichter kondensieren. Dadurch können Bauteile und Metallteile korrodieren. Dampf, Öl und Salzwasser können ebenfalls zur Korrosion von Bauteilen und Metallteilen führen. Für solche Umgebungen empfehlen sich Geräte gemäß Schutzart IP55. Als zusätzlicher Schutz können als Option lackierte Platinen bestellt werden.

Schwebende Partikel, wie z. B. Staub, können zu mechanisch, elektrisch oder thermisch bedingten Ausfällen des Frequenzumrichters führen. Eine Staubschicht auf dem Ventilator des Gerätes ist ein typisches Anzeichen für einen hohen Grad an Schwebepartikeln. In sehr staubiger Umgebung sind Geräte gemäß Schutzart IP55 oder ein zusätzliches Schutzgehäuse für die Geräte zu empfehlen.

In Umgebungen mit hohen Temperaturen und viel Feuchtigkeit lösen korrosionsfördernde Gase (z .B. Schwefel, Stickstoff und Chlorgemische) chemische Prozesse aus, die sich auf die Bauteile des Frequenzumrichters auswirken.

Derartige Prozesse ziehen die elektronischen Bauteile sehr schnell in Mitleidenschaft. In solchen Umgebungen empfiehlt es sich, die Geräte in einen extern belüfteten Schrank einzubauen, sodass die aggressiven Gase vom Frequenzumrichter fern gehalten werden. Als zusätzlicher Schutz in solchen Bereichen kann ebenfalls eine Lackierung der Platinen als Option bestellt werden.

**2**

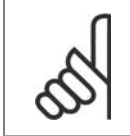

### **ACHTUNG!**

Die Aufstellung eines Frequenzumrichters in aggressiver Umgebung verkürzt die Lebensdauer des Geräts erheblich und erhöht das Risiko von Ausfällen.

Vor der Installation des Frequenzumrichters muss die Umgebungsluft auf Flüssigkeiten, Stäube und Gase geprüft werden. Dies kann z. B. geschehen, indem man bereits vorhandene Installationen am betreffenden Ort näher in Augenschein nimmt. Typische Anzeichen für schädigende atmosphärische Flüssigkeiten sind an Metallteilen haftendes Wasser, Öl oder Korrosionsbildung an Metallteilen.

Übermäßige Mengen Staub finden sich häufig an Gehäusen und vorhandenen elektrischen Anlagen. Ein Anzeichen für aggressive Schwebegase sind Schwarzverfärbungen von Kupferstäben und Kabelenden in vorhandenen Installationen.

## **2.6. Vibrationen und Erschütterungen**

Der Frequenzumrichter wurde nach Verfahren gemäß der folgenden Normen geprüft:

Der Frequenzumrichter entspricht den Anforderungen für die Bedingungen bei Montage des Geräts an Wänden, in Maschinengestellen oder Schaltschränken.

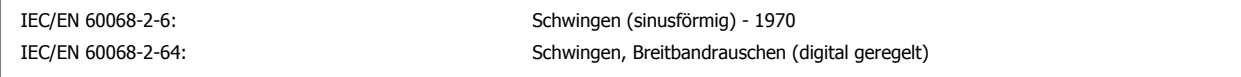

## **2.7. Vorteile**

### **2.7.1. Gründe für den Einsatz eines Frequenzumrichters für die Regelung von Lüftern und Pumpen**

Bei einem Frequenzumrichter wird die Tatsache ausgenutzt, dass Zentrifugallüfter und Kreiselpumpen den Proportionalitätsgesetzen für Zentrifugallüfter und Kreiselpumpen folgen. Weitere Informationen finden Sie im Text Die Proportionalitätsgesetze.

### **2.7.2. Der klare Vorteil: Energieeinsparung**

Der eindeutige Vorteil bei Einsatz eines Frequenzumrichters zur Drehzahlregelung von Lüftern oder Pumpen ist die elektrische Energieeinsparung. Im Vergleich zu alternativen Regelsystemen und Technologien ist ein Frequenzumrichter das energieoptimale Steuersystem zur Regelung von Lüftungsund Pumpenanlagen.

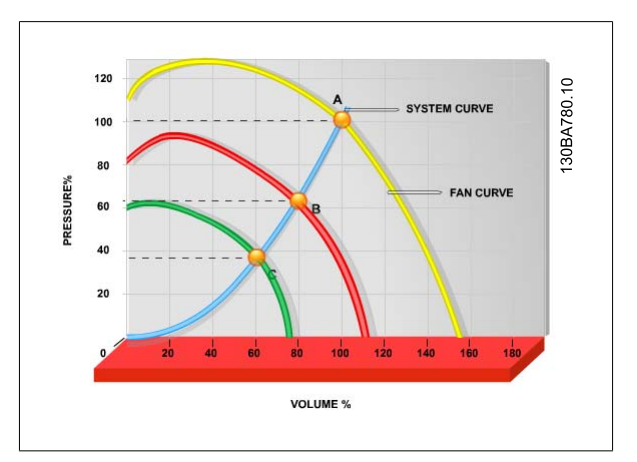

Abbildung 2.1: In der Grafik sind Lüfterkurven (A, B und C) für geringere Lüftervolumen dargestellt.

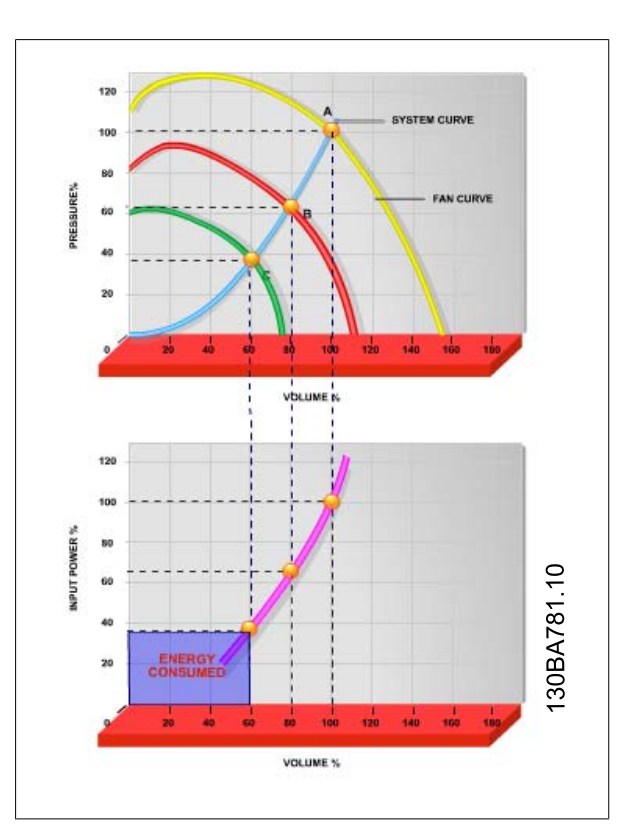

Abbildung 2.2: Wenn die Lüfterkapazität mit einem Frequenzumrichter auf 60 % reduziert wird, können in Standardanwendungen Energieeinsparungen von mehr als 50 % erzielt werden.

### **2.7.3. Beispiel für Energieeinsparungen**

Wie in der Darstellung zu sehen (Proportionalitätsgesetze), wird der Durchfluss durch Änderung der Drehzahl geregelt. Durch eine Senkung der Drehzahl um lediglich 20 %, bezogen auf die Nenndrehzahl, wird der Durchfluss entsprechend um 20 % reduziert, da der Durchfluss direkt proportional zur Motordrehzahl ist. Der Stromverbrauch wird jedoch um 50 % gesenkt.

Soll die betreffende Anlage an nur sehr wenigen Tagen im Jahr einen Durchfluss erzeugen, der 100 % entspricht, im übrigen Teil des Jahres jedoch im Durchschnitt unter 80 % des Nenndurchflusswertes, so erreicht man eine Energieeinsparung von mehr als 50 %.

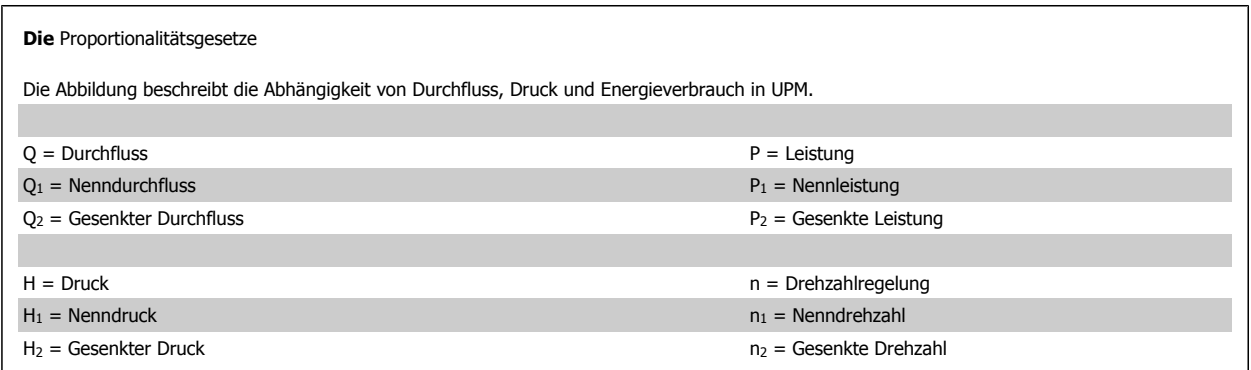

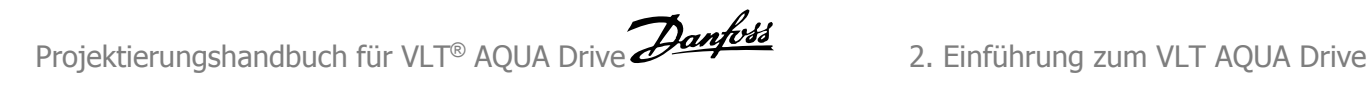

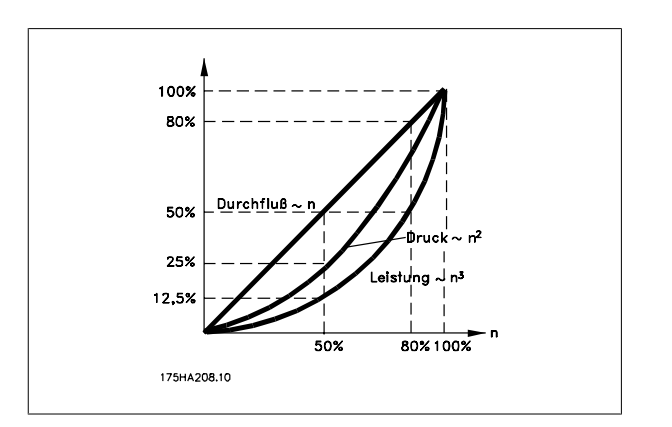

Durchfluss: 
$$
\frac{Q_1}{Q_2} = \frac{n_1}{n_2}
$$

\nDruck: 
$$
\frac{H_1}{H_2} = \left(\frac{n_1}{n_2}\right)^2
$$

\nLeistung: 
$$
\frac{P_1}{P_2} = \left(\frac{n_1}{n_2}\right)^3
$$

**2.7.4. Beispiel für variierenden Durchfluss über ein Jahr**

Das nachstehende Beispiel wurde aufgrund von Pumpenkennlinien errechnet, die von einem Pumpendatenblatt stammen

Die erzielten Ergebnisse zeigen Energieeinsparungen von über 50 % bei der gegebenen Durchflussverteilung über ein Jahr. Die Amortisation hängt vom Preis pro kWh sowie dem Preis des Frequenzumrichters ab. In diesem Beispiel beträgt sie weniger als ein Jahr beim Vergleich mit Ventilen und konstanter Drehzahl.

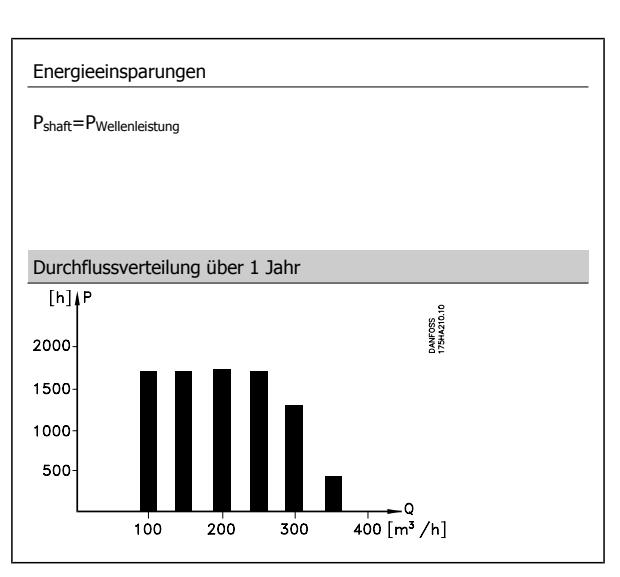

**2**

2. Einführung zum VLT AQUA Drive **Panfost** Projektierungshandbuch für VLT® AQUA Drive

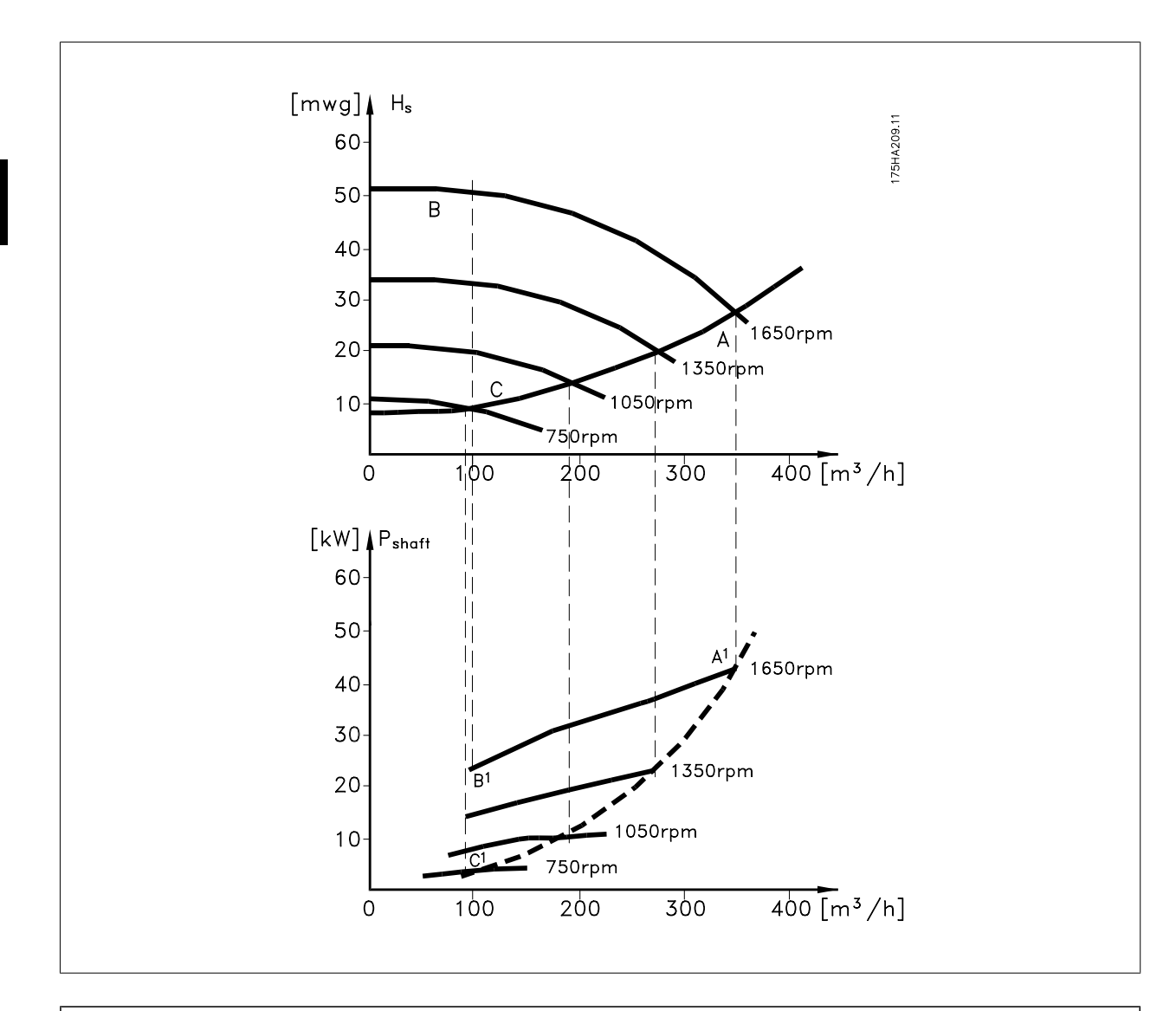

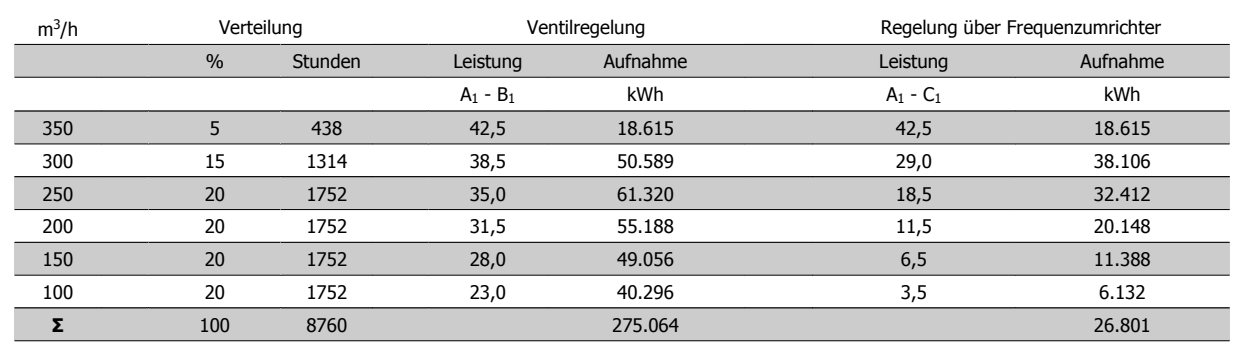

### **2.7.5. Bessere Regelung**

Durch den Einsatz eines Frequenzumrichters zur Volumenstrom- oder Druckregelung ergibt sich ein Regelsystem, das sich sehr genau einregulieren lässt. Mithilfe eines Frequenzumrichters kann die Drehzahl eines Lüfters oder einer Pumpe stufenlos geändert werden, sodass sich auch eine stufenlose Regelung des Durchflusses oder des Drucks ergibt.

Darüber hinaus verändert ein Frequenzumrichter schnell die Lüfter- oder Pumpendrehzahl, sodass sich auch eine schnelle Veränderung des Volumenstroms oder des Drucks in der Anlage ergibt.

Einfache Prozessregelung (Durchfluss, Pegel oder Druck) über integrierten PID-Regler.

### **2.7.6. Korrektur des Leistungsfaktors cos φ**

In der Regel liefert ein Frequenzumrichter mit einem cos φ von 1 eine Korrektur des Leistungsfaktors für den cos φ des Motors. Damit muss der cos φ des Motors bei der Dimensionierung der Kompensationsanlage nicht mehr berücksichtigt werden.

### **2.7.7. Stern-/Dreieckstarter oder Softstarter nicht notwendig**

Beim Starten größerer Motoren ist es in vielen Ländern notwendig, Betriebsmittel zu verwenden, mit denen der Startstrom begrenzt wird. In herkömmlichen Systemen sind Stern-/Dreieckstarter oder Softstarter weit verbreitet. Diese Motorstarter sind bei Einsatz eines Frequenzumrichters nicht erforderlich.

Wie die nachstehende Abbildung zeigt, verbraucht ein Frequenzumrichter nicht mehr als seinen Nennstrom.

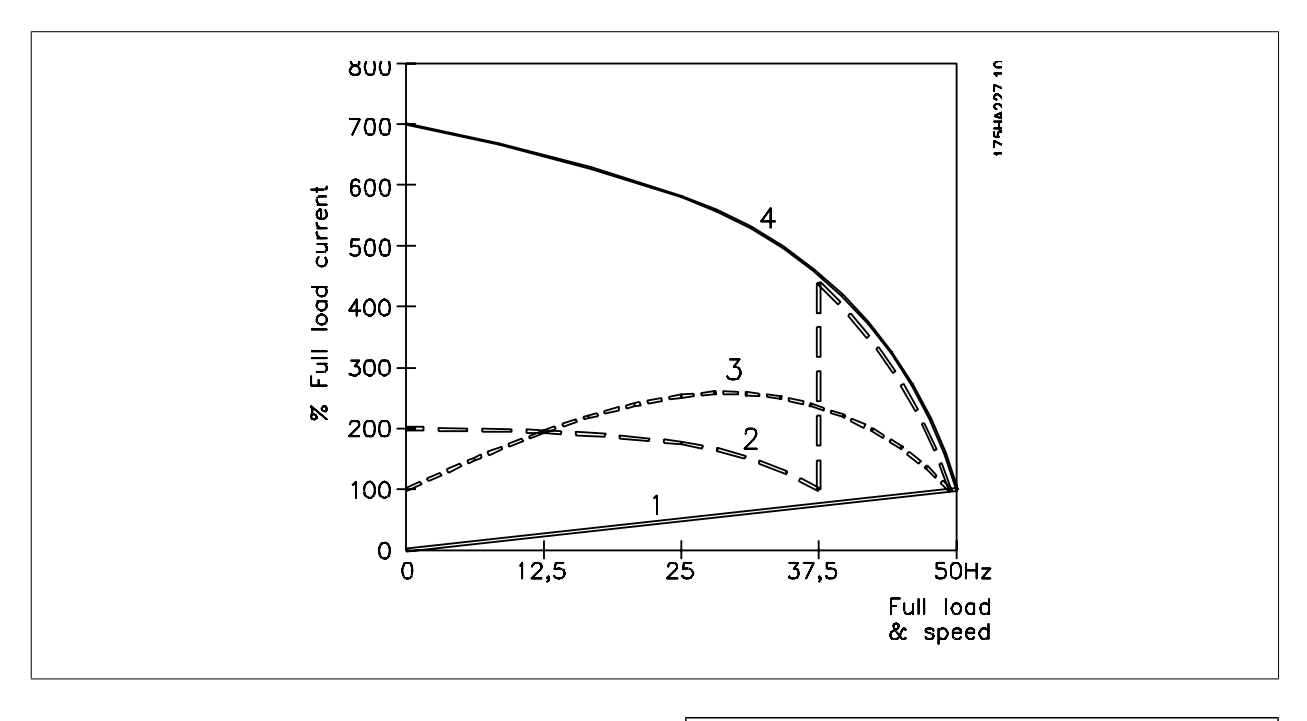

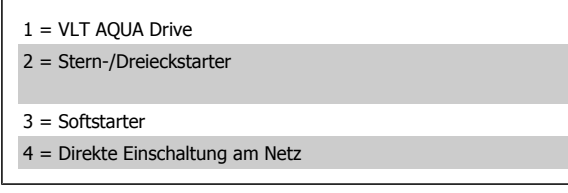

## **2.8. Regelung und Bedienung des VLT AQUA**

### **2.8.1. Steuerungsprinzip**

Ein Frequenzumrichter wandelt eine feste Netzwechselspannung in Gleichspannung um und produziert wiederum aus dieser Gleichspannung eine Wechselspannung mit variabler Amplitude und Frequenz.

Spannung/Strom und Frequenz des Motors sind somit variabel, was eine stufenlose Drehzahlregelung von herkömmlichen Dreiphasen-Wechselstrommotoren ermöglicht.

### **2.8.2. Regelungsstruktur**

Regelungsstruktur in Konfigurationen mit und ohne Rückführung:

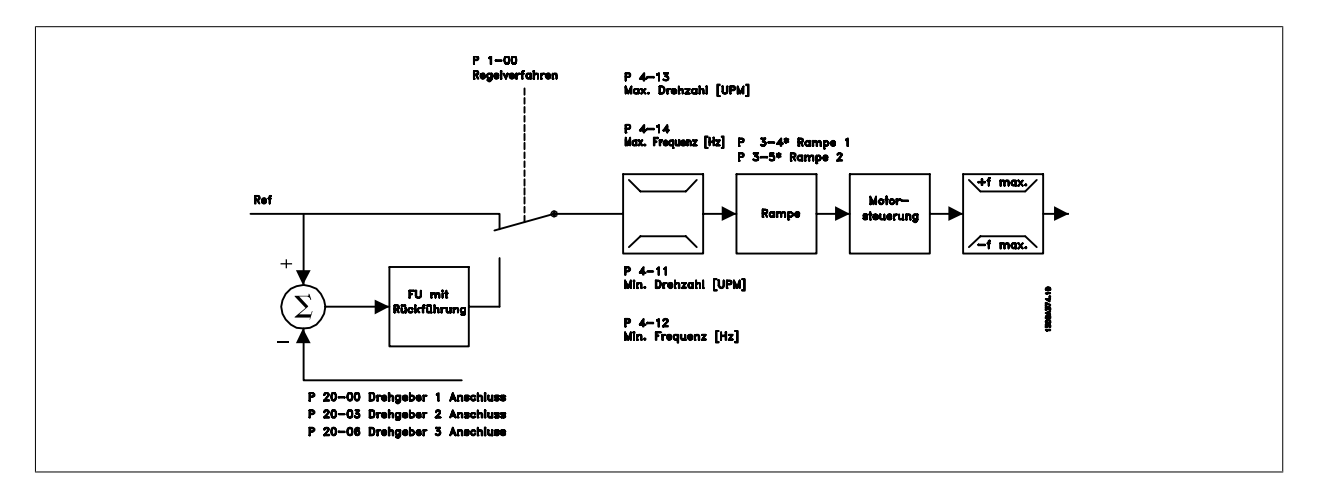

Bei der in der obigen Abbildung gezeigten Konfiguration ist Par. 1-00 auf Ohne Rückführung [0] eingestellt. Der resultierende Sollwert wird in der Sollwertverarbeitung durch die Rampenbegrenzung und Drehzahlbegrenzung geführt, bevor er an die Motorregelung übergeben wird. Das Ausgangssignal der Motorregelung ist zusätzlich durch die maximale Frequenzgrenze Par. 4-19 begrenzt.

Wählen Sie in Par. 1-00 PID-Prozess [3], um die PID-Prozess-Regelung mit Rückführung (z. B. bei einer Druck- oder Durchflussregelung) zu verwenden. Die PID-Parameter befinden sich in Parametergruppe 20-\*\*.

**2**

### **2.8.3. Hand-Steuerung (Hand On) und Fern-Betrieb (Auto On)**

Der Frequenzumrichter kann vor Ort manuell über das (LCP) oder im Fernbetrieb (Auto-Betrieb) über Analog- und Digitaleingänge oder die serielle FCoder Bus-Schnittstelle gesteuert werden.

Falls in Par. 0-40, 0-41, 0-42 und 0-43 Aktiviert eingestellt ist, kann der Frequenzumrichter über das LCP mit den Tasten [Hand On] und [Off] gesteuert werden. Ein Alarm kann mit der [RESET]-Taste zurückgesetzt werden. Nach Drücken der [Hand On]-Taste schaltet der Frequenzumrichter in den Hand-Betrieb und verwendet den Ortsollwert, der mit Hilfe der Pfeiltasten am LCP eingestellt wird.

Nach Drücken der [Auto On]-Taste schaltet der Frequenzumrichter in den Auto-Betrieb und verwendet den Fern-Sollwert. In diesem Modus kann der Frequenzumrichter über die Digitaleingänge bzw. verschiedene Schnittstellen (RS-485, USB oder einen optionalen Feldbus) gesteuert werden. Mehr Informationen zum Starten, Stoppen, Ändern von Rampen und Parametersätzen finden Sie in Parametergruppe 5-1\* (Digitaleingän-

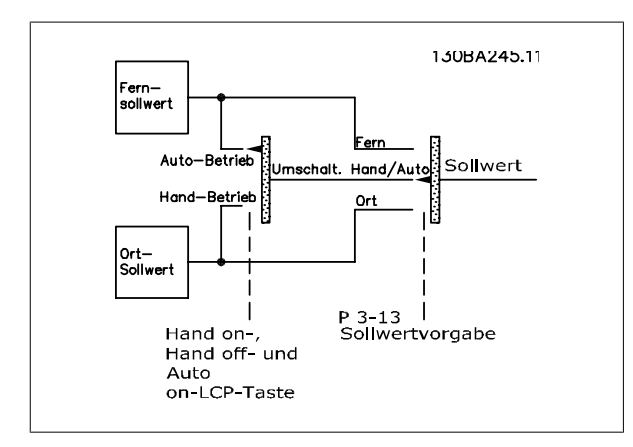

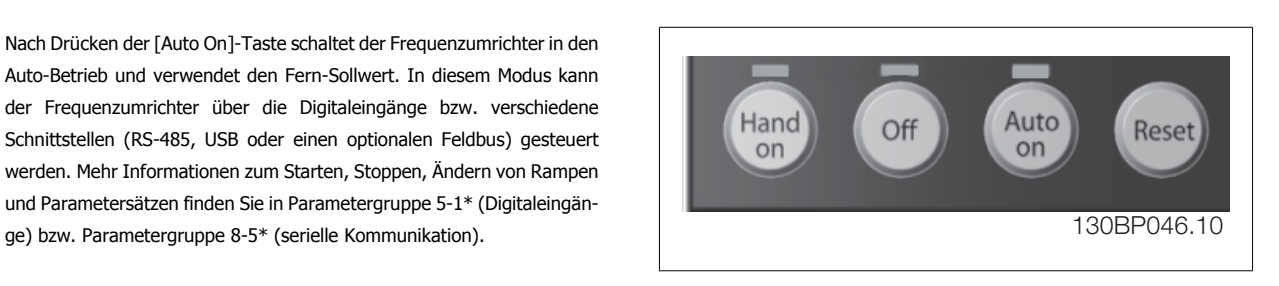

**Aktiver Sollwert und Regelverfahren**

Der aktive Sollwert kann der Ortsollwert oder Fern-Sollwert sein.

In Par. 3-13 Sollwertvorgabe können Sie wählen, ob entweder der Ortsollwert (Hand) [2] oder Fern-Sollwert (Auto) [1] benutzt wird, unabhängig davon, ob sich der Frequenzumrichter im Auto-Betrieb oder im Hand-Betrieb befindet.

Fern (Auto) [1] wählt den Fern-Sollwert. Durch Auswahl von Umschalt. Hand/Auto [0] (Werkseinstellung) hängt die Sollwertvorgabe von der aktiven Betriebsart ab (Hand- oder Auto-Betrieb).

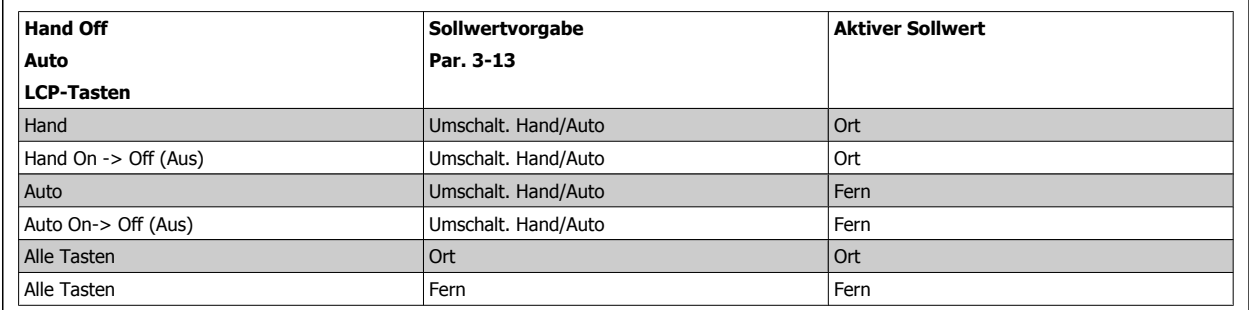

Die Tabelle zeigt, unter welchen Bedingungen der Ortsollwert oder der Fern-Sollwert aktiv ist. Einer von beiden ist immer aktiv, es können jedoch nicht beide gleichzeitig aktiv sein.

Par. 1-00 Regelverfahren definiert, welches Regelverfahren (d. h., Regelung ohne Rückführung oder mit Rückführung) bei Fern-Betrieb angewendet werden soll (Bedingungen siehe Tabelle oben).

### **Sollwertverarbeitung - Ortsollwert**

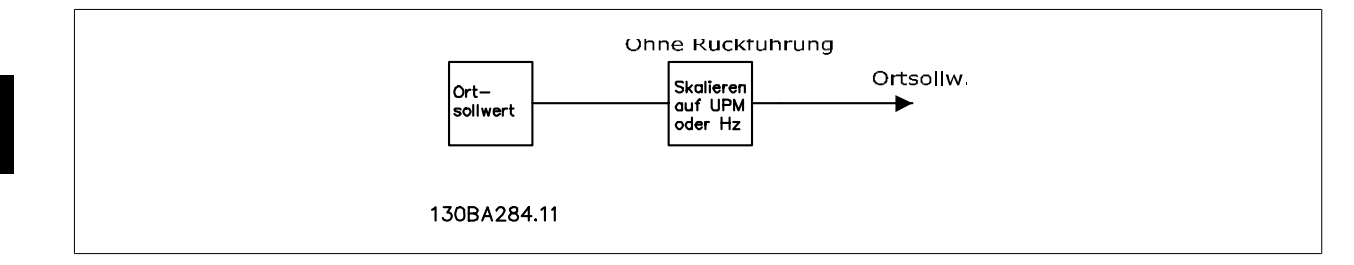

## **2.9. PID**

### **2.9.1. PID-Regler (mit Rückführung)**

Durch den PID-Regler des Frequenzumrichters kann er zu einem integrierten Bestandteil des geregelten Systems werden. Der Frequenzumrichter erhält ein Istwertsignal von einem Sensor im System. Diesen Istwert vergleicht er dann mit einem Sollwert und bestimmt die Abweichung zwischen diesen beiden Signalen, falls vorhanden. Im Anschluss daran stellt er die Drehzahl des Motors ein, um diesen Fehler zu korrigieren.

Betrachten wir zum Beispiel eine Pumpenanwendung, in der die Drehzahl der Pumpe so geregelt werden soll, dass der statische Druck in der Rohrleitung konstant bleibt. Der gewünschte statische Druckwert wird dem Frequenzumrichter als Sollwert vorgegeben. Ein statischer Drucksensor misst den tatsächlichen statischen Druck in der Rohrleitung und leitet dies als Istwertsignal an den Frequenzumrichter weiter. Ist das Istwertsignal größer als der Sollwert, reduziert der Frequenzumrichter die Drehzahl, um den Druck zu verringern. Ähnlich wird der Frequenzumrichter automatisch schneller, um den von der Pumpe gelieferten Druck zu erhöhen, wenn der Leitungsdruck unter dem Sollwert liegt.

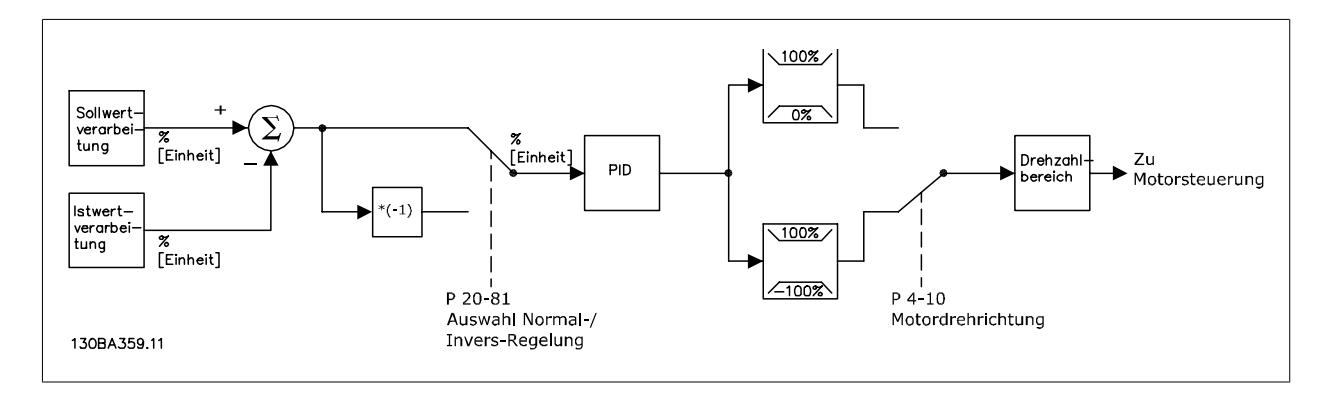

# **ACHTUNG!**

Die Werkseinstellungen des Frequenzumrichters mit Rückführung reichen häufig vollkommen aus, um zufrieden stellende Leistung zu erreichen. Die Regelung des Systems lässt sich jedoch häufig durch Anpassung einiger der Parameter des PID-Reglers optimieren. Die PI-Konstanten können auch automatisch abgestimmt werden.

Die Abbildung zeigt ein Blockschaltbild des PID-Reglers des Frequenzumrichters. Die Beschreibung der Blöcke Sollwertverarbeitung und Istwertverarbeitung finden Sie in ihren jeweiligen Abschnitten weiter hinten in diesem Handbuch.

**2**

Folgende Parameter sind für eine einfache Anwendung mit PID-Regelung relevant:

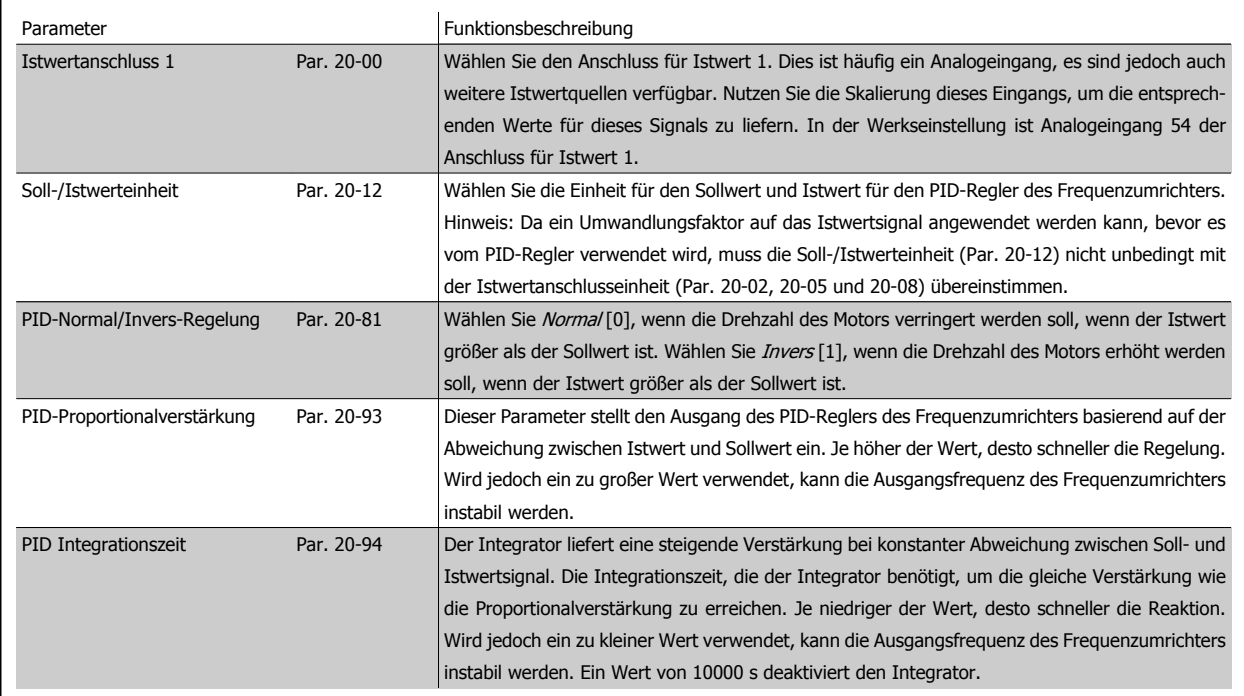

Die nachstehende Tabelle gibt einen Überblick über die Parameter, die zur Konfiguration des PID-Reglers des Frequenzumrichters benötigt werden, wenn ein einzelnes Istwertsignal ohne Umwandlung mit einem einzelnen Sollwert verglichen wird. Dies ist die häufigste Art von PID-Regler.

### **2.9.2. Relevante Parameter für PID-Regelung**

Der PID-Regler des Frequenzumrichters kann auch komplexere Anwendungen handhaben. Dazu gehören Situationen, in denen eine Umwandlungsfunktion auf das Istwertsignal angewandt wird oder Situationen, in denen mehrere Istwertsignale und/oder Sollwerte verwendet werden. Die nachstehende Tabelle fasst die zusätzlichen Parameter zusammen, die bei diesen Anwendungen von Nutzen sein können.

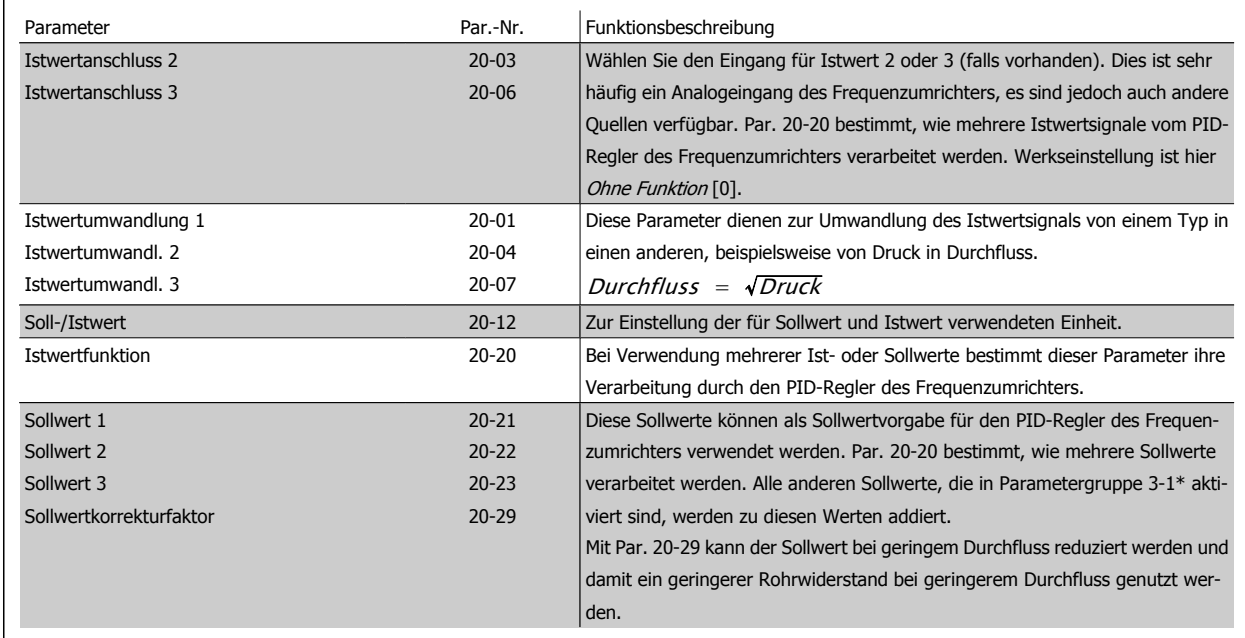

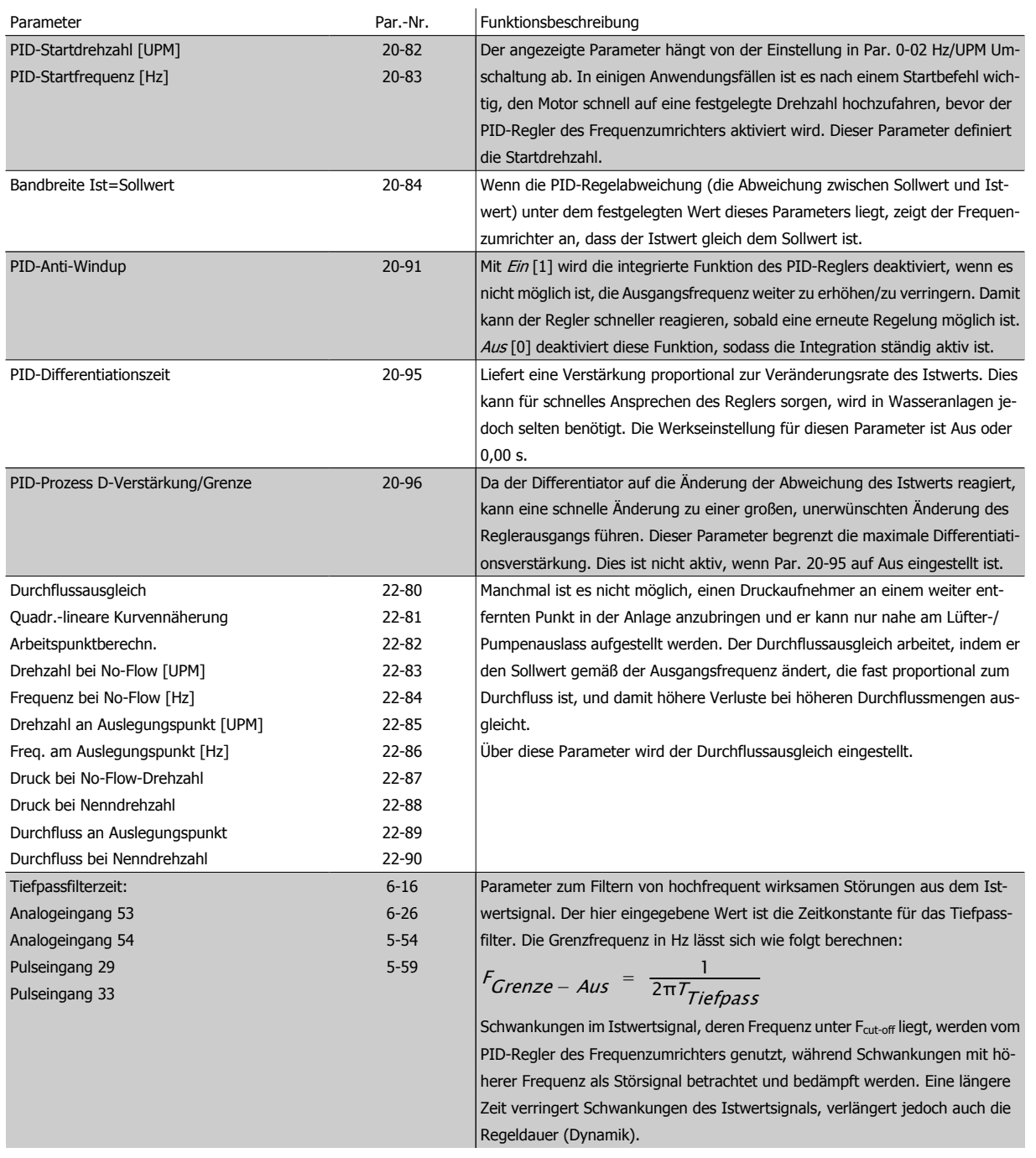

Projektierungshandbuch für VLT® AQUA Drive Dantott 2. Einführung zum VLT AQUA Drive

**2**

### **2.9.3. Beispiel der PID-Regelung**

Nachstehend ein Beispiel für die PID-Regelung mit Rückführung in einer Verstärkerpumpenanwendung:

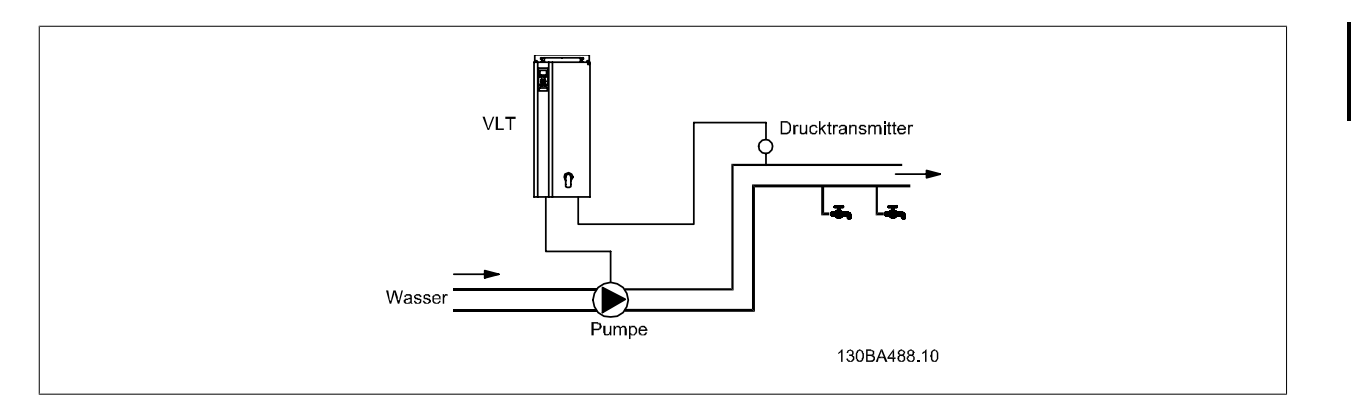

In einem Wassernetz soll der Druck auf einem konstanten Wert gehalten werden. Der gewünschte Druck (Sollwert) ist mithilfe eines 0-10-V-Pontiometers zwischen 0 und 10 bar oder über einen Parameter einstellbar. Der Drucksensor hat einen Bereich von 0 bis 10 bar und verwendet einen Zweileiter-Transmitter, um ein 4-20-mA-Signal zu liefern. Der Ausgangsfrequenzbereich des Frequenzumrichters liegt zwischen 10 und 50 Hz.

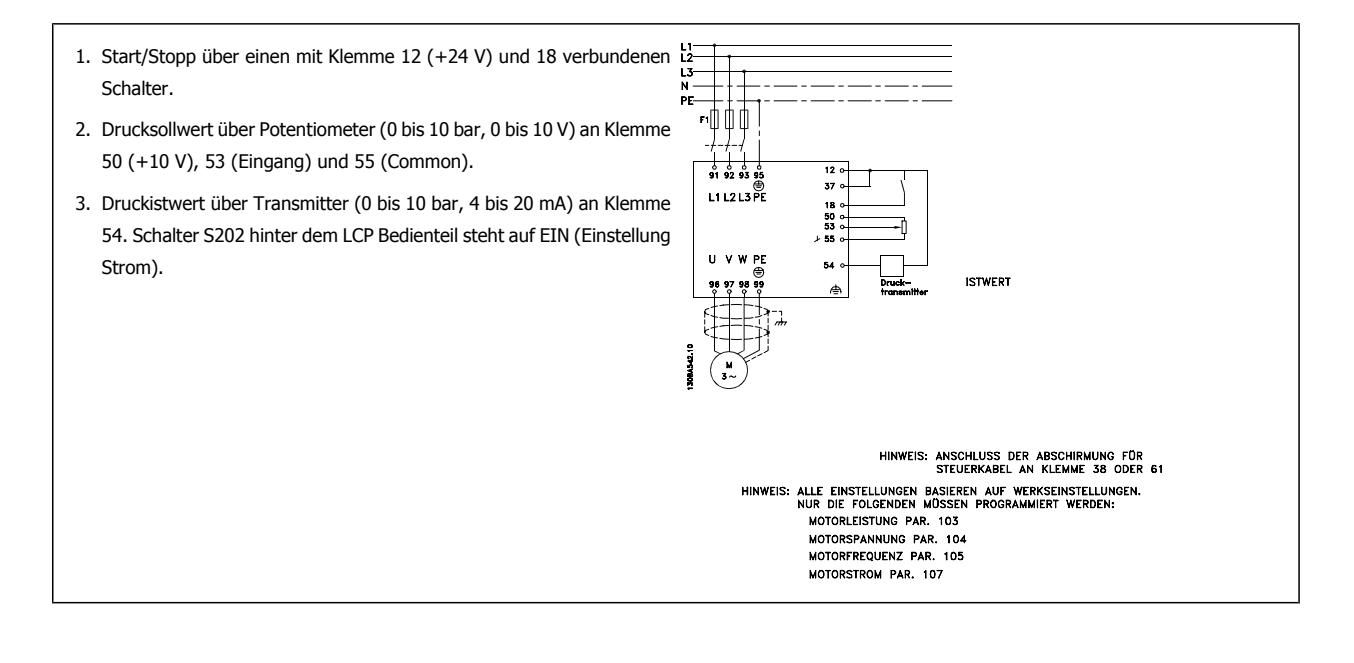

## **2.9.4. Programmierreihenfolge**

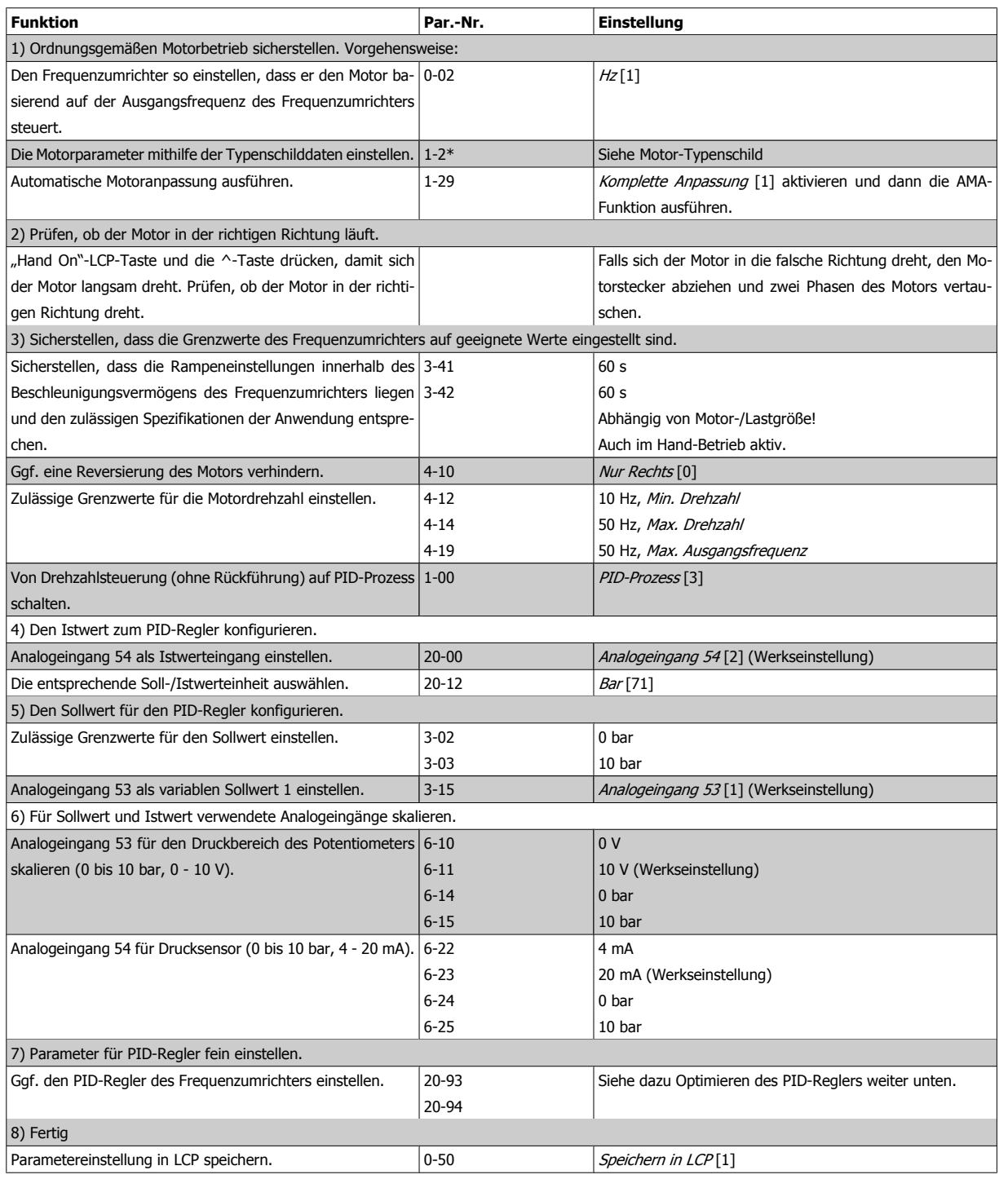

Projektierungshandbuch für VLT® AQUA Drive **2.** Einführung zum VLT AQUA Drive

### **2.9.5. Optimierung des PID-Reglers**

Nachdem der PID-Regler des Frequenzumrichters eingestellt worden ist, sollte seine Leistung getestet werden. In vielen Fällen weist er eine akzeptable Leistung auf, wenn die Werkseinstellungen für die PID-Proportionalverstärkung (Par. 20-93) und PID-Integrationszeit (Par. 20-94) verwendet werden. In einigen Fällen kann es jedoch hilfreich sein, diese Parameterwerte zu optimieren, um ein schnelleres Ansprechen des Systems zu ermöglichen, gleichzeitig jedoch Übersteuern der Drehzahl zu kontrollieren.

### **2.9.6. Manuelle PID-Einstellung**

- 1. Motor starten.
- 2. Par. 20-93 (PID-Proportionalverstärkung) auf 0,3 einstellen und anschließend erhöhen, bis das Istwertsignal gleichmäßig zu schwingen beginnt. Ggf. mehrfach Stopp/Start betätigen oder stufenweise Änderungen am Sollwert vornehmen, um ein Schwingen des Istwertsignals zu erzielen. Anschließend die PID-Proportionalverstärkung reduzieren, bis sich das Istwertsignal stabilisiert. Jetzt die Proportionalverstärkung um weitere 40 - 60 % senken.
- 3. Par. 20-94 (PID-Integrationszeit) auf 20 Sek. einstellen und den Wert anschließend reduzieren, bis das Istwertsignal zu schwingen beginnt. Ggf. mehrfach Stopp/Start betätigen oder stufenweise Änderungen am Sollwert vornehmen, um ein Schwingen des Istwertsignals zu erzielen. Anschließend die Integrationszeit heraufsetzen, bis das Istwertsignal stabilisiert ist. Danach die Integrationszeit um 15 - 50 % erhöhen.
- 4. Par. 20-95 (PID-Differentiationszeit) sollte nur bei sehr schnell reagierenden Systemen verwendet werden. Der typische Wert liegt bei 25 % der PID-Integrationszeit (Par. 20-94). Der Differentiator sollte nur benutzt werden, wenn Proportionalverstärkung und Integrationszeit optimal eingestellt sind. Stellen Sie sicher, dass Schwingungen des Istwertsignals durch das Tiefpassfilter des Istwertsignals ausreichend bedämpft werden (Par. 6-16, 6-26, 5-54 oder 5-59 nach Bedarf).

### **2.9.7. Einstellverfahren nach Ziegler-Nichols**

In der Regel reicht die obige Vorgehensweise für Wasseranwendungen aus. Es können jedoch auch kompliziertere Verfahren verwendet werden. Eine Möglichkeit ist die Verwendung eines in den 1940ern entwickelten Verfahrens, das sich bis heute bewährt hat. Es wird als Ziegler-Nichols-Verfahren bezeichnet. Es sorgt in der Regel anhand eines einfachen Versuchs und einer Parameterberechnung für akzeptables Regelverhalten.

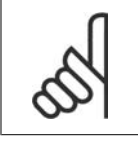

### **ACHTUNG!**

Das Verfahren darf nicht bei Anwendungen verwendet werden, die durch die Schwingung des Reglers Schaden nehmen können.

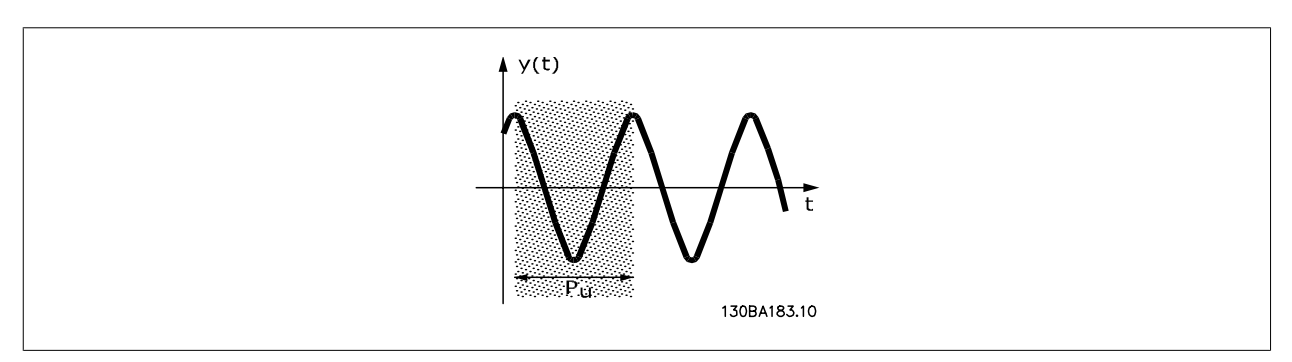

Abbildung 2.3: **Abbildung 1: Annähernd stabiles System**

- 1. Wählen Sie nur Proportionalregelung, d. h., die Integrationszeit (Par. 20-94) wird auf den maximalen Wert (10000 s) eingestellt, während die Differentiationszeit (Par. 20-95) auf 0 s gesetzt wird.
- 2. Erhöhen Sie den Wert der PID-Proportionalverstärkung (Par. 20-93), bis der Punkt der Instabilität erreicht ist. Dies zeigt sich durch kontinuierliche Schwingungen des Istwertsignals. Die PID-Proportionalverstärkung, die kontinuierliche Schwingungen verursacht, wird als kritischer Verstärkungswert K<sub>u</sub> bezeichnet.
- 3. Messen Sie die Schwingungsperiode, Pu. **HINWEIS:** Pu sollte an einer Stelle gemessen werden, an der die Schwingungsamplitude relativ klein ist. Der Ausgang darf während des Tests nicht den maximalen oder minimalen Wert des Istwertsignals erreichen.
- 4. Berechnen Sie anhand der nachstehenden Tabelle die erforderlichen PID-Reglerparameter.

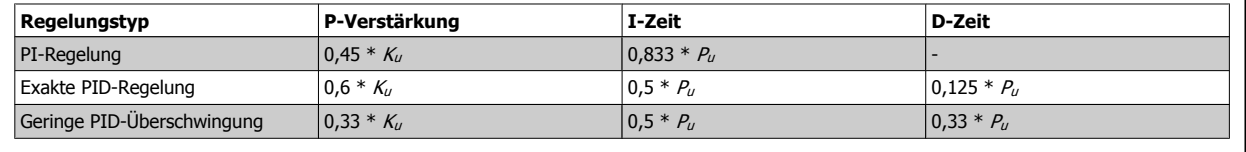

Einstellverfahren nach Ziegler-Nichols für Regler, basierend auf Stabilitätsgrenze.

Die Erfahrung hat gezeigt, dass die Reglereinstellung nach Ziegler-Nichols bei vielen Systemen eine gute Einstellung bietet. Der Anwender kann jedoch anschließend durch Wiederholung des Vorgangs oder leichte Variation des PID-Anteils die Regelung weiter optimieren.

### **2.9.8. Sollwertverarbeitung**

In der Abbildung unten ist das System zur Berechnung des Fern-Sollwerts dargestellt.

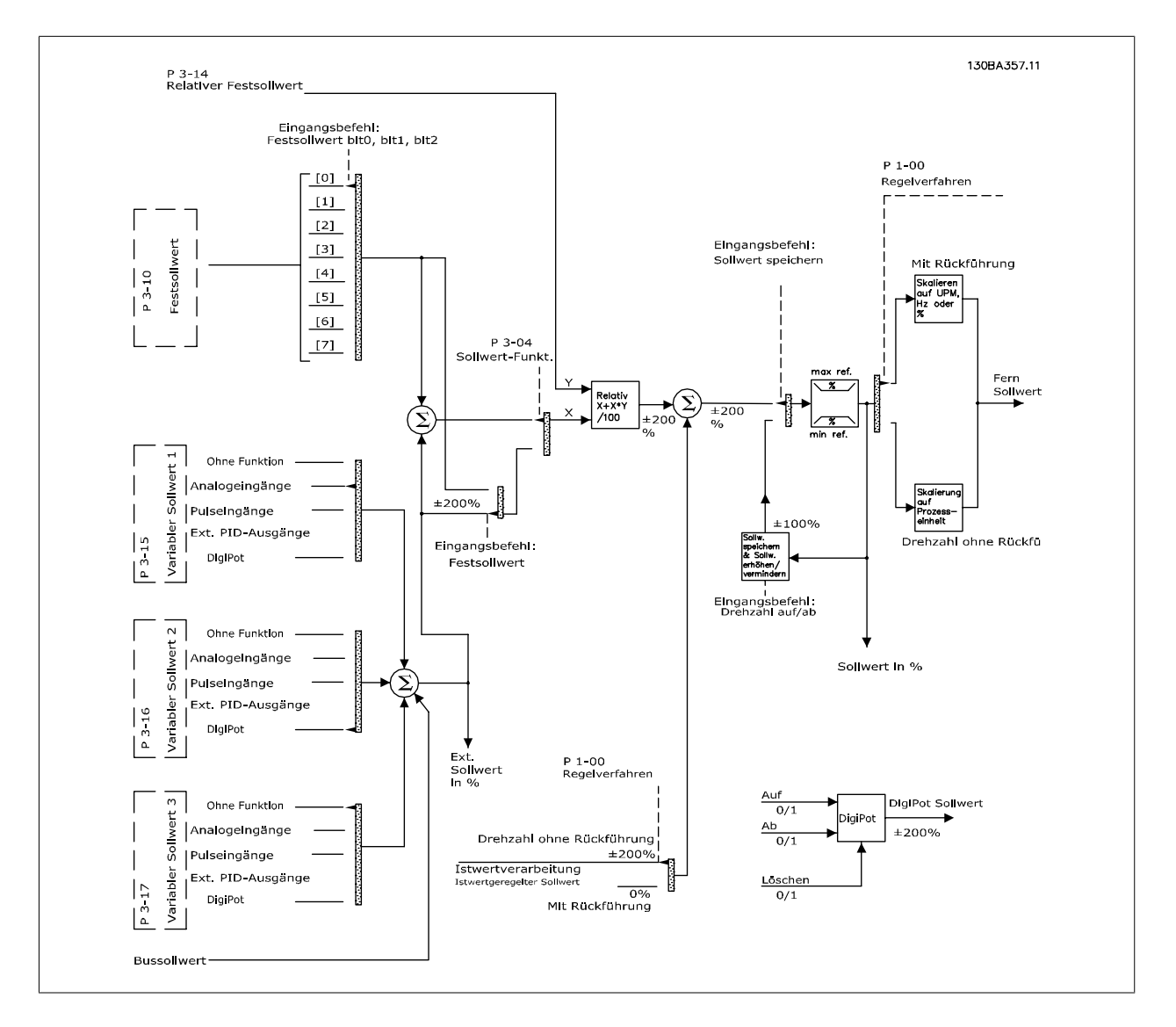

Der Fern-Sollwert besteht aus:

- Festsollwerten.
- externen Sollwerten (Analogeingängen, Pulsfrequenzeingängen, digitalen Potentiometereingängen und Sollwerten der seriellen Schnittstelle).
- dem relativen Festsollwert.
- dem Sollwert mit Istwertregelung.

Bis zu 8 Festsollwerte können im Frequenzumrichter programmiert werden. Der aktive Fern-Sollwert kann über Digitaleingänge oder serielle Schnittstelle gewählt werden. Der Sollwert kann auch extern bereitgestellt werden, am häufigsten von einem Analogeingang. Diese externe Quelle wird durch einen der 3 variablen Sollwerte (Par. 3-15, 3-16 und 3-17) gewählt. Digitalpoti ist ein digitales Potentiometer. Dies wird auch als Drehzahl auf/ab-Regler oder Gleitkomma-Steuerung bezeichnet. Zu seiner Einrichtung wird ein Digitaleingang programmiert, den Sollwert zu erhöhen, während ein anderer Digitaleingang programmiert wird, den Sollwert zu verringern. Ein dritter Digitaleingang kann zum Quittieren des Digitalpoti-Sollwerts dienen. Alle variablen Sollwerte und der Bussollwert werden addiert, um den gesamten externen Sollwert zu erhalten. Der externe Sollwert, der Festsollwert oder die Summe aus beiden kann als aktiver Sollwert gewählt werden. Schließlich kann dieser Sollwert über den relativen Festsollwert (Par. 3-14) skaliert werden.

Der skalierte Sollwert wird wie folgt berechnet:

$$
Sollwert = X + X \times \left(\frac{Y}{100}\right)
$$

Wobei X der externe Sollwert, der Festsollwert oder eine Summe aus diesen und Y der relative Festsollwert (Par 3-14) in [%] ist.

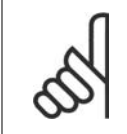

### **ACHTUNG!**

Wird Y, der relative Festsollwert (Par. 3-14) auf 0 % eingestellt, hat die Skalierung keinen Einfluss auf den Sollwert.

### **2.9.9. Istwertverarbeitung**

In der Abbildung unten ist das System zur Verarbeitung des Istwertsignals dargestellt.

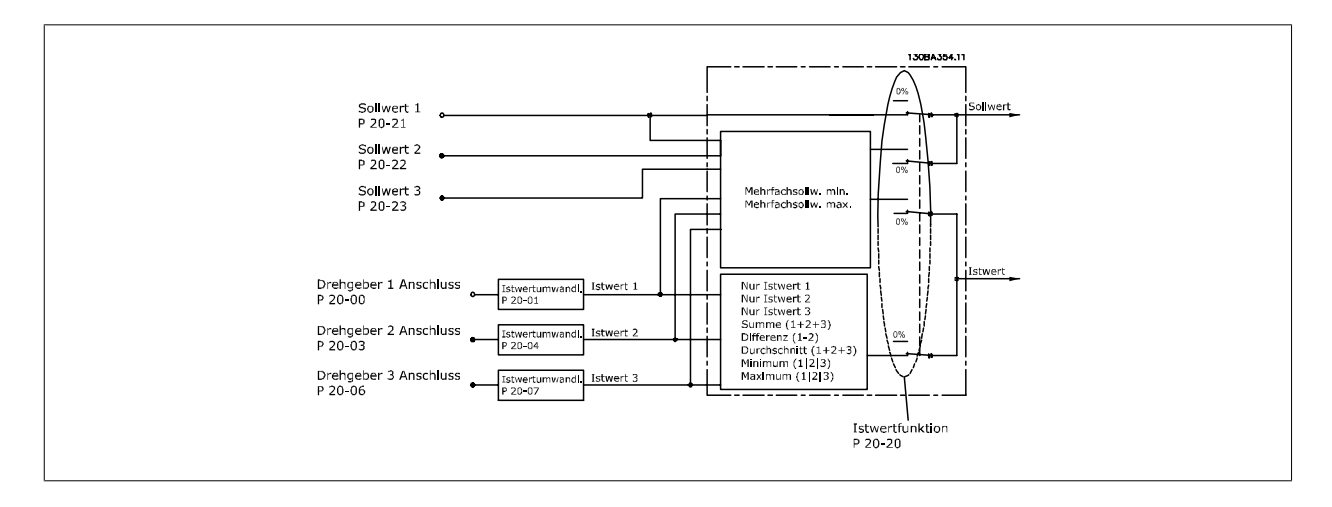

Die Istwertverarbeitung kann konfiguriert werden, mit Anwendungen zu arbeiten, in denen erweiterte Regelung erforderlich ist, wie mehrere Sollwerte oder mehrere Istwerte. Es gibt drei Möglichkeiten zur Verwendung der integrierten PID-Regelung bei der Istwertverarbeitung:

### **1 Zone, 1 Sollwert**

1 Zone und 1 Sollwert ist eine einfache Konfiguration. Sollwert 1 wird zu allen anderen Sollwerten addiert (falls vorhanden, siehe Sollwertverarbeitung) und das Istwertsignal wird über Par. 20-20 gewählt.

### **Mehrere Zonen, 1 Sollwert**

Die Konfiguration "Mehrere Zonen, 1 Sollwert" verwendet zwei oder drei Istwertgeber, aber nur einen Sollwert. Die Istwerte können addiert, subtrahiert (nur Istwert 1 und 2) oder es kann ihr Mittelwert gebildet werden. Daneben kann der Maximal- oder Mindestwert verwendet werden. Sollwert 1 wird ausschließlich in dieser Konfiguration verwendet.

Wird Multisollwert min. [13] gewählt, bestimmt das Soll-/Istwertpaar mit der größten Differenz die Drehzahl des Frequenzumrichters. Multisollwert max. [14] versucht, alle Zonen auf oder unter ihren Sollwerten zu halten, während Multisollwert min. [13] versucht, alle Zonen auf oder über ihren Sollwerten zu halten.

#### **Beispiel:**

In einer Anwendung mit zwei Zonen und zwei Sollwerten ist der Sollwert von Zone 1 15 bar und der Istwert 5,5 bar. Sollwert von Zone 2 ist 4,4 bar und der Istwert ist 4,6 bar. Wurde Multisollwert max. [14] gewählt, werden der Sollwert und der Istwert von Zone 1 an den PID-Regler gesendet, da hier die kleinere Differenz vorliegt (Istwert ist höher als Sollwert, daher negative Differenz). Wurde Multisollwert min. [13] gewählt, werden der Sollwert und Istwert von Zone 2 an den PID-Regler gesendet, da hier die größere Differenz vorliegt (Istwert ist niedriger als Sollwert, daher positive Differenz).

### **2.9.10. Istwertumwandlung**

In einigen Anwendungen kann es nützlich sein, das Istwertsignal umzuwandeln. Ein Beispiel hierfür ist die Verwendung eines Drucksignals, um den Durchflussistwert anzugeben. Da die Quadratwurzel des Drucks proportional zum Durchfluss ist, ergibt die Quadratwurzel des Drucksignals einen Wert, der proportional zum Durchfluss ist. Dies wird nachstehend gezeigt.

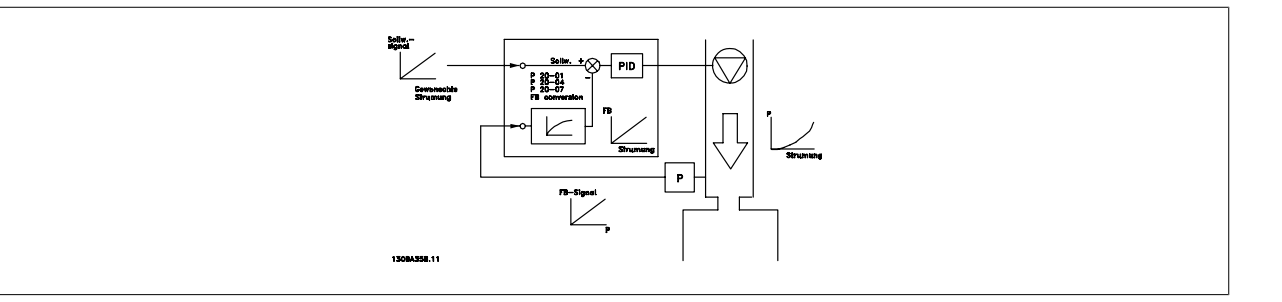

## **2.10. Allgemeine EMV-Aspekte**

### **2.10.1. Allgemeine Aspekte von EMV-Emissionen**

Elektromagnetische Störungen sind leitungsgebunden im Frequenzbereich von 150 kHz bis 30 MHz und als Luftstrahlung im Frequenzbereich von 30 MHz bis 1 GHz zu betrachten. Störungen vom Antriebssystem werden durch den Wechselrichter, das Motorkabel und den Motor erzeugt.

Wie die folgende Darstellung zeigt, werden durch die Kapazität des Motorkabels, in Verbindung mit hohem dU/dt des Pulsmusters der Motorspannung, Ableitströme erzeugt.

Die Verwendung eines abgeschirmten Motorkabels erhöht den Ableitstrom, da abgeschirmte Kabel eine höhere Kapazität zu Erde haben als nicht abgeschirmte Kabel. Filtermaßnahmen sind nötig, um im Funkstörbereich unter ca. 5 MHz Störungen in der Netzzuleitung zu reduzieren. Der Ableitstrom (I1) kann über die Abschirmung (I3) direkt zurück zum Gerät fließen. Es verbleibt dann gemäß der nachfolgenden Zeichnung im Prinzip nur ein Ableitstrom (I4), der vom abgeschirmten Motorkabel über die Erde zurückfließen muss.

Die Abschirmung verringert zwar die über die Luft abgestrahlten Störungen, erhöht jedoch die Niederfrequenzstörungen in der Netzzuleitung. Die Motorkabelabschirmung muss an das Gehäuse des Frequenzumrichters sowie an das Motorgehäuse angeschlossen sein. Um verdrillte Abschirmungsenden (Pigtails) zu vermeiden, geschieht dies am Besten durch die Verwendung von Schirmbügeln. Diese erhöhen die Abschirmungsimpedanz bei höheren Frequenzen, wodurch der Abschirmungseffekt reduziert wird (I4).

Wenn abgeschirmte Kabel für Profibus, Relais, Steuerkabel und Bremse verwendet werden, ist die Abschirmung an beiden Enden niederimpedant mit Masse zu verbinden. In gewissen Fällen kann jedoch eine Unterbrechung der Abschirmung erforderlich sein, um Stromschleifen zu vermeiden.

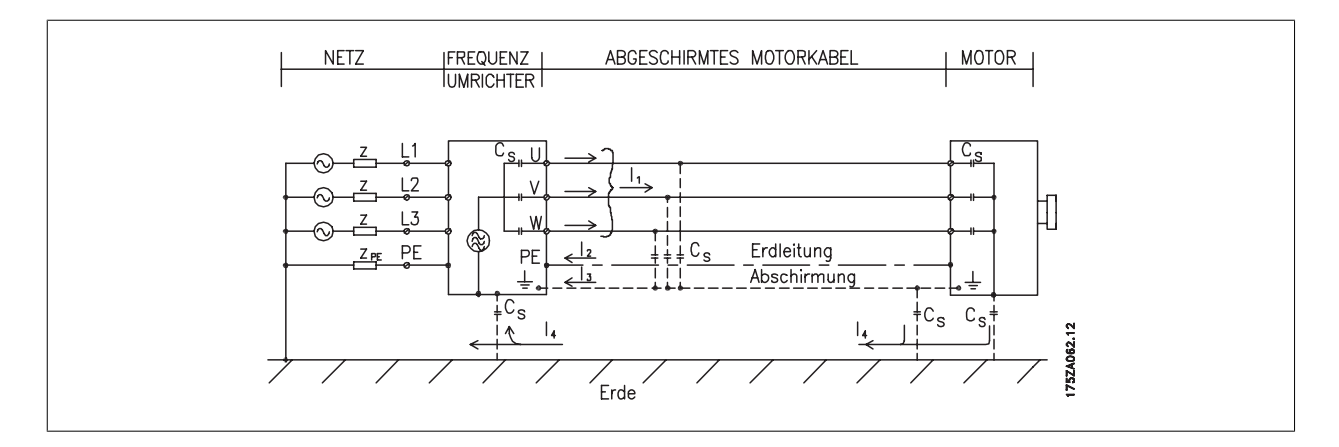

In den Fällen, in denen die Montage der Abschirmung über eine Montageplatte für den Frequenzumrichter vorgesehen ist, muss diese Montageplatte aus Metall gefertigt sein, da die Ableitströme zum Gerät zurückgeführt werden müssen. Außerdem muss stets ein guter elektrischer Kontakt von der Montageplatte durch die Montageschrauben zur Masse des Frequenzumrichters gewährleistet sein.

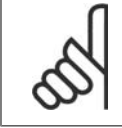

### **ACHTUNG!**

Bei Verwendung nicht abgeschirmter Kabel sind bestimmte emissionsbezogene Anforderungen nicht erfüllt. Es müssen gegebenenfalls zusätzliche EMV-Maßnahmen vorgesehen werden. Die Störfestigkeitsanforderungen sind jedoch erfüllt.

Um das Störniveau des gesamten Systems (Frequenzumrichter + Anlage) von vornherein weitestgehend zu reduzieren, ist es wichtig, dass die Motorkabel und etwaige Bremsleitungen so kurz wie möglich gehalten werden. Steuerleitungen und Buskabel dürfen nicht gemeinsam mit Motorkabeln und Bremsleitungen verlegt werden. Funkstörungen über 50 MHz (Luftstrahlung) werden insbesondere von der Regelelektronik erzeugt.

### **2.10.2. EMV-Prüfergebnisse (Störaussendung, Störfestigkeit)**

Folgende Ergebnisse wurden unter Verwendung eines Frequenzumrichters (mit Optionen, falls relevant), mit abgeschirmtem Steuerkabel, eines Steuerkastens mit Potentiometer sowie eines Motors und geschirmten Motorkabels erzielt.

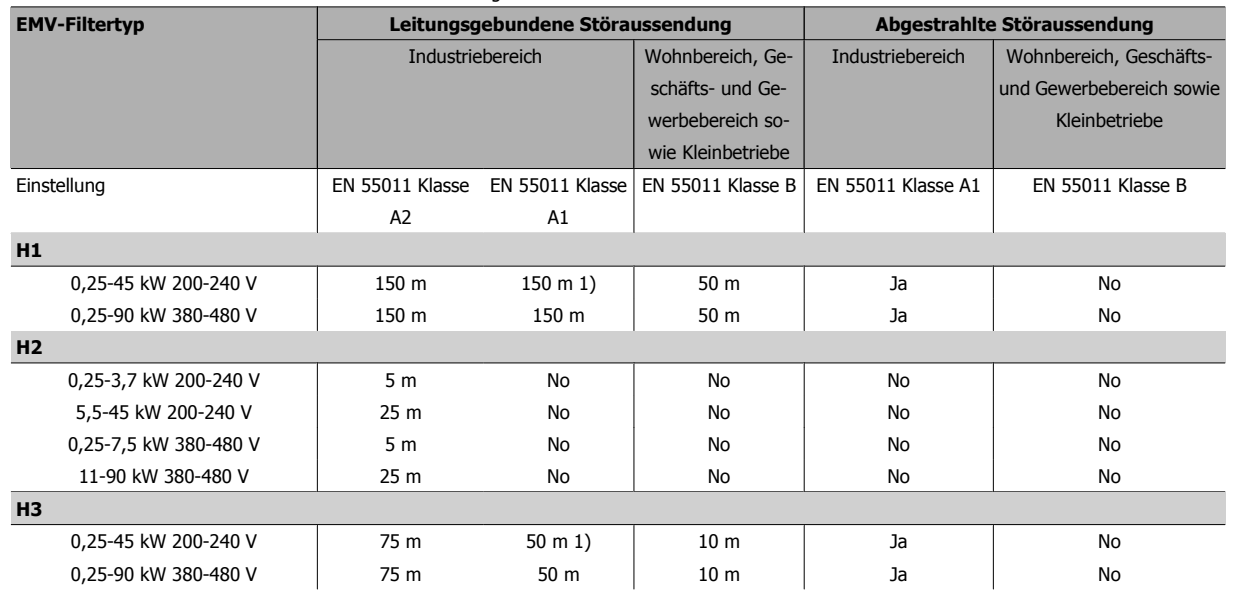

Tabelle 2.1: EMV-Prüfergebnisse (Störaussendung, Störfestigkeit)

1) 11 kW 200 V, Ausführung H1 und H2 wird in Gehäusetyp B1 geliefert. 11 kW 200 V, Ausführung H3 wird in Gehäusetyp B2 geliefert.

### **2.10.3. Emissionsanforderungen**

Gemäß der EMV-Produktnorm für Frequenzumrichter mit regelbarer Drehzahl EN/IEC61800-3:2004 sind die EMV-Anforderungen abhängig vom jeweiligen Einsatzzweck des Frequenzumrichters. In der EMV-Produktnorm sind vier Kategorien definiert. Die Definitionen der vier Kategorien sowie die Anforderungen für netzübertragene Emissionen finden Sie in der nachstehenden Tabelle:

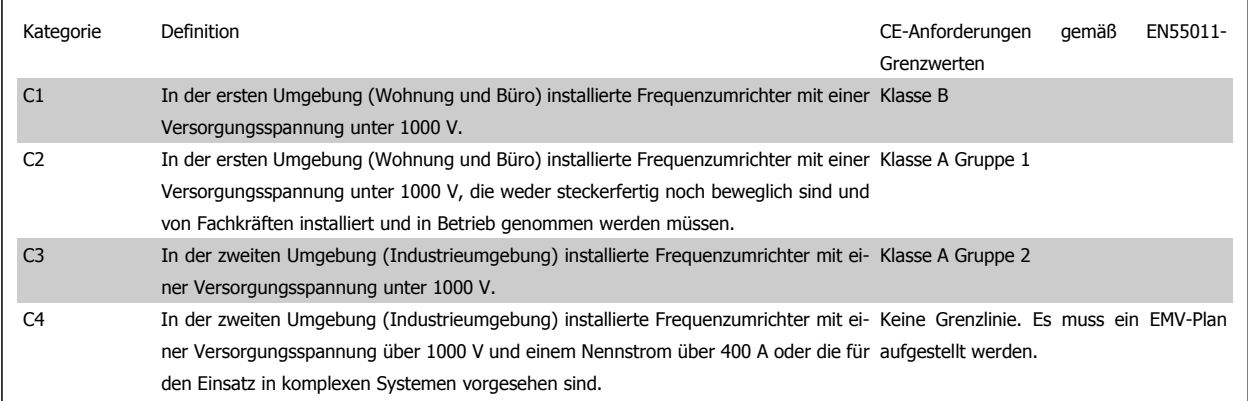

Wenn die Fachgrundnorm Störungsaussendung zugrunde gelegt wird, müssen die Frequenzumrichter folgende Grenzwerte einhalten:

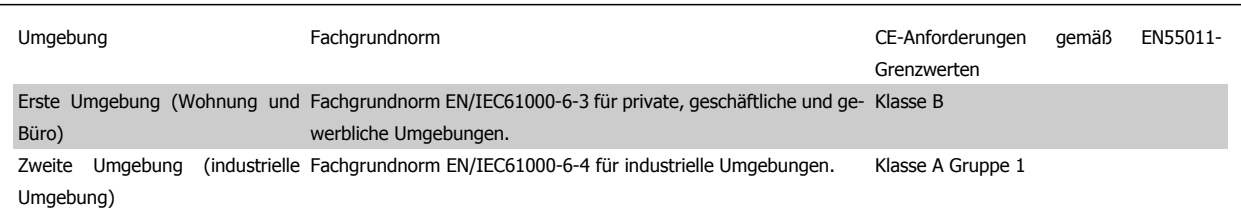

### **2.10.4. Störfestigkeitsanforderungen**

Die Störfestigkeitsanforderungen für Frequenzumrichter sind abhängig von der Installationsumgebung. Die Anforderungen in Industrieumgebungen sind höher als die Anforderungen an Wohnungs- oder Büroumgebungen. Alle Frequenzumrichter von Danfoss erfüllen die Störfestigkeitsanforderungen in Industrieumgebungen und dementsprechend auch die niedrigeren Anforderungen in Wohnungs- und Büroumgebungen.

Um die Störfestigkeit gegenüber EMV-Emissionen durch andere zugeschaltete elektrische Geräte zu dokumentieren, wurde der nachfolgende Störfestigkeitstest durchgeführt, und zwar auf einem System bestehend aus Frequenzumrichter (mit Optionen, falls relevant), abgeschirmtem Steuerkabel und Steuerkasten mit Potentiometer, Motorkabel und Motor.

Die Prüfungen wurden nach den folgenden Fachgrundnormen durchgeführt:

- **EN 61000-4-2 (IEC 61000-4-2):** Elektrostatische Entladung (ESD): Simulation elektrostatischer Entladungen von Menschen.
- **EN 61000-4-3 (IEC 61000-4-3):** Elektromagnetisches Einstrahlfeld, amplitudenmodulierte Simulation der Auswirkungen von Radar- und Funkgeräten sowie von mobilen Kommunikationsgeräten.
- **EN 61000-4-4 (IEC 61000-4-4):** Schnelle transiente elektrische Störgrößen (Burst): Simulation von Störungen, die durch Ein- und Ausschalten von Schützen, Relais oder ähnlichen Elementen hervorgerufen werden.
- **EN 61000-4-5 (IEC 61000-4-5):** Surge-Transienten: Simulation von Transienten, wie z. B. durch Blitzschlag in nahegelegenen Installationen verursacht.
- **EN 61000-4-6 (IEC 61000-4-6):** Leitungsgeführte Störgrößen, induziert durch hochfrequente Felder: Simulation der Auswirkung von Funksendegeräten, die an Verbindungskabel angeschlossen sind.

**Siehe folgende EMV-Störfestigkeitstabelle.**

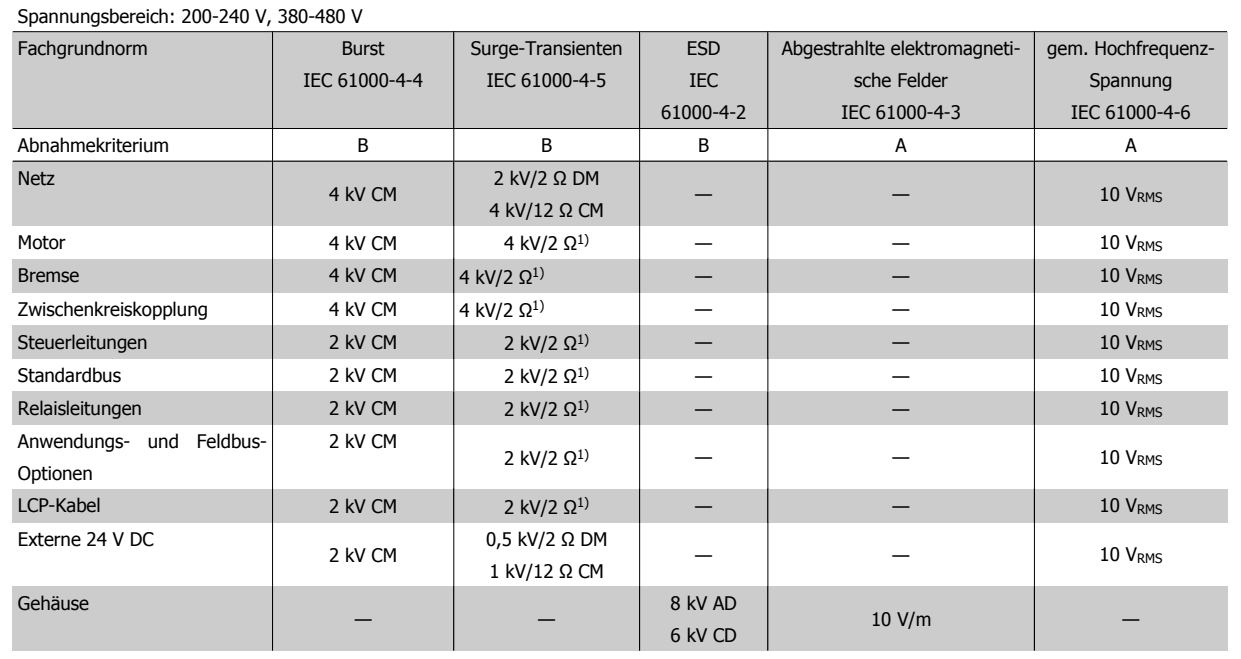

AD: Luftentladung

CD: Kontaktentladung

CM: Befehlsmodus

DM: Differenzialmodus

1. Einkopplung auf Kabelschirm

Tabelle 2.2: Störfestigkeit

**2**

## **2.11. Galvanische Trennung (PELV)**

### **2.11.1. PELV - Protective Extra Low Voltage (Schutzkleinspannung)**

PELV bietet Schutz durch Schutzkleinspannung nach EN 50178. Ein Schutz gegen elektrischen Schlag gilt als gewährleistet, wenn die Stromversorgung vom Typ PELV ist und die Installation gemäß den örtlichen bzw. nationalen Vorschriften für PELV-Versorgungen ausgeführt wurde.

Alle Steuerklemmen und die Relaisklemmen 01-03/04-06 entsprechen PELV (gilt nicht für 525-600 V-Geräte und bei geerdetem Dreieck-Netz größer 300 V).

Die galvanische (sichere) Trennung wird erreicht, indem die Anforderungen für höhere Isolierung erfüllt und die entsprechenden Kriech-/Luftabstände beachtet werden. Die Anforderungen sind in der Norm EN 61800-5-1 beschrieben.

Die Bauteile, die die elektrische Trennung gemäß nachstehender Beschreibung bilden, erfüllen ebenfalls die Anforderungen für höhere Isolierung und der entsprechenden Tests gemäß Beschreibung in EN 61800-5-1.

Die galvanische PELV-Trennung ist an sechs Punkten vorhanden (siehe Abbildung):

Um den PELV-Schutzgrad beizubehalten, müssen alle steuerklemmenseitig angeschlossenen Geräte den PELV-Anforderungen entsprechen, d. h. Thermistoren müssen beispielsweise verstärkt/zweifach isoliert sein.

- 1. Netzteil (SMPS) einschließlich Isolation des Signals U<sub>DC</sub>, das die Gleichstrom-Zwischenkreisspannung anzeigt.
- 2. Gate-Treiber zur Ansteuerung der IGBTs (Triggertransformatoren/Optokoppler).
- 3. Stromwandler.
- 4. Bremselektronik (Optokoppler).
- 5. Einschaltstrombegrenzung, EMV und Temperaturmesskreise.
- 6. Ausgangsrelais.

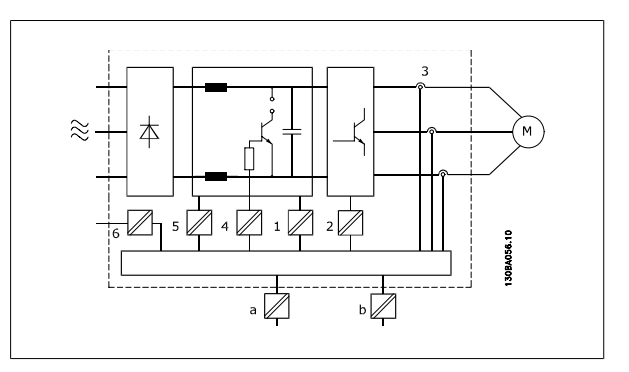

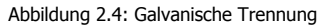

Eine funktionale galvanische Trennung (a und b auf der Zeichnung) ist für die optionale externe 24 V-Versorgung und für die RS485-Standardbusschnittstelle vorgesehen.

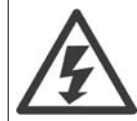

### Installation in großen Höhenlagen

380 - 500 V: Bei Höhen über 3 km über NN ziehen Sie bitte Danfoss Drives zu PELV (Schutzkleinspannung) zurate. 525 - 690 V: Bei Höhen über 2 km über NN ziehen Sie bitte Danfoss Drives zu PELV (Schutzkleinspannung) zurate.

## **2.12. Erdableitstrom**

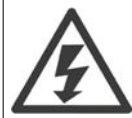

### **Warnung:**

Das Berühren spannungsführender Teile – auch nach der Trennung vom Netz – ist lebensgefährlich.

Achten Sie darauf, dass alle Spannungseingänge, wie z. B. die Zwischenkreiskopplung (Zusammenschalten von Gleichstrom-Zwischenkreisen) sowie der Motoranschluss (z. B. bei kinetischem Speicher), abgeklemmt wurden.

Wartezeiten vor dem Berühren von elektrischen Teilen sind mindestens: Siehe Abschnitt Sicherheitshinweise>Vorsicht.

Eine kürzere Wartezeit als angegeben ist nur möglich, wenn dies auf dem Typenschild des jeweiligen Geräts entsprechend vermerkt ist.

### **Erhöhter Erdableitstrom**

Da der Erdableitstrom des Frequenzumrichters 3,5 mA übersteigt, muss eine verstärkte Erdung angeschlossen werden. Gemäß den Anforderungen der EN 50178 muss z. B. der Kabelquerschnitt des Erdanschlusses (Klemme 95) mindestens 10 mm<sup>2</sup> betragen oder es müssen 2 getrennt verlegte Erdungskabel verwendet werden.

**Fehlerstromschutzschalter**

Dieses Gerät kann einen Fehler-Gleichstrom im Schutzleiter verursachen. Als Fehlerstromschutzschalter (RCD) für zusätzlichen Schutz darf netzseitig nur ein RCD vom Typ B (allstromsensitiv) verwendet werden. Siehe auch RCD-Anwendungshinweis MN.90.GX.YY. Die Schutzerdung des Frequenzumrichters und die Verwendung von Fehlerstromschutzeinrichtungen müssen stets in Übereinstimmung mit den nationalen und lokalen Vorschriften sein.

## **2.13. Steuerung mit Bremsfunktion**

### **2.13.1. Auswahl des Bremswiderstands**

Bei bestimmten Anwendungen wie in Zentrifugen ist es wünschenswert, den Motor schneller zu stoppen, als durch die Steuerung über Rampe Ab oder Freilauf erreicht werden kann. In solchen Anwendungen kann der Einsatz von Geräten mit Bremswiderstand zum dynamischen Bremsen notwendig sein. Die Benutzung eines Bremswiderstands stellt sicher, dass die Energie vom Widerstand und nicht vom Frequenzumrichter aufgenommen wird.

Ist der Betrag der kinetischen Energie, die in jedem Bremszeitraum zum Widerstand übertragen wird, unbekannt, kann die durchschnittliche Leistung auf Basis der Zykluszeit und Bremszeit berechnet werden, was als Aussetzbetrieb bezeichnet wird. Der Aussetzbetrieb des Widerstandes gibt den Arbeitszyklus an, für den der Widerstand ausgelegt ist. Die nachstehende Abbildung zeigt einen typischen Bremszyklus.

Der Arbeitszyklus für Aussetzbetrieb des Widerstands kann wie folgt berechnet werden:

Arbeitszyklus =  $t_b/T$ 

T = Zykluszeit in Sekunden

t<sub>b</sub> ist die Bremszeit in Sekunden (als Teil der gesamten Zykluszeit)

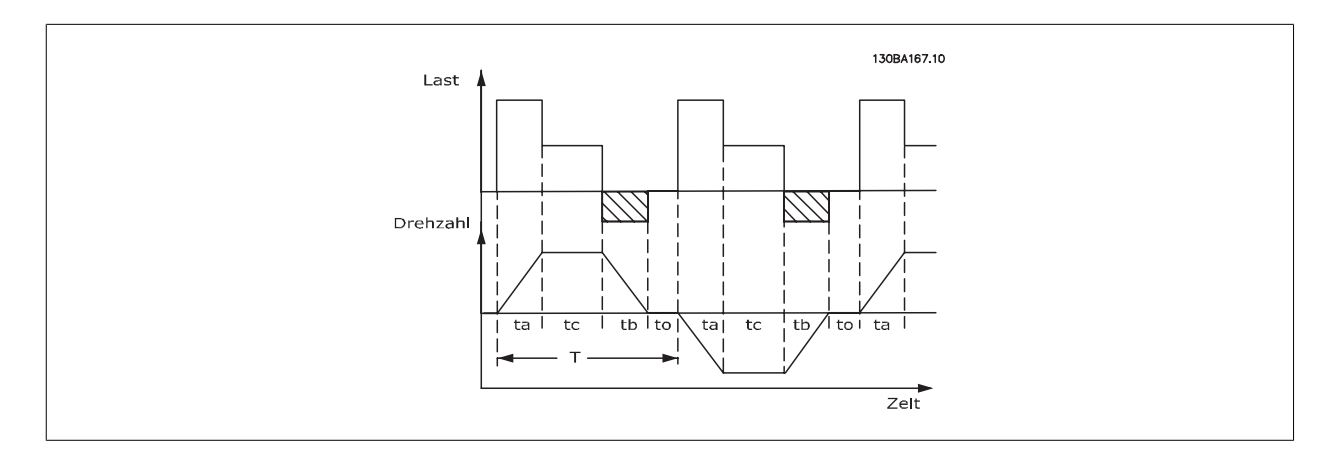

Danfoss bietet Bremswiderstände mit Arbeitszyklen von 5 %, 10 % und 40 % an, welche für die Benutzung mit den Frequenzumrichtern der Serie FC202 AQUA geeignet sind. Bei Anwendung eines Arbeitszyklus von 10 % kann der Bremswiderstand die Bremsleistung über 10 % der Zykluszeit aufnehmen. Die verbleibenden 90 % dienen zur Wärmeableitung im Widerstand.

Weitere Auswahlratschläge erhalten Sie von Danfoss.

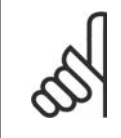

#### **ACHTUNG!**

Bei einem Kurzschluss in der Bremselektronik des Frequenzumrichters kann ein eventueller Dauerstrom zum Bremswiderstand nur durch Unterbrechung der Netzversorgung zum Frequenzumrichter (Netzschalter, Schütz) unterbrochen werden. (Das Schütz kann vom Frequenzumrichter gesteuert werden).

### **2.13.2. Generatorisches Bremsen mit Bremswiderstand**

Die Bremse soll die Spannung im Zwischenkreis bei generatorischem Betrieb des Motors begrenzen. Wenn die Last den Motor antreibt, z. B. beim Runterfahren der Rampe, wird Leistung in den Zwischenkreis zurückgeführt. Da der Zwischenkreis diese Leistung nicht unbegrenzt aufnehmen kann, ist eventuell ein Frequenzumrichter mit Bremschopper und externem Bremswiderstand vorzusehen.

### **Ein externer Bremswiderstand bietet folgende Vorteile:**

- **-** Die Größe des Bremswiderstands kann an die Anforderungen der jeweiligen Anwendung angepasst werden.
- **-** Die Bremsleistung (Wärme) wird am Montageort des Bremswiderstands (z. B. außerhalb des Schaltschranks) abgegeben.
- **-** Die Leistung des Bremswiderstands kann überwacht werden.

Der Bremstransistor wird überwacht und ist gegen Kurzschluss des Bremswiderstands geschützt. Eine eventuell vorhandene thermische Überwachung (Klixon) des Bremswiderstands kann vom Frequenzumrichter ausgewertet werden.

Die aktuelle Bremsleistung und die mittlere Bremsleistung der letzten 120 Sekunden kann ausgelesen werden. Zusätzlich ist in Par. 2-12 wählbar, welche Funktion auszuführen ist, wenn die an den Bremswiderstand übertragene Leistung die in Par. 2-12 eingestellte Grenze überschreitet.

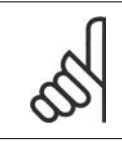

#### **ACHTUNG!**

Die Überwachung der Bremsleistung dient nicht als Sicherheitsfunktion. Für diesen Zweck ist ein Thermoschalter erforderlich. Der Bremswiderstandskreis ist nicht gegen Erdschluss geschützt.

Überspannungssteuerung (OVC) (ohne Bremswiderstand) kann als eine alternative Bremsfunktion in Par. 2-17 gewählt werden. Diese Funktion ist für alle Geräte wählbar. Sie stellt sicher, dass bei Anstieg der Zwischenkreisspannung eine Abschaltung verhindert wird. Dies geschieht durch Anheben der Ausgangsfrequenz, um ein Ansteigen der DC-Zwischenkreisspannung zu verhindern. Dies ist sehr hilfreich, wenn z. B. die Rampenzeit Ab zu kurz eingestellt wurde, da hierdurch ein Abschalten des Frequenzumrichters vermieden wird. In dieser Situation wird jedoch die Rampenzeit Ab automatisch verlängert.

## **2.14. Mechanische Bremse**

### **2.14.1. Verkabelung des Bremswiderstands**

#### EMV (verdrillte Kabel/Abschirmung)

Verwenden Sie verdrillte Leiter, um die zwischen den Leitern von Bremswiderstand und Frequenzumrichter eingestrahlten Störungen zu reduzieren.

Zur Verbesserung der EMV-Eigenschaften ist eine Schirmung vorteilhaft.

## **2.15. Extreme Betriebsbedingungen**

#### **Kurzschluss (Motorphase – Phase)**

Der Frequenzumrichter ist durch seine Strommessung in jeder der drei Motorphasen gegen Kurzschlüsse geschützt. Ein Kurzschluss zwischen zwei Ausgangsphasen bewirkt einen Überstrom im Wechselrichter. Jedoch wird jeder Transistor des Wechselrichters einzeln abgeschaltet, sobald sein jeweiliger Kurzschlussstrom den zulässigen Wert überschreitet (Alarm 16 Abschaltblockierung).

Um den Frequenzumrichter gegen Kurzschlüsse bei Zwischenkreiskopplung und an den Bremswiderstandsklemmen zu schützen, sind die jeweiligen Projektierungshinweise für diese Anschlüsse zu beachten.

### **Schalten am Ausgang**

Schalten am Ausgang, zwischen Motor und Frequenzumrichter, ist uneingeschränkt zulässig. Der Frequenzumrichter kann durch Schalten am Ausgang in keiner Weise beschädigt werden. Es können allerdings Fehlermeldungen auftreten.

#### **Generatorisch erzeugte Überspannung**

Die Spannung im Zwischenkreis steigt bei generatorischem Betrieb des Motors an.

#### **Dies geschieht in folgenden Fällen:**

- 1. Die Last treibt den Motor an, d. h., die Last "erzeugt" Energie.
- 2. Während der Verzögerung ("Rampe ab"), bei hohem Trägheitsmoment, niedriger Reibung oder zu kurzer Rampenzeit, um die Energie als Verlust an Frequenzumrichter, Motor und Anlage weitergeben zu können.
- 3. Eine falsche Einstellung beim Schlupfausgleich kann eine höhere DC-Zwischenkreisspannung hervorrufen.
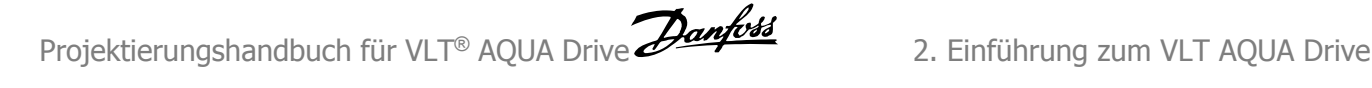

Der Regler versucht ggf. die Rampe, wenn möglich, zu korrigieren (Par. 2-17 Überspannungssteuerung). Der Wechselrichter wird nach Erreichen eines bestimmten Spannungsniveaus abgeschaltet, um die Transistoren und die Zwischenkreiskondensatoren zu schützen.

Siehe Par. 2-10 und Par. 2-17 bezüglich der Möglichkeiten zur Regelung des Zwischenkreis-Spannungsniveaus.

#### **Übertemperatur**

Hohe Umgebungstemperatur führt ggf. zu einer Überhitzung des Frequenzumrichters.

#### **Netzausfall**

Während eines Netzausfalls arbeitet der Frequenzumrichter weiter, bis die Spannung des Zwischenkreises unter das minimale Niveau abfällt – typischerweise 15 % unter der niedrigsten Versorgungsnennspannung des Frequenzumrichters.

Die Höhe der Netzspannung vor dem Ausfall und die aktuelle Motorbelastung bestimmen, wie lange der Wechselrichter im Freilauf ausläuft.

#### **Statische Überlast im VVCplus-Betrieb**

Wird der Frequenzumrichter überlastet (Momentengrenze in Par. 4-16/4-17 überschritten), so reduziert der Frequenzumrichter automatisch die Ausgangsfrequenz, um so die Belastung zu reduzieren.

Bei extremer Überlastung kann jedoch ein Strom auftreten, der den Frequenzumrichter nach kurzer Zeit (5-10 s) zum Abschalten zwingt.

Der Betrieb innerhalb der Momentengrenze kann in Parameter 14-25 zeitlich begrenzt werden (0-60 s).

### **2.15.1. Thermischer Motorschutz**

Die aktuelle Motortemperatur wird laufend auf Basis des Motorstroms, der Ausgangsfrequenz und der Zeit oder des Thermistors berechnet. Siehe Par. 1-90 im Programmierhandbuch.

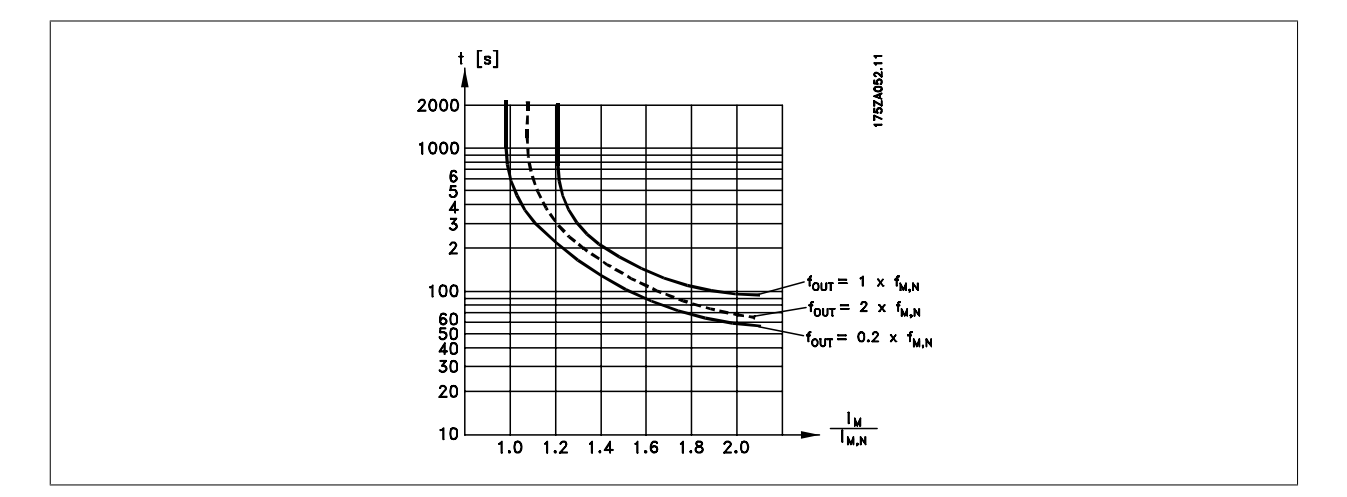

### 2.15.2. Funktion "Sicherer Stopp" (optional)

Der FC 202 ist für Installationen mit der Sicherheitsfunktion "Ungesteuertes Stillsetzen durch Spannungsabschaltung" (wie definiert durch Entwurf IEC 61800-5-2) oder Stoppkategorie 0 (wie definiert in EN 60204-1) vorbereitet und abgenommen worden.

Er ist für die Anforderungen der Sicherheitskategorie 3 in EN 954-1 ausgelegt und als dafür geeignet zugelassen. Diese Funktion wird als "Sicherer Stopp" bezeichnet.

Vor der Integration und Verwendung der Funktion "Sicherer Stopp" des FC 202 in einer Anlage muss eine gründliche Risikoanalyse der Anlage erfolgen, um zu ermitteln, ob die Funktion "Sicherer Stopp" und die Sicherheitskategorie des FC 202 angemessen und ausreichend sind.

Die Funktion "Sicherer Stopp" wird durch das Wegschalten der Spannung an Klemme 37 aktiviert. Durch Anschließen von externen Sicherheitsbausteinen, die wiederum eine sichere Verzögerung bieten, kann in der Installation auch Stoppkategorie 1 erzielt werden. Die Funktion "Sicherer Stopp" des FC 202 kann für asynchrone und synchrone Motoren benutzt werden.

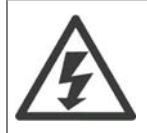

Aktivieren der Funktion "Sicherer Stopp" (d.h., Wegschalten des 24 V-Signals an Klemme 37) schafft keine elektrische Sicherheit.

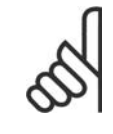

### **ACHTUNG!**

Die Funktion "Sicherer Stopp" des FC 202 kann für asynchrone und synchrone Motoren benutzt werden. Es könnten zwei Fehler im Leistungshalbleiter des Frequenzumrichters auftreten. Bei Verwendung synchroner Motoren kann dies zu einer Restdrehung führen. Die Drehung kann mit Winkel=360/(Polzahl) berechnet werden. Bei Anwendungen, die synchrone Motoren benutzen, ist dies zu berücksichtigen und sicherzustellen, dass dies kein sicherheitskritisches Problem ist. Dies trifft nicht auf asynchrone Motoren zu.

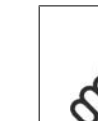

**2**

### **ACHTUNG!**

Zur Übereinstimmung mit den Anforderungen von EN 954-1, Kategorie 3, für den "Sicheren Stopp" müssen eine Reihe von Bedingungen durch die Installation des "Sicheren Stopp" erfüllt werden. Weitere Informationen siehe Abschnitt Sicheren Stopp installieren.

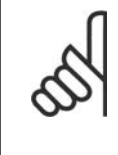

### **ACHTUNG!**

Der Frequenzumrichter allein bietet keinen sicherheitsbezogenen Schutz gegen unbeabsichtigtes oder missbräuchliches Aktivieren von Klemme 37 und anschließendem Reset. Stellen Sie diesen Schutz über die externe Unterbrechungsvorrichtung, auf Anwendungsebene oder auf Organisationsebene sicher.

Weitere Informationen siehe Abschnitt Sicheren Stopp installieren.

# **3. VLT AQUA auswählen**

## **3.1. Allgemeine technische Daten**

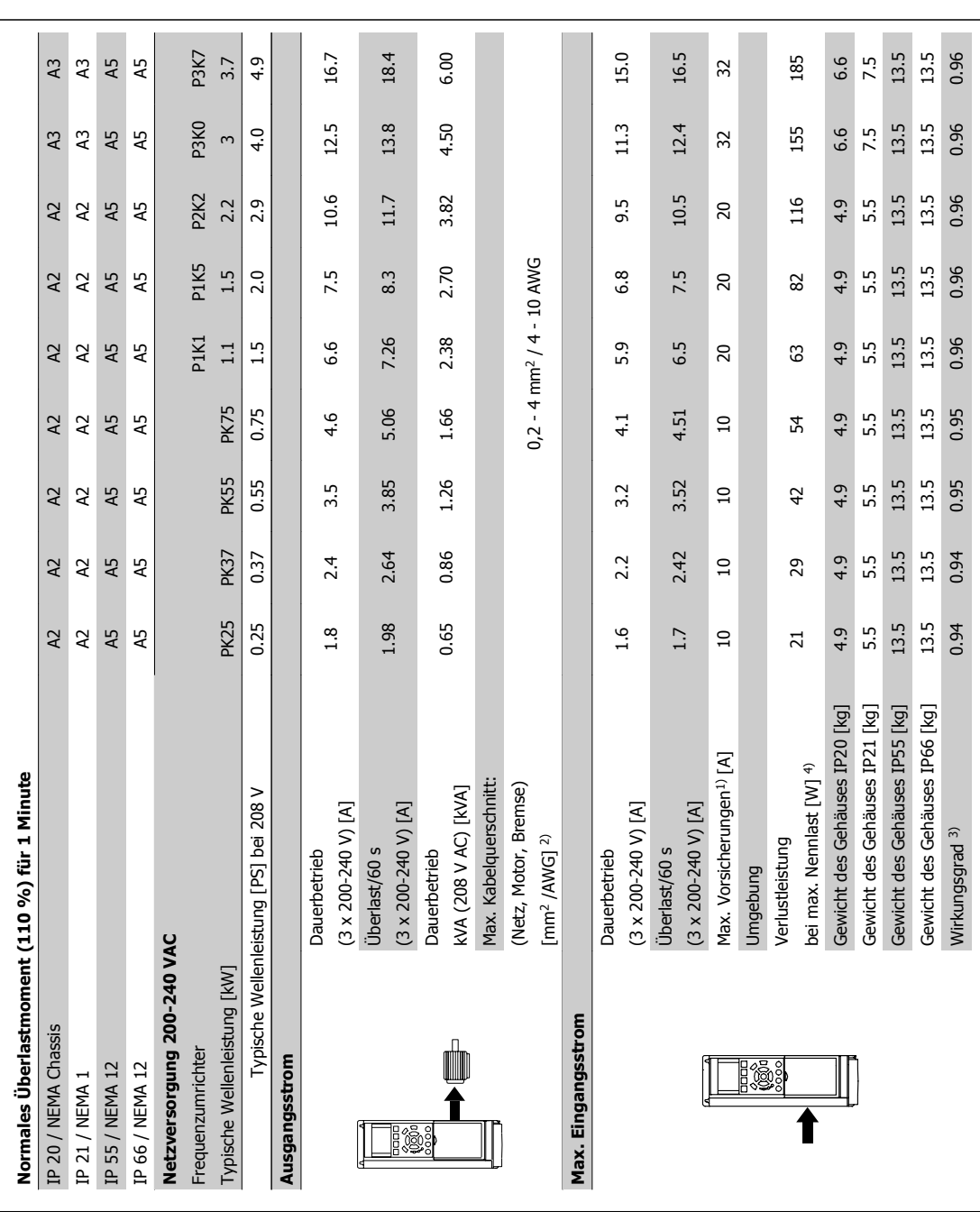

3.1.1. Netzversorgung 3 x 200-240 VAC **3.1.1. Netzversorgung 3 x 200-240 VAC**

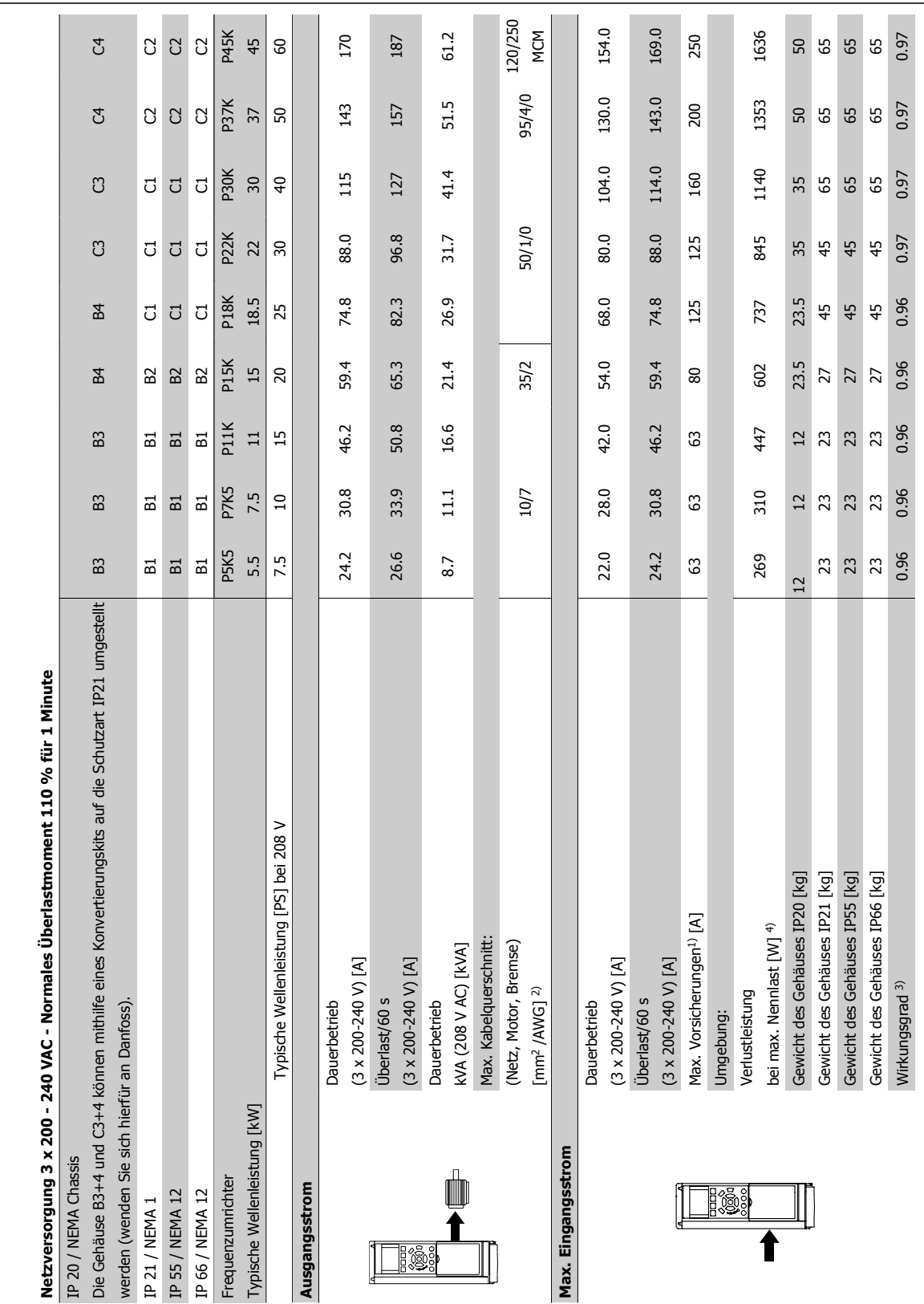

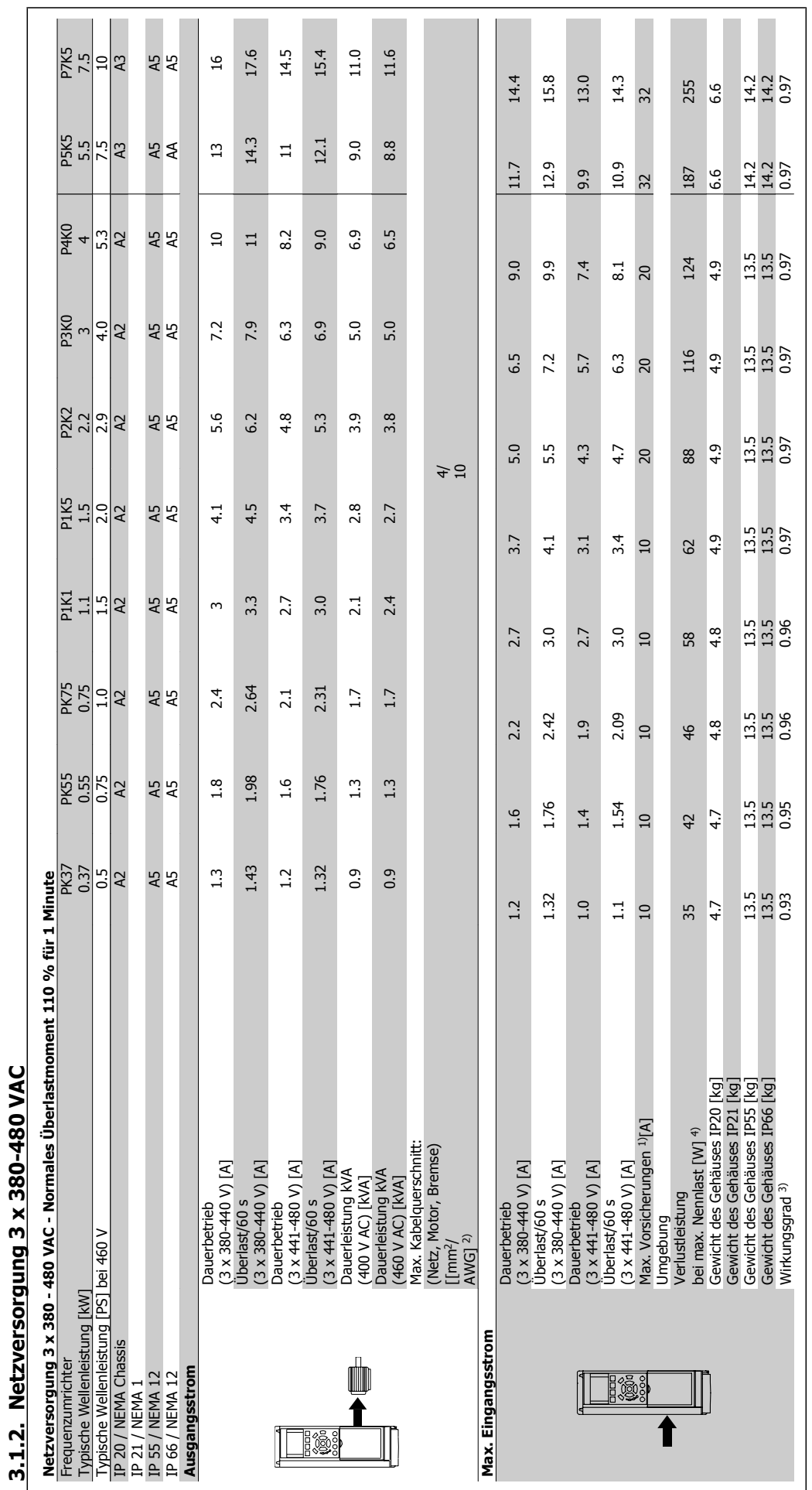

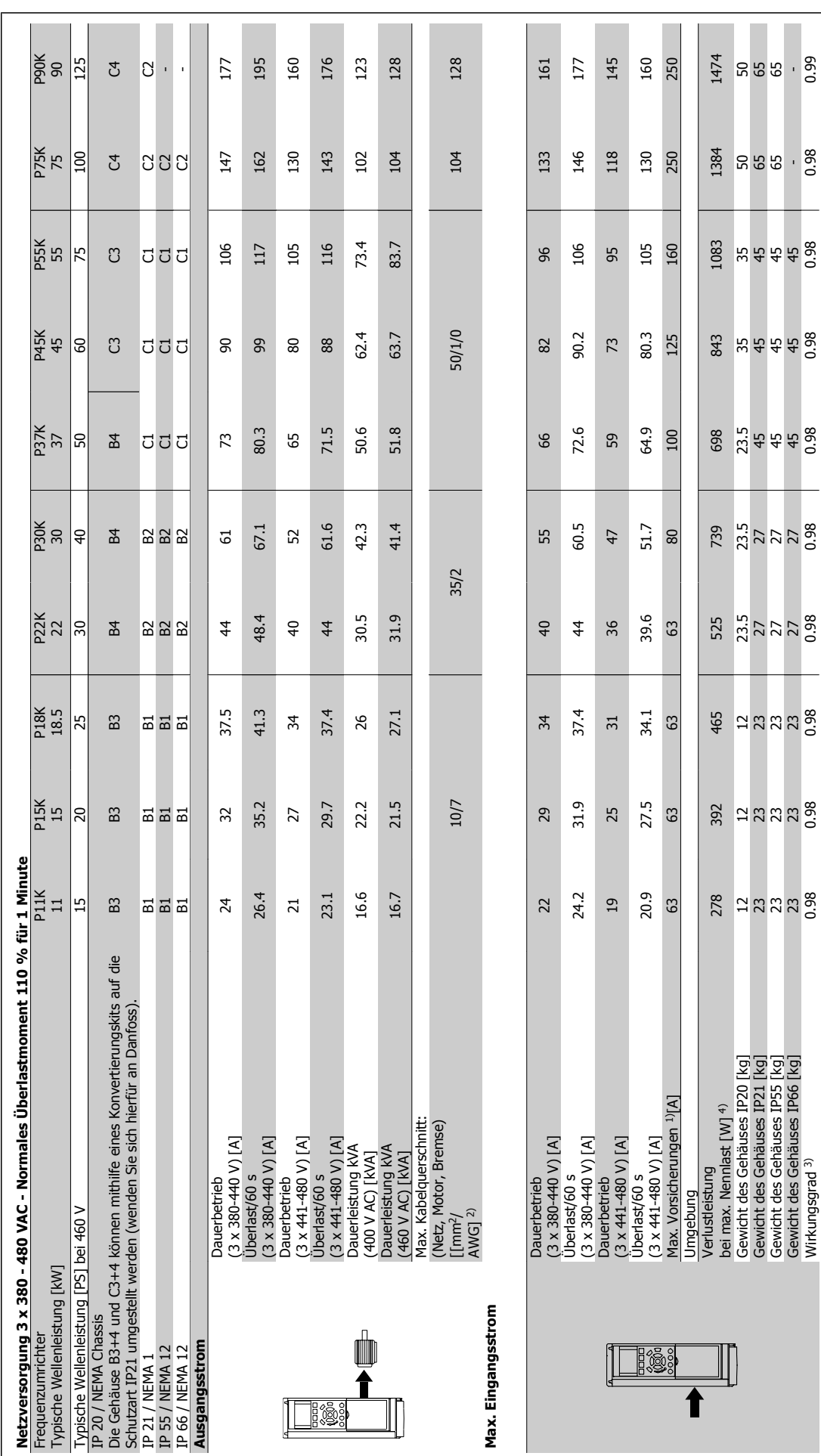

MG.20.N3.03 - VLT<sup>®</sup> ist eine eingetragene Marke von Danfoss.  $43$ 

Projektierungshandbuch für VLT® AQUA Drive **Danfoss** 3. VLT AQUA auswählen

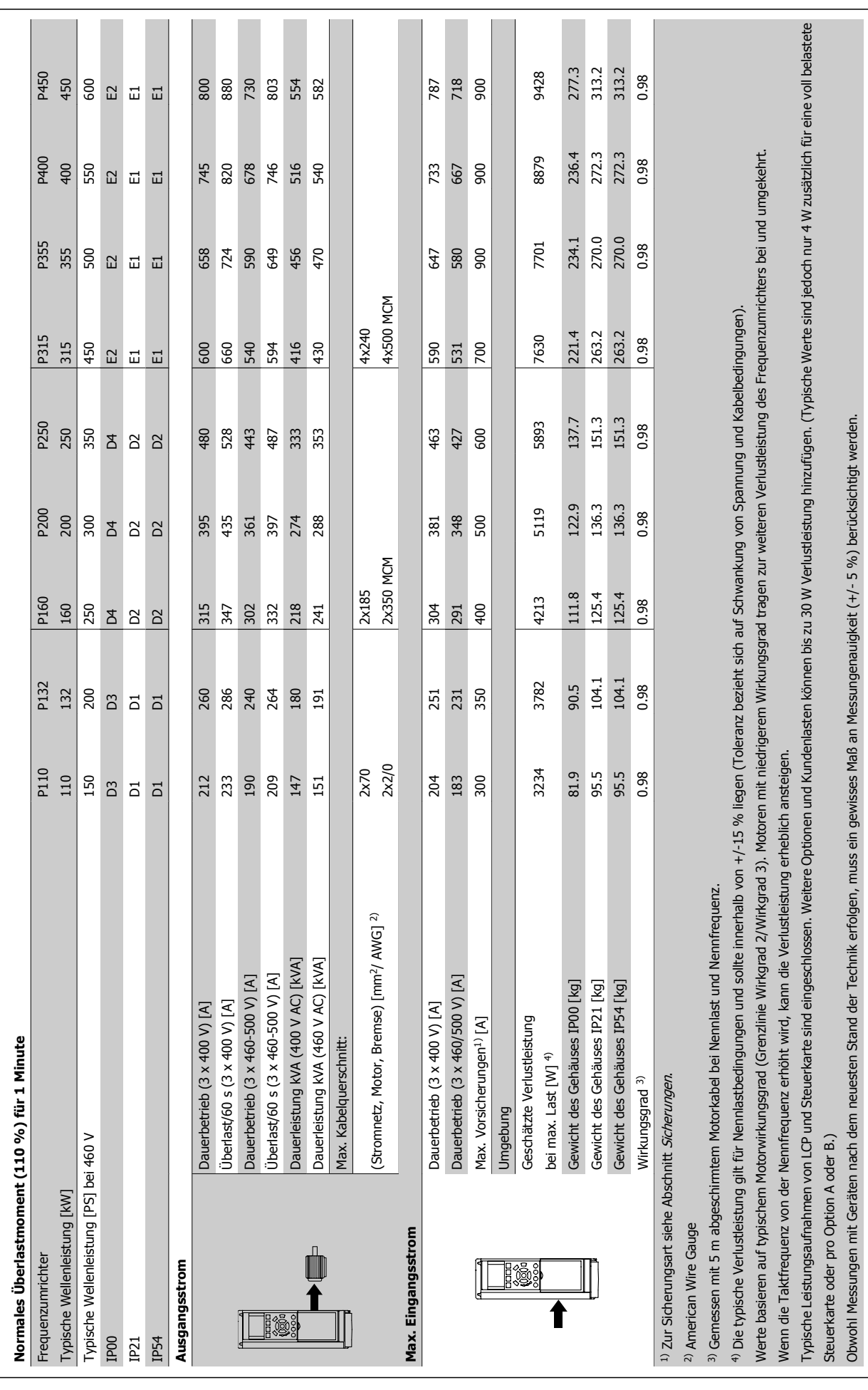

44 MG.20.N3.03 - VLT® ist eine eingetragene Marke von Danfoss.

Projektierungshandbuch für VLT® AQUA Drive **Aanfoss** 3. VLT AQUA auswählen

**3**

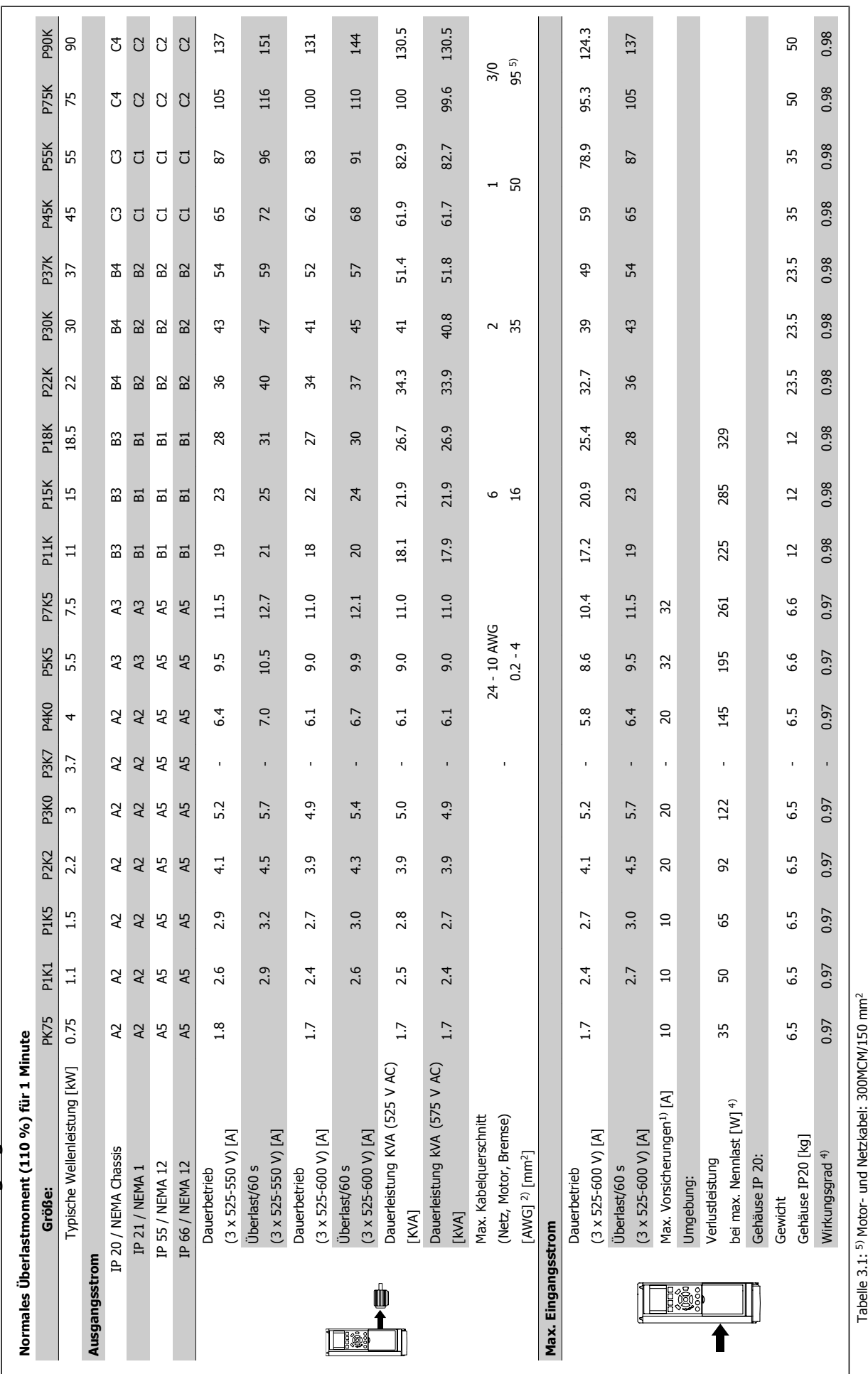

MG.20.N3.03 - VLT® ist eine eingetragene Marke von Danfoss. 45

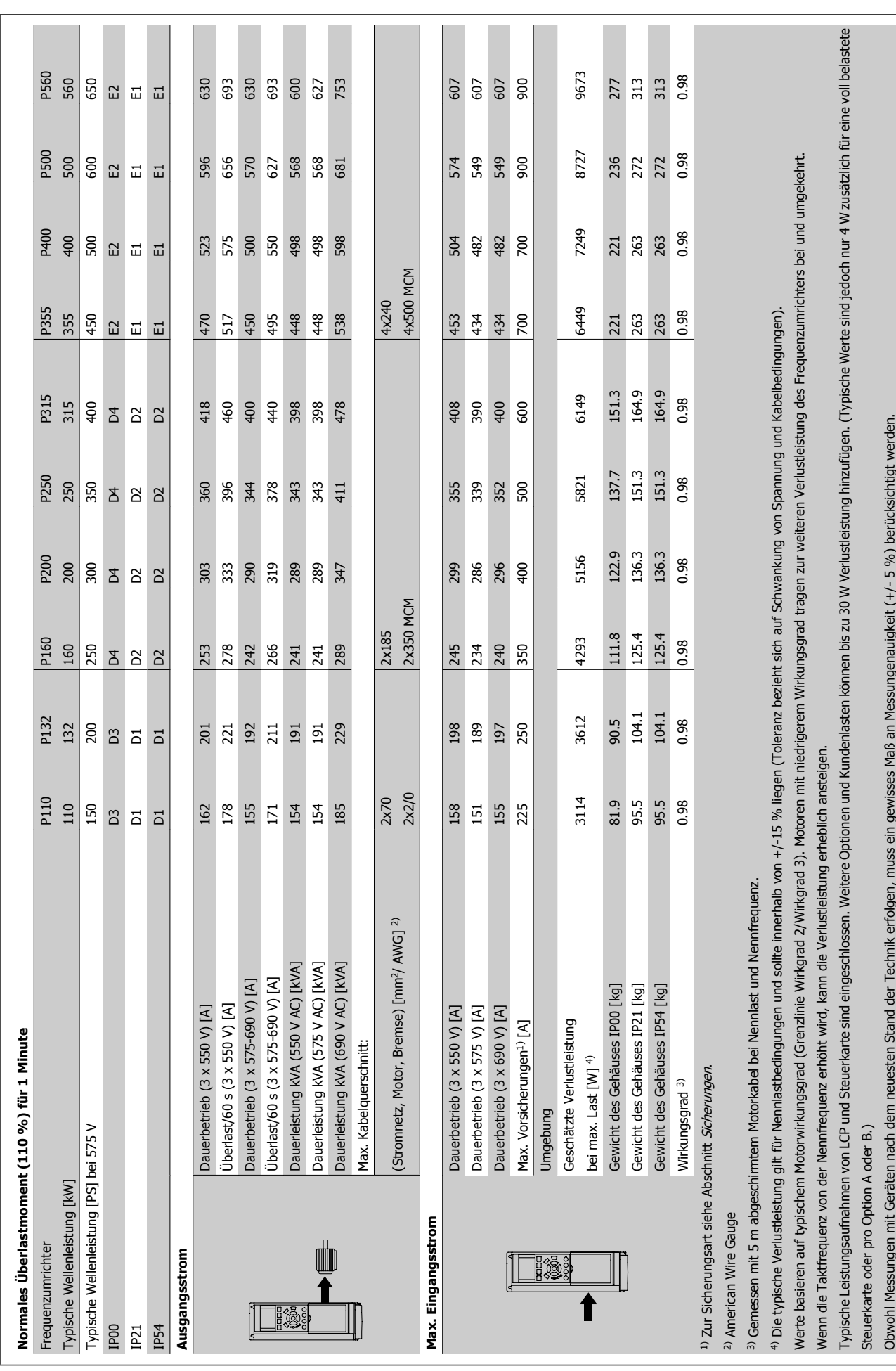

#### Schutz und Funktionen:

- Elektronischer thermischer Motorschutz gegen Überlastung.
- Temperaturüberwachung des Kühlkörpers stellt sicher, dass der Frequenzumrichter abgeschaltet wird, wenn eine Temperatur von 95 °C ± 5 ° C erreicht wird. Eine Überlasttemperatur kann erst zurückgesetzt werden, nachdem die Kühlkörpertemperatur wieder unter 70 °C ± 5 °C gesunken ist (dies ist nur eine Richtlinie: Temperaturen können je nach Leistungsgröße, Gehäuse usw. verschieden sein). Der VLT AQUA Drive hat eine Funktion zur autom. Leistungsreduzierung, damit sein Kühlkörper 95 °C nicht erreicht.
- Der Frequenzumrichter ist gegen Kurzschlüsse an den Motorklemmen U, V, W geschützt.
- Bei fehlender Netzphase schaltet der Frequenzumrichter ab oder gibt eine Warnung aus (je nach Last).
- Die Überwachung der Zwischenkreisspannung gewährleistet, dass der Frequenzumrichter abschaltet, wenn die Zwischenkreisspannung zu niedrig bzw. zu hoch ist.
- Der Frequenzumrichter ist an den Motorklemmen U, V und W gegen Erdschluss geschützt.

#### Netzversorgung (L1, L2, L3):

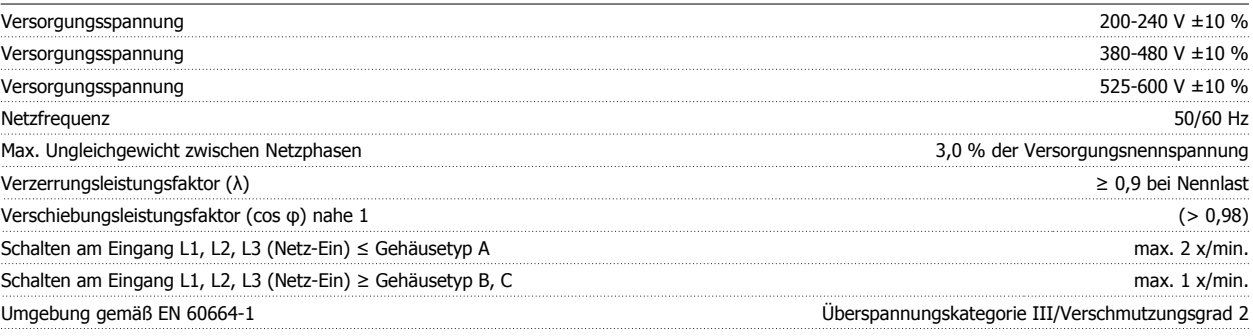

Das Gerät ist für Netzversorgungen geeignet, die maximal 100.000 ARMS (symmetrisch) bei maximal je 240/480 V liefern können.

#### Motorausgang (U, V, W):

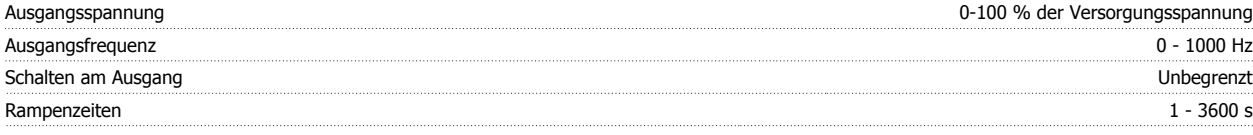

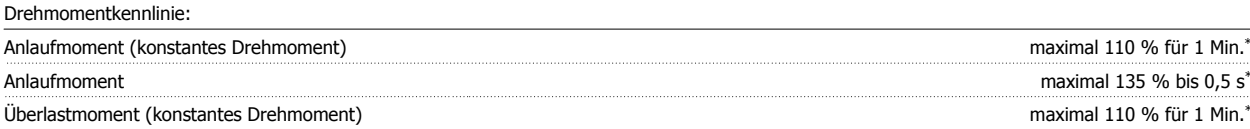

\*Prozentsatz bezieht sich auf Nennmoment des VLT AQUA Drive.

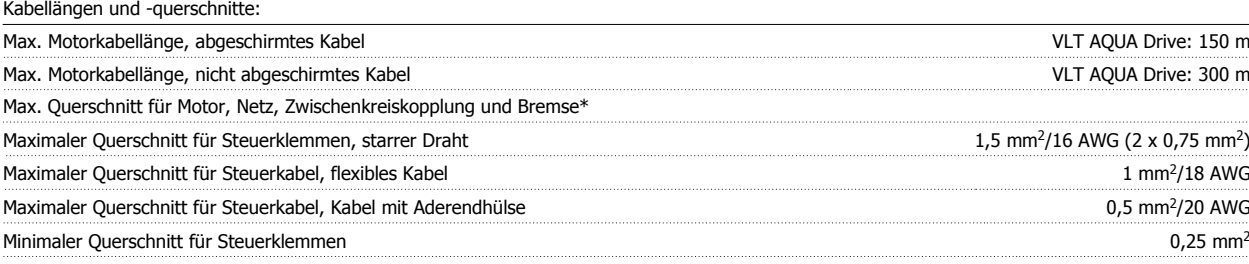

\* Weitere Informationen siehe Tabellen zur Netzversorgung!

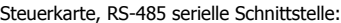

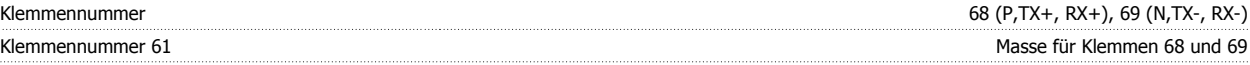

Die serielle RS-485-Schnittstelle ist von anderen zentralen Stromkreisen funktional und von der Versorgungsspannung (PELV) galvanisch getrennt.

#### Analogeingänge:

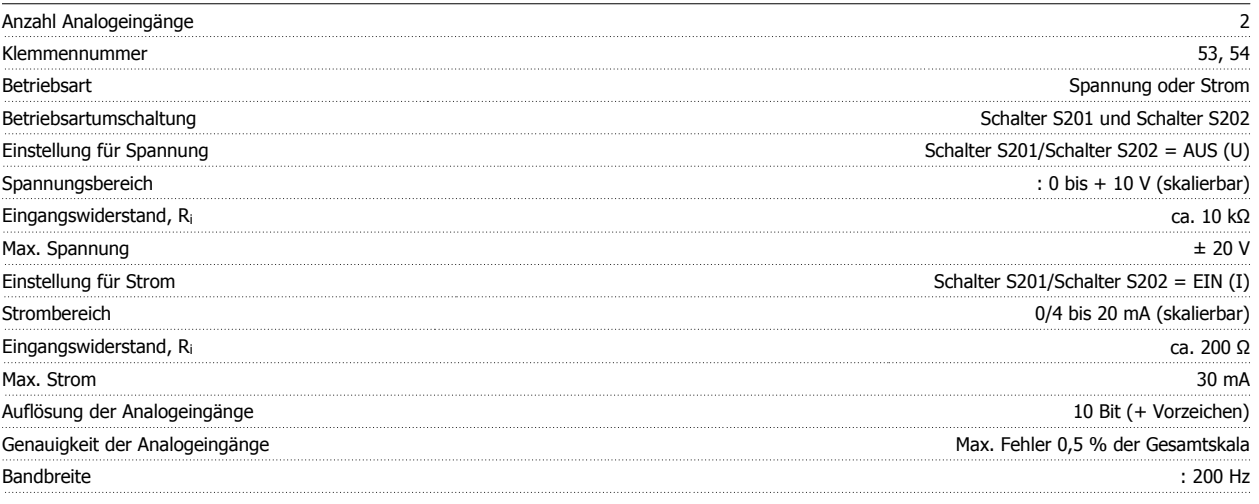

Die Analogeingänge sind galvanisch von der Versorgungsspannung (PELV) und anderen Hochspannungsklemmen getrennt.

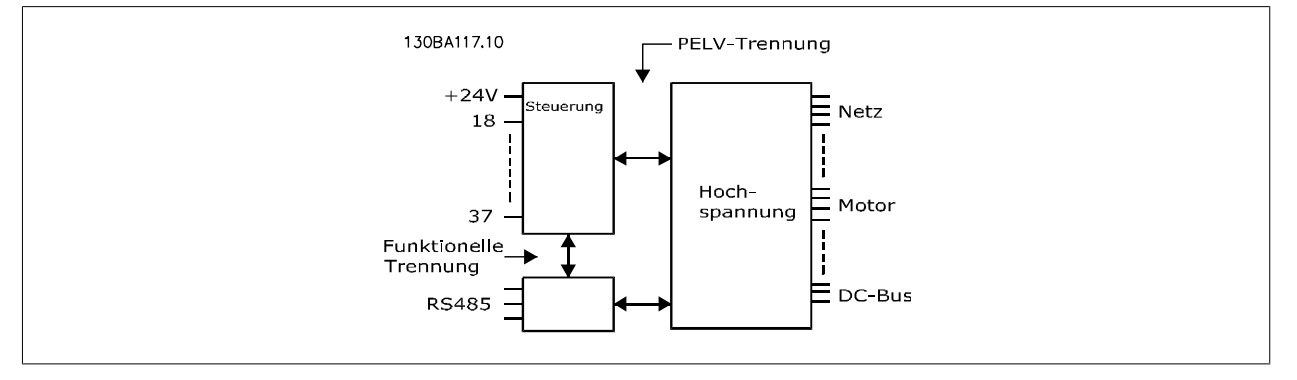

#### Analogausgänge:

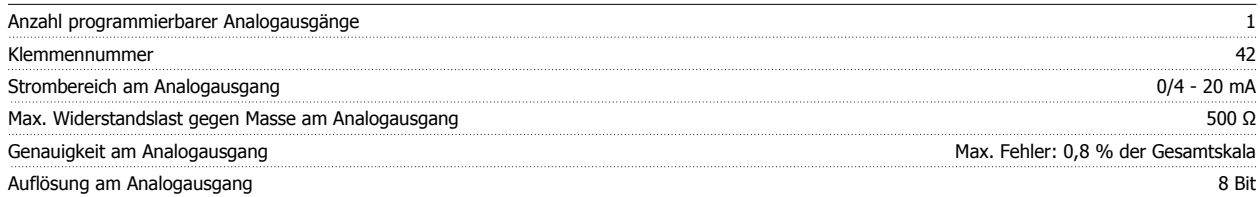

Der Analogausgang ist galvanisch von der Versorgungsspannung (PELV) und anderen Hochspannungsklemmen getrennt.

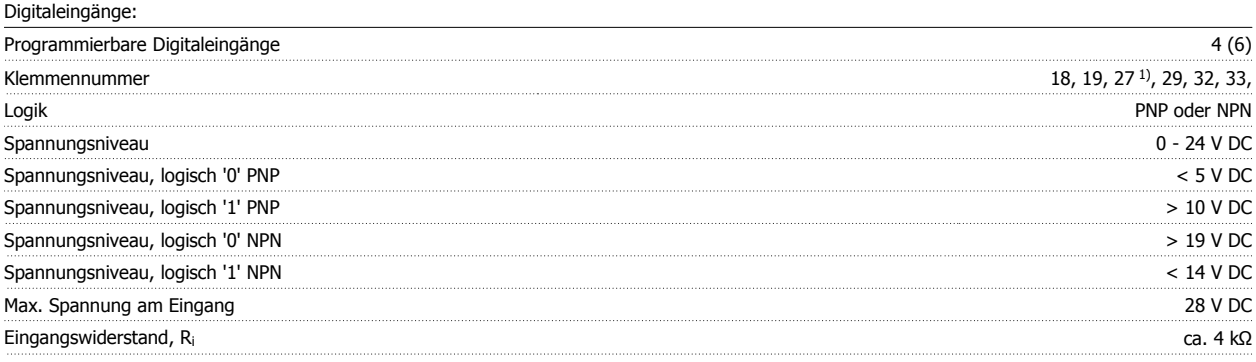

Alle Digitaleingänge sind galvanisch von der Versorgungsspannung (PELV) und anderen Hochspannungsklemmen getrennt.

1) Klemmen 27 und 29 können auch als Ausgang programmiert werden.

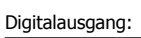

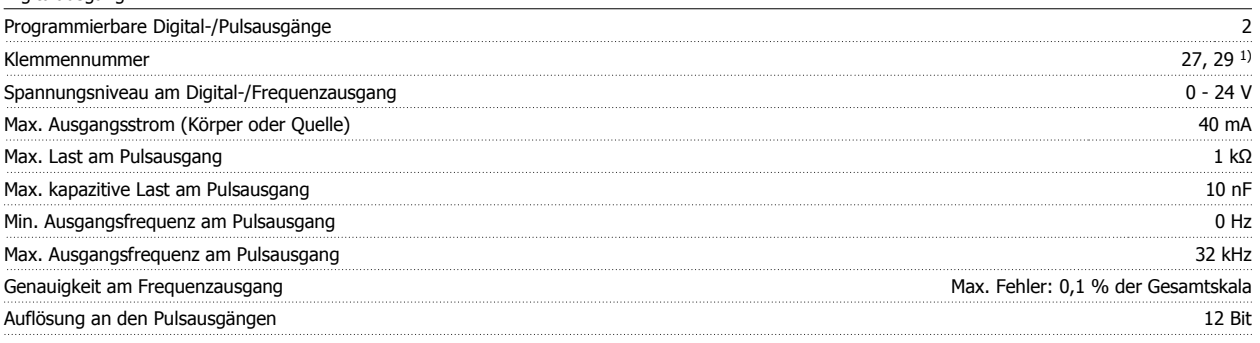

1) Klemmen 27 und 29 können auch als Digitaleingang programmiert werden.

Die Digitalausgänge sind galvanisch von der Versorgungsspannung (PELV) und anderen Hochspannungsklemmen getrennt.

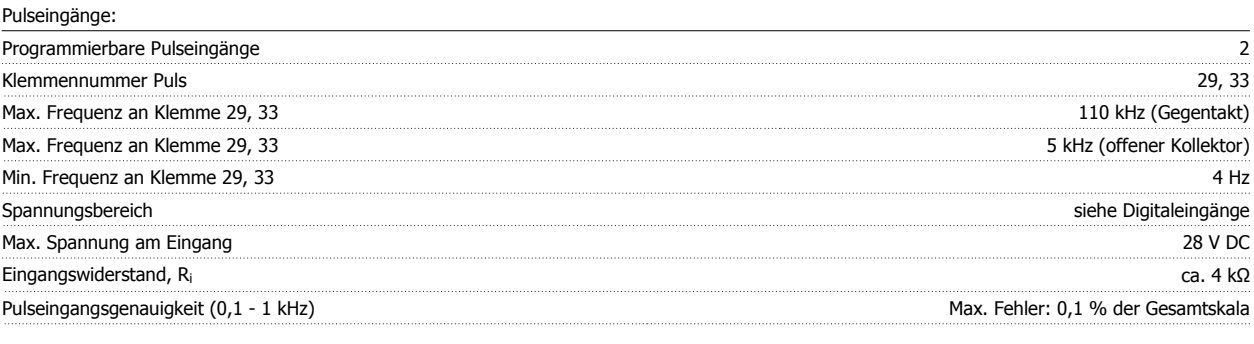

Steuerkarte, 24 V DC:

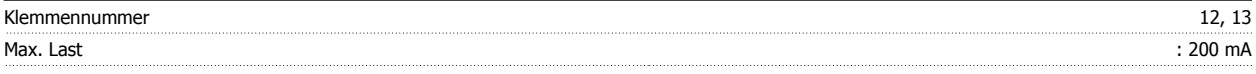

Die 24 V DC-Versorgung ist von der Versorgungsspannung (PELV) getrennt, hat aber das gleiche Potenzial wie die Analog- und Digitalein- und -ausgänge.

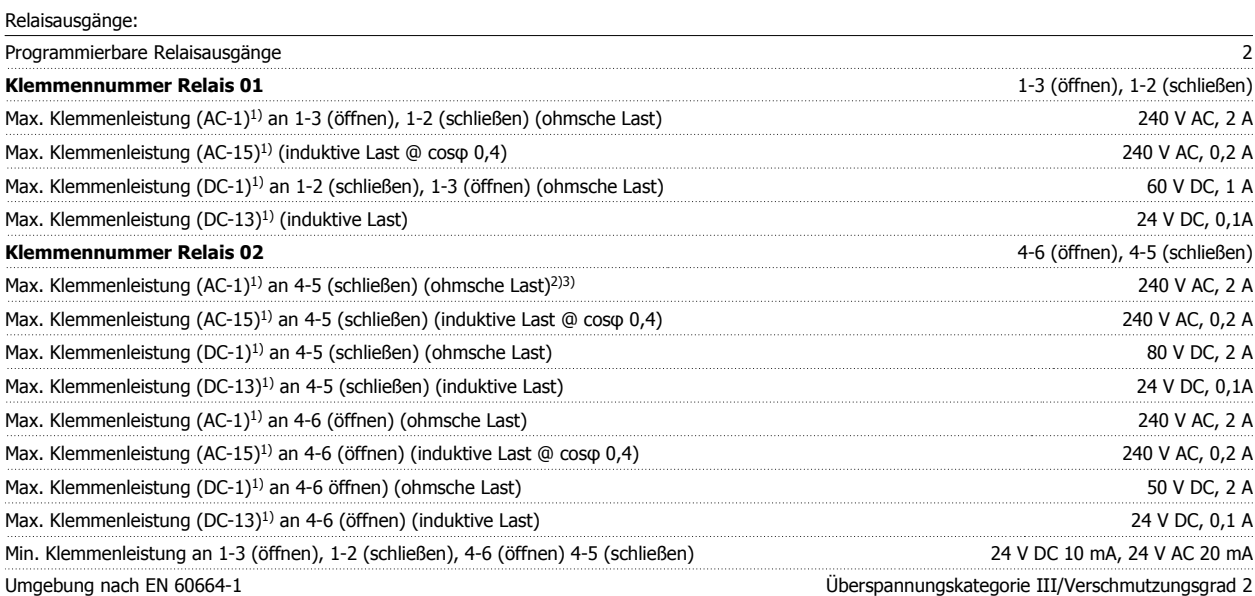

1) IEC 60947 Teil 4 und 5

Die Relaiskontakte sind galvanisch durch verstärkte Isolierung (PELV) vom Rest der Stromkreise getrennt.

2) Überspannungskategorie II

3) UL-Anwendungen 300 V AC, 2 A

### Steuerkarte, 10 V DC-Versorgung:

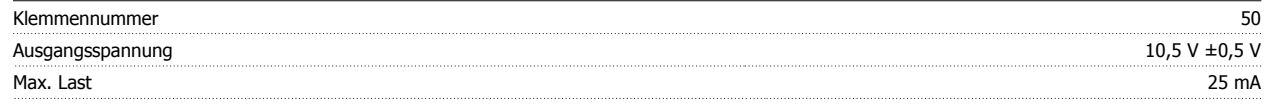

Die 10 V DC-Versorgung ist galvanisch von der Versorgungsspannung (PELV) und anderen Hochspannungsklemmen getrennt.

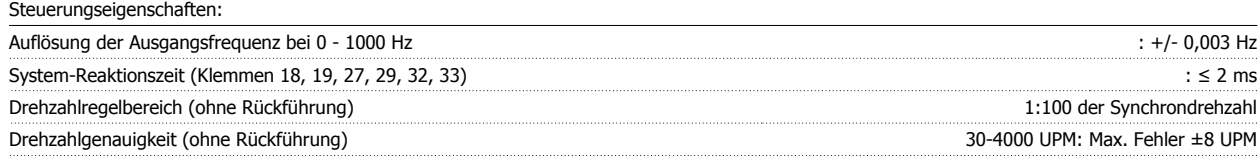

Alle Angaben basieren auf einem vierpoligen Asynchronmotor.

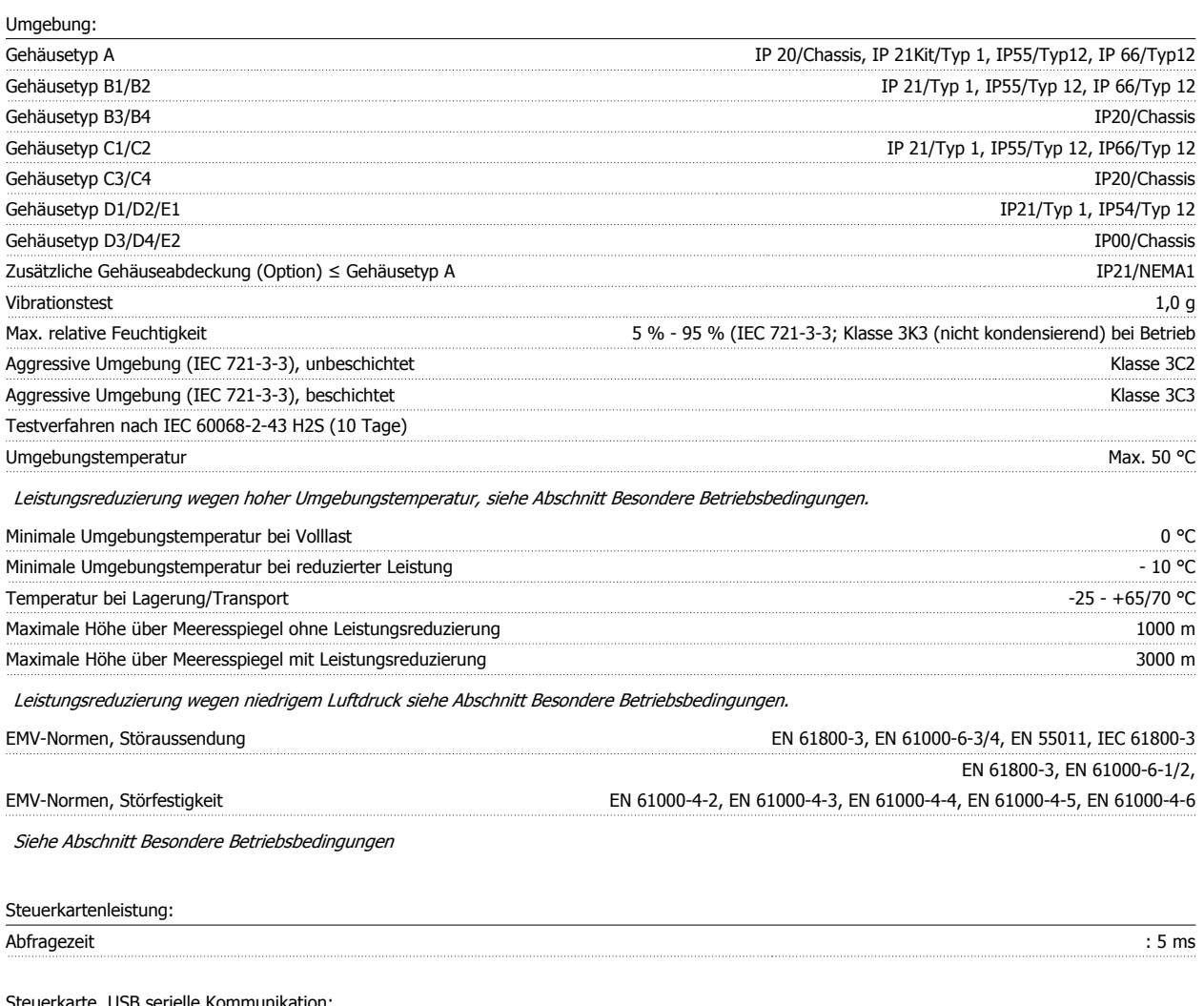

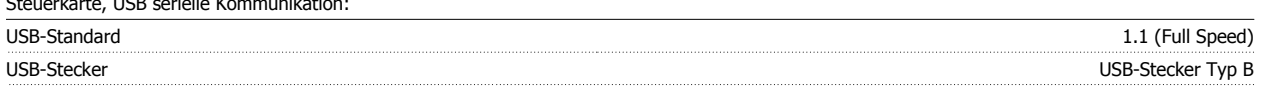

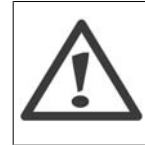

Der Anschluss an einen PC erfolgt über ein USB-Standardkabel.

Die USB-Verbindung ist galvanisch von der Versorgungsspannung (PELV) und anderen Hochspannungsklemmen getrennt. Die USB-Verbindung ist nicht galvanisch von Schutzerde (PE) getrennt. Benutzen Sie nur einen isolierten Laptop/PC oder ein isoliertes USB-Kabel bzw. einen isolierten Umrichter als Verbindung zum USB-Anschluss am VLT AQUA Drive.

## **3.2. Wirkungsgrad**

#### **Wirkungsgrad VLT AQUA (η VLT)**

Die Belastung des Frequenzumrichters hat nur eine geringe Auswirkung auf seinen Wirkungsgrad. Der Wirkungsgrad bei Motor-Nennfrequenz f<sub>M,N</sub> ist nahezu gleichbleibend, unabhängig davon, ob der Motor 100 % Drehmoment liefert oder z. B. nur 75 % bei einer Teillast.

Dies bedeutet auch, dass sich der Wirkungsgrad des Frequenzumrichters auch bei Wahl einer anderen U/f-Kennlinie nicht ändert. Die U/f-Kennlinie hat allerdings Auswirkungen auf den Wirkungsgrad des Motors.

Der Wirkungsgrad fällt leicht ab, wenn die Taktfrequenz auf einen Wert über 5 kHz eingestellt wird. Bei einer Netzspannung von 480 V oder wenn das Motorkabel mehr als 30 m lang ist, verringert sich der Wirkungsgrad ebenfalls geringfügig.

#### **Wirkungsgrad des Motors (η<sub>MOTOR</sub>)**

Der Wirkungsgrad eines an den Frequenzumrichter angeschlossenen Motors hängt vom Magnetisierungsniveau ab. Im Allgemeinen kann man sagen, dass der Wirkungsgrad ebenso gut wie beim Netzbetrieb ist. Der Wirkungsgrad des Motors hängt natürlich stark vom Motortyp ab.

Im Bereich von 75-100 % des Nenndrehmoments ist der Wirkungsgrad des Motors nahezu konstant, unabhängig davon, ob er vom Frequenzumrichter gesteuert oder direkt am Netz betrieben wird.

Bei kleineren Motoren beeinflusst die betreffende U/f-Kennlinie den Wirkungsgrad nicht nennenswert. Bei Motoren von über 11 kW ergeben sich jedoch deutliche Unterschiede.

In der Regel hat die Taktfrequenz bei kleinen Motoren kaum Einfluss auf den Wirkungsgrad. Bei Motoren ab 11 kW verbessert sich der Wirkungsgrad (um 1-2 %), da sich die Sinusform des Motorstroms bei hoher Taktfrequenz verbessert.

#### **Wirkungsgrad des Systems (ηSYSTEM )**

Zur Berechnung des Systemwirkungsgrades muss der Wirkungsgrad des VLT AQUA (ην<sub>LT</sub>) mit dem Wirkungsgrad des Motors (η<sub>ΜΟΤΟR</sub>) multipliziert werden:  $η$ SYSTEM) = η νιτ x η ΜΟΤΟR

Berechnen Sie den Wirkungsgrad des Systems stets bei verschiedenen Belastungen (siehe Grafik oben).

## **3.3. Störgeräusche**

#### **Störgeräusche von Frequenzumrichtern haben drei Ursachen:**

- 1. DC-Zwischenkreisdrosseln
- 2. Eingebaute Kühllüfter
- 3. EMV-Bauteile

Folgende Werte konnten in 1 m Abstand vom Gerät ermittelt werden:

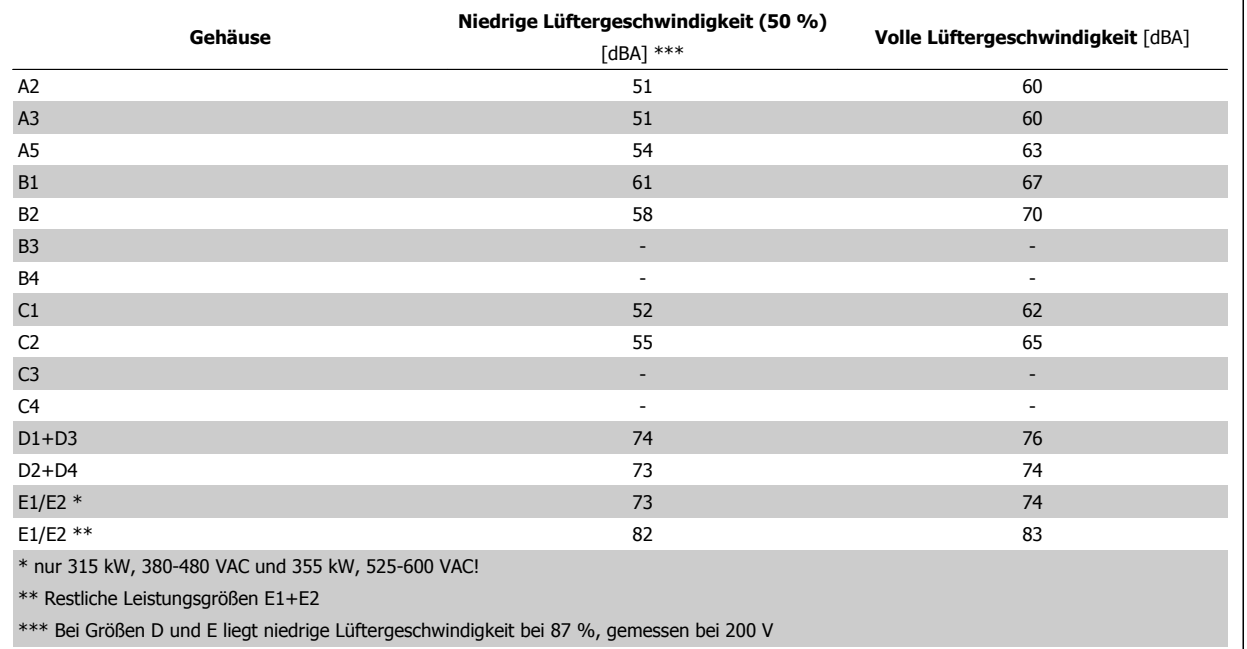

## **3.4. Spitzenspannung am Motor**

**Wird im Wechselrichter ein IGBT geöffnet, so steigt die am Motor anliegende Spannung proportional zur dU/dt-Änderung in Abhängigkeit von folgenden Funktionen an:**

- **-** Motorkabel (Typ, Querschnitt, Länge, Länge mit/ohne Abschirmung)
- **-** Induktivität

Die Selbstinduktivität verursacht ein Überschwingen U<sub>PEAK</sub> in der Motorspannung, bevor sie sich auf einem von der Spannung im Zwischenkreis bestimmten Pegel stabilisiert. Anstiegzeit und Spitzenspannung U<sub>PEAK</sub> beeinflussen die Lebensdauer des Motors. Eine zu hohe Spitzenspannung schädigt vor allem Motoren ohne Phasentrennungspapier in den Wicklungen. Bei kurzen Motorkabeln (wenige Meter) sind Anstiegzeit und Spitzenspannung relativ niedrig. Bei langem Motorkabel (100 m) dagegen sind Anstiegzeit und Spitzenspannung größer.

Bei Motoren ohne Phasentrennpapier oder eine geeignete Isolation, welche für den Betrieb an einem Zwischenkreisumrichter benötigt wird, muss ein Sinusfilter am Ausgang des Frequenzumrichters vorgesehen werden.

Näherungswerte für unten nicht aufgeführte Kabellängen und Spannungen lassen sich über die folgenden Faustregeln ermitteln:

1. Die Anstiegzeit nimmt proportional zur Kabellänge zu/ab. 2. UPEAK = DC-Zwischenkreisspannung  $x$  1,9 (DC-Zwischenkreisspannung = Netzspannung x 1,35). 3.  $dU\Big|\,dt\ =$ 0.8  $\times$   $U_{PEAK}$ Anstiegzeit

Daten werden gemäß IEC 60034-17 gemessen. Kabellängen werden in Metern angegeben.

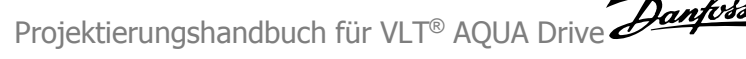

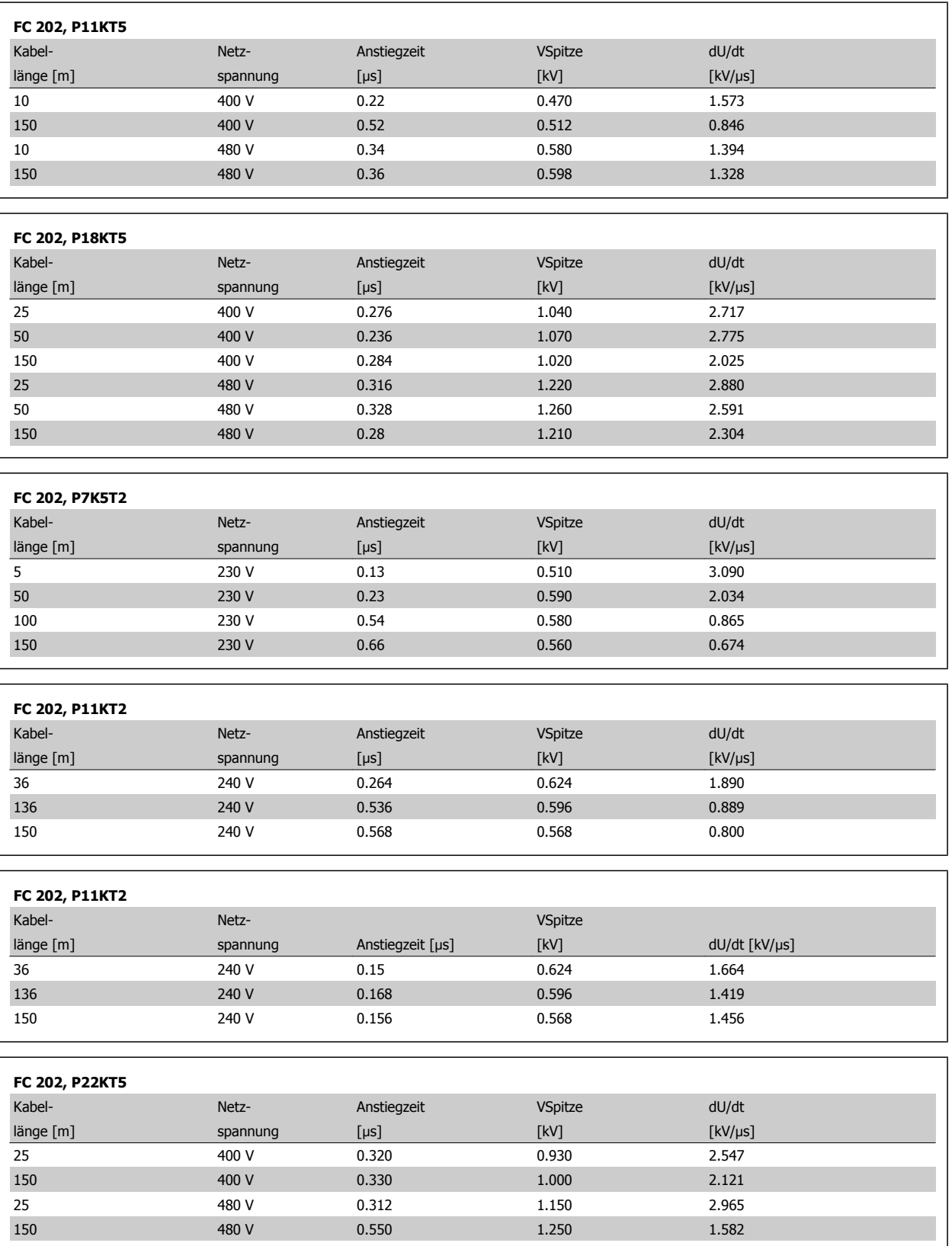

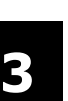

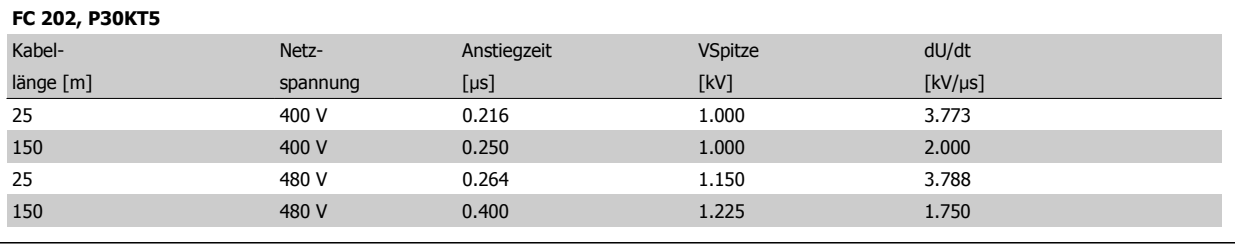

## **FC 202, P30KT5**

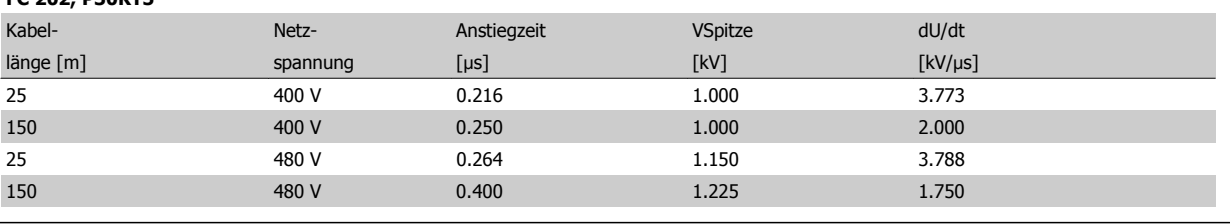

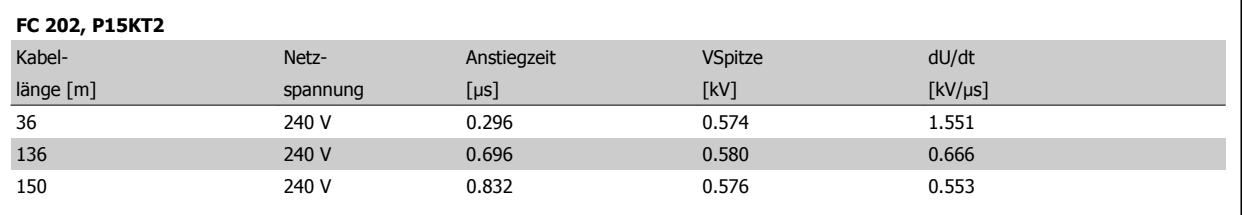

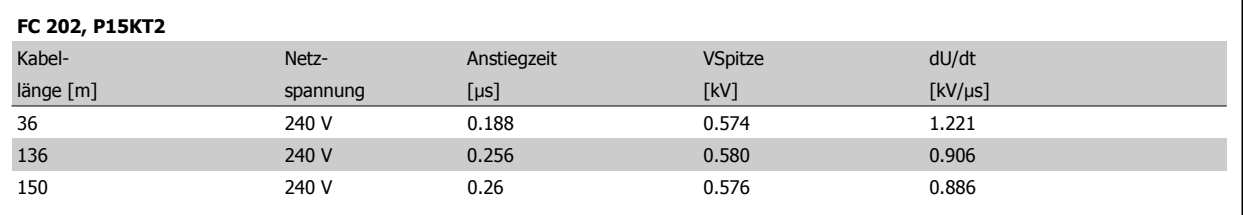

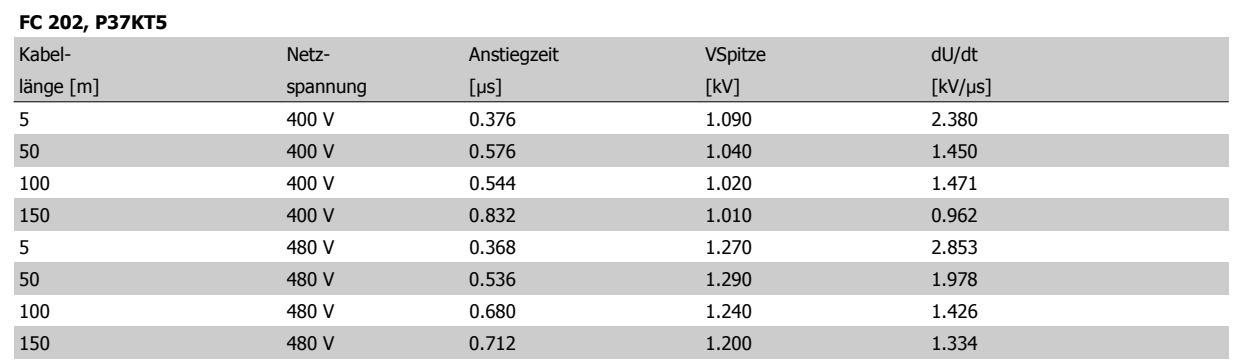

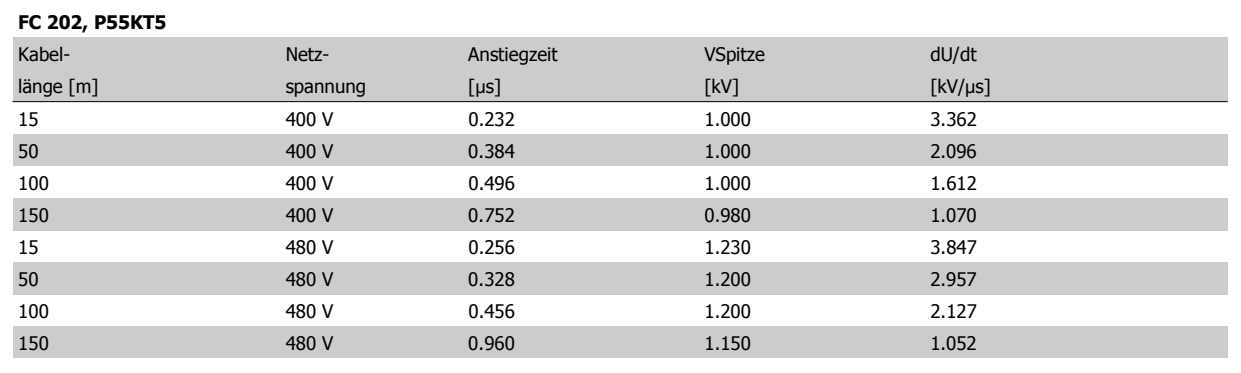

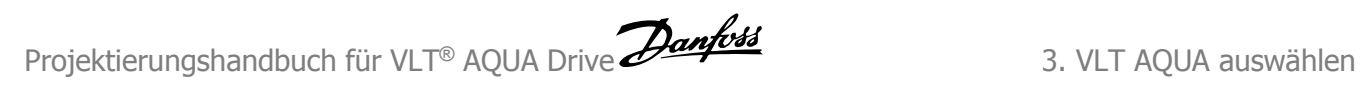

 $\mathsf{r}$ 

 $\overline{\phantom{0}}$ 

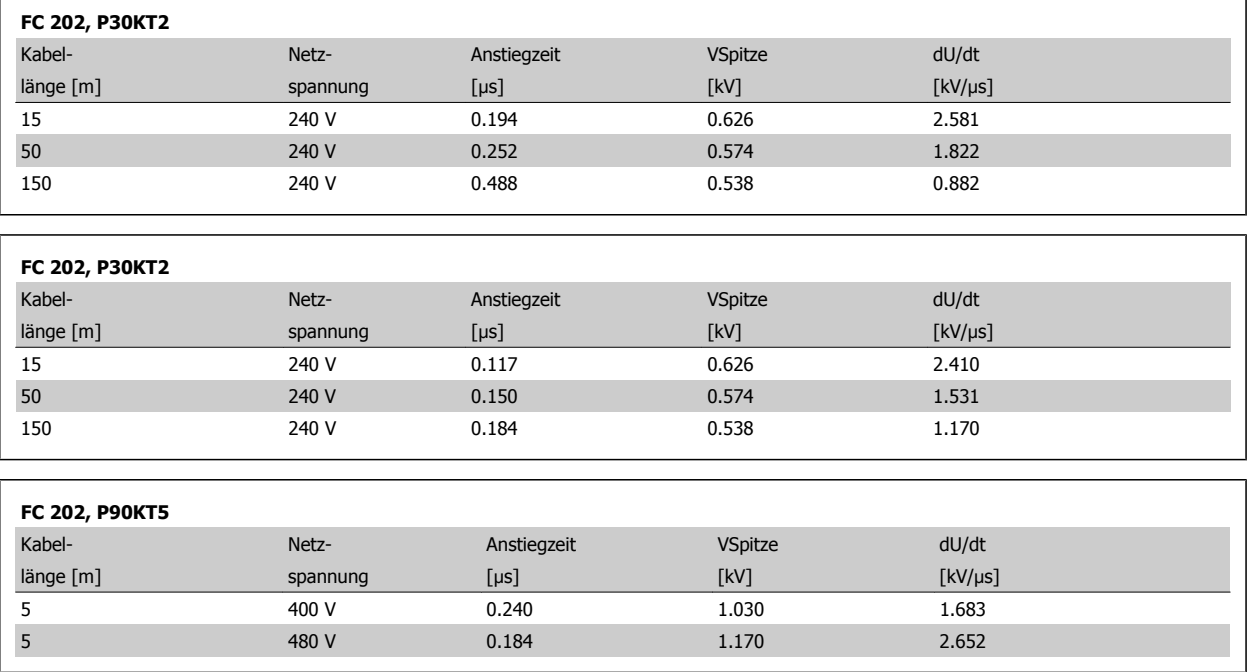

## **3.5. Besondere Betriebsbedingungen**

### **3.5.1. Zweck der Leistungsreduzierung**

Leistungsreduzierung muss berücksichtigt werden, wenn der Frequenzumrichter bei niedrigem Luftdruck (Höhenlage), niedrigen Drehzahlen, mit langen Motorkabeln, Kabeln mit großem Querschnitt oder bei hoher Umgebungstemperatur betrieben wird. Der vorliegende Abschnitt beschreibt die erforderlichen Maßnahmen.

### **3.5.2. Leistungsreduzierung wegen erhöhter Umgebungstemperatur**

Die über 24 h gemessene Durchschnittstemperatur (TAMB, AVG) muss mindestens 5 °C unter der der maximal zulässigen Umgebungstemperatur (TAMB,MAX) liegen.

Wird der Frequenzumrichter bei hohen Umgebungstemperaturen betrieben, so ist eine Reduzierung des Dauerausgangsstroms notwendig.

Die Leistungsreduzierung hängt vom Schaltmodus ab, der in Par. 14-00 Schaltmuster auf 60° AVM oder SFAVM eingestellt werden kann.

#### **Gehäuse A**

**60 AVM - Pulsbreitenmodulation** lout <sup>[%]</sup> 110%  $100%$ 80% 60% A1-A3 45°C, A5 40°C A1-A3 50°C, A5 45°C<br>A1-A3 55°C, A5 50°C 40% 20% fsw [kHz]  $\overline{0}$  $10$ 130BA393.10

**SFAVM - Stator Frequency Asyncron Vector Modulation**

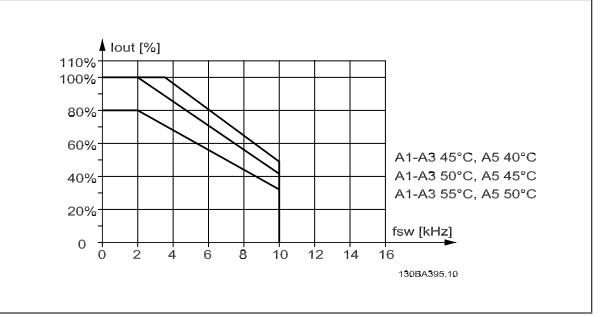

Abbildung 3.1: Leistungsreduzierung von I<sub>out</sub> für verschiedene TAMB, MAX für Gehäuse A bei 60° AVM.

Abbildung 3.2: Leistungsreduzierung I<sub>out</sub> für verschiedene TAMB, MAX für Gehäuse A über SFAVM

Bei Gehäuse A hat die Länge des Motorkabels einen relativ großen Einfluss auf die empfohlene Leistungsreduzierung. Daher wird auch die empfohlene Leistungsreduzierung für eine Anwendung mit max. 10 m Motorkabel gezeigt.

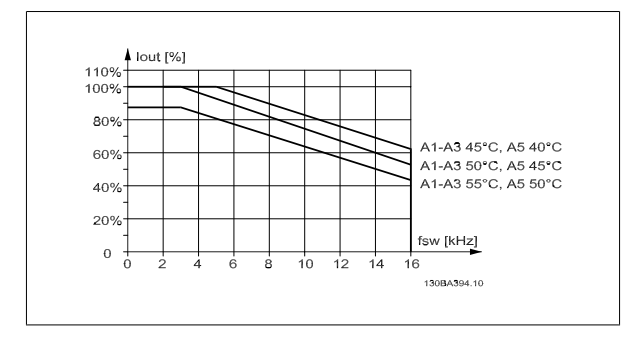

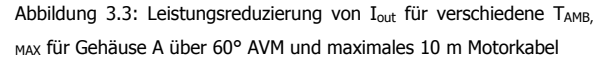

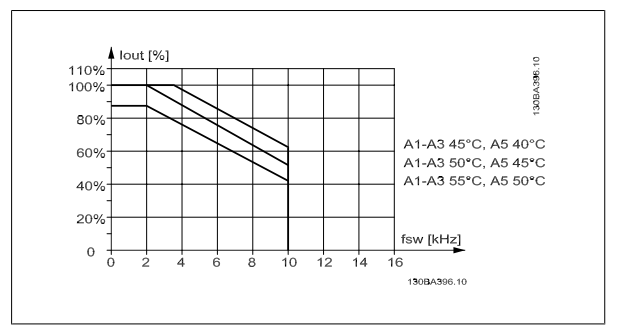

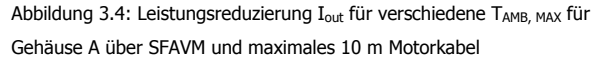

### **Gehäuse B**

**60° AVM - Pulsbreitenmodulation**

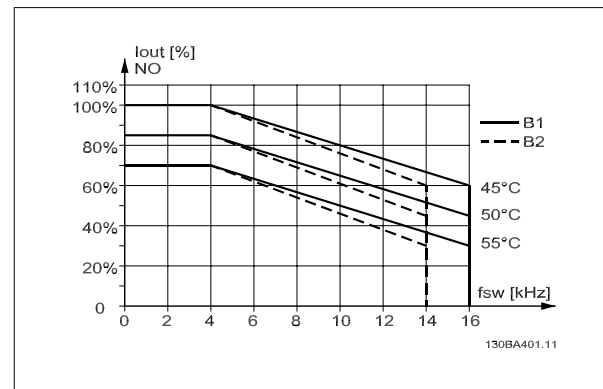

Abbildung 3.5: Leistungsreduzierung von  $I_{out}$  für verschiedene  $T_{AMB}$ MAX für Gehäuse B über 60° AVM in normalem Drehmomentmodus (110 % Überlastmoment)

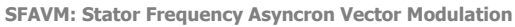

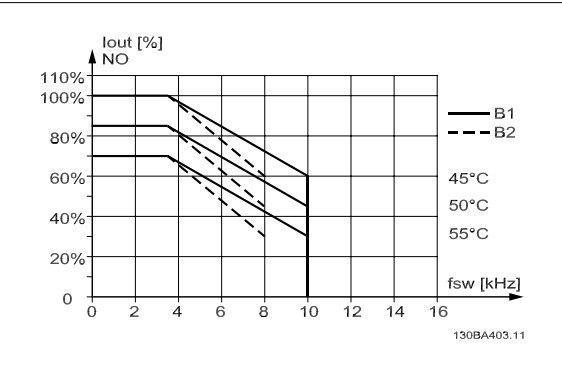

Abbildung 3.6: Leistungsreduzierung von I<sub>out</sub> für verschiedene TAMB, MAX für Gehäuse B über SFAVM in normalem Drehmomentmodus (110 % Überlastmoment)

### **Gehäuse C**

Bitte beachten: Bei 90 kW in IP55 und IP66 ist die maximale Umgebungstemperatur 5° C niedriger.

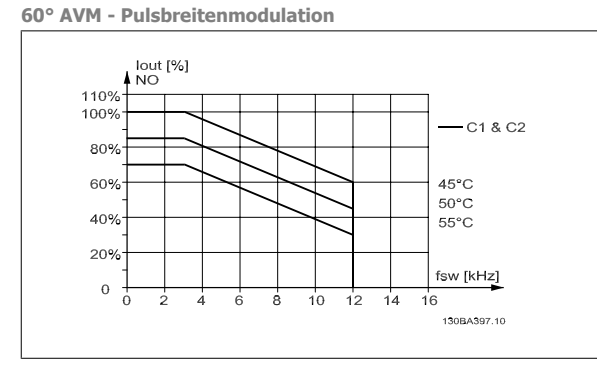

Abbildung 3.7: Leistungsreduzierung von I<sub>out</sub> für verschiedene TAMB, MAX für Gehäuse C über 60° AVM in normalem Drehmomentmodus (110 % Überlastmoment)

### **Gehäuse D**

**60° AVM - Pulsbreitenmodulation, 380-480 V**

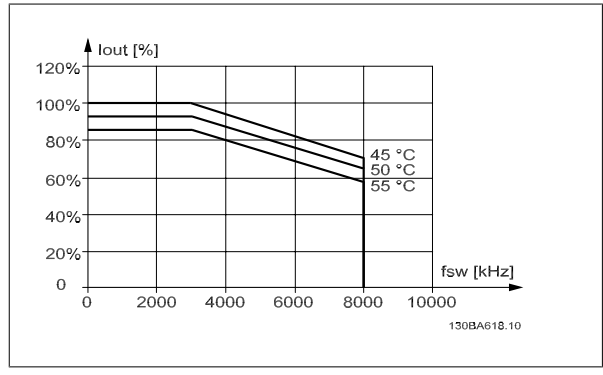

Abbildung 3.9: Leistungsreduzierung von I<sub>out</sub> für verschiedene TAMB, MAX für Gehäuse D bei 480 V über 60° AVM in normalem Drehmomentmodus (110 % Überlastmoment)

**SFAVM: Stator Frequency Asyncron Vector Modulation**

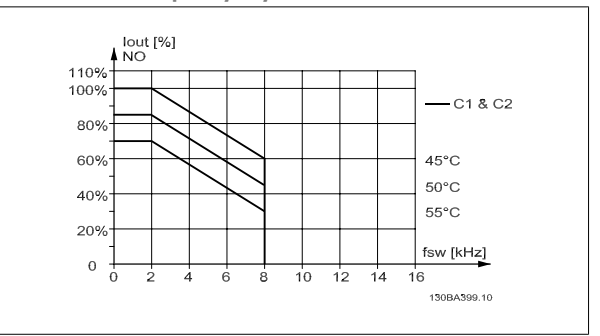

Abbildung 3.8: Leistungsreduzierung von I<sub>out</sub> für verschiedene TAMB, MAX für Gehäuse C über SFAVM in normalem Drehmomentmodus (110 % Überlastmoment)

**SFAVM: Stator Frequency Asyncron Vector Modulation**

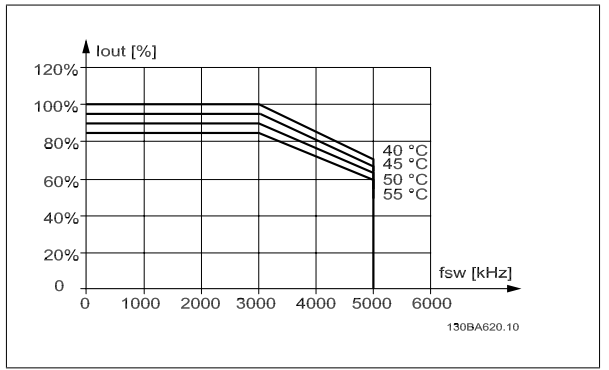

Abbildung 3.10: Leistungsreduzierung von I<sub>out</sub> für verschiedene TAMB, MAX für Gehäuse D bei 480 V über SFAVM in normalem Drehmomentmodus (110 % Überlastmoment)

**60° AVM - Pulsbreitenmodulation, 525-600 V (außer Par. 3-15)**

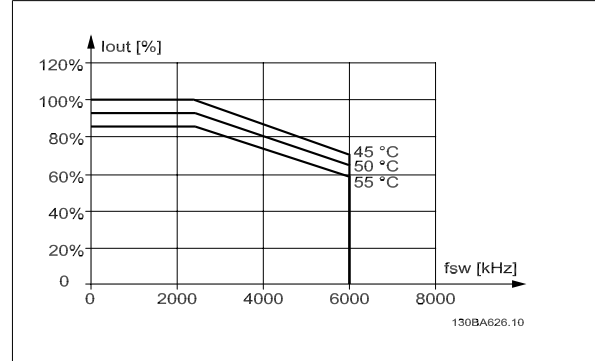

Abbildung 3.11: Leistungsreduzierung von  $I_{out}$  für verschiedene  $T_{AMB}$ MAX für Gehäuse D bei 600 V über 60° AVM in normalem Drehmomentmodus (110 % Überlastmoment) Hinweis: nicht für Par. 3-15 gültig.

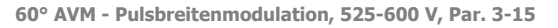

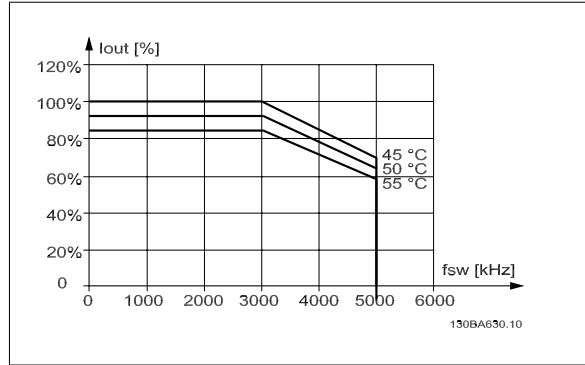

Abbildung 3.13: Leistungsreduzierung von I<sub>out</sub> für verschiedene TAMB, MAX für Gehäuse D bei 600 V über 60° AVM in normalem Drehmomentmodus (110 % Überlastmoment) Hinweis: nur Par. 3-15.

### **E-Gehäuse**

**60° AVM - Pulsbreitenmodulation, 380-480 V**

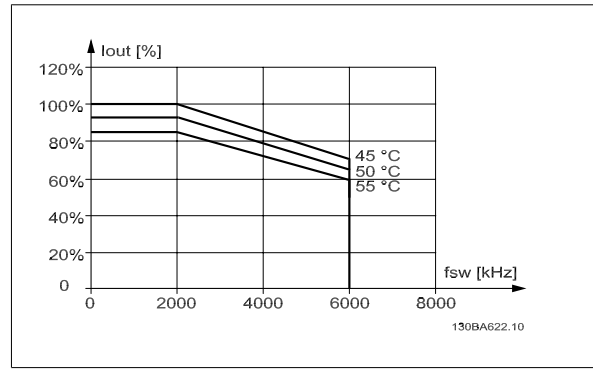

Abbildung 3.15: Leistungsreduzierung von I<sub>out</sub> für verschiedene TAMB, MAX für Gehäuse E bei 480 V über 60° AVM in normalem Drehmomentmodus (110 % Überlastmoment)

**SFAVM: Stator Frequency Asyncron Vector Modulation**

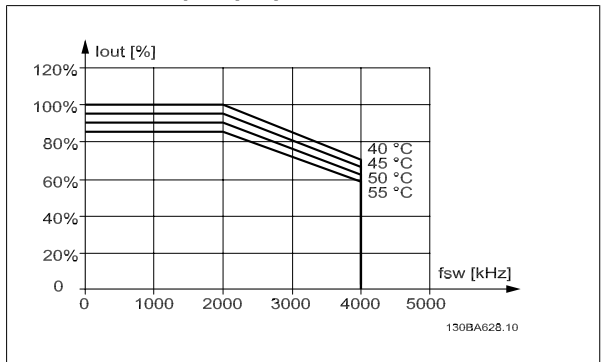

Abbildung 3.12: Leistungsreduzierung von I<sub>out</sub> für verschiedene TAMB MAX für Gehäuse D bei 600 V über SFAVM in normalem Drehmomentmodus (110 % Überlastmoment) Hinweis: nicht für Par. 3-15 gültig.

**SFAVM: Stator Frequency Asyncron Vector Modulation**

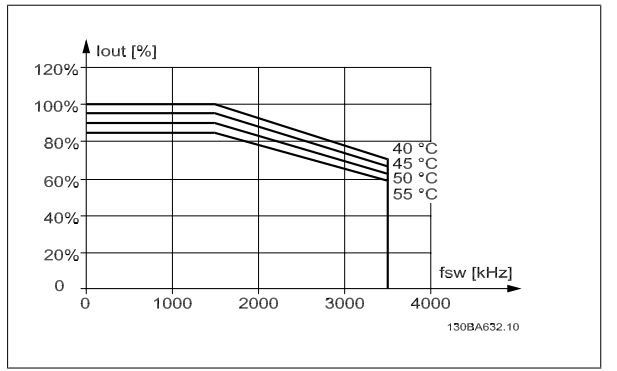

Abbildung 3.14: Leistungsreduzierung von I<sub>out</sub> für verschiedene TAMB, MAX für Gehäuse D bei 600 V über SFAVM in normalem Drehmomentmodus (110 % Überlastmoment) Hinweis: nur Par. 3-15.

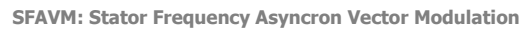

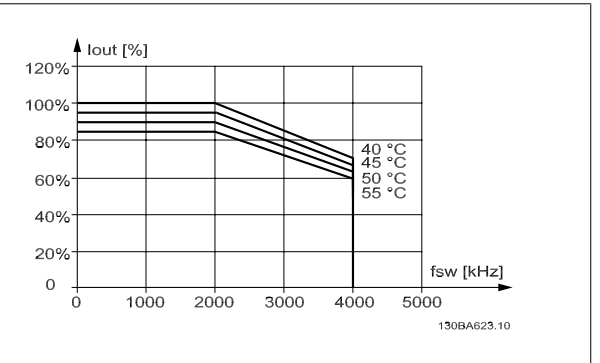

Abbildung 3.16: Leistungsreduzierung von I<sub>out</sub> für verschiedene TAMB, MAX für Gehäuse E bei 480 V über SFAVM in normalem Drehmomentmodus (110 % Überlastmoment)

**60° AVM - Pulsbreitenmodulation, 525-600 V**

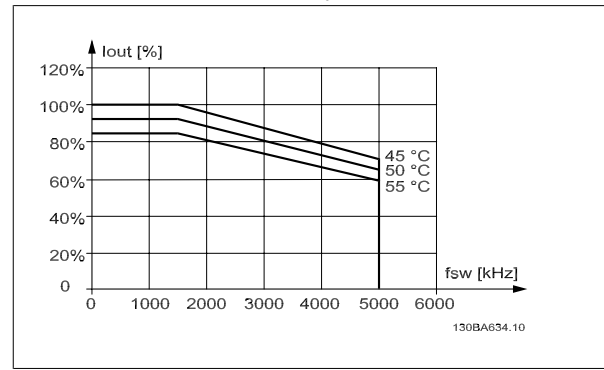

Abbildung 3.17: Leistungsreduzierung von I<sub>out</sub> für verschiedene TAMB MAX für Gehäuse E bei 600 V über 60° AVM in normalem Drehmomentmodus (110 % Überlastmoment)

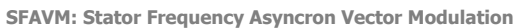

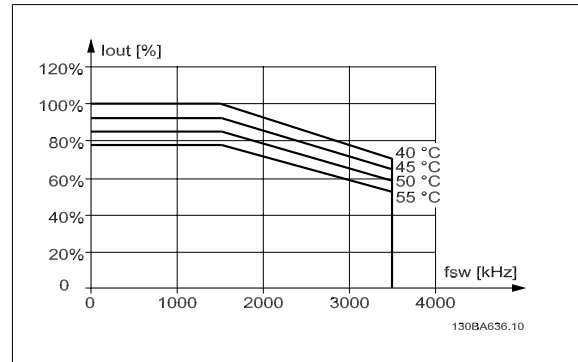

Abbildung 3.18: Leistungsreduzierung von I<sub>out</sub> für verschiedene TAMB MAX für Gehäuse E bei 600 V über SFAVM in normalem Drehmomentmodus (110 % Überlastmoment)

### **3.5.3. Leistungsreduzierung wegen niedrigem Luftdruck**

Bei niedrigerem Luftdruck nimmt die Kühlfähigkeit der Luft ab.

Bei Höhen über 2 km über NN ziehen Sie bitte Danfoss zu PELV (Schutzkleinspannung) zurate.

Unterhalb einer Höhe von 1000 m über NN ist keine Leistungsreduzierung erforderlich. Oberhalb einer Höhe von 1000 m muss die Umgebungstemperatur (TAMB) oder der max. Ausgangsstrom (Iout) entsprechend dem unten gezeigten Diagramm reduziert werden.

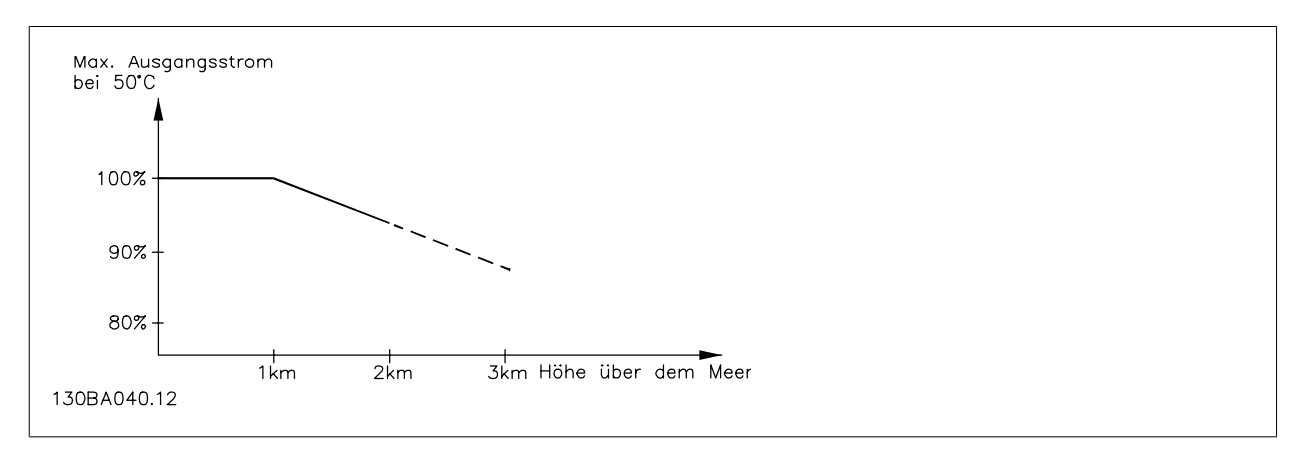

Abbildung 3.19: Reduzierung des Ausgangsstroms in Abhängigkeit von der Höhe bei TAMB, MAX. Bei Höhen über 2 km über NN ziehen Sie bitte Danfoss zu PELV (Schutzkleinspannung) zurate.

Eine Alternative ist die Senkung der Umgebungstemperatur bei großen Höhen und damit die Sicherstellung von 100 % Ausgangsstrom bei großen Höhen.

### **3.5.4. Leistungsreduzierung beim Betrieb mit niedriger Drehzahl**

Ist ein Motor an einen Frequenzumrichter angeschlossen, so ist zu prüfen, ob die Kühlung des Motors ausreicht.

Im niedrigen Drehzahlbereich kann der Ventilator des Motors Kühlluft nicht in ausreichender Menge zuführen. Dieses Problem tritt speziell bei Anwendungen mit konstantem Lastmoment auf (z. B. bei einem Förderband). Die verringerte Kühlung bestimmt, welcher Motorstrom bei kontinuierlichem Betrieb zulässig ist. Soll der Motor kontinuierlich mit weniger als der Hälfte der Nenndrehzahl laufen, so muss dem Motor zusätzliche Kühlluft zugeführt werden (oder es ist ein für diese Betriebsart geeigneter Motor zu verwenden).

Alternativ kann auch die relative Belastung des Motors verringert werden, indem man einen größeren Motor einsetzt, was jedoch durch die Leistungsgröße des Frequenzumrichters eingeschränkt ist.

### **3.5.5. Leistungsreduzierung bei Installation langer Motorkabel oder bei Kabeln mit größerem Querschnitt**

Der maximale Kabellänge für diesen Frequenzumrichter wurde mit 300 m nicht abgeschirmten und 150 m abgeschirmten Motorkabel getestet.

Der Frequenzumrichter ist für den Betrieb mit einem Motorkabel mit Nennquerschnitt ausgelegt. Soll ein Kabel mit größerem Querschnitt eingesetzt werden, ist der Ausgangsstrom um 5 % für jede Stufe, um die der Kabelquerschnitt erhöht wird, zu reduzieren. (Ein größerer Kabelquerschnitt bedeutet einen kleineren kapazitiven Widerstand und damit einen erhöhten Ableitstrom gegen Erde).

### **3.5.6. Automatische Anpassungen zur Sicherstellung der Leistung**

Der Frequenzumrichter prüft ständig, ob kritische Werte bei interner Temperatur, Laststrom, Hochspannung im Zwischenkreis und niedrige Motordrehzahlen vorliegen. Als Reaktion auf einen kritischen Wert kann der Frequenzumrichter die Taktfrequenz anpassen und/oder den Schaltmodus ändern, um die Leistung des Frequenzumrichters sicherzustellen. Die Fähigkeit, den Ausgangsstrom automatisch zu reduzieren, erweitert die akzeptablen Betriebsbedingungen noch weiter.

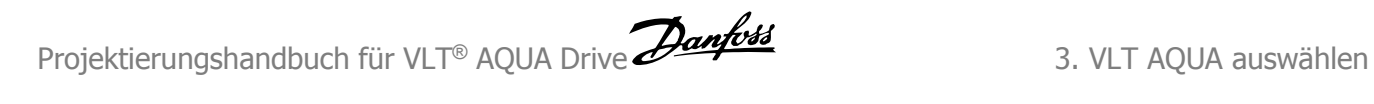

## **3.6. Abmessungen**

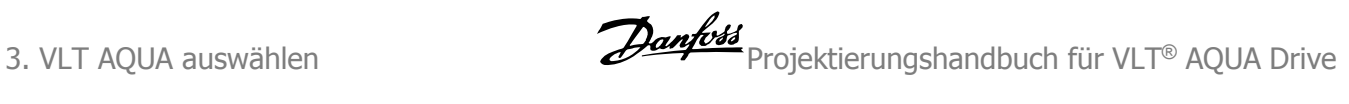

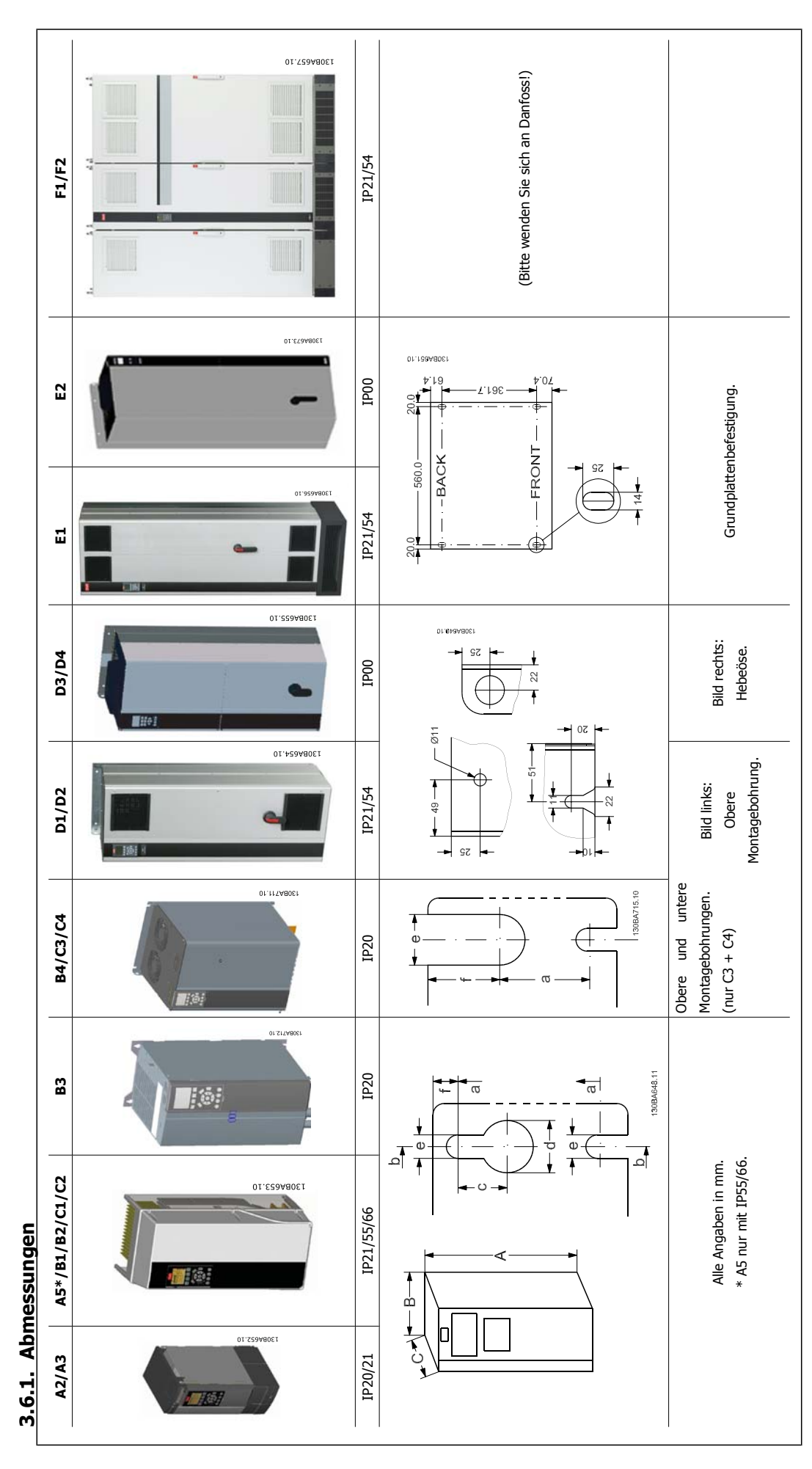

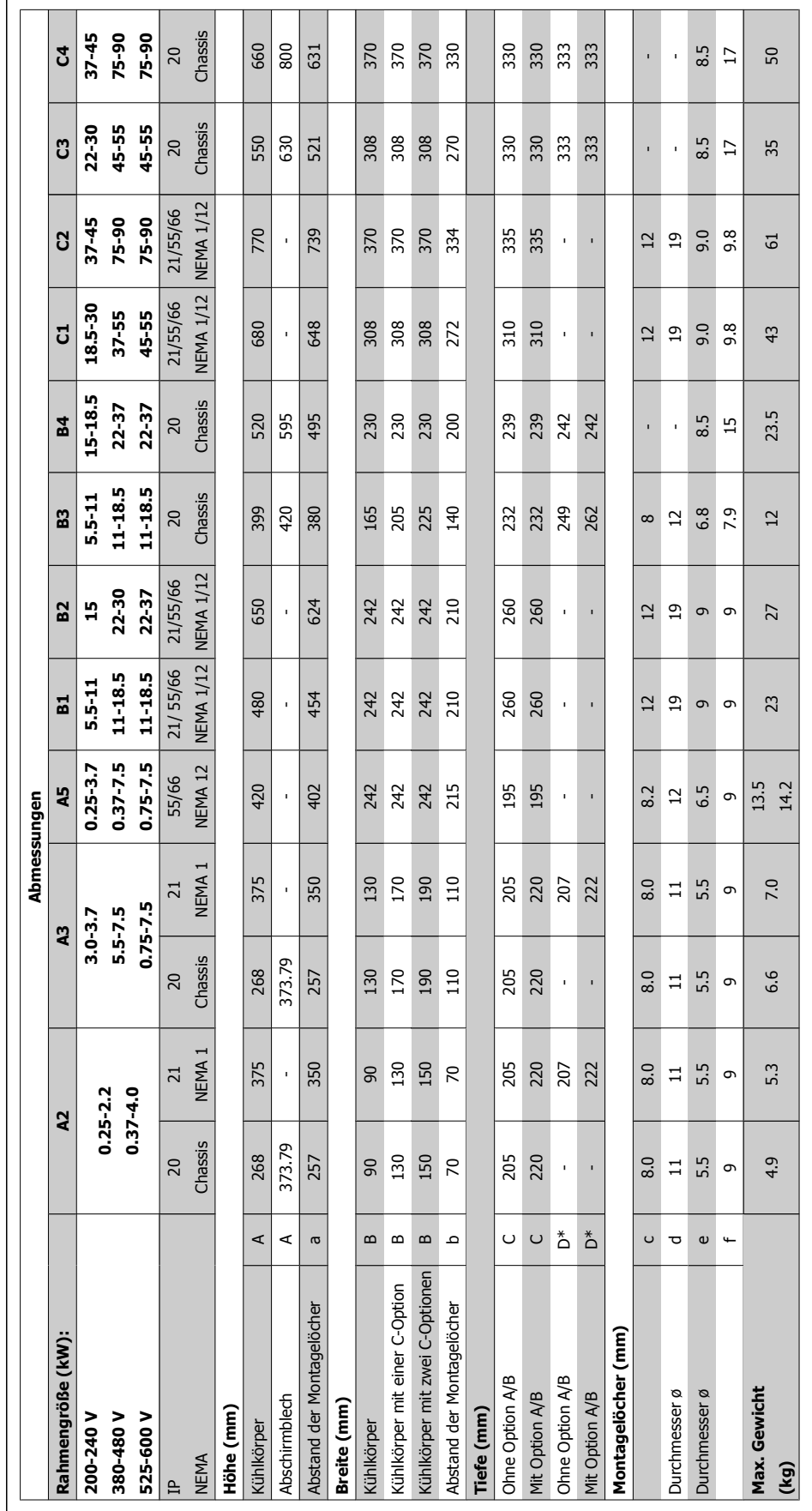

## **3.7. Optionen und Zubehör**

Danfoss bietet für die VLT-Frequenzumrichter umfangreiche Erweiterungsmöglichkeiten und Zubehör an.

### **3.7.1. Installation von Optionsmodulen in Steckplatz B**

Die Energiezufuhr zum Frequenzumrichter unterbrechen.

#### **Bei A2- und A3-Gehäuse:**

**3**

- LCP Bedieneinheit, Klemmenabdeckung und Frontabdeckungen vom Frequenzumrichter entfernen.
- Option MCB10x in Steckplatz B stecken.
- Die Steuerkabel anschließen und mittels der beigefügten Kabelbinder am Gehäuse befestigen. Die Aussparung in der tieferen Frontabdeckung des LCP im Optionseinbausatz entfernen, sodass die Option unter die Frontabdeckung des LCP passt.
- Die tiefere Frontabdeckung des LCP und die Klemmenabdeckung anbringen.
- LCP oder Blindabdeckung an der Frontabdeckung des LCP anbringen.
- Die Energiezufuhr zum Frequenzumrichter wieder herstellen.
- Die zusätzlichen Funktionen in den entsprechenden Parametern einstellen. Siehe dazu Abschnitt Allgemeine technische Daten.

#### **Bei B1-, B2-, C1- und C2-Gehäuse:**

- LCP Bedieneinheit und Abdeckgehäuse entfernen.
- Option MCB 10x in Steckplatz B stecken.
- Die Steuerkabel anschließen und mittels der beigefügten Kabelbinder am Gehäuse befestigen.
- Das Abdeckgehäuse anbringen.
- Das LCP anbringen.

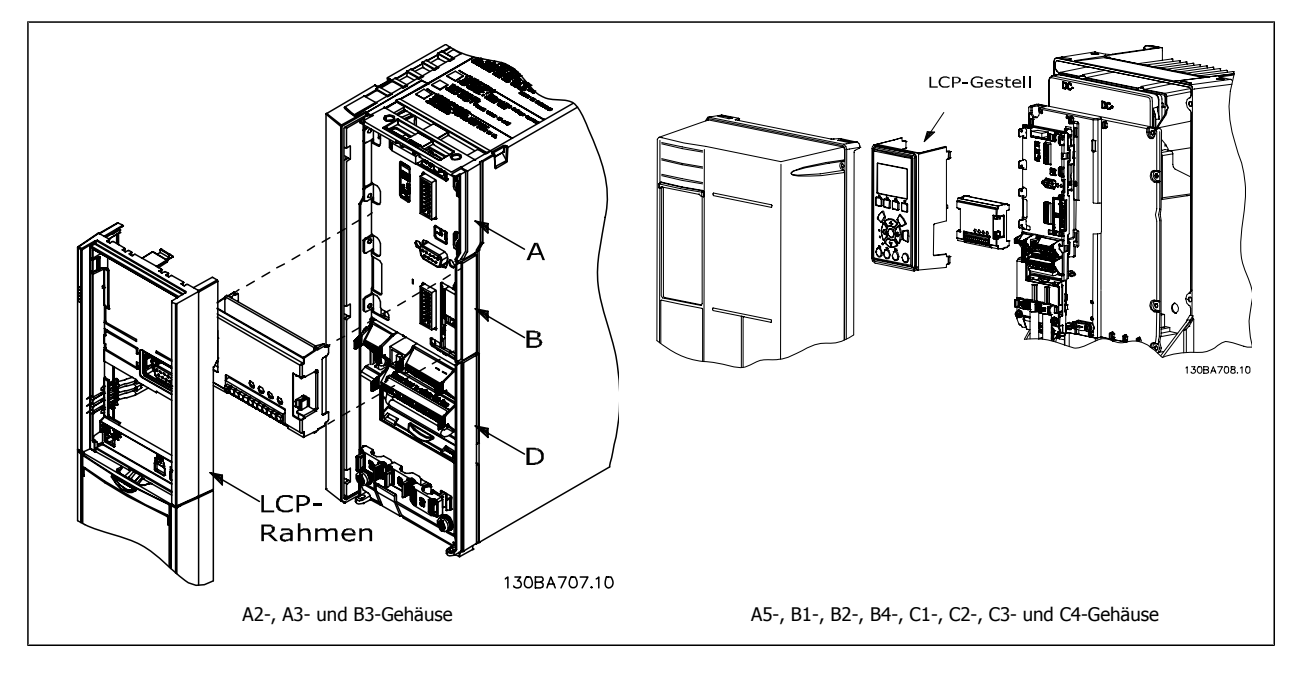

### **3.7.2. Universal-Ein-/Ausgangsmodul MCB 101**

Die Option MCB 101 wird zur Erweiterung der Digital- und Analogeingänge und -ausgänge des VLT AQUA Drive verwendet.

#### **Lieferumfang: MCB 101 muss in Steckplatz B im VLT AQUA Drive installiert werden.**

- Optionsmodul MCB 101
- Tiefere Frontabdeckung des LCP
- Klemmenabdeckung

#### **Galvanische Trennung der Option MCB 101**

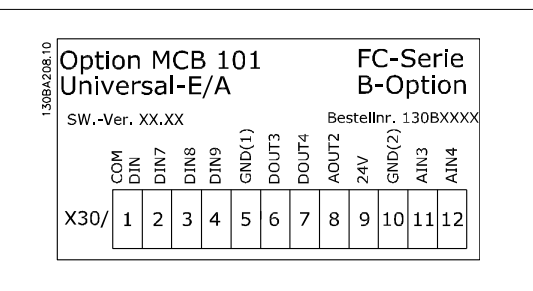

**3**

Digital-/Analogeingänge sind bei der Option MCB 101 und in der Steuerkarte des Frequenzumrichter galvanisch von anderen Ein-/Ausgängen getrennt. Die Digital-/Analogausgänge der Option MCB 101 sind galvanisch von anderen Ein-/Ausgängen auf der Option MCB 101, jedoch nicht von denen auf der Steuerkarte des Frequenzumrichters getrennt.

Sollen die Digitaleingänge 7, 8 oder 9 über die interne 24 V-Versorgung (Klemme 9) angesteuert werden, muss die Verbindung zwischen 1 und 5 wie in der Abbildung zu sehen verschaltet werden.

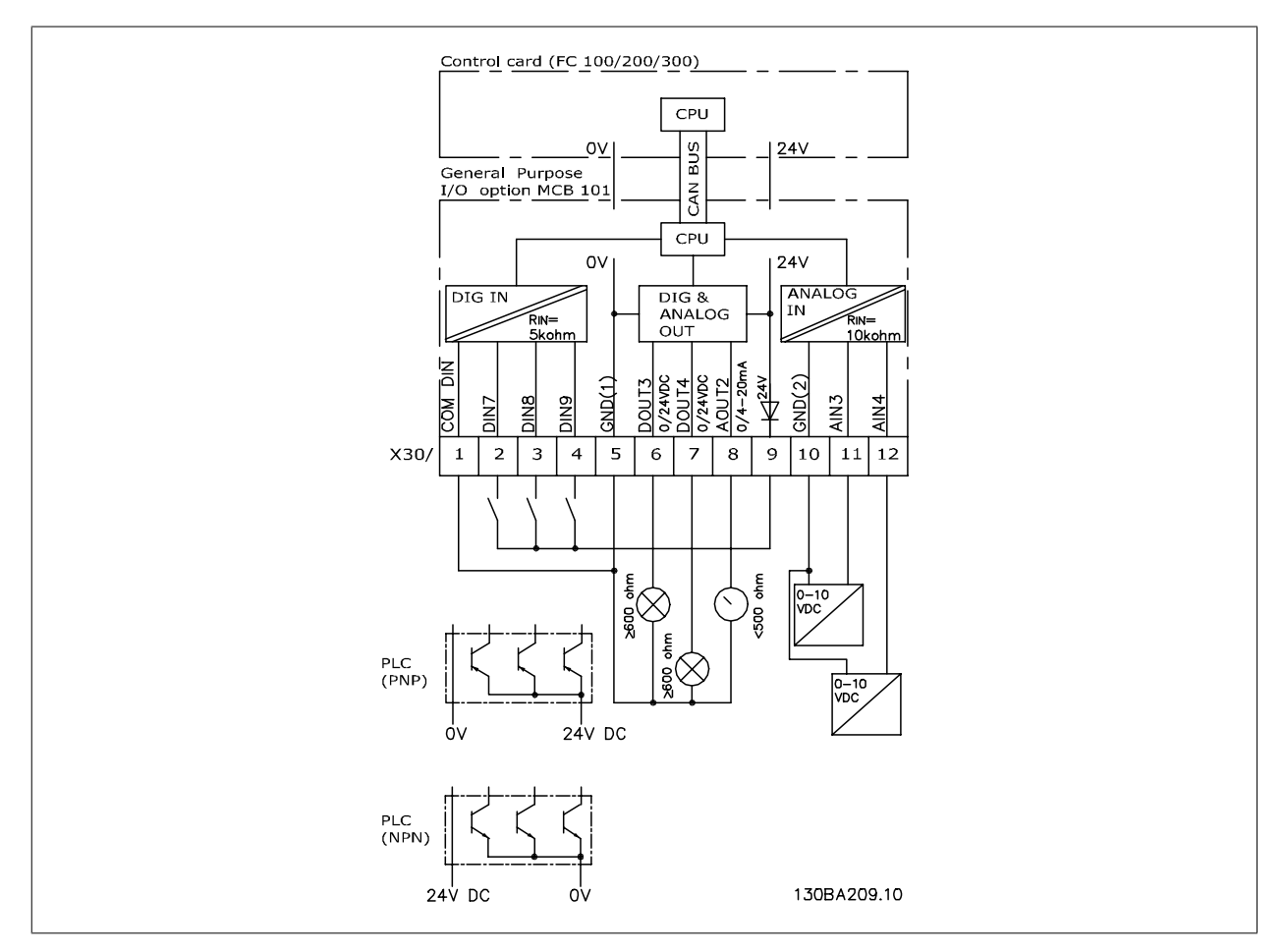

Abbildung 3.20: Prinzipschaubild

### **3.7.3. Digitaleingänge - Klemme X30/1-4**

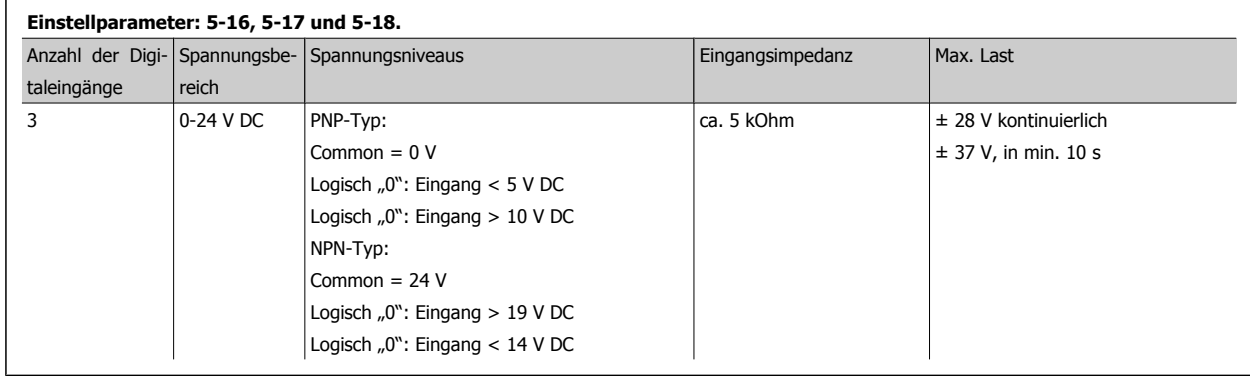

### **3.7.4. Analoge Spannungseingänge - Klemme X30/10-12**

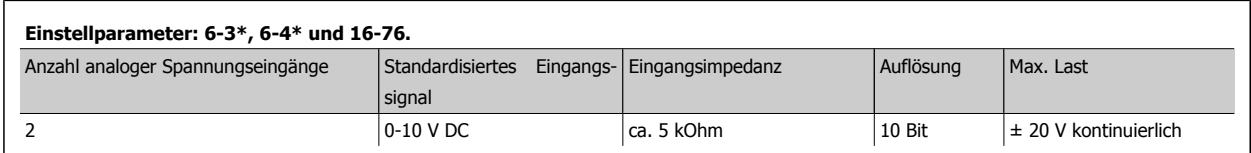

### **3.7.5. Digitalausgänge - Klemme X30/5-7**

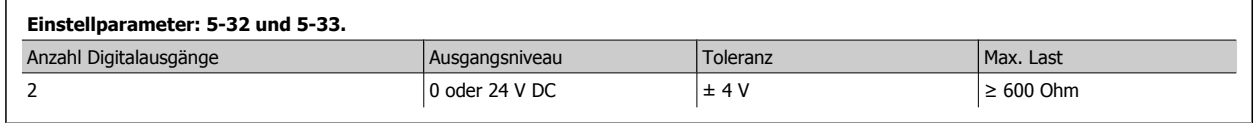

### **3.7.6. Analogausgänge - Klemme X30/5+8**

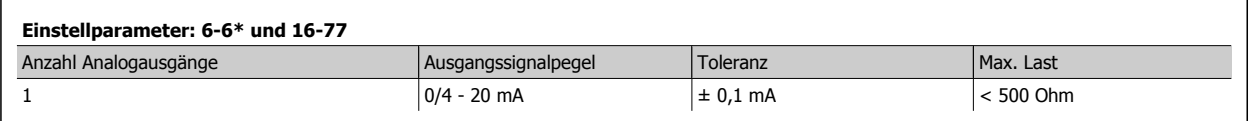

### **3.7.7. Relaisoption MCB 105**

Die Option MCB 105 bietet 3 einpolige Lastrelais (Wechslerkontakte) und kann in Optionssteckplatz B gesteckt werden.

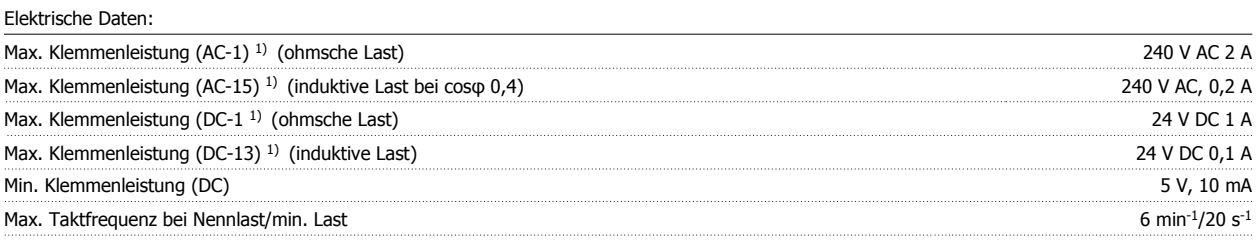

1) IEC 947 Teil 4 und 5

Wenn die Relaisoption MCB 105 separat bestellt wird, umfasst der Lieferumfang:

- Relaismodul MCB 105
- Tiefere Frontabdeckung des LCP und vergrößerte Klemmenabdeckung
- Aufkleber zur Abdeckung der Schalter S201, S202 und S801
- Kabelbinder zur Befestigung am Relaismodul

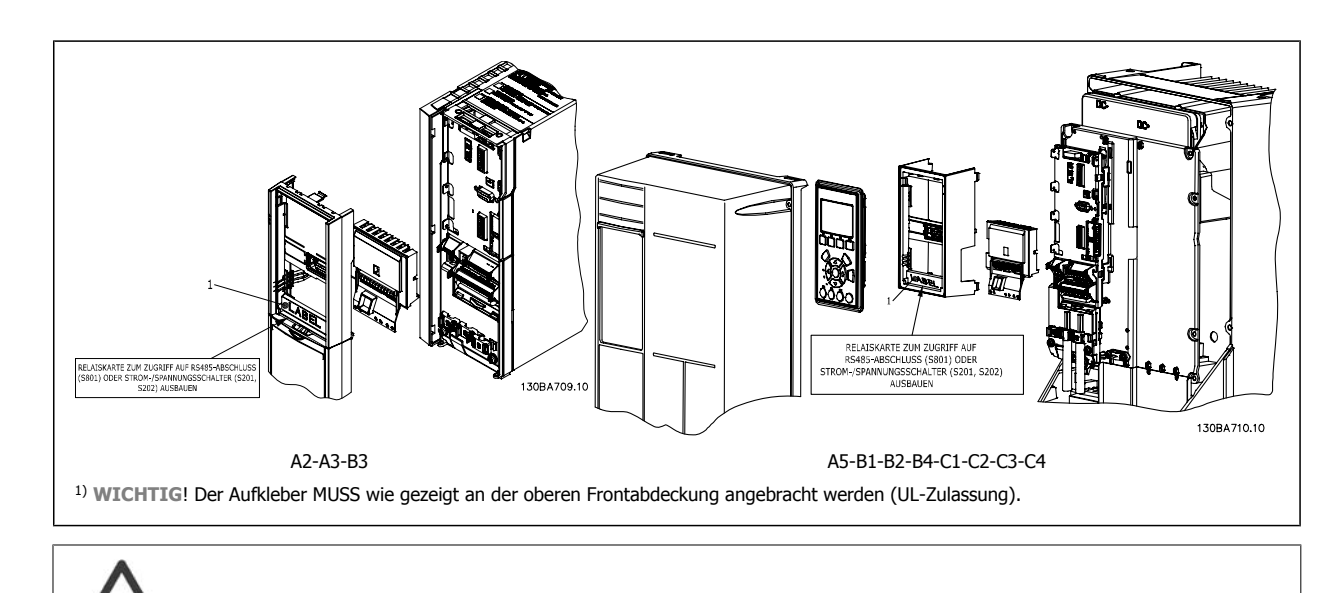

Installation der Relaisoption MCB 105:

- Siehe Installationsanleitung am Anfang des Kapitels Optionen und Zubehör.
- Die Energiezufuhr zu den spannungsführenden Teilen der Relaisklemmen muss unterbrochen sein.
- Keine Netzspannung führenden Teile (Hochspannung) mit Steuersignalen (PELV) mischen.
- Die Relaisfunktionen in Par. 5-40 [6-8], 5-41 [6-8] und 5-42 [6-8] auswählen.

NB! (Index [6] ist Relais 7, Index [7] ist Relais 8 und Index [8] ist Relais 9).

Warnung - Doppelte Stromversorgung

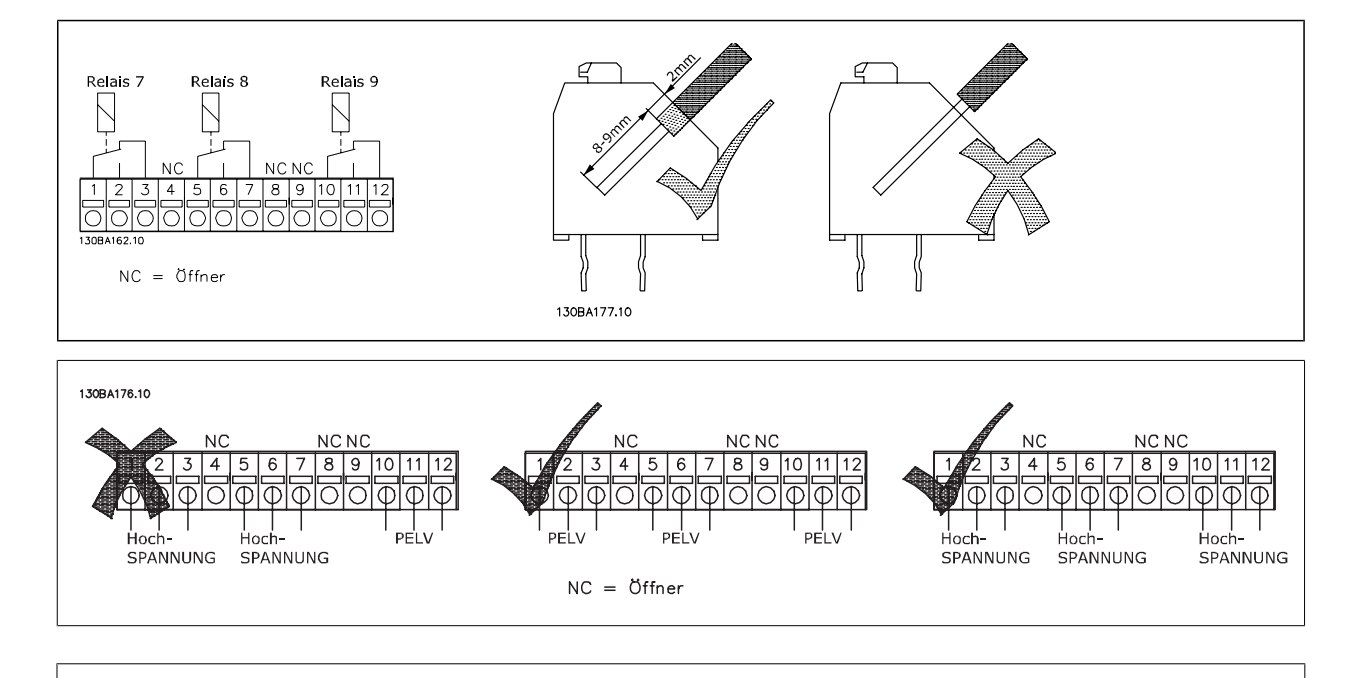

Niederspannungs- und PELV-Systeme dürfen nicht miteinander kombiniert werden.

### **3.7.8. Externe 24 V-Stromversorgung MCB 107 (Option D)**

Externe 24 V DC-Versorgung

Die externe 24 V DC-Versorgung kann als zusätzliche Spannungsversorgung der Steuerkarte sowie etwaiger eingebauter Optionskarten installiert werden. Dies ermöglicht den Betrieb der LCP Bedieneinheit und der Feldbusoptionen auch bei abgeschalteter Netzversorgung.

Spezifikation der externen 24 V DC-Versorgung:

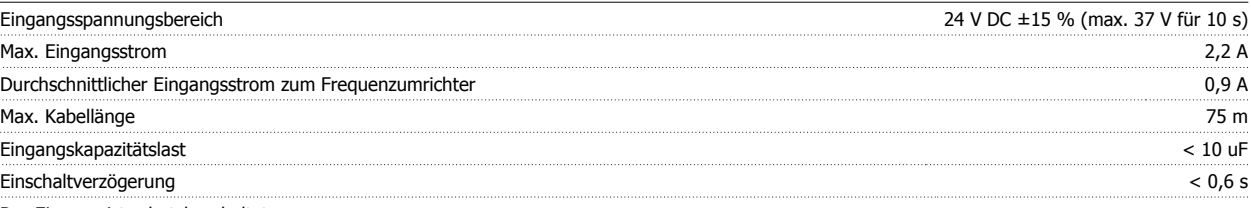

Der Eingang ist schutzbeschaltet.

Klemmennummern:

Klemme 35: - externe 24 V DC-Versorgung

Klemme 36: + externe 24 V DC-Versorgung

#### Installation:

- 1. LCP oder Blindabdeckung abziehen.
- 2. Klemmenabdeckung entfernen.
- 3. Kabelabschirmblech und Kunststoffabdeckung darunter demontieren.
- 4. Externe 24 V DC-Versorgung in Optionssteckplatz einführen.
- 5. Kabelabschirmblech befestigen.
- 6. Klemmenabdeckung und LCP oder Blindabdeckung wieder anbringen.

Wenn die externe 24 V-Versorgung MCB 107 den Steuerstromkreis versorgt, wird die interne 24 V-Versorgung automatisch getrennt.

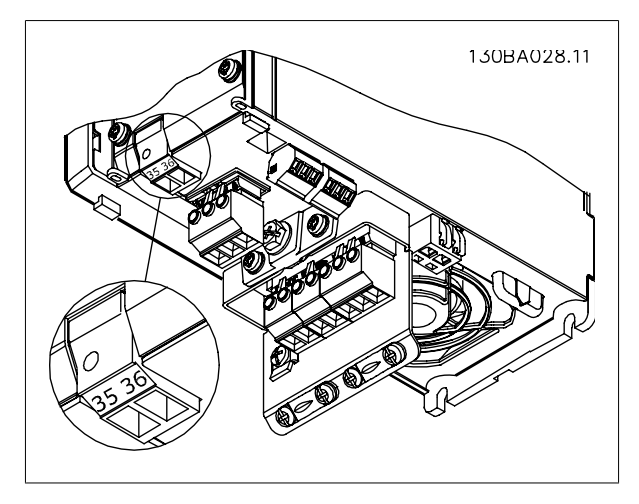

Abbildung 3.21: Anschluss an ext. 24 V-Versorgung (A2-A3).

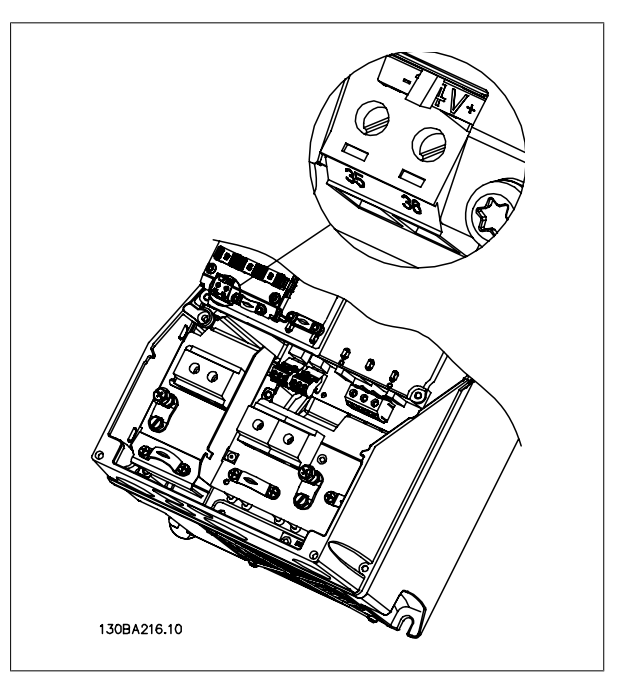

Abbildung 3.22: Anschluss an ext. 24 V-Versorgung (A5-C2).

## **3.7.9. Analog-E/A-Option MCB 109**

**Die Analog-E/A-Karte sollte beispielsweise in den folgenden Fällen verwendet werden.**

- Als Batteriepufferung der Uhrfunktion auf der Steuerkarte
- Als allgemeine Erweiterung der verfügbaren Analog-E/A-Auswahl auf der Steuerkarte, z. B. zur Mehrzonensteuerung mit drei Drucktransmittern
- Nutzung des Frequenzumrichters als dezentraler E/A-Baustein für ein Gebäudemanagementsystem mit Eingängen für Sensoren und Ausgängen für Drosselklappen und Ventilstellgliedern
- Unterstützung erweiterter PID-Regler mit E/As für Sollwerteingänge, Gebereingänge und Ausgänge für Stellglieder.

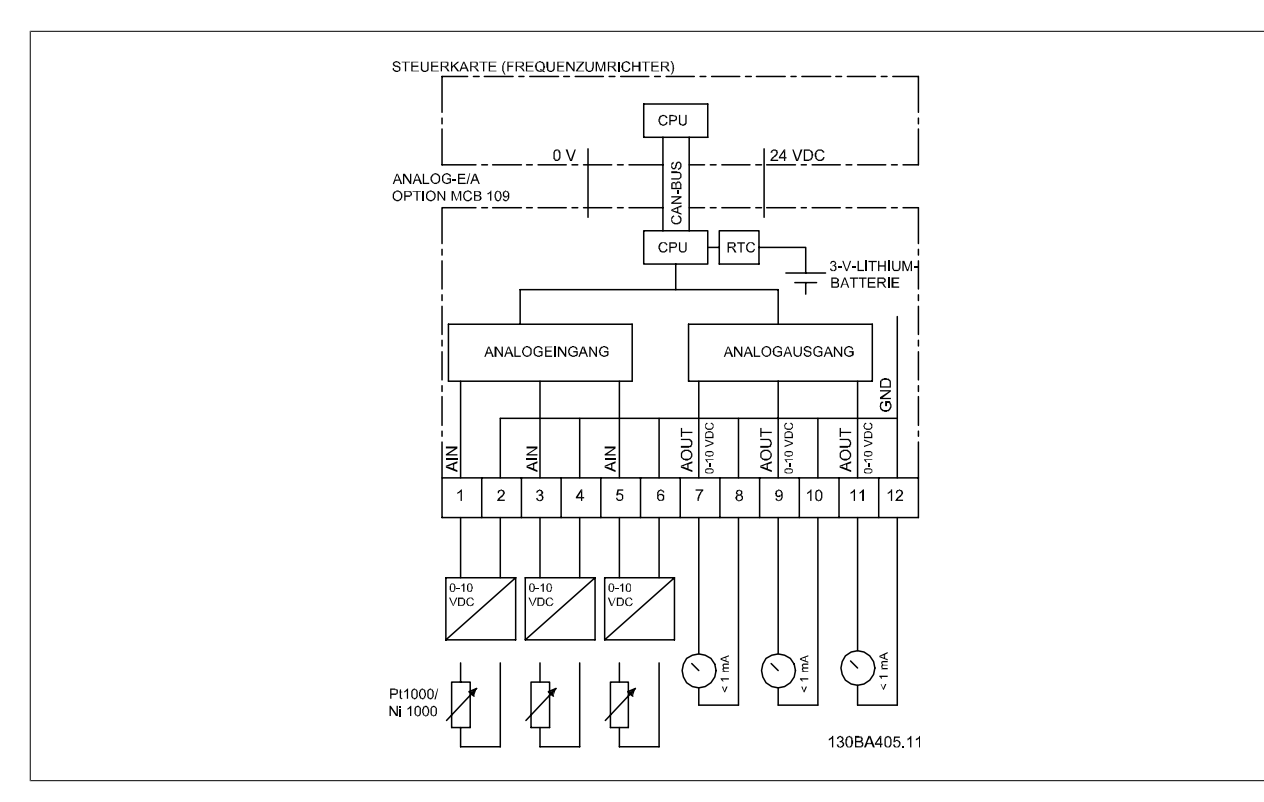

Abbildung 3.23: Prinzipschaltbild für im Freuquenzumrichter befestigten Analog-E/A.

#### **Analog-E/A-Konfiguration**

3 Analogeingänge für:

 $\bullet$  0 - 10 VDC

OR

- 0-20 mA (Spannungseingang 0-10 V) durch Installation eines 510 Ω Widerstands an Klemmen (siehe NB!)
- 4-20 mA (Spannungseingang 2-10 V) durch Installation eines 510 Ω Widerstands an Klemmen (siehe NB!)
- Ni1000-Temperaturfühler mit 1000 Ω bei 0° C. Technische Daten gemäß DIN43760.
- Pt1000-Temperaturfühler mit 1000 Ω bei 0 °C. Technische Daten gemäß IEC 60751.

3 Analogausgänge, die 0-10 VDC liefern.

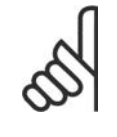

### **ACHTUNG!**

Bitte beachten Sie die Werte, die innerhalb der verschiedenen Widerstandstandardgruppen verfügbar sind: E12: Nächster Standardwert ist 470 Ω, wodurch sich ein Eingang von 449,9 Ω und 8,997 V ergibt. E24: Nächster Standardwert ist 510 Ω, wodurch sich ein Eingang von 486,4 Ω und 9,728 V ergibt. E48: Nächster Standardwert ist 511 Ω, wodurch sich ein Eingang von 487,3 Ω und 9,746 V ergibt. E96: Nächster Standardwert ist 523 Ω, wodurch sich ein Eingang von 498,2 Ω und 9,964 V ergibt.

#### **Analogeingänge - Klemme X42/1-6**

Parametergruppe für Anzeige: 18-3\*. Siehe auch **VLT**® **AQUA Drive Programmierungshandbuch, MG20OXYY** Parametergruppe für Einstellung: 26-0\*, 26-1\*, 26-2\* und 26-3\*. Siehe auch **VLT**® **AQUA Drive Programmierungshandbuch, MG20OXYY**

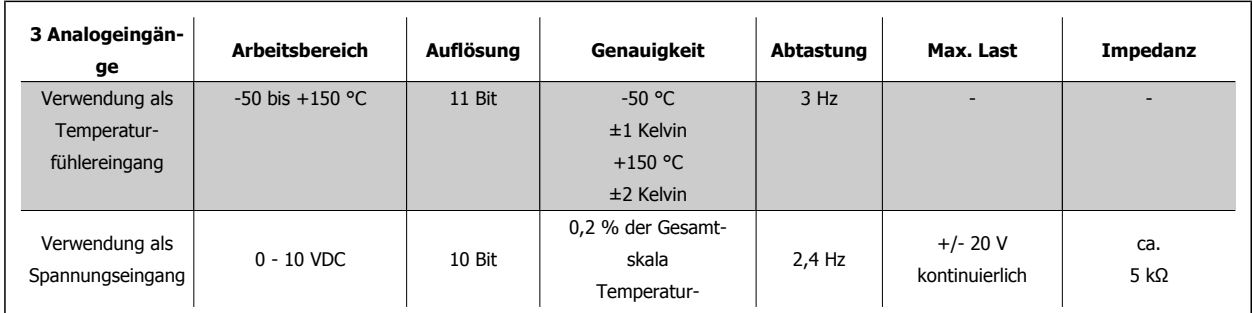

Bei Verwendung als Spannungseingang sind Analogeingänge über Parameter für jeden Eingang skalierbar.

Bei Verwendung für Temperaturfühlern ist die Skalierung der Analogeingänge auf den notwendigen Signalpegel für den vorgegebenen Temperaturbereich voreingestellt.

Bei Verwendung von Analogeingängen für Temperaturfühler kann der Istwert in °C oder °F angezeigt werden.

Beim Einsatz mit Temperaturfühlern beträgt die max. Kabellänge zum Anschluss von Sensoren 80 m bei nicht abgeschirmten/nicht verdrillten Leitern.

#### **Analogausgänge - Klemme X42/7-12**

Parametergruppe für Anzeige und Beschriftung: 18-3\*. Siehe auch **VLT**® **AQUA Drive Programmierungshandbuch, MG20OXYY** Parametergruppe für Einstellung: 26-4\*, 26-5\* und 26-6\*. Siehe auch **VLT**® **AQUA Drive Programmierungshandbuch, MG20OXYY**

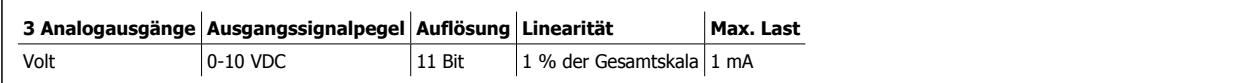

Analogausgänge sind über Parameter für jeden Ausgang skalierbar.

Die Funktionszuordnung erfolgt über Parameter und hat die gleichen Optionen wie bei den Analogausgängen auf der Steuerkarte.

Nähere Informationen zu den Parametern finden Sie im **VLT**® **AQUA Drive Programmierungshandbuch, MG20OXYY**

#### **Echtzeituhr (RTC) mit Batteriepufferung**

Das Datumsformat der Echtzeituhr umfasst Jahr, Monat, Datum, Stunde, Minuten und Wochentag.

Die Genauigkeit der Uhr übersteigt ± 20 ppm bei 25 °C.

Die integrierte Lithium-Pufferbatterie hat eine durchschnittliche Lebensdauer von mind. 10 Jahren bei Betrieb des Frequenzumrichters bei einer Umgebungstemperatur von 40 °C. Fällt die Batteriepufferung aus, muss die Analog-E/A-Option ausgetauscht werden.

### **3.7.10. Einführung zum erweiterten Kaskadenregler MCO 101**

Mit der Option "Erweiterter Kaskadenregler" können mehrere parallel konfigurierte Pumpen wie eine einzige größere Pumpe geregelt werden.

Mit dem erweiterten Kaskadenregler werden zwecks Regelung des gewünschten Durchflusses oder Drucks einzelne Pumpen nach Bedarf automatisch zugeschaltet und abgeschaltet. Außerdem wird die Drehzahl der an einen VLT AQUA angeschlossenen Pumpen geregelt, um so eine konstante Ausgangsleistung zu erzielen.

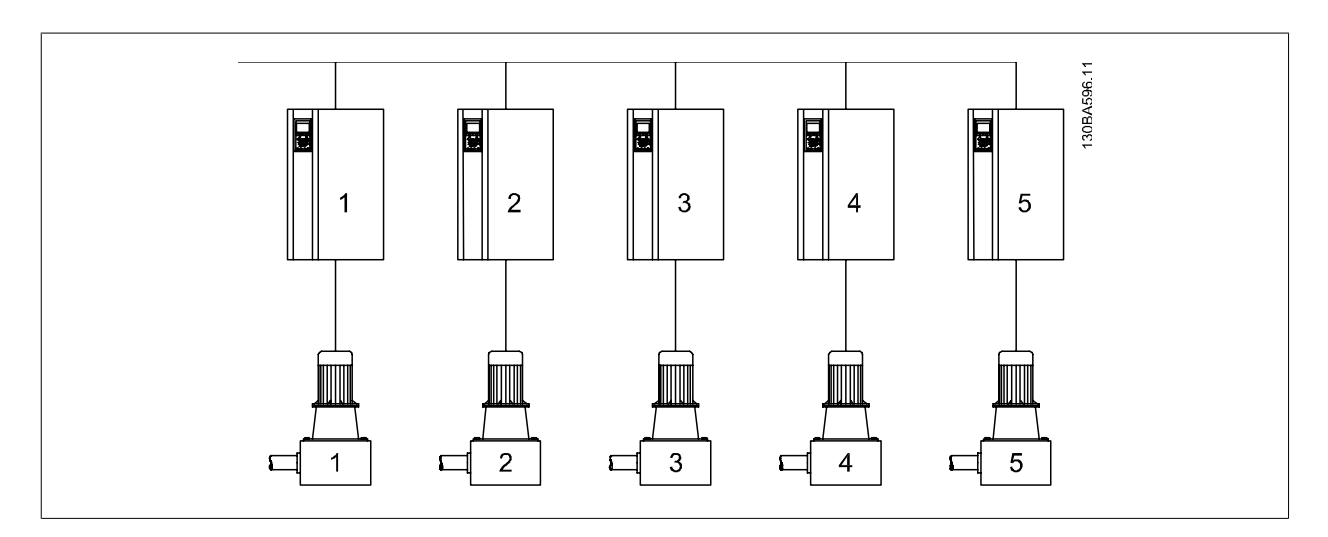

Beim erweiterten Kaskadenregler handelt es sich um eine optionale Hardware- und Softwarekomponente für den VLT AQUA. Der erweiterte Kaskadenregler ist eine Optionskarte mit drei Relais, die in Optionssteckplatz B des Frequenzumrichters installiert wird. Nach der Installation der Optionskarte können die für den Betrieb des erweiterten Kaskadenreglers erforderlichen Parameter auf der Bedieneinheit in Parametergruppe 27-\*\* abgerufen werden. Der erweiterte Kaskadenregler verfügt im Vergleich zum einfachen Kaskadenregler über eine erweiterte Funktionalität. Mit der Optionskarte kann der einfache Kaskadenregler um drei Relais erweitert werden.

Der Kaskadenregler wurde grundsätzlich für den Einsatz mit Pumpenanwendungen entwickelt, und der Fokus dieses Produkthandbuchs liegt auch auf diesem Anwendungsbereich. Der erweiterte Kaskadenregler eignet sich jedoch für alle Anwendungen, die mehrere parallel konfigurierte Motoren erfordern.

### **3.7.11. Allgemeine Beschreibung**

Die Software für den erweiterten Kaskadenregler läuft auf dem VLT AQUA, auf dem die Optionskarte Erweiterter Kaskadenregler installiert ist. Dieser Frequenzumrichter wird als Master bezeichnet. Er regelt einen Satz von Pumpen, die jeweils von einem Danfoss-Frequenzumrichter geregelt werden oder direkt über ein Schütz oder einen Softstarter an die Netzversorgung angeschlossen sind.

Zusätzliche Frequenzumrichter im System werden als Folgeantrieb bezeichnet. Bei diesen Frequenzumrichtern ist die Installation der Optionskarte für den erweiterten Kaskadenregler nicht erforderlich. Sie werden mit Drehzahlsteuerung betrieben und erhalten ihren Drehzahlsollwert vom Master. Die an diese Frequenzumrichter angeschlossenen Pumpen werden als Pumpen mit variabler Drehzahl bezeichnet.

Weitere über ein Schütz oder einen Softstarter an die Netzversorgung angeschlossene Pumpen werden als Pumpen mit konstanter Drehzahl bezeichnet.

Jede Pumpe, ob mit variabler oder konstanter Drehzahl, wird über ein Relais im Master geregelt. Der VLT AQUA mit der Optionskarte für den erweiterten Kaskadenregler verfügt über fünf Relais zur Pumpenregelung (zwei Standardrelais im Frequenzumrichter und drei Relais auf der Optionskarte MCO 101).

Der erweiterte Kaskadenregler kann eine Kombination aus Pumpen mit variabler und konstanter Drehzahl regeln. Mögliche Konfigurationen werden im nächsten Abschnitt detailliert beschrieben. Der Einfachheit halber werden in diesem Handbuch zur Beschreibung der variablen Ausgangsleistungen des Pumpensatzes, der vom Kaskadenregler geregelt wird, die Begriffe "Druck" und "Durchfluss" verwendet.

### **3.7.12. Erweiterte Kaskadenregelung MCO 101**

Die Option MCO 101 umfasst 3 Wechsler und kann in Optionssteckplatz B montiert werden.

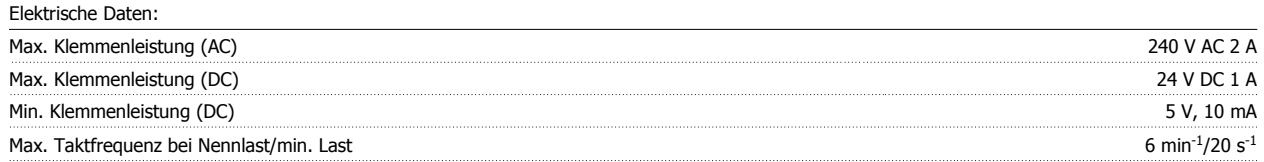

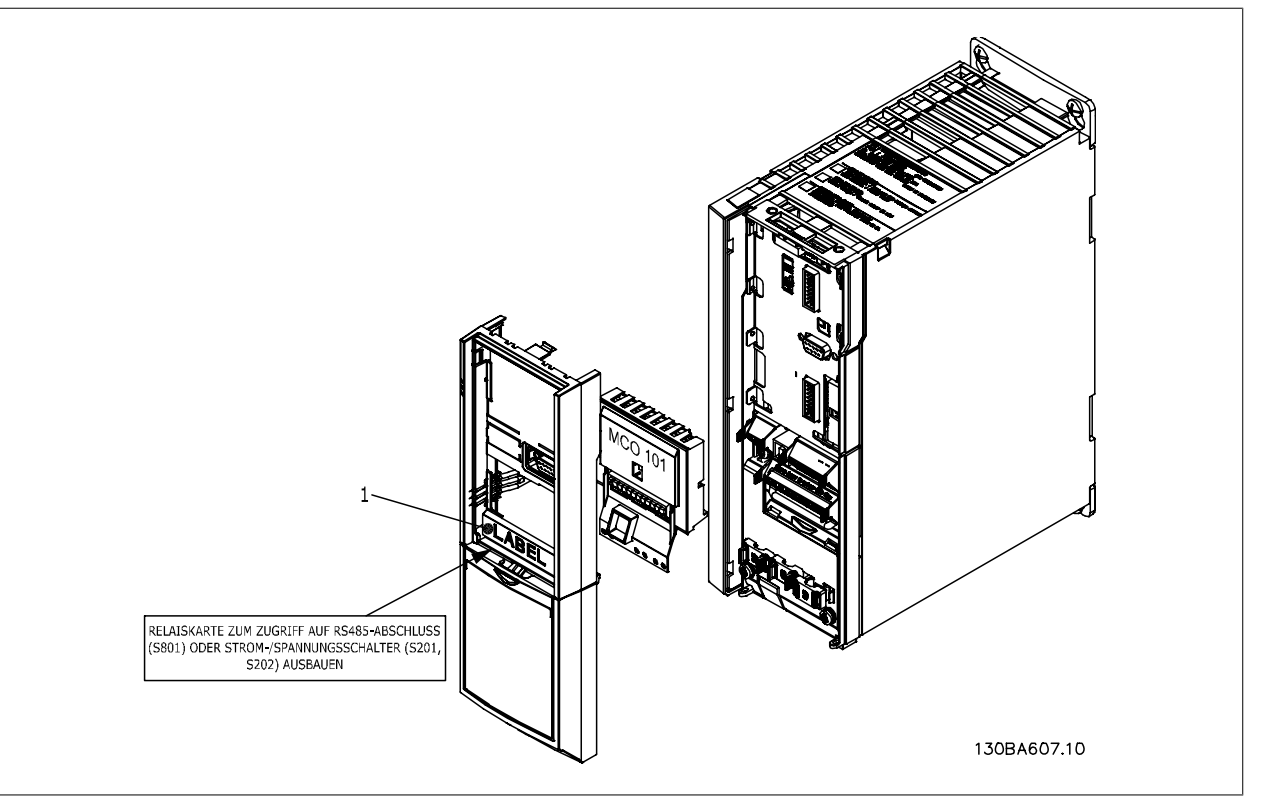

Warnung - Doppelte Stromversorgung

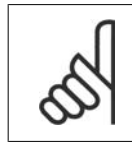

### **ACHTUNG!**

Der Aufkleber MUSS wie gezeigt an der oberen Frontabdeckung angebracht werden (UL-Zulassung).
Projektierungshandbuch für VLT® AQUA Drive Danfoss and Manuel 3. VLT AQUA auswählen

Installation der Option MCO 101:

- Die Energiezufuhr zum Frequenzumrichter unterbrechen.
- Die Energiezufuhr zu den spannungsführenden Teilen der Relaisklemmen muss unterbrochen sein.
- LCP-Bedieneinheit, Klemmenabdeckung und Gestell vom FC 202 entfernen.
- Option MCB 101 in Optionssteckplatz B stecken.
- Die Steuerkabel anschließen und die Kabel über die beigefügten Kabellaschen am Gehäuse befestigen.
- Verschiedene Systeme dürfen nicht kombiniert werden.
- Das verlängerte Gestell und die Klemmenabdeckung anbringen.
- Die LCP-Bedieneinheit wieder aufstecken.
- Die Energiezufuhr zum Frequenzumrichter wieder herstellen.

#### **Verdrahtung der Klemmen**

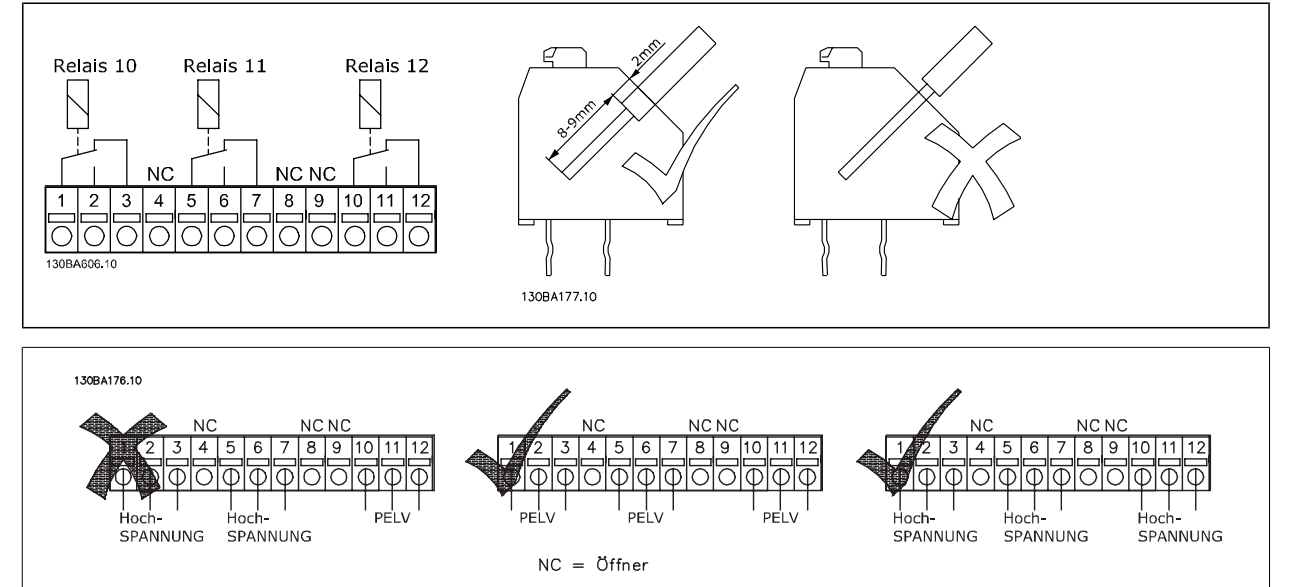

Niederspannungs- und PELV-Systeme dürfen nicht miteinander kombiniert werden.

MG.20.N3.03 - VLT<sup>®</sup> ist eine eingetragene Marke von Danfoss.  $73$ 

### **3.7.13. Bremswiderstände**

In Anwendungen mit motorischem Bremsen wird Energie im Motor erzeugt und an den Frequenzumrichter zurückgegeben. Ist diese Energierückspeisung an den Motor nicht möglich, erhöht sich die Spannung im Zwischenkreis des Umrichters. In Anwendungen mit häufigem Bremsen oder hoher Trägheitsmasse kann diese Erhöhung zur Abschaltung des Umrichters aufgrund von Überlast führen. Bremswiderstände dienen zur Ableitung der Energie des DC-Zwischenkreises im Frequenzumrichter. Die Auswahl des Bremswiderstands erfolgt anhand seines ohmschen Widerstands, seiner Verlustleistung und seiner Größe. Danfoss bietet eine große Auswahl an unterschiedlichen Bremswiderständen, die speziell auf unsere Frequenzumrichter abgestimmt sind. Artikelnummern für Bremswiderstände siehe Abschnitt Bestellen.

### **3.7.14. LCP-Einbausatz**

Die LCP Bedieneinheit kann durch Verwendung eines Fern-Einbausatzes in die Vorderseite einer Schaltschranktür o. Ä. integriert werden. Die Vorderseite hat Schutzart IP65. Die Befestigungsschrauben dürfen mit max. 1 Nm festgezogen werden.

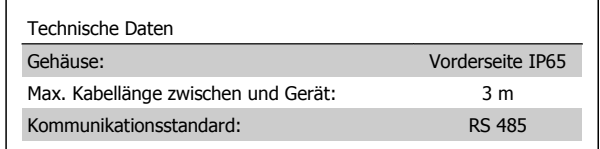

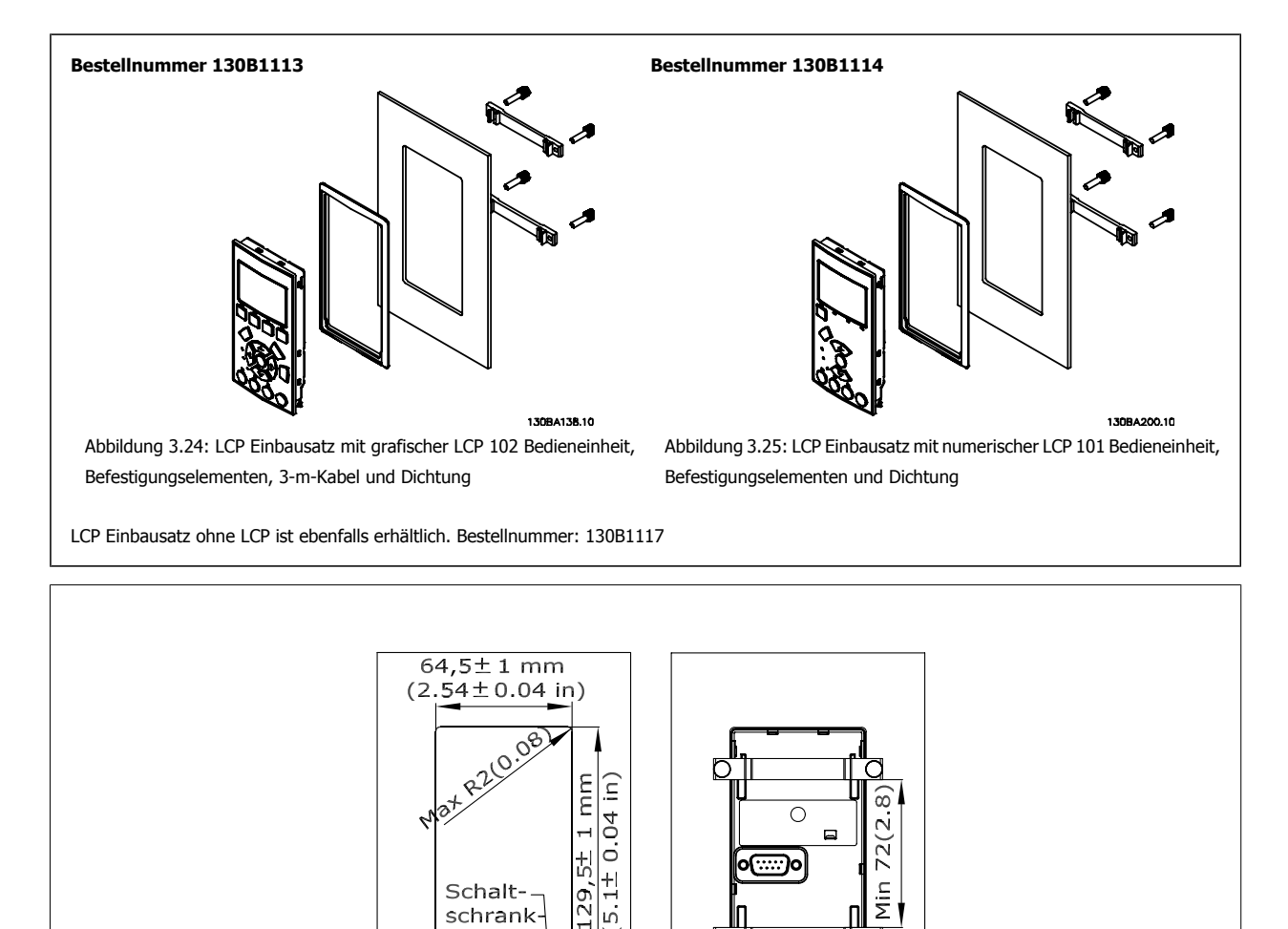

ausschnitt

130BA139.11

### **3.7.15. IP21/NEMA 1-Gehäuseabdeckung**

Die IP20/NEMA 1 Option ist eine Gehäuseabdeckung, die für IP20-Kompaktgeräte lieferbar ist, Gehäusegröße A2-A3 bis 7,5 kW. Durch Einsatz dieser Option wird ein IP20-Gerät so aufgerüstet, dass es der Schutzart IP21/NEMA 1 entspricht.

Die IP 20/NEMA 1-Abdeckung kann für alle IP20 VLT AQUA-Varianten eingesetzt werden.

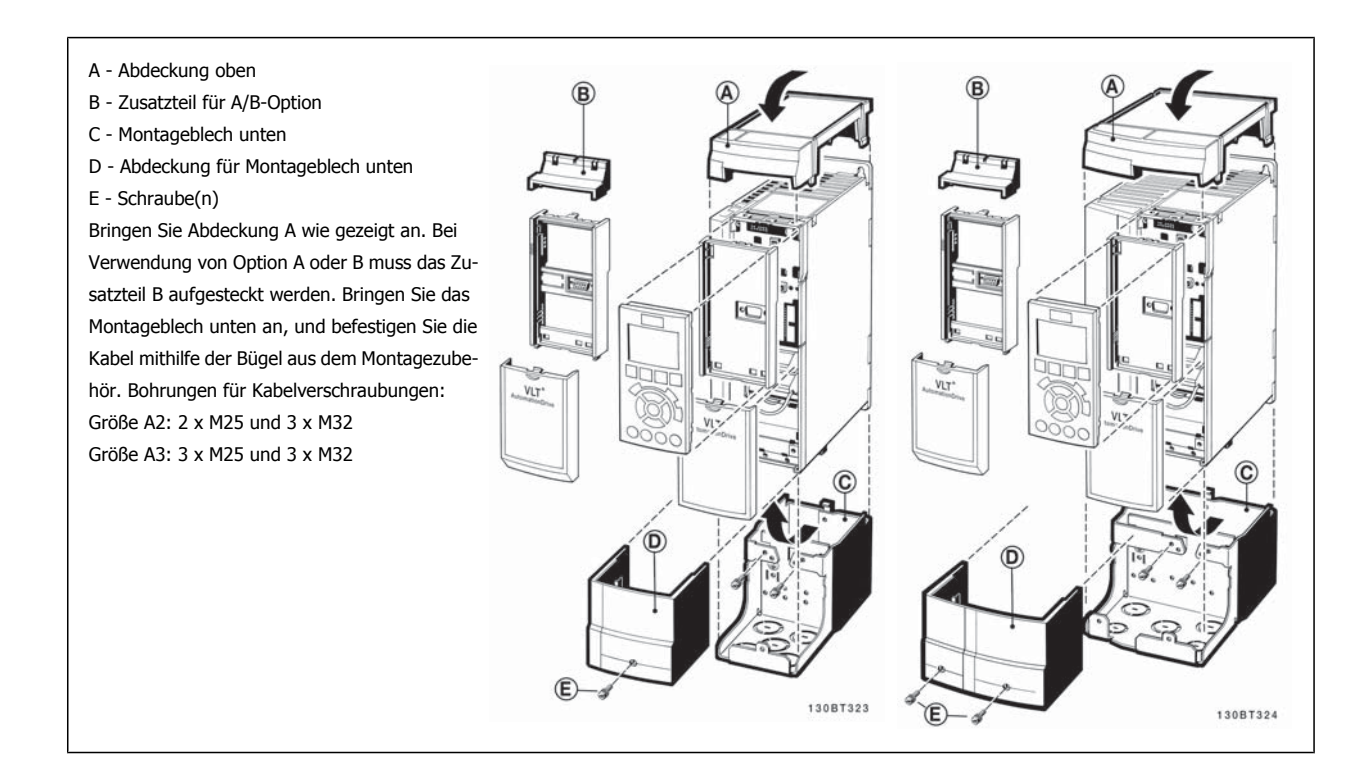

### **3.7.16. Ausgangsfilter**

Wenn ein Motor durch einen Frequenzumrichter gesteuert wird, treten hörbare Resonanzgeräusche im Motor auf, die durch die Motorkonstruktion bedingt sind. Sie entstehen immer dann, wenn einer der Wechselrichtertransistoren im Frequenzumrichter geschaltet wird. Die Frequenz der Resonanzgeräusche entspricht daher der Taktfrequenz des Frequenzumrichters. Danfoss liefert zwei Arten von Filtern für seine Frequenzumrichter, die unerwünschte Nebenwirkungen dämpfen, den dU/dt-Filter und den Sinusfilter.

#### **dU/dt-Filter**

Eine Verkürzung der Lebensdauer der Motorisolation tritt häufig durch die Kombination aus schnellen Spannungs- und Stromanstiegen auf. Diese schnellen Energieänderungen können ebenfalls in den Zwischenkreis des Wechselrichters rückgespeist werden und zur Abschaltung führen. Das dU/dt-Filter reduziert die Anstiegzeit der Spannung, die maximale Amplitude der Spannungsspitzen und Ladestromspitzen bei langen Motorleitungen. Dies vermeidet vorzeitige Alterung und Überschlag in der Motorisolierung und dU/dt-Filter dämpfen damit Motorstörgeräusche in den Motorleitungen zum Frequenzumrichter. Der Spannungsverlauf ist noch immer impulsförmig, der dU/dt-Anteil wird jedoch im Vergleich zur Installation ohne Filter reduziert.

#### **Sinusfilter**

Sinusfilter sind nur für niedrige Frequenzen passierbar. Hohe Frequenzen werden somit herausgefiltert und Strom und Spannung werden nahezu sinusförmig.

Durch den sinusförmigen Verlauf von Spannung und Strom entfällt der Einsatz spezieller Frequenzumrichtermotoren mit verstärkter Isolierung. Die Motorstörgeräusche werden somit ebenfalls gedämpft.

Neben den Funktionen des dU/dt-Filters senkt der Sinusfilter ebenfalls die Belastung der Motorisolierung und Lagerströme im Motor. Dies verlängert die Motorlebensdauer und Wartungsintervalle. Sinusfilter ermöglichen den Anschluss langer Motorkabel in Anwendungen, bei denen der Motor in größerer Entfernung vom Frequenzumrichter installiert ist. Die Länge der Motorkabel ist jedoch nicht unbeschränkt, da das Filter die Ableitströme in den Kabeln nicht reduziert.

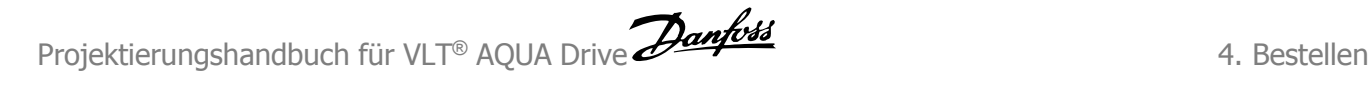

# **4. Bestellen**

# **4.1. Bestellformular**

### **4.1.1. Drive-Konfigurator**

Sie können einen VLT AQUA-Frequenzumrichter unter Verwendung des Typencodesystems individuell gemäß den Anwendungsanforderungen auslegen.

So können Sie auch den VLT AQUA serienmäßig mit eingebauten Optionen bestellen, indem Sie den Typencode, der das Produkt beschreibt, zusammenstellen. Typencode-Beispiel:

#### FC-202P18KT4E21H1XGCXXXSXXXXAGBKCXXXXDX

Die Bedeutung der Zeichen in diesem Code ist auf den folgenden Seiten dargestellt. Im obigen Typencode sind z. B. die Optionen Profibus LONWorks und die Universal-E/A-Option enthalten.

Bestellnummern für serienmäßige Varianten des VLT AQUA Drive sind ebenfalls auf den folgenden Seiten zu finden.

Mithilfe des Drive-Konfigurators können Sie ebenfalls vom Internet aus den geeigneten Frequenzumrichter für Ihre Anwendung zusammenstellen und den Typencode erzeugen. Der Drive-Konfigurator erzeugt automatisch eine achtstellige Bestellnummer, mit der Sie den FC 300 über Ihre Danfoss-Vertretung bestellen können.

Außerdem können Sie eine Projektliste mit mehreren Produkten aufstellen und ggf. zur Bestellung verwenden.

Der Drive-Konfigurator ist auf der globalen Internetseite www.danfoss.com/drives zu finden.

## **4.1.2. Typencode**

#### 1 2 3 4 5 6 7 8 9 10 11 12 13 14 15 16 17 18 19 20 21 22 23 24 25 26 27 28 29 30 31 32 33 34 35 36 37 38 39  $FC$ - $202$  $\boldsymbol{\mathsf{x}}$ Þ T Н R  $\frac{1}{484.10}$  $\overline{130}$

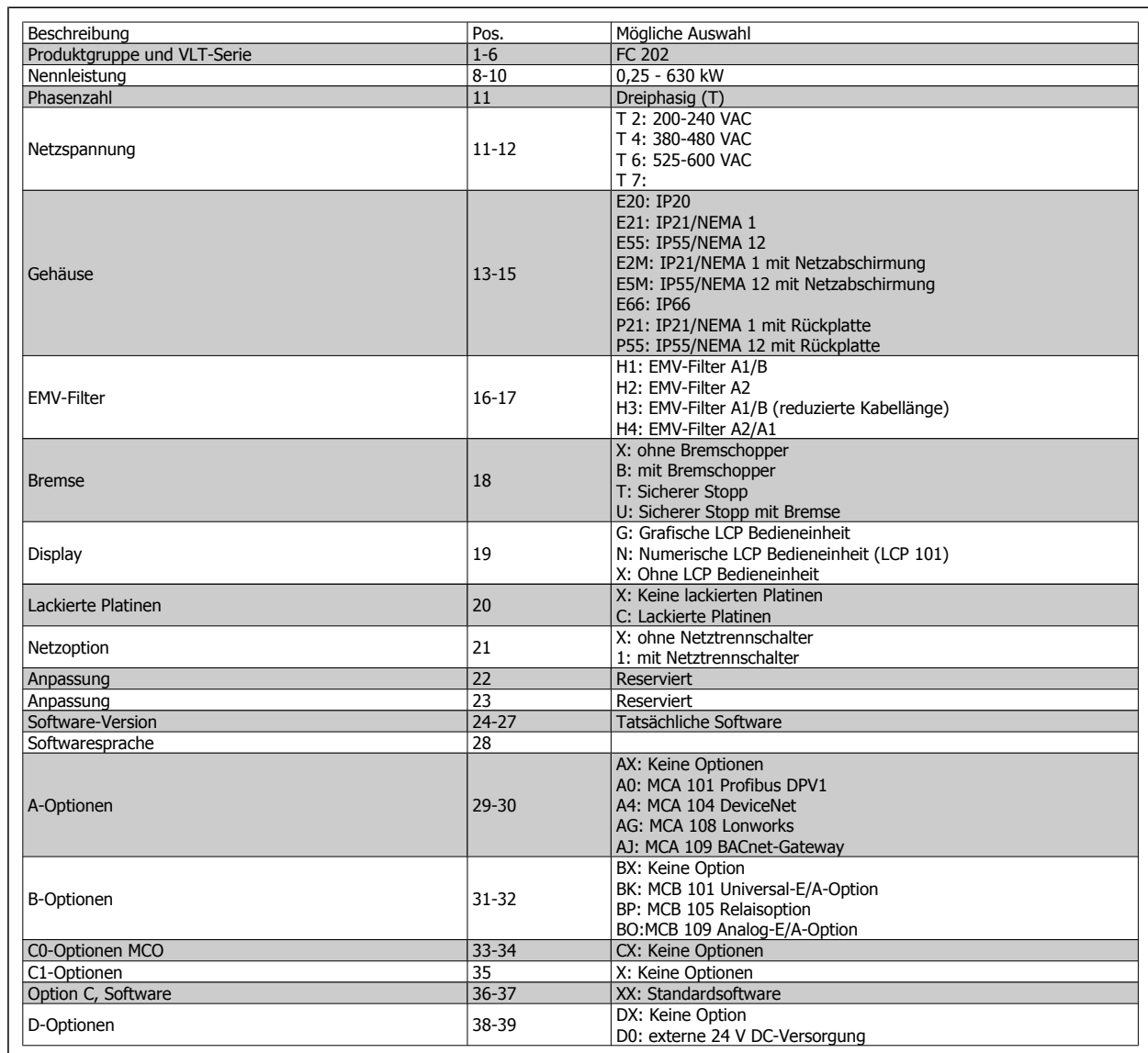

Tabelle 4.1: Typencodebeschreibung.

Die verschiedenen Optionen sind im **VLT AQUA Drive Projektierungshandbuch** näher beschrieben.

**4**

# **4.2. Bestellnummern**

### **4.2.1. Bestellnummern: Optionen und Zubehör**

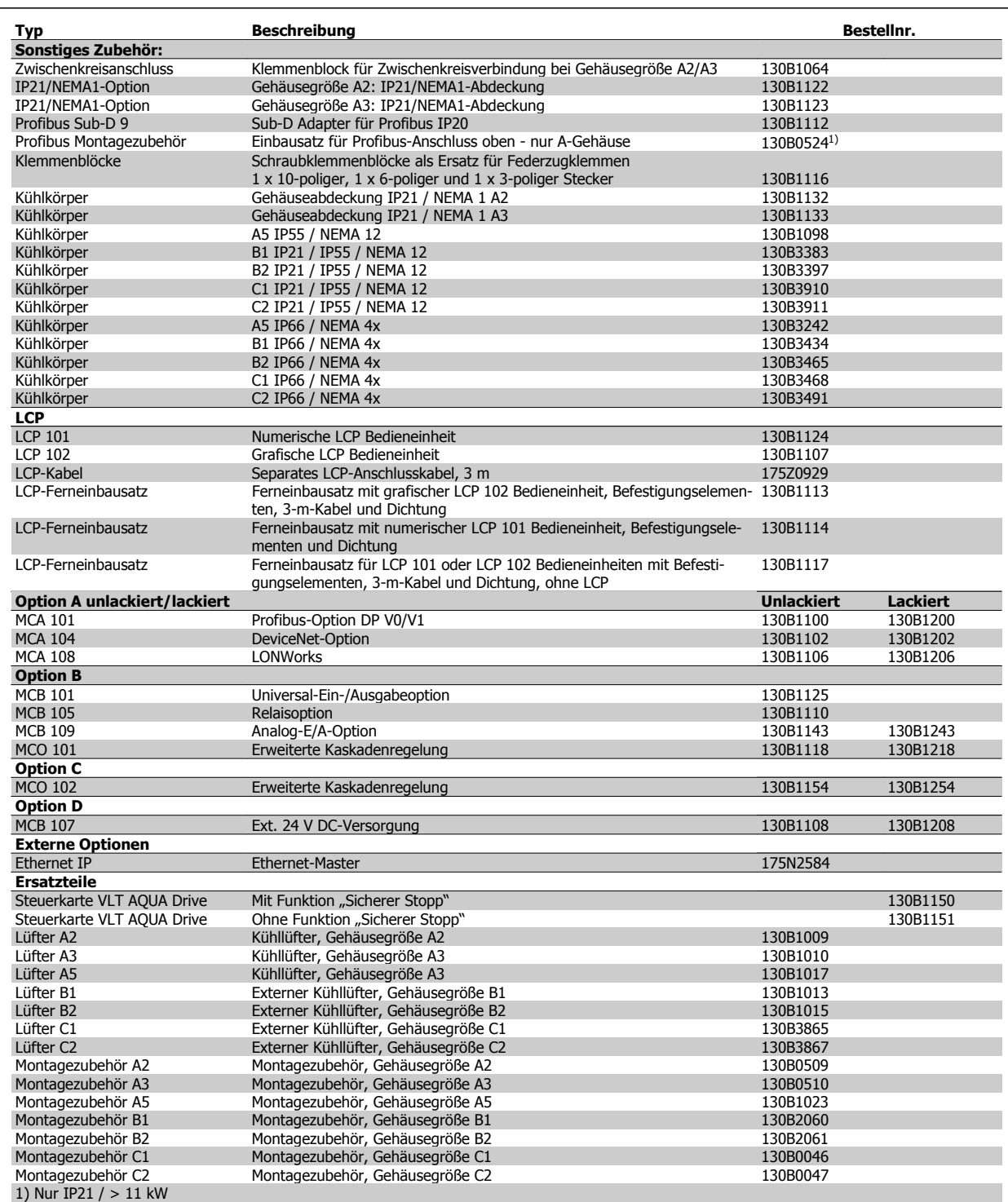

Viele Optionen können bereits werksseitig eingebaut bestellt werden (siehe Bestellinformationen).

Informationen zur Kompatibilität von Feldbussen und Anwendungsoptionen mit älteren Software-Versionen erhalten Sie bei Ihrer Danfoss-Vertretung.

### **4.2.2. Bestellnummern: Oberwellenfilter**

Oberwellenfilter dienen zur Reduzierung von Netzoberwellen.

- AHF 010: 10 % Gesamt-Oberwellenverzerrung
- AHF 005: 5 % Gesamt-Oberwellenverzerrung

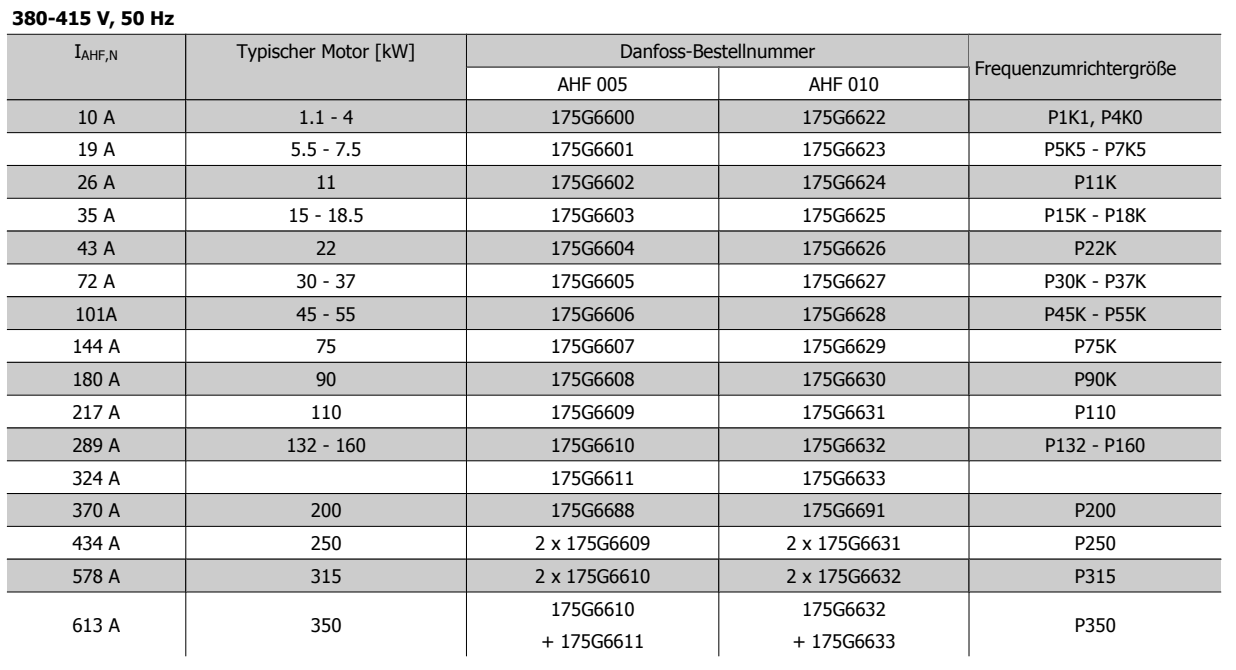

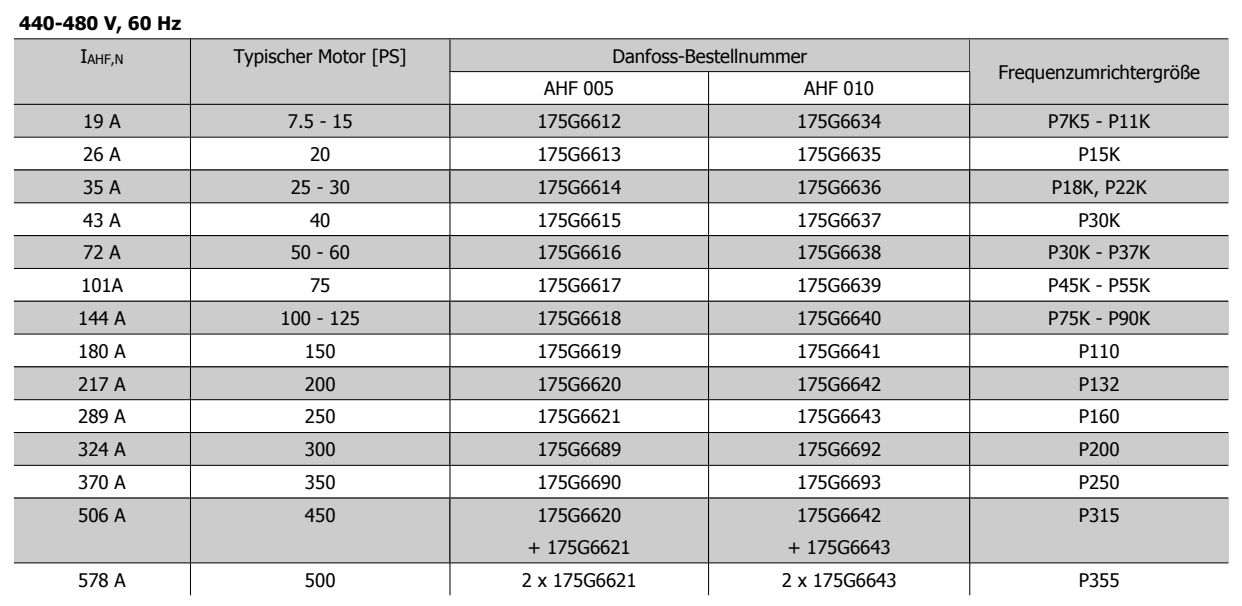

Bitte beachten Sie, dass die Zuordnung von Frequenzumrichter und Filter auf der Basis von 400/480 V und einer typischen Motorlast (4-polig) und 110 % Drehmoment berechnet ist.

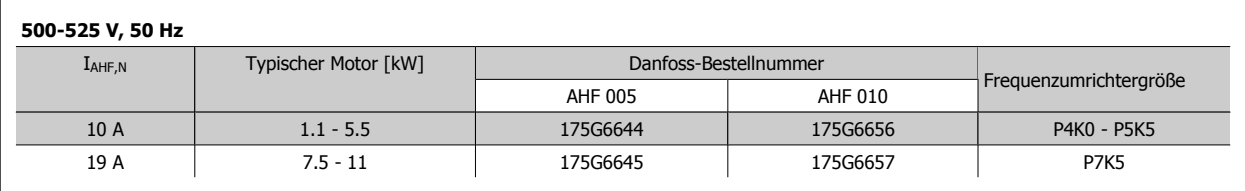

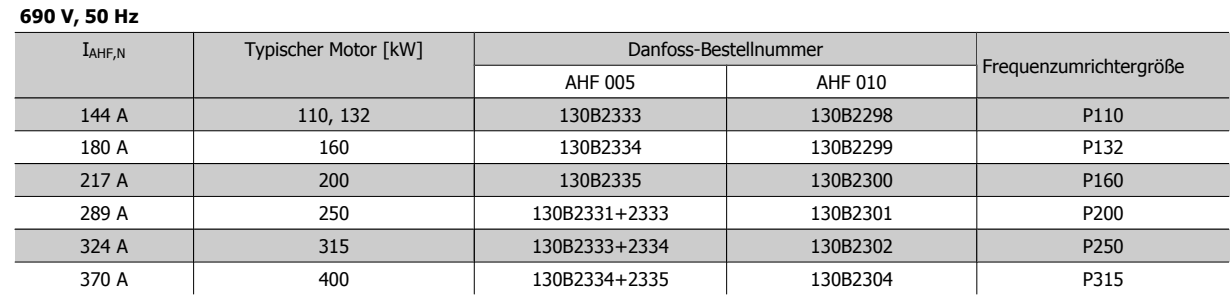

### **4.2.3. Bestellnummern:Sinusfilter, 200-500 VAC**

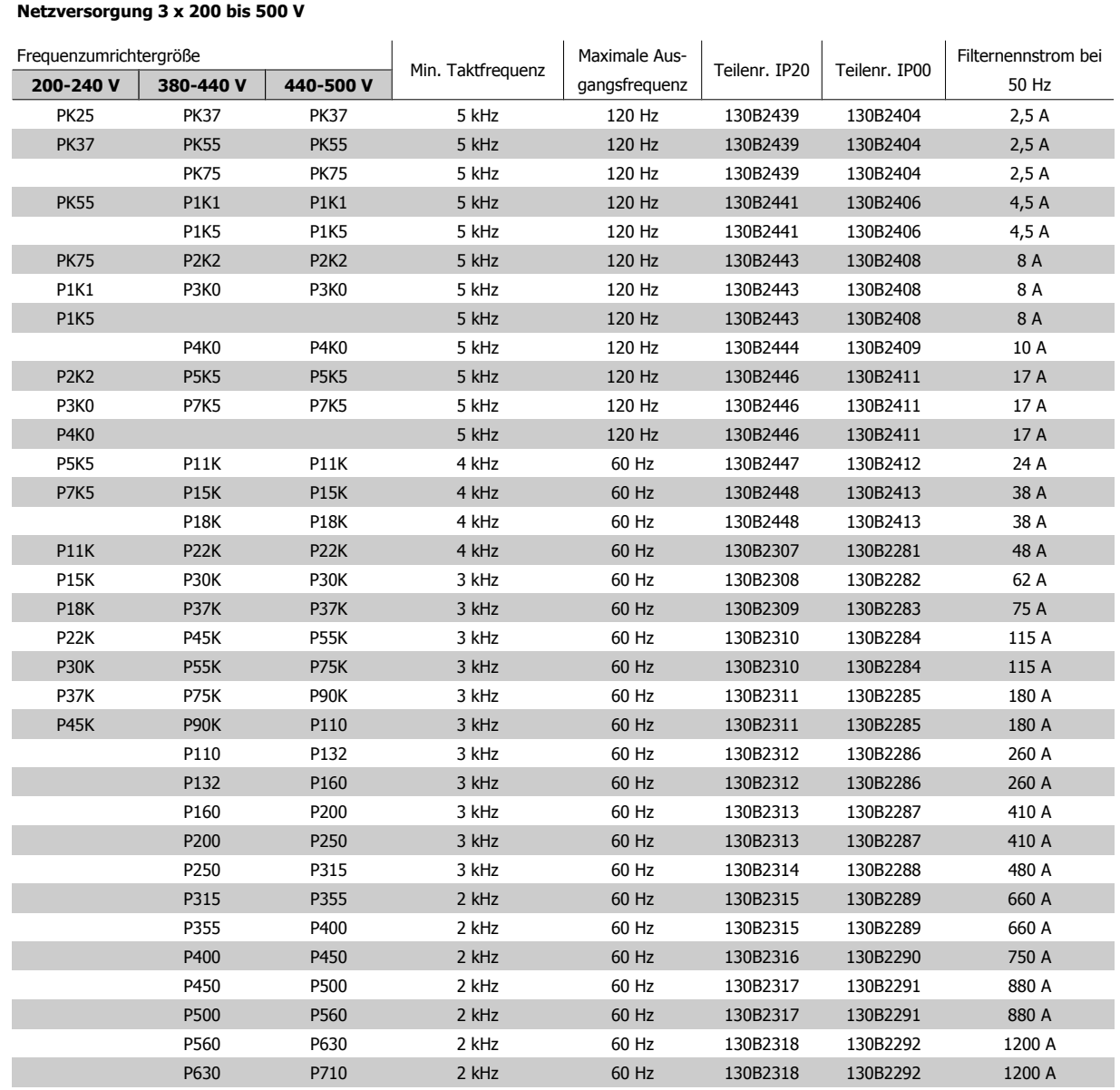

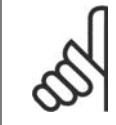

### **ACHTUNG!**

Bei Verwendung von Sinusfiltern muss die Taktfrequenz mit den Filterspezifikationen in Par. 14-01 Taktfrequenz übereinstimmen.

**4**

## **4.2.4. Bestellnummern:du/dt-Filter, 380-480 VAC**

### **Netzversorgung 3x380 bis 3x480 V**

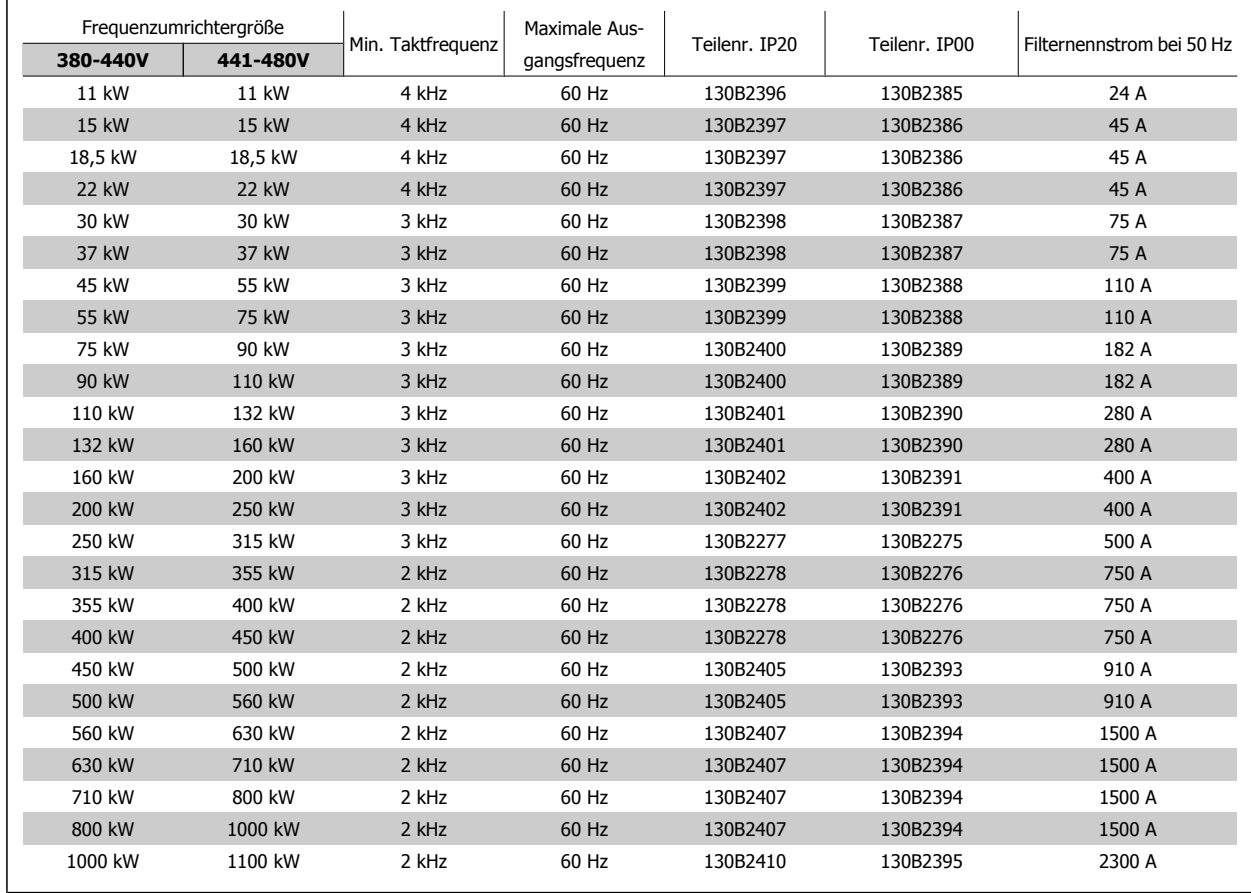

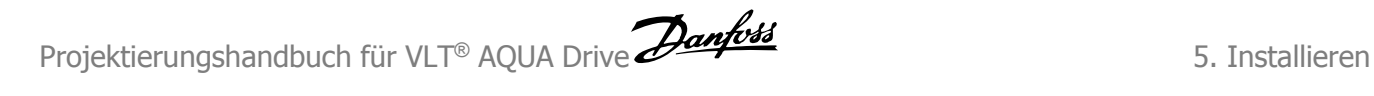

**5**

# **5. Installieren**

## **5.1. Mechanische Installation**

### **5.1.1. Montagezubehör**

Der Frequenzumrichter wird mit folgendem Montagezubehör geliefert.

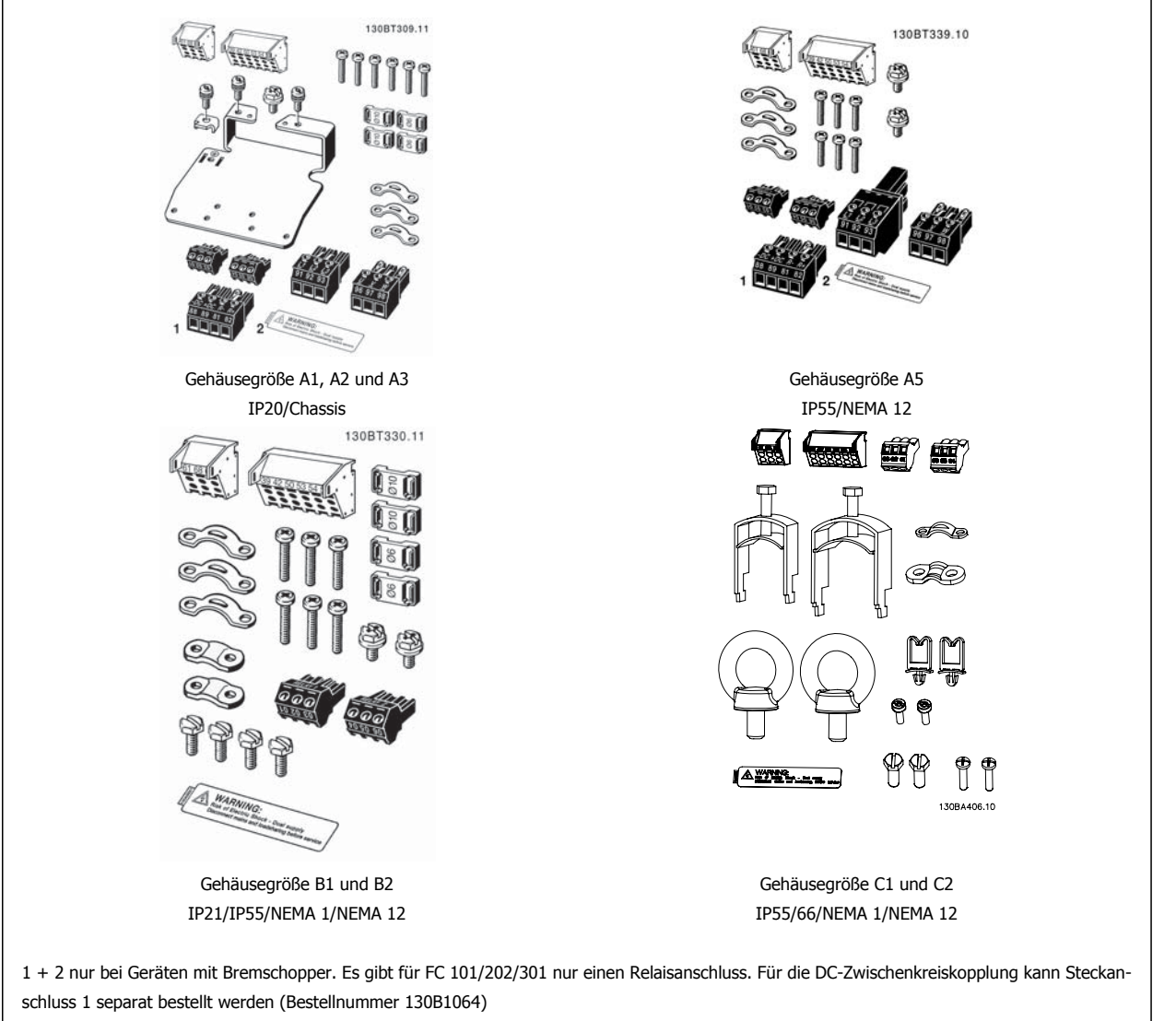

Für den FC 301 ohne sicheren Stopp enthält das Montagezubehör einen achtpoligen Stecker.

## **5.1.2. Mechanische Installation**

- 1. Bohren Sie Löcher gemäß den angegebenen Maßen.
- 2. Verwenden Sie geeignete Schrauben für die Oberfläche, auf der der Frequenzumrichter montiert wird. Achten Sie auf ebene Auflage des Kühlkörpers, und ziehen Sie alle vier Schrauben gut an.

Der Frequenzumrichter kann direkt nebeneinander (ohne Zwischenraum) montiert werden.

Die Rückwand muss stabil sein.

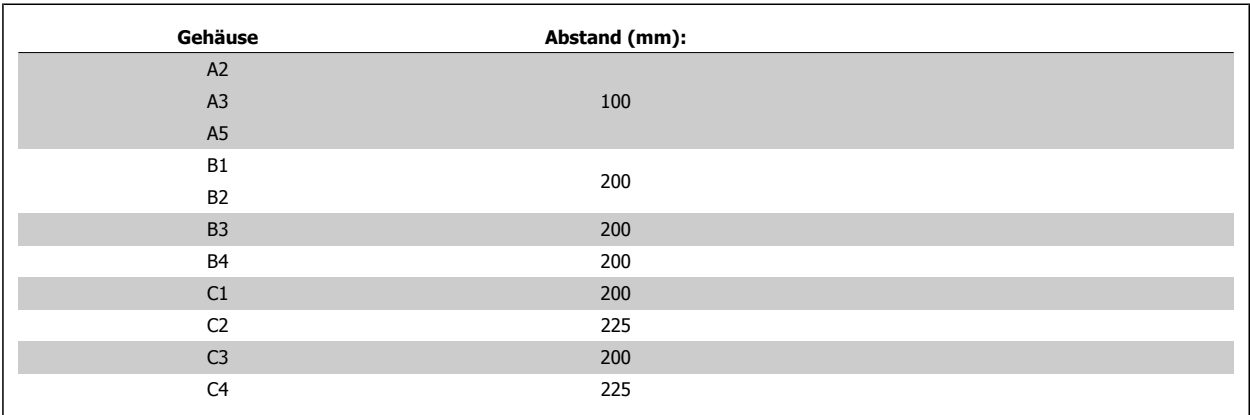

Tabelle 5.1: Erforderlicher Abstand oberhalb und unterhalb des Frequenzumrichters

### **5.1.3. Sicherheitshinweise für mechanische Installation**

Beachten Sie die für Einbau und Montage vor Ort geltenden nationalen und regionalen Anforderungen. Diese sind zur Vermeidung von schweren Personen- und Sachschäden einzuhalten.

Der Frequenzumrichter ist luftgekühlt.

Zum Schutz des Geräts vor Überhitzung muss sichergestellt sein, dass die Umgebungstemperatur nicht die für den Frequenzumrichter angegebene Maximaltemperatur übersteigt und auch die 24-Std.-Durchschnittstemperatur nicht überschritten wird. Die maximale Temperatur und der 24-Stunden-Durchschnitt sind im Abschnitt Leistungsreduzierung wegen erhöhter Umgebungstemperatur angegeben.

Liegt die max. Umgebungstemperatur oberhalb von 45 °C - 55 °C, muss eine Leistungsreduzierung für den Betrieb des Frequenzumrichters vorgesehen werden.

Die Lebensdauer eines Frequenzumrichters ist deutlich geringer, wenn dieser bei hohen Umgebungstemperaturen betrieben wird.

### **5.1.4. Montage vor Ort**

Zur Montage der Geräte vor Ort in der Anlage/an der Maschine werden die IP21/NEMA 1-Gehäuseabdeckungen oder Geräte in Schutzart IP54/55 (in Vorbereitung) empfohlen.

## **5.2. Elektrische Installation**

### **5.2.1. Allgemeiner Hinweis zu Kabeln**

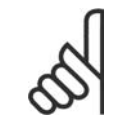

**ACHTUNG!**

Allgemeiner Hinweis zu Kabeln

Befolgen Sie stets die nationalen und örtlichen Vorschriften zum Kabelquerschnitt.

#### **Anzugsmomente der Anschlussklemmen**

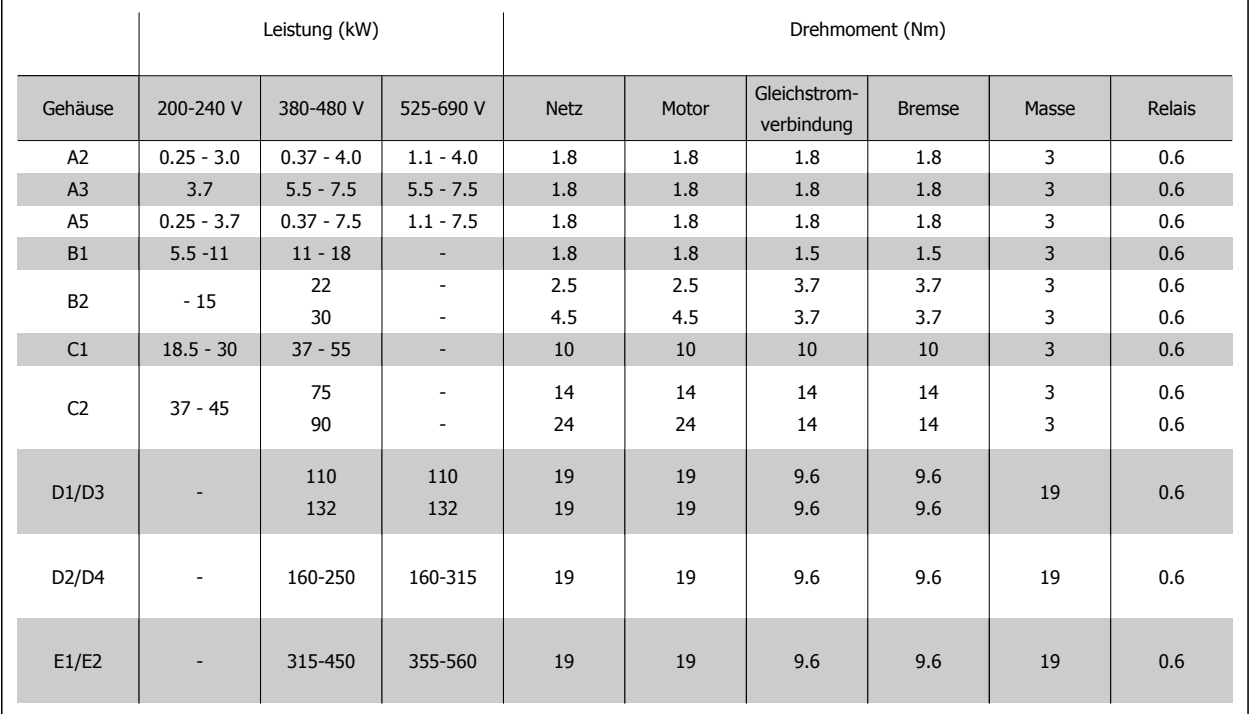

Tabelle 5.2: Anzugsmomente für Klemmen

## **5.2.2. Ausbrechen von zusätzlichen Öffnungen für Kabeldurchführungen**

- 1. Entfernen Sie die Kabeleinführung vom Frequenzumrichter (es dürfen beim Öffnen der Aussparungen keine Fremdkörper in den Frequenzumrichter gelangen).
- 2. Die Kabeleinführung muss rund um die zu öffnende Aussparung abgestützt werden.
- 3. Die Aussparung kann nun mit einem starken Dorn und Hammer ausgeschlagen werden.
- 4. Das Loch entgraten.
- 5. Kabeldurchführung wieder am Frequenzumrichter befestigen.

### **5.2.3. Netzanschluss und Erdung**

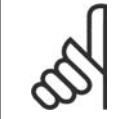

### **ACHTUNG!**

Der Netzanschlussstecker kann optional für Leistungsanschlüsse bis 7,5 kW verwendet werden.

1. Stellen Sie sicher, dass der Frequenzumrichter korrekt geerdet ist. Schließen Sie ihn immer an den Erdanschluss an (Klemme 95). Verwenden Sie hierzu die mitgelieferte Schraube.

- 2. Stecken Sie den Netzanschlussstecker 91, 92, 93 aus dem Montagezubehör auf die Klemmen mit der Bezeichnung MAINS unten am Frequenzumrichter.
- 3. Schließen Sie die Netzphasen an den mitgelieferten Netzanschlussstecker an.

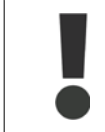

Der Querschnitt des Erdungskabels muss mindestens 10 mm2 betragen, oder es müssen zwei getrennt verlegte und gemäß EN 50178 angeschlossene Erdleitungen verwendet werden.

Bei Varianten mit Hauptschalter ist dieser auf der Netzseite vorverdrahtet.

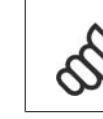

### **ACHTUNG!**

Prüfen Sie, ob die Netzspannung der auf dem Frequenzumrichter-Typenschild angegebenen Netzspannung entspricht.

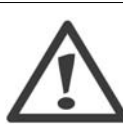

#### **IT-Netz**

Schließen Sie 400-V-Frequenzumrichter mit EMV-Filtern nicht an ein Stromnetz mit einer Spannung zwischen Phase und Erde von mehr als 440 V an.

Bei IT-Netzen und Dreieck-Erde-Netzen (geerdeter Zweig) darf die Netzspannung 440 V zwischen Phase und Erde überschreiten.

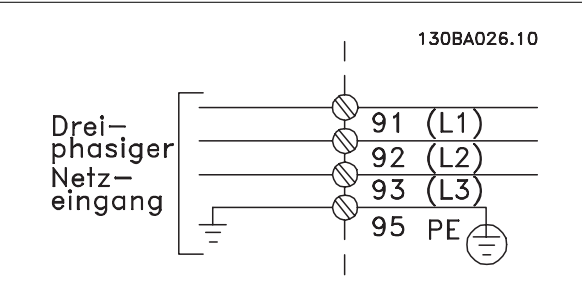

Abbildung 5.1: Klemmen für Netz- und Erdanschluss

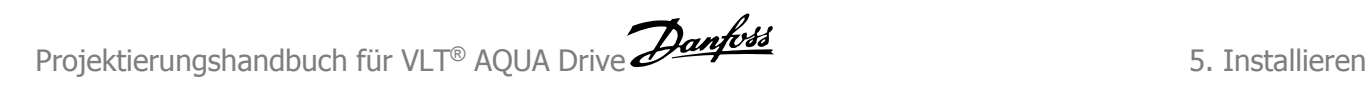

**5**

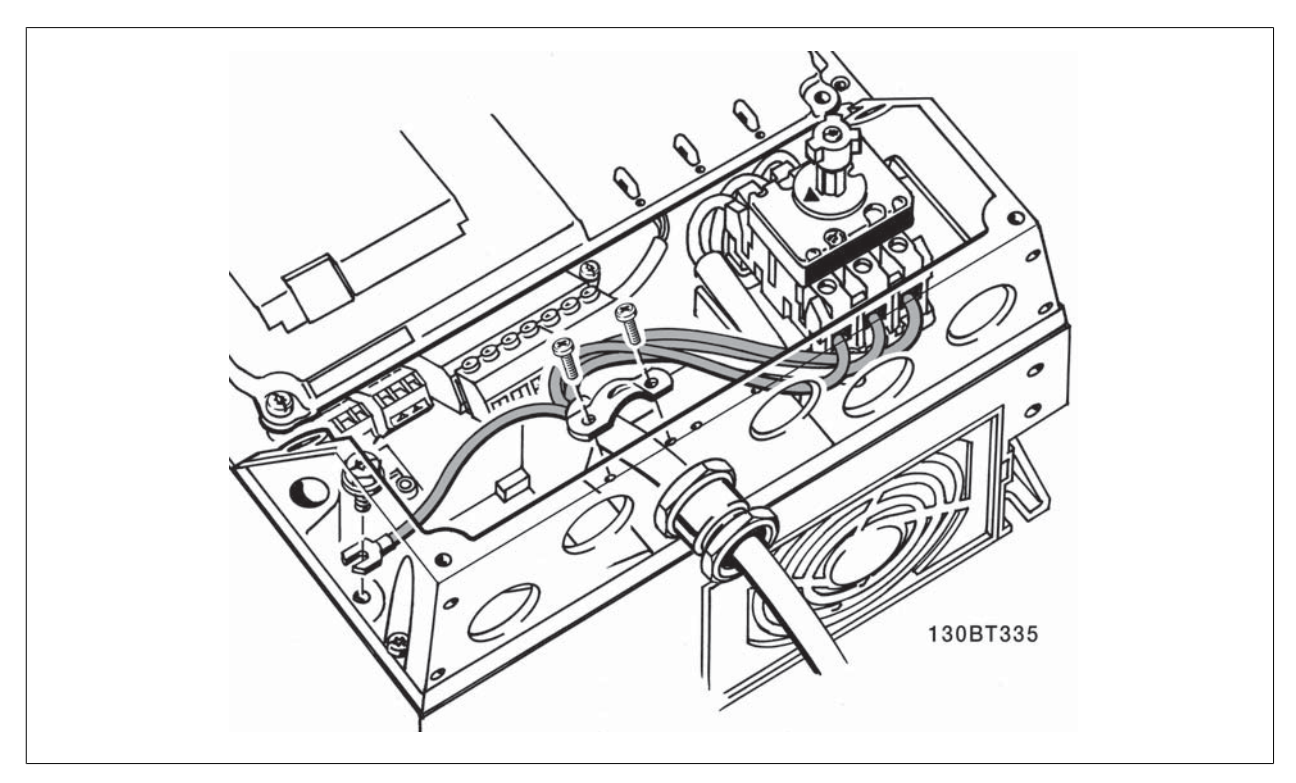

Abbildung 5.2: Netzanschluss und Erdung mit Trennschalter (A5-Gehäuse)

### **5.2.4. Motoranschluss**

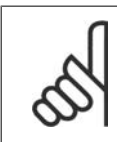

### **ACHTUNG!**

Das Motorkabel muss abgeschirmt sein. Bei Verwendung eines nicht abgeschirmten Kabels werden einige EMV-Anforderungen nicht erfüllt. Nähere Informationen siehe EMV-Spezifikationen.

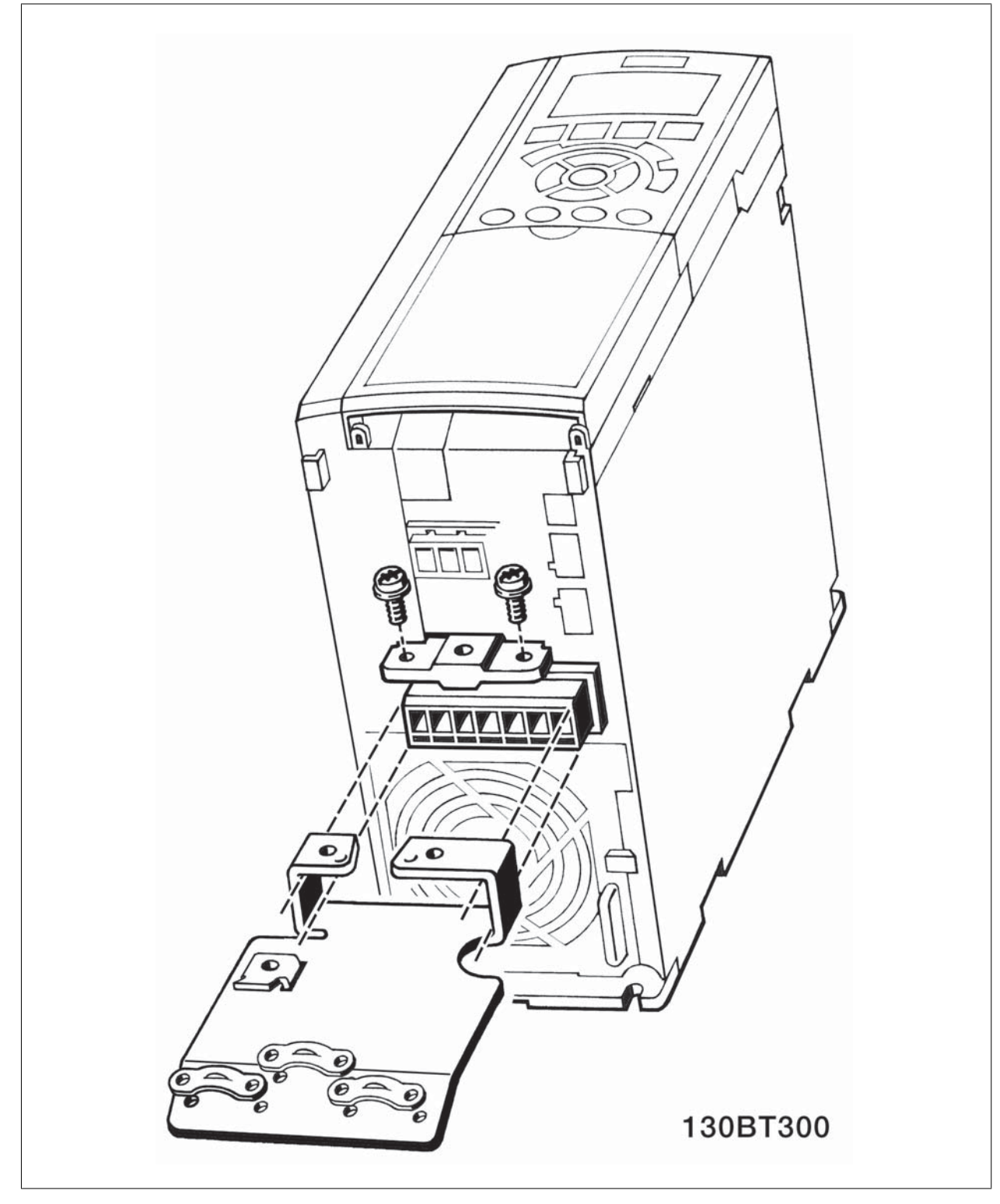

Abbildung 5.3: Montage des Abschirmblechs.

Projektierungshandbuch für VLT® AQUA Drive Danfost 1994 Contract 1994 Contract 1994 S. Installieren

- 1. Montieren Sie das Abschirmblech unten am Frequenzumrichter mit den Schrauben und Unterlegscheiben aus dem Montagezubehör.
- 2. Schließen Sie die drei Phasen des Motorkabels an den Klemmen 96 (U), 97 (V), 98 (W) an.
- 3. Schließen Sie den PE-Leiter mit der passenden Schraube aus dem Zubehör an Klemme 99 auf dem Abschirmblech an.
- 4. Stecken Sie den Motor-Anschlussstecker auf die Klemmen mit der Bezeichnung MOTOR.
- 5. Befestigen Sie das abgeschirmte Kabel mit Schrauben und Unterlegscheiben aus dem Montagezubehör am Abschirmblech.

Alle dreiphasigen Standard-Asynchronmotoren können an den Frequenzumrichter angeschlossen werden. Normalerweise wird für kleine Motoren eine Sternschaltung (230/400 V, D/Y) und für große Motoren eine Dreieckschaltung verwendet (400/600 V, D/Y). Schaltungsart (Stern/ Dreieck) und Anschlussspannung sind auf dem Motortypenschild angegeben.

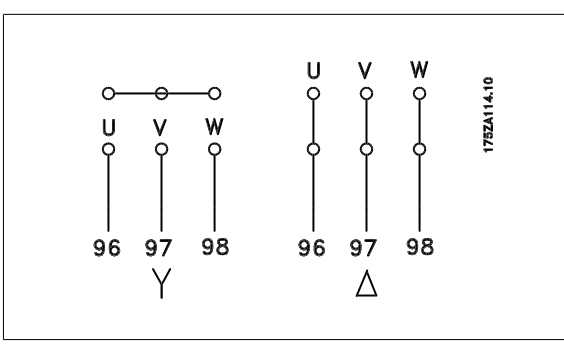

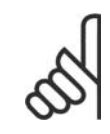

#### **ACHTUNG!**

Bei Motoren ohne Phasentrennpapier oder eine geeignete Isolation, welche für den Betrieb an einem Zwischenkreisumrichter benötigt wird, muss ein LC-Filter am Ausgang des Frequenzumrichters vorgesehen werden.

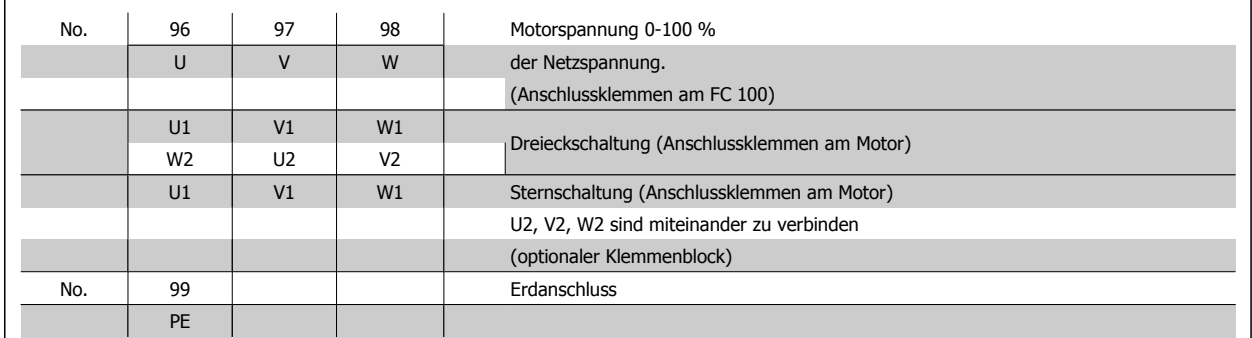

### **5.2.5. Motorkabel**

Hinweise zu korrekten Maßen von Motorkabelquerschnitt und -länge finden Sie im Kapitel Allgemeine technische Daten.

- Verwenden Sie ein abgeschirmtes Motorkabel, um die Anforderungen der EMV-Richtlinie einzuhalten.
- Das Motorkabel muss möglichst kurz sein, um Störungen und Ableitströme auf ein Minimum zu beschränken.
- Schließen Sie den Motorkabelschirm am Schirmblech des Frequenzumrichters und am Metallgehäuse des Motors an.
- Stellen Sie die Schirmungsverbindungen mit einer möglichst großen Kontaktfläche (Schirmbügel) her. Dies kann unter Verwendung des im Lieferumfang des Frequenzumrichters enthaltenen Zubehörs erfolgen.
- Vermeiden Sie verzwirbelte Abschirmlitzen ("pigtails"), die Hochfrequenzabschirmungseffekte beeinträchtigen.
- Wenn der Kabelschirm unterbrochen werden muss (z. B. um ein Motorschütz oder ein Motorrelais zu installieren), muss die Abschirmung hinter der Unterbrechung mit der geringstmöglichen HF-Impedanz fortgeführt werden.

## **5.2.6. Elektrische Installation von Motorkabeln**

#### **Abschirmung von Kabeln**

Vermeiden Sie verdrillte Schirmenden (Pigtails), die hochfrequent nicht ausreichend wirksam sind.

Wenn der Kabelschirm unterbrochen werden muss (z. B. um ein Motorschütz oder einen Reparaturschalter zu installieren), muss die Abschirmung an der Unterbrechung mit der geringstmöglichen HF-Impedanz fortgeführt werden (großflächige Schirmauflage).

#### **Kabellänge und -querschnitt**

Der Frequenzumrichter ist mit einer bestimmten Kabellänge und einem bestimmten Kabelquerschnitt getestet worden. Wird der Kabelquerschnitt erhöht, so erhöht sich auch der kapazitive Widerstand des Kabels - und damit der Ableitstrom - sodass die Kabellänge dann entsprechend verringert werden muss.

#### **Taktfrequenz**

Wenn der Frequenzumrichter zusammen mit einem Sinusfilter verwendet wird, um z. B. die Störgeräusche des Motors zu reduzieren, muss die Taktfrequenz in Parameter 14-01 entsprechend der Angabe zu dem verwendeten Sinusfilter eingestellt werden.

#### **Aluminiumleiter**

Von Aluminiumleitern ist abzuraten. Die Klemmen können zwar Aluminiumleiter aufnehmen, aber die Leiteroberfläche muss sauber sein, und Oxidation muss zuvor entfernt und durch neutrales, säurefreies Vaselinefett zukünftig verhindert werden.

Außerdem muss die Klemmenschraube wegen der Weichheit des Aluminiums nach zwei Tagen nachgezogen werden. Es ist wichtig, dass der Anschluss gasdicht eingefettet ist, um erneute Oxidation zu verhindern.

#### **5.2.7. Sicherungen**

#### **Abzweigschutz:**

Zum Schutz der Anlage vor elektrischen Gefahren und Bränden müssen alle Abzweige in einer Installation, Schaltvorrichtungen, Maschinen usw. in Übereinstimmung mit den nationalen/internationalen Vorschriften mit einem Kurzschluss- und Überstromschutz versehen sein.

#### **Kurzschluss-Schutz:**

Der Frequenzumrichter muss gegen Kurzschluss abgesichert werden, um elektrische Gefahren und ein Brandrisiko zu vermeiden. Danfoss empfiehlt die in Tabelle 5.3 und 5.4 aufgeführten Sicherungen, um das Bedienpersonal und die Installation im Fall einer internen Funktionsstörung im Frequenzumrichter zu schützen. Der Frequenzumrichter selbst gewährleistet einen vollständigen Kurzschlussschutz am Motorausgang.

#### **Überstromschutz:**

Für einen Überlastschutz ist zu sorgen, um eine Brandgefahr wegen Überhitzung der Kabel in der Anlage auszuschließen. Überstromschutz muss stets gemäß den nationalen Vorschriften ausgeführt werden. Der Frequenzumrichter verfügt über einen internen Überstromschutz, der als Überlastschutz zwischen FC und Motor benutzt werden kann (nicht UL/cUL zugelassen). Siehe Par. 4-18. Die Sicherungen müssen für einen Kurzschlussstrom von max. 100.000 Arms (symmetrisch) bei 500/600 V ausgelegt sein.

#### **Keine UL-Konformität**

Wenn keine Übereinstimmung mit der UL/cUL-Zulassung bestehen muss, empfiehlt Danfoss die Wahl der Sicherungen in Tabelle 5.2, um Konformität mit EN 50178 sicherzustellen:

Im Fall einer Fehlfunktion kann die Nichtbeachtung der Empfehlung zu vermeidbaren Schäden am Frequenzumrichter führen.

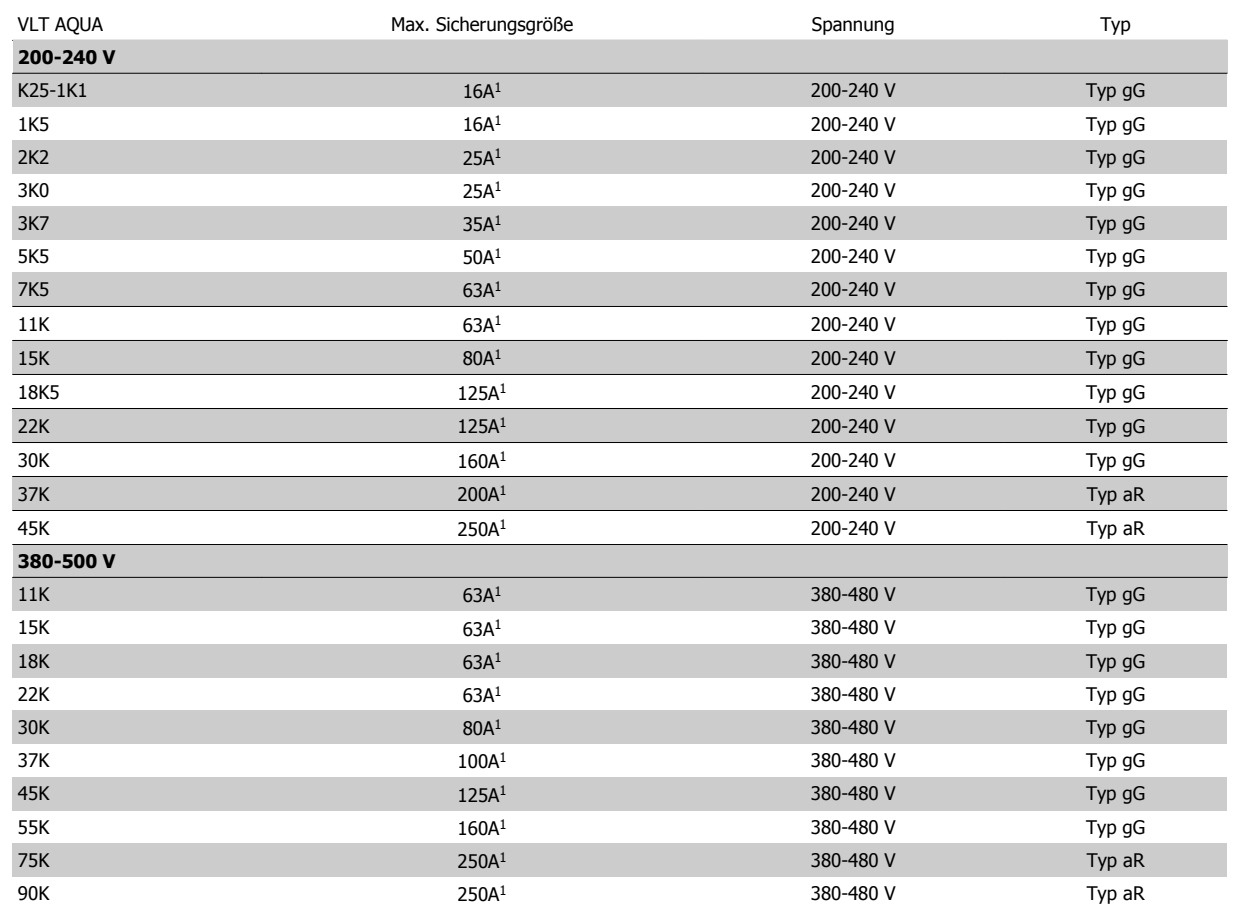

Tabelle 5.3: Nicht UL-konforme Sicherungen, 200 V bis 500 V

1) Max. Sicherungen – siehe nationale/internationale Vorschriften zur Auswahl einer geeigneten Sicherungsgröße.

**UL-Konformität**

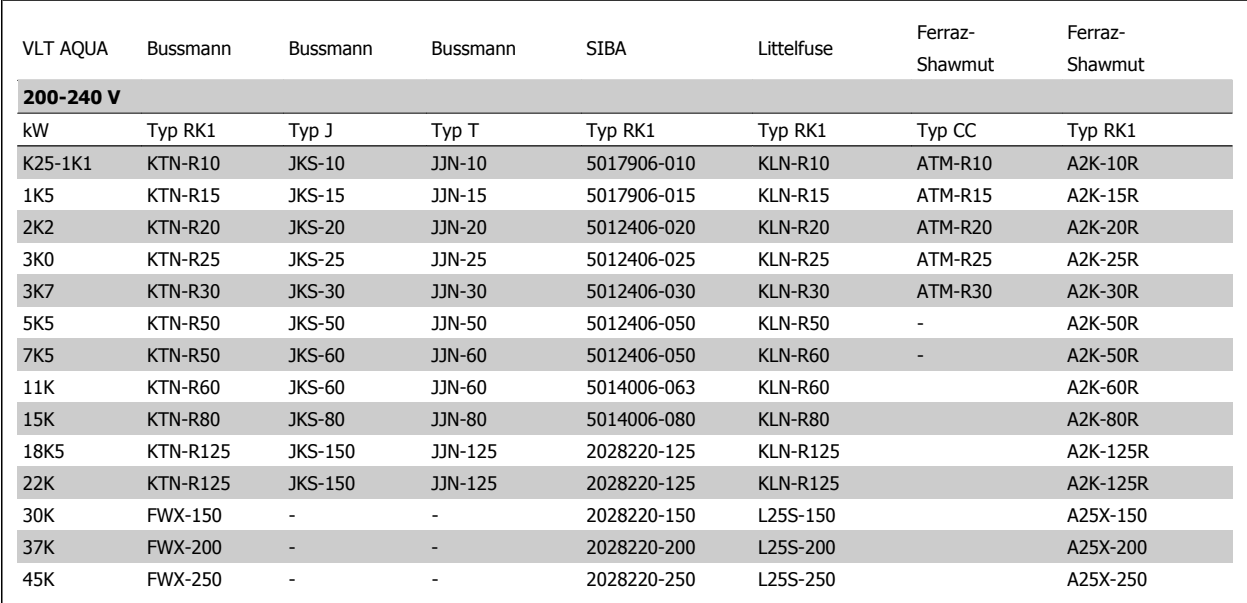

Tabelle 5.4: UL-Sicherungen 200-240 V

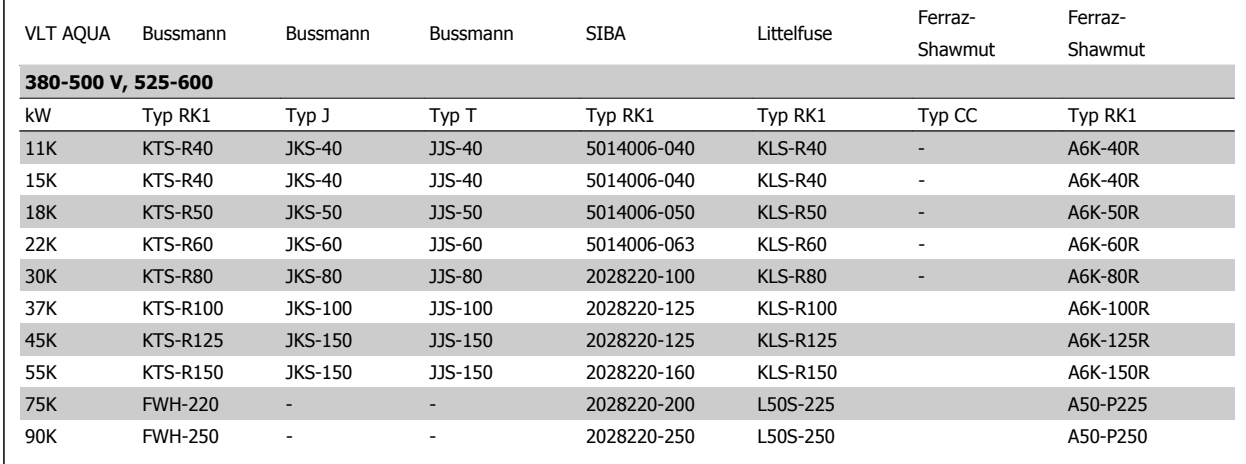

Tabelle 5.5: UL-Sicherungen 380-600 V

KTS-Sicherungen von Bussmann können KTN-Sicherungen bei 240-V-Frequenzumrichtern ersetzen.

FWH-Sicherungen von Bussmann können FWX-Sicherungen bei 240-V-Frequenzumrichtern ersetzen.

KLSR-Sicherungen von LITTEL FUSE können KLNR-Sicherungen bei 240-V-Frequenzumrichtern ersetzen.

L50S-Sicherungen von LITTEL FUSE können L50S-Sicherungen bei 240-V-Frequenzumrichtern ersetzen.

A6KR-Sicherungen von FERRAZ SHAWMUT können A2KR-Sicherungen bei 240-V-Frequenzumrichtern ersetzen.

A50X-Sicherungen von FERRAZ SHAWMUT können A25X-Sicherungen bei 240-V-Frequenzumrichtern ersetzen.

Projektierungshandbuch für VLT® AQUA Drive Danfoss

### **5.2.8. Zugang zu den Steuerklemmen**

Alle Klemmen zu den Steuerkabeln befinden sich unter der Klemmenabdeckung vorn auf dem Frequenzumrichter. Entfernen Sie diese Klemmenabdeckung mithilfe eines Schraubendrehers (siehe Abbildung).

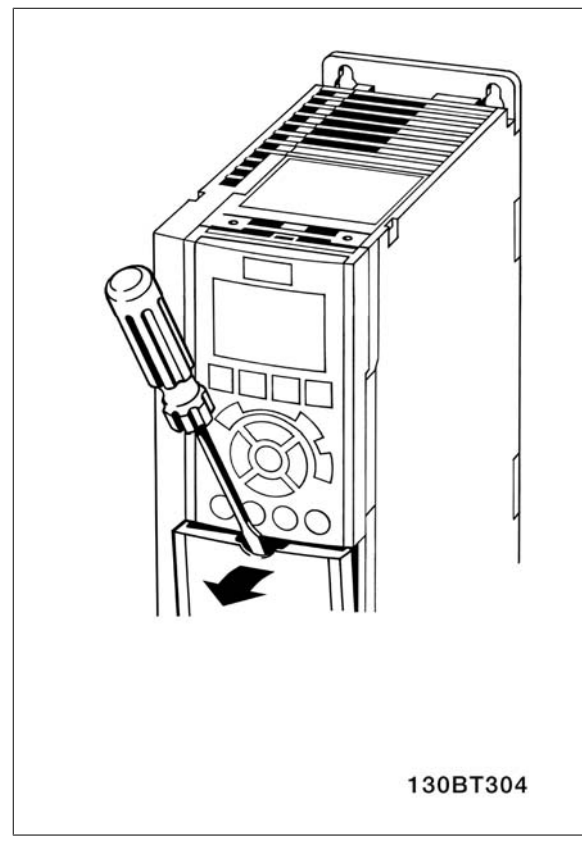

Abbildung 5.4: A1-, A2-, A3-, B3-, B4-, C3- und C4-Gehäuse Abbildung 5.5: A5-, B1-, B2, C1- und C2-Gehäuse

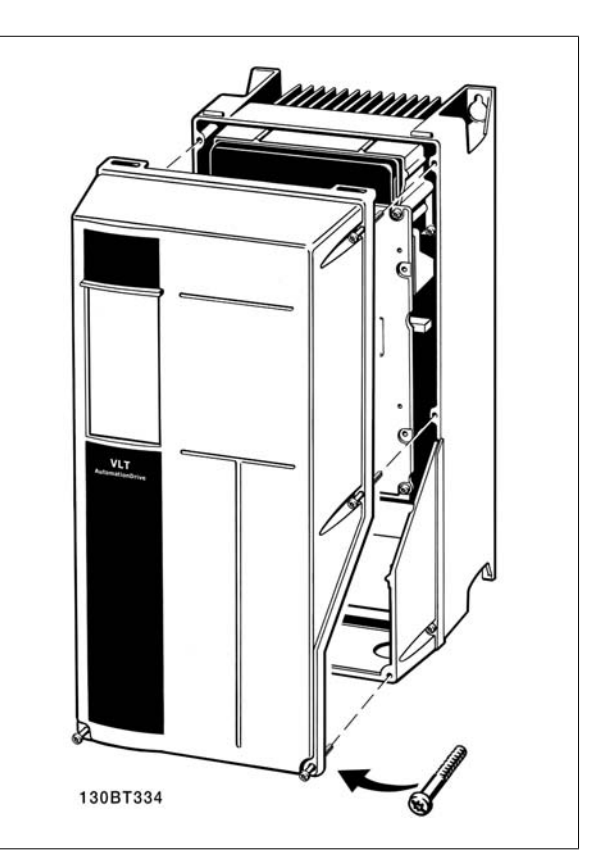

### **5.2.9. Steuerklemmen**

Logische Aufteilung der Klemmen:

- 1. 10-poliger Stecker mit digitalen Steuerklemmen.
- 2. 3-poliger Stecker mit RS-485-Busklemmen.
- 3. 6-poliger Stecker mit analogen Steuerklemmen.
- 4. USB-Anschluss.

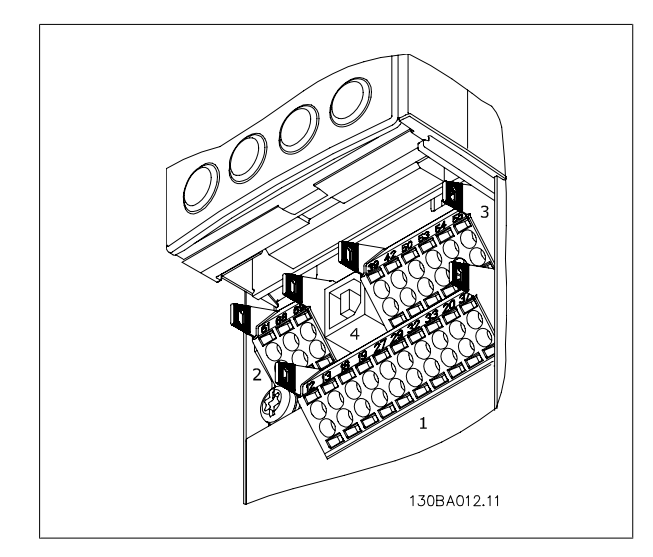

Abbildung 5.6: Steuerklemmen (alle Gehäuse)

### **5.2.10. Elektrische Installation, Steuerklemmen**

Das Kabel in der Federzugklemme befestigen:

- 1. Kabel 9-10 mm abisolieren.
- 2. Schraubendreher<sup>1)</sup> in die rechteckige Öffnung einführen und Klemmfeder öffnen.
- 3. Kabel in die runde Klemmöffnung einführen.
- 4. Schraubendreher herausziehen. Das Kabel ist nun an der Klemme befestigt.

Entfernen des Kabels aus der Federzugklemme:

- 1. Schraubendreher $^{1)}$  in die rechteckige Öffnung einführen und Klemmfeder öffnen.
- 2. Kabel herausziehen.

 $^{1)}$  max. 0,4 x 2,5 mm

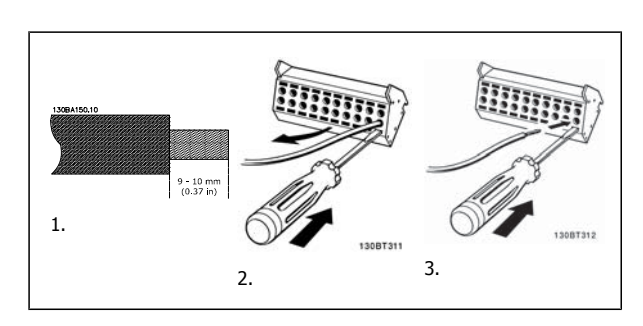

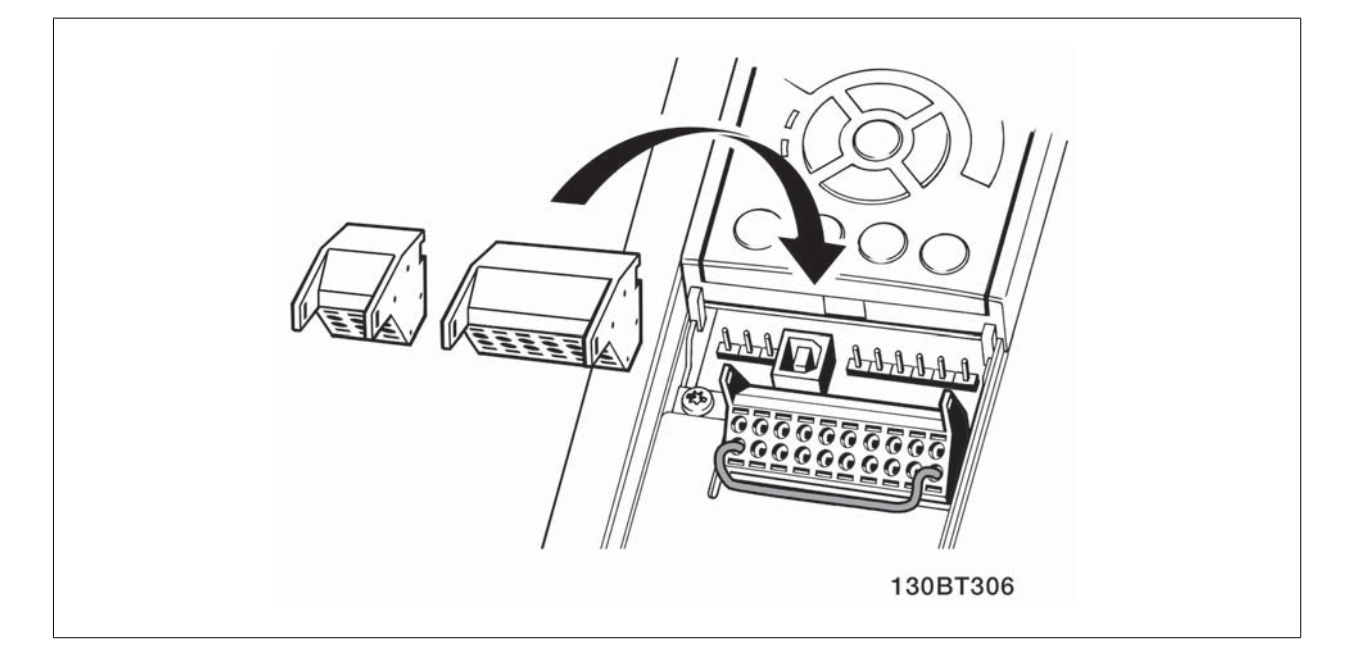

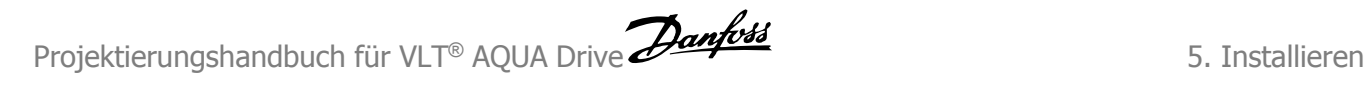

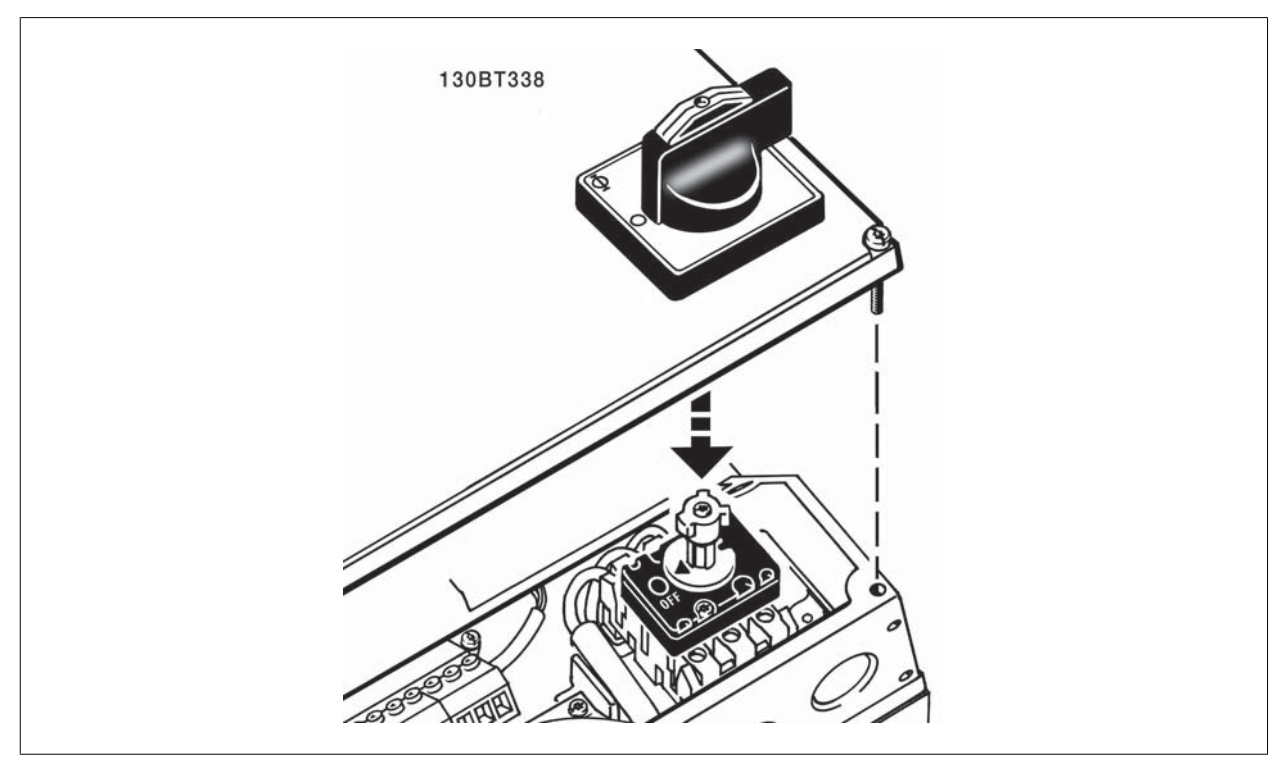

Abbildung 5.7: Zusammenbau des IP21 / IP55 / NEMA 12-Gehäuses mit Netztrennschalter.

### **5.2.11. Einfaches Anschlussbeispiel**

- 1. Stecken Sie die Klemmblöcke aus dem mitgelieferten Montagezubehör auf die zugehörige Stiftleiste des Frequenzumrichters.
- 2. Verbinden Sie für eine Startfreigabe die Klemmen 18 und 27 mit Klemmen 12/13 (+24 V).

Werkseinstellungen:

 $18 =$  Start 27= Stopp invers

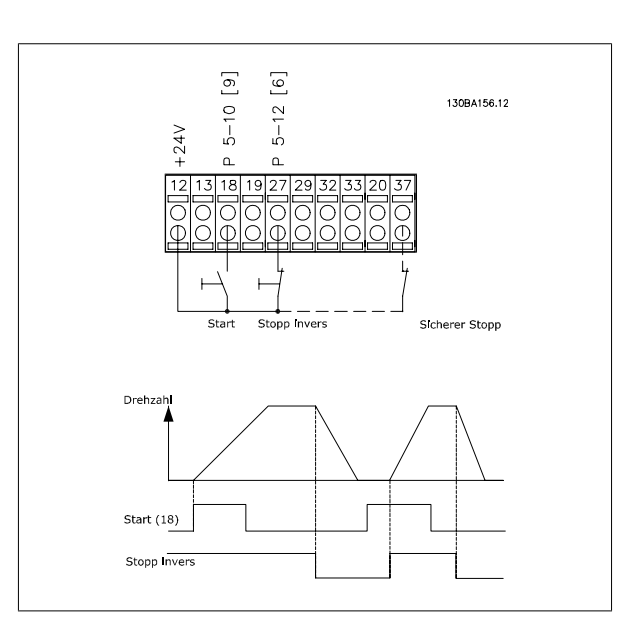

Abbildung 5.8: Klemme 37 ist nur mit Funktion "Sicherer Stopp" verfügbar!

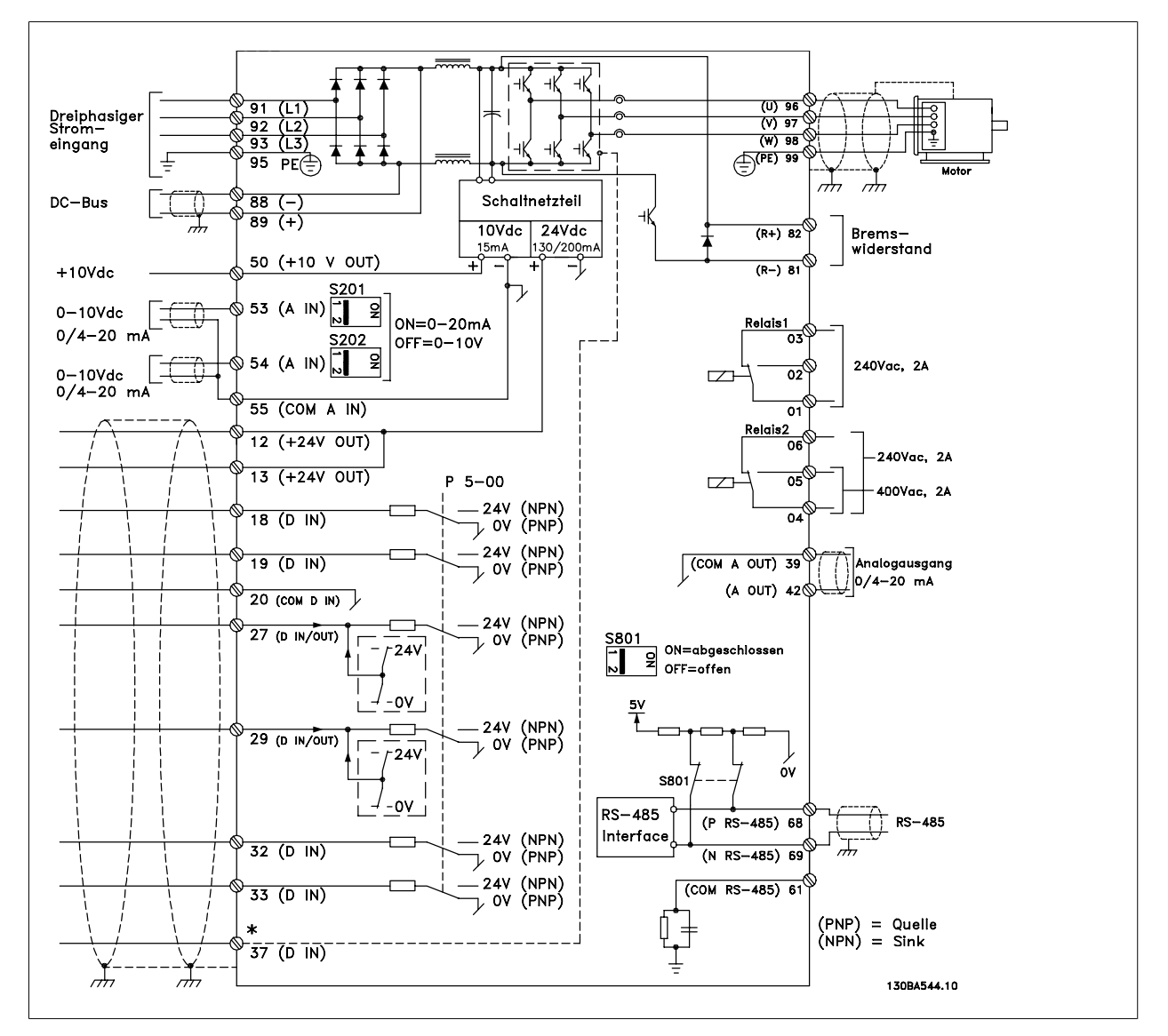

## **5.2.12. Elektrische Installation, Steuerkabel**

Abbildung 5.9: Klemme 37: Der Eingang "Sicherer Stopp" ist nur bei Frequenzumrichter mit Funktion "Sicherer Stopp" verfügbar!

Sehr lange Steuerkabel und Analogsignale können in seltenen Fällen und je nach Installation infolge von Störungen von den Netzstromkabeln zu 50/60- Hz-Brummschleifen führen.

In diesem Fall kann man versuchen, ob durch einseitiges Auflegen des Kabelschirms bzw. durch Verbinden des Kabelschirms über einen 100 nF-Kondensator mit Masse eine Besserung herbeigeführt werden kann.

Die Digital- und Analogein- und -ausgänge sollten aufgeteilt nach Signalart an die Bezugspotentiale des VLT AQUA Drive (Klemme 20, 55, 39) angeschlossen werden, um Fehlerströme auf dem Massepotential zu verhindern. Beispielsweise kann das Schalten eines Digitaleingangs das Analogeingangssignal stören.

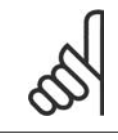

#### **ACHTUNG!**

Steuerkabel müssen abgeschirmt sein.

Projektierungshandbuch für VLT® AQUA Drive Danfoss and The State of the State State State State State State St

1. Benutzen Sie einen Bügel aus dem Montagezubehör, um die Abschirmung an das Schirmblech des Frequenzumrichters für Steuerkabel anzuschließen.

Hinweise zur richtigen Terminierung von Steuerkabeln finden Sie im Abschnitt Erdung abgeschirmter Steuerkabel.

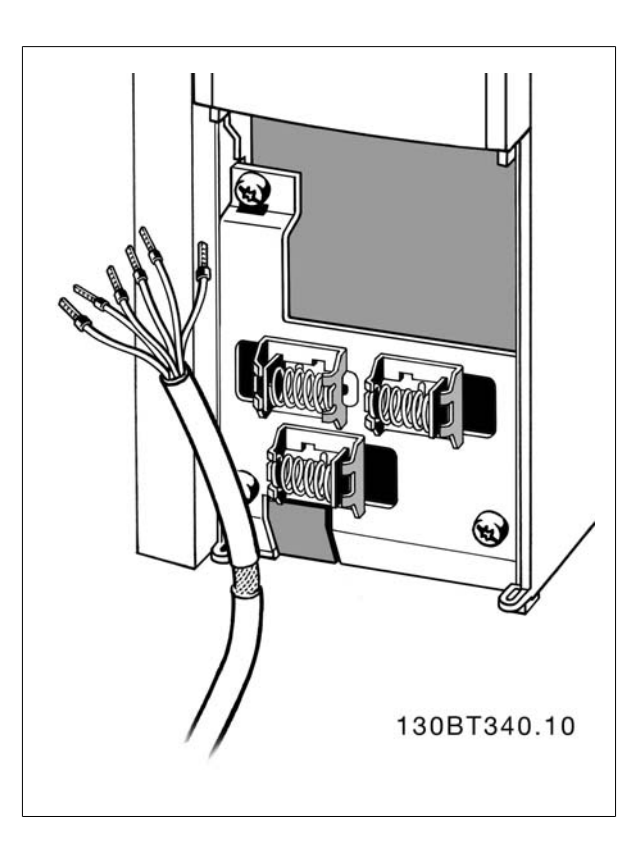

### **5.2.13. Schalter S201, S202 und S801**

Schalter S201 (A53) und S202 (A54) dienen dazu, die Betriebsart für Strom (0-20 mA) oder Spannung (0 bis 10 V) für die Analogeingänge 53 bzw. 54 auszuwählen.

Schalter S801 (BUS TER.) kann benutzt werden, um für die serielle RS-485-Schnittstelle (Klemmen 68 und 69) die integrierten Busabschlusswiderstände zu aktivieren.

Siehe auch nebenstehendes Diagramm.

#### Werkseinstellung:

S201 (A53) = AUS (Spannungseingang) S202 (A54) = AUS (Spannungseingang) S801 (Busterminierung) = AUS

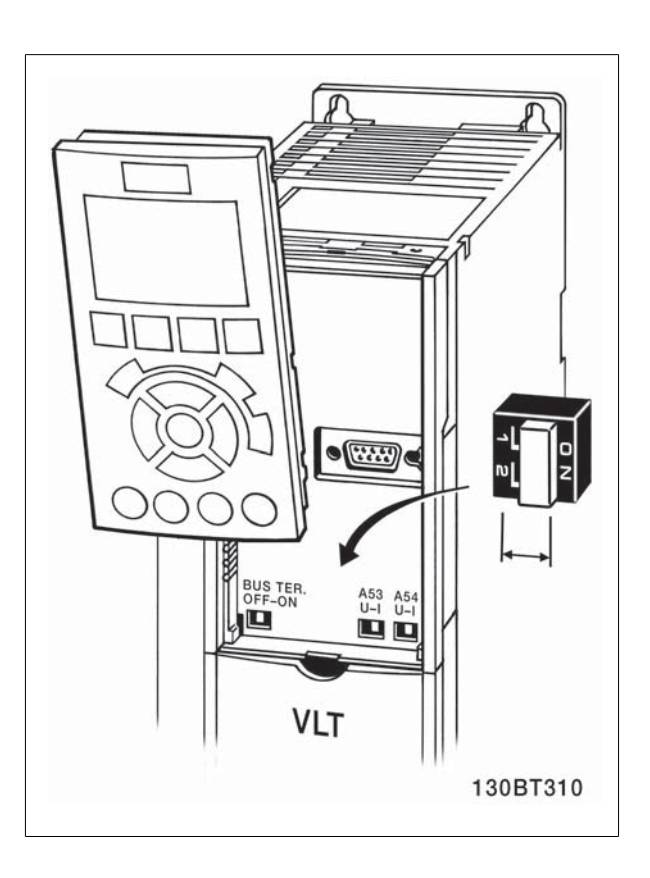

## **5.3. Erste Inbetriebnahme und Test**

### **5.3.1. Erste Inbetriebnahme und Test**

Um die Konfiguration zu testen und sicherzustellen, dass der Frequenzumrichter funktioniert, kann folgendermaßen vorgegangen werden:

**Schritt 1. Überprüfen Sie das Motor-Typenschild. ACHTUNG!** 

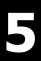

**Schritt 2. Geben Sie die Motor-Typenschilddaten in der folgenden Reihenfolge in die entsprechenden Parameter ein.** Um diese Liste aufzurufen, drücken Sie erst die Taste [QUICK MENU] und wählen Sie dann "Q2 Quick Setup" (Inbetriebnahme-Menü).

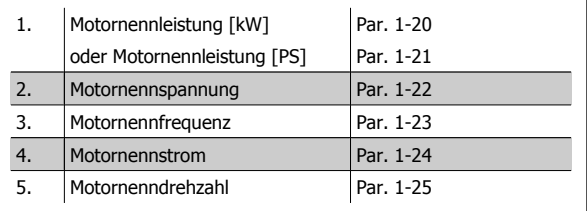

Der Motor hat entweder Sternschaltung (Y) oder Dreieckschaltung (Δ). Diese Informationen befinden sich auf dem Typenschild.

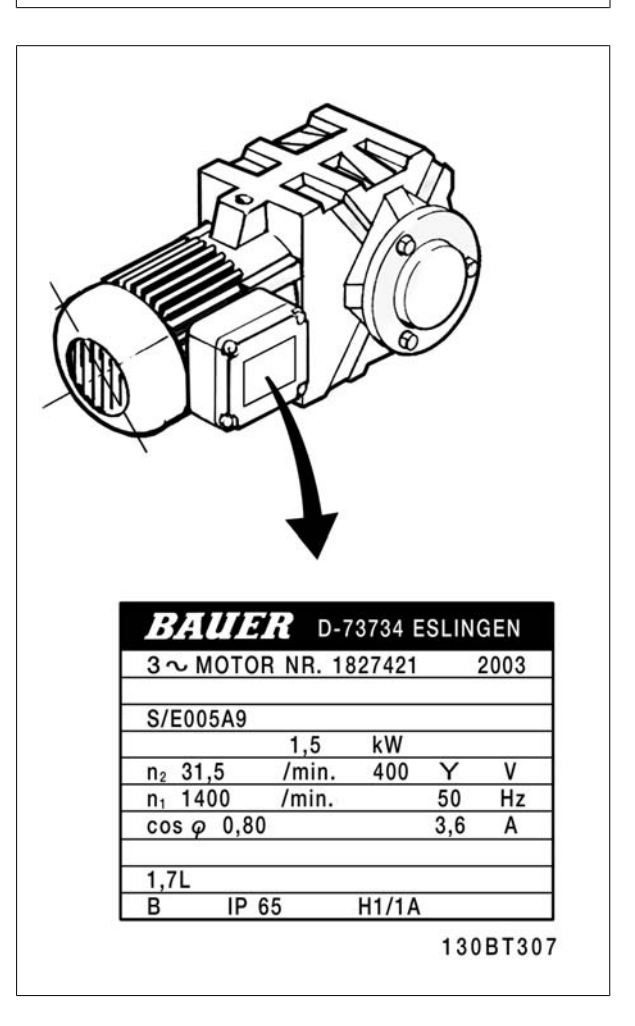

**Schritt 3. Aktivieren Sie die Automatische Motoranpassung (AMA).**

#### **Die Ausführung einer AMA stellt die optimale Motorleistung sicher. Bei der AMA werden exakt die elektrischen Ersatzschaltbilddaten des Motors gemessen und die interne Regelung optimiert.**

- 1. Schließen Sie Klemme 27 an Klemme 12 an, oder setzen Sie Par. 5-12 auf "Ohne Funktion" (Par. 5-12 [0]).
- 2. Aktivieren Sie die AMA in Par. 1-29
- 3. Sie können zwischen reduzierter und kompletter AMA wählen. Ist ein LC-Filter vorhanden, darf nur die reduzierte AMA ausgeführt werden. Andernfalls ist das LC-Filter während der AMA zu entfernen.
- 4. Drücken Sie die [OK]-Taste. Im Display wird "AMA mit [Hand on]-Taste starten" angezeigt.
- 5. Drücken Sie die [Hand on]-Taste. Ein Statusbalken stellt den Verlauf der AMA dar.

#### **AMA-Ausführung vorzeitig abbrechen**

1. Drücken Sie die [OFF]-Taste: der Frequenzumrichter zeigt einen Alarm an, und am Display wird gemeldet, dass die AMA durch den Benutzer abgebrochen wurde.

#### **Erfolgreiche AMA**

- 1. Im Display wird "AMA mit [OK]-Taste beenden" angezeigt.
- 2. Drücken Sie die [OK]-Taste, um die automatische Motoranpassung abzuschließen.

#### **Fehlgeschlagene AMA**

- 1. Der Frequenzumrichter zeigt einen Alarm an. Eine Beschreibung des Alarms finden Sie im Abschnitt Fehlersuche und -behebung.
- 2. "Wert" im Fehlerspeicher ([Alarm Log]-Taste) zeigt die zuletzt vor dem Alarm von der AMA ausgeführte Messsequenz. Diese Nummer zusammen mit der Beschreibung des Alarms hilft Ihnen bei der Fehlersuche. Geben Sie bei der Kontaktaufnahme mit Danfoss unbedingt die Nummer und Beschreibung des Alarms an.

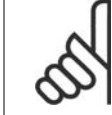

#### **ACHTUNG!**

Häufige Ursache für eine fehlgeschlagene AMA sind falsch eingegebene Motor-Typenschilddaten oder auch eine zu große Differenz zwischen Umrichter-/Motor-Nennleistung.

**Schritt 4. Drehzahlgrenze und Rampenzeit einstellen**

Stellen Sie die Grenzwerte für Drehzahl und Rampenzeit gemäß den Anforderungen ein.

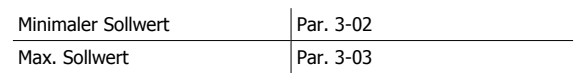

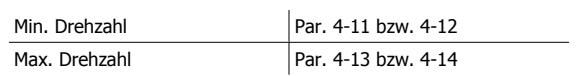

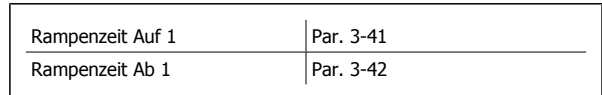

### **5.4.1. Installation Sicherer Stopp**

**Die Installation der Stoppkategorie 0 (EN 60204) gemäß Sicherheitskategorie 3 (EN 954-1) ist folgendermaßen auszuführen:**

- 1. Entfernen Sie die werksseitig angebrachte Kabelbrücke zwischen Klemme 37 und Klemme 12 (24 V DC) des FC 202. Es reicht nicht aus, das Kabel nur durchzuschneiden oder zu unterbrechen. Es muss vollständig entfernt werden, um Fehlkontaktierung zu vermeiden. Siehe Kabelbrücke in Abbildung.
- 2. Schließen Sie Klemme 37 mit einem gegen Kurzschluss geschützten Kabel (verstärkte Isolation) über eine Sicherheitsvorrichtung gemäß EN 954-1 Kategorie 3 an die 24-V-DC-Versorgung an. Sind die Sicherheitsvorrichtung und der Frequenzumrichter im selben Schaltschrank untergebracht, darf auch ein normales Kabel verwendet werden.

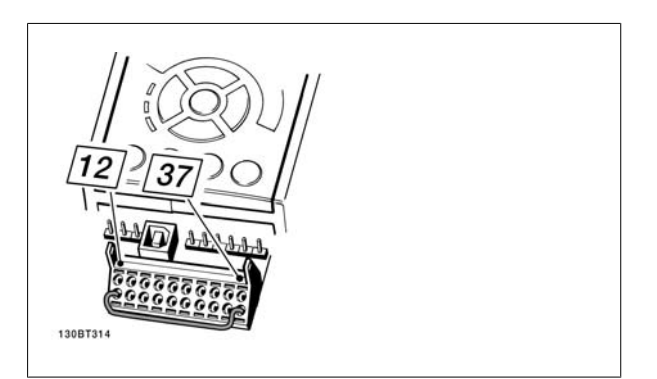

Abbildung 5.10: Kabelbrücke (Jumper) zwischen Klemme 37 und Klemme 12 (24 V DC).

Die folgende Abbildung zeigt als Beispiel eine Anwendung mit Stoppkategorie 0 (EN 60204-1) gemäß Sicherheitskategorie 3 (EN 954-1). Klemme 37 wird über einen Sicherheitsbaustein (der auch Kategorie 3 nach EN 954-1 erfüllen muss) geschaltet. Der zusätzliche abgebildete "Freilaufkontakt" ist nicht sicherheitsbezogen und erfüllt nicht Kategorie 3 nach EN 954-1.

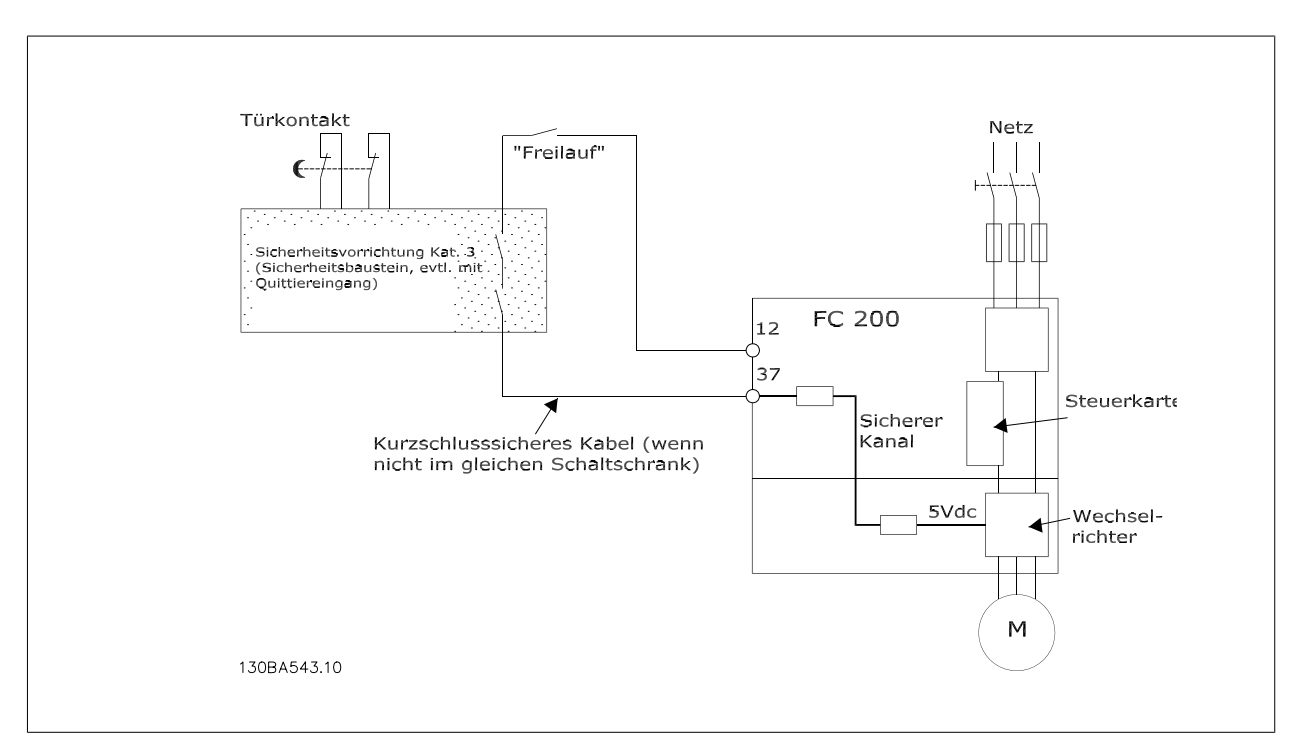

Abbildung 5.11: Abbildung der wesentlichen Aspekte einer Installation zum Erzielen der Stoppkategorie 0 (EN 60204-1) mit Sicherheitskategorie 3 (EN 954-1).

### **5.4.2. Abnahmeprüfung des Sicheren Stopps**

Nach der Installation und vor erstmaligem Betrieb ist eine Vorüberprüfung der Anlage oder der Anwendung, die vom Sicheren Stopp des FC 200 Gebrauch macht, durchzuführen.

Nach jeder Änderung der Anlage oder Anwendung ist diese Prüfung zu wiederholen.

#### **Ablauf der Abnahmeprüfung:**

- 1. Trennen Sie die 24 V-DC Versorgung an Klemme 37 über die externe Sicherheitsvorrichtung, während der Motor durch den FC 202 angetrieben wird (d. h. Netzversorgung bleibt bestehen). Die Prüfung ist bestanden, wenn der Motor mit einem Freilauf reagiert und die mechanische Bremse (falls vorhanden) geschlossen wird.
- 2. Dann aktivieren Sie erneut ein Reset-Signal (über Bus, Digitaleingang oder [Reset]-Taste). Der Prüfungsschritt ist bestanden, wenn der Motor im Sicherheitsstopp bleibt und die mechanische Bremse (falls angeschlossen) geschlossen bleibt.
- 3. Dann legen Sie wieder die 24 V-Gleichspannung an Klemme 37 an. Der Prüfungsschritt ist bestanden, wenn der Motor im Freilauf bleibt und die mechanische Bremse (falls angeschlossen) geschlossen bleibt.
- 4. Dann aktivieren Sie erneut ein Reset-Signal (über Bus, Digitaleingang oder [Reset]-Taste). Der Prüfungsschritt ist bestanden, wenn der Motor wieder anläuft.
- 5. Die Abnahmeprüfung ist bestanden, wenn alle vier Prüfungsschritte erfolgreich absolviert wurden.

## **5.5. Zusätzliche Verbindungen**

### **5.5.1. Zwischenkreiskopplung**

Die Zwischenkreisklemme wird zur Sicherung der DC-Versorgung verwendet. Dabei wird der Zwischenkreis von einer externen Gleichstromquelle versorgt.

Nummern verwendete Klemmen: 88, 89

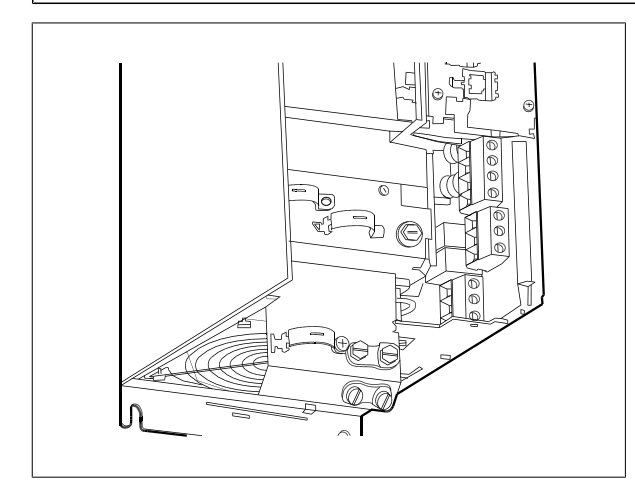

Abbildung 5.12: Zwischenkreiskopplungen Gehäuse B3.

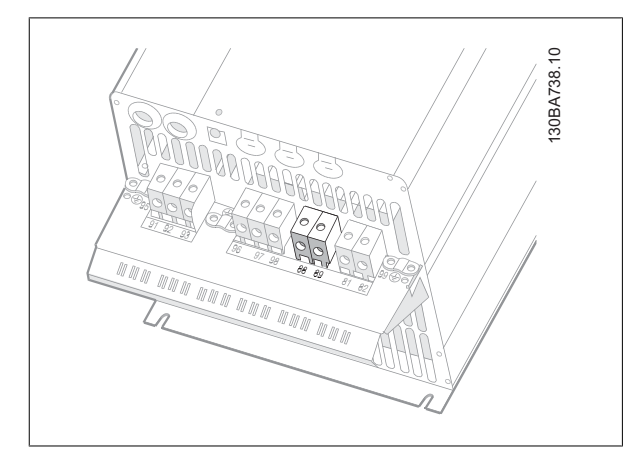

Abbildung 5.14: Zwischenkreiskopplungen Gehäuse C3.

Weitere Informationen erhalten Sie bei Danfoss.

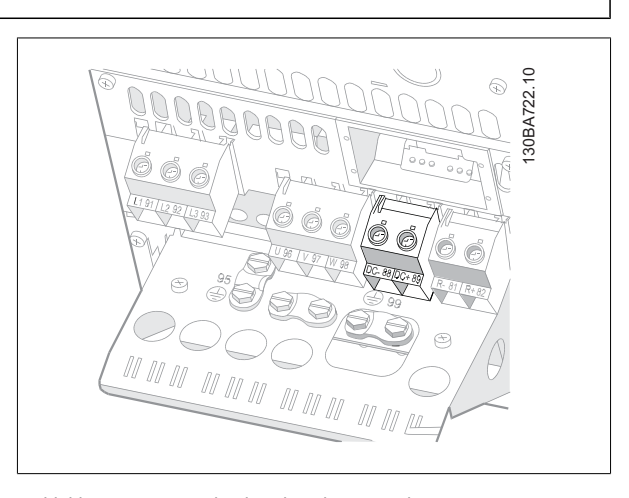

Abbildung 5.13: Zwischenkreiskopplungen Gehäuse B4.

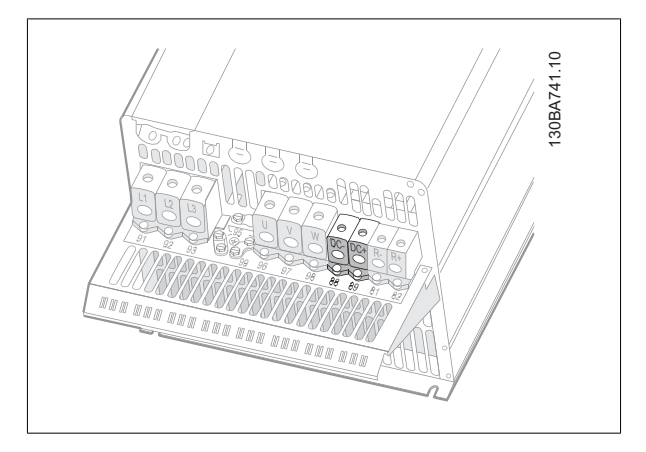

Abbildung 5.15: Zwischenkreiskopplungen Gehäuse C4.

**5**

### **5.5.2. Anschluss des Bremswiderstands**

Das Anschlusskabel des Bremswiderstands muss abgeschirmt sein.

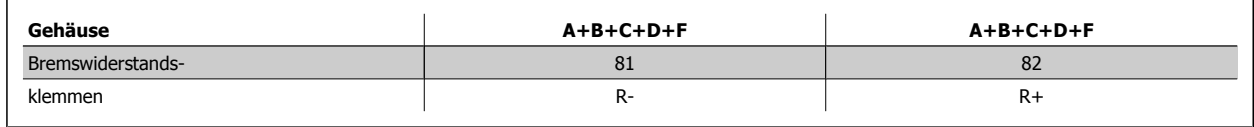

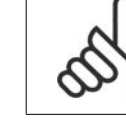

#### **ACHTUNG!**

Das Bremsen mit Bremswiderstand ist nur mit Sonderzubehör möglich und erfordert besondere Sicherheitsüberlegungen. Weitere Informationen erhalten Sie bei Danfoss.

- 1. Benutzen Sie Schirmbügel oder EMV-Verschraubungen, um den Kabelschirm am Frequenzumrichter und am Abschirmblech des Bremswiderstands aufzulegen.
- 2. Der Querschnitt des Bremswiderstandskabels ist entsprechend der Nenndaten des verwendeten Bremswiderstands zu bemessen.

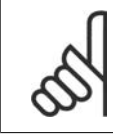

### **ACHTUNG!**

Zwischen den Klemmen können Spannungen bis zu 975 V DC (bei 600 V AC) auftreten.

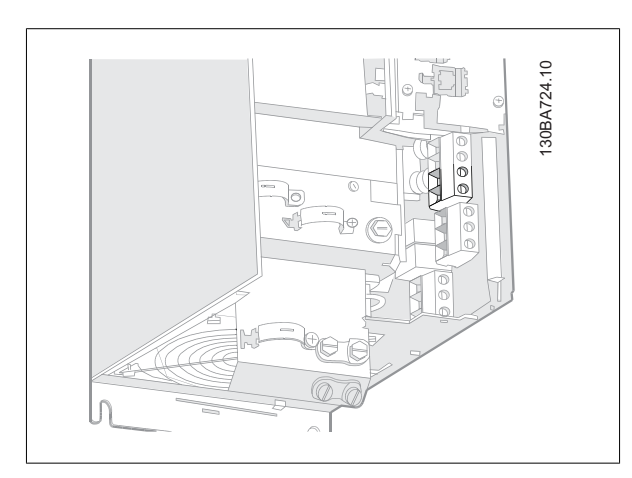

Abbildung 5.16: B3-Verbindungsklemme für Bremswiderstand

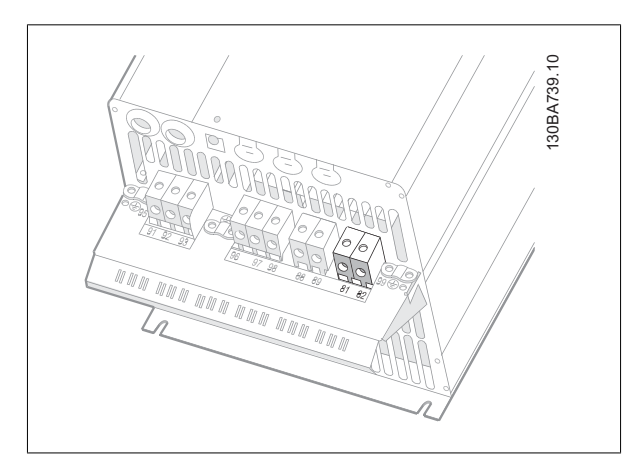

Abbildung 5.18: C3-Verbindungsklemme für Bremswiderstand

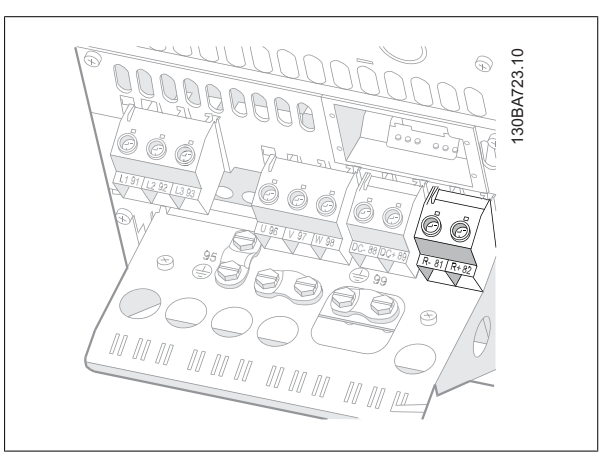

Abbildung 5.17: B4-Verbindungsklemme für Bremswiderstand

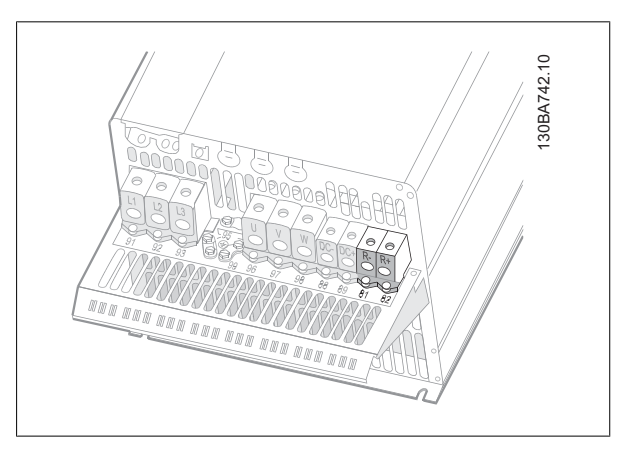

Abbildung 5.19: C4-Verbindungsklemme für Bremswiderstand

Projektierungshandbuch für VLT® AQUA Drive Danfoss and The State of the State State State State State State St

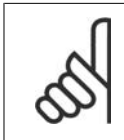

#### **ACHTUNG!**

Bei einem Kurzschluss in der Bremselektronik des Frequenzumrichters kann ein eventueller Dauerstrom zum Bremswiderstand nur durch Unterbrechung der Netzversorgung zum Frequenzumrichter (Netzschalter, Schütz) verhindert werden. Nur der Frequenzumrichter darf das Schütz steuern.

### **5.5.3. Relaisanschluss**

Zum Einstellen der Relaisausgänge siehe Parametergruppe 5-4\* Relais.

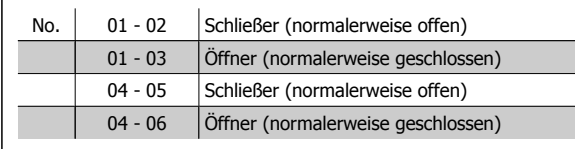

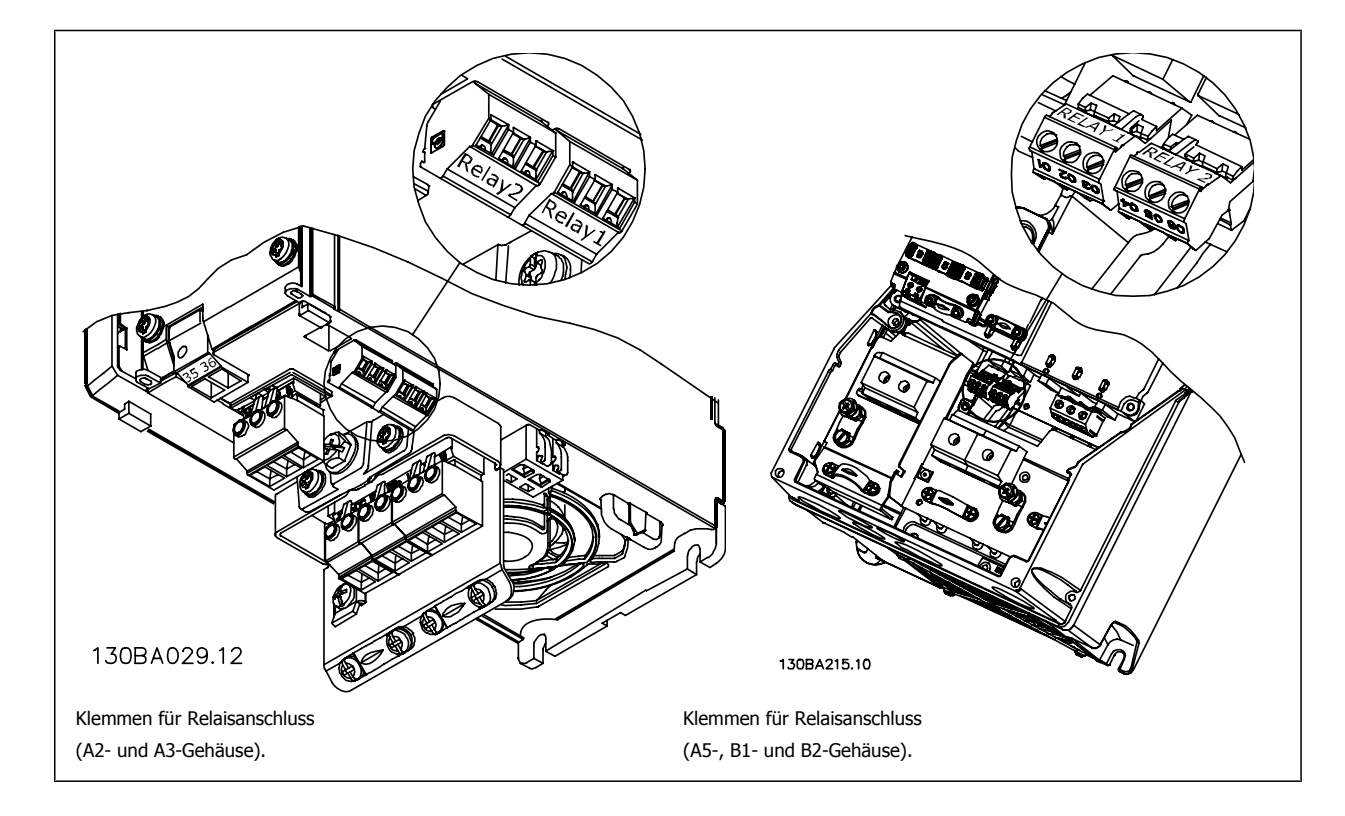

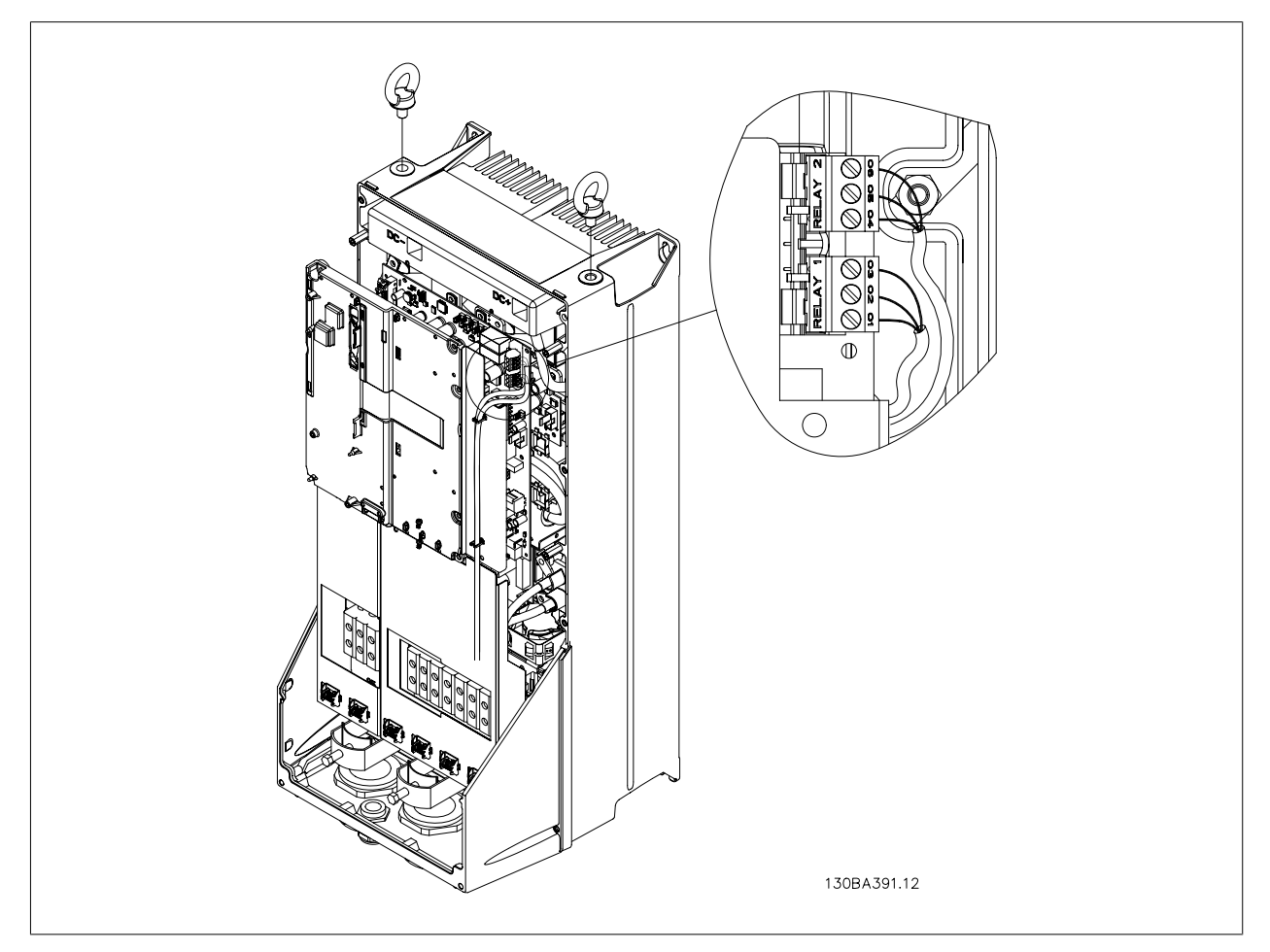

Abbildung 5.20: Klemmen für Relaisanschluss (Gehäuse C1 und C2). Die Relaisanschlüsse sind in der Zeichnung dargestellt. Die Relaisstecker (im Zubehör enthalten) sind angebracht.

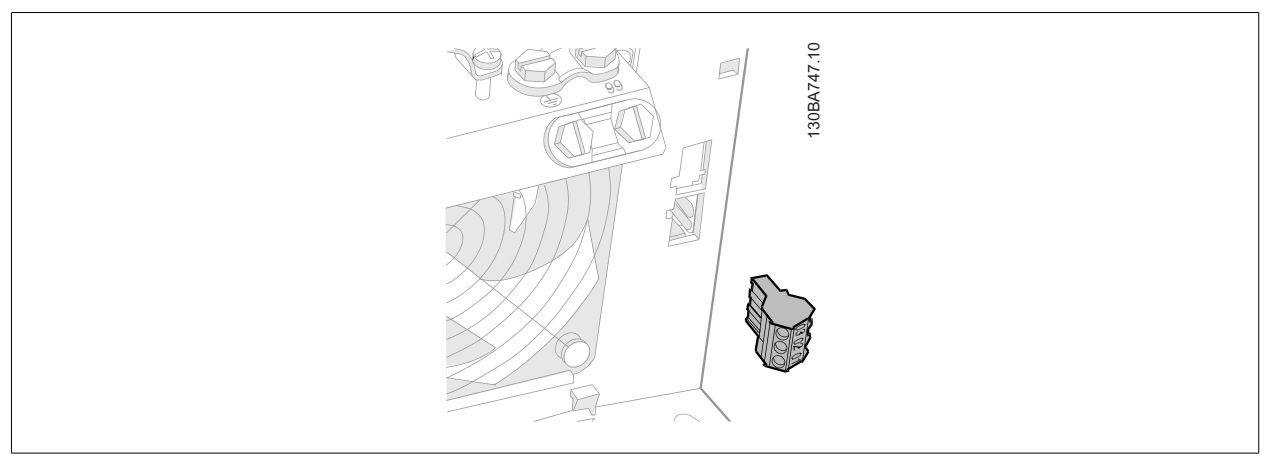

Abbildung 5.21: Klemmen für Relaisanschluss B3. Werkseitig ist nur ein Unterbrecher angebracht.

**5**

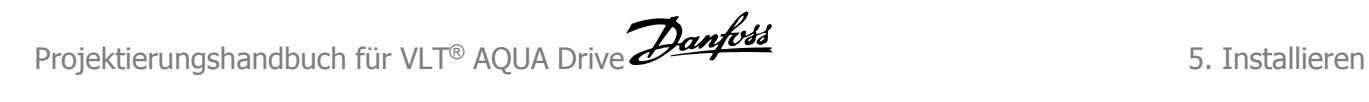

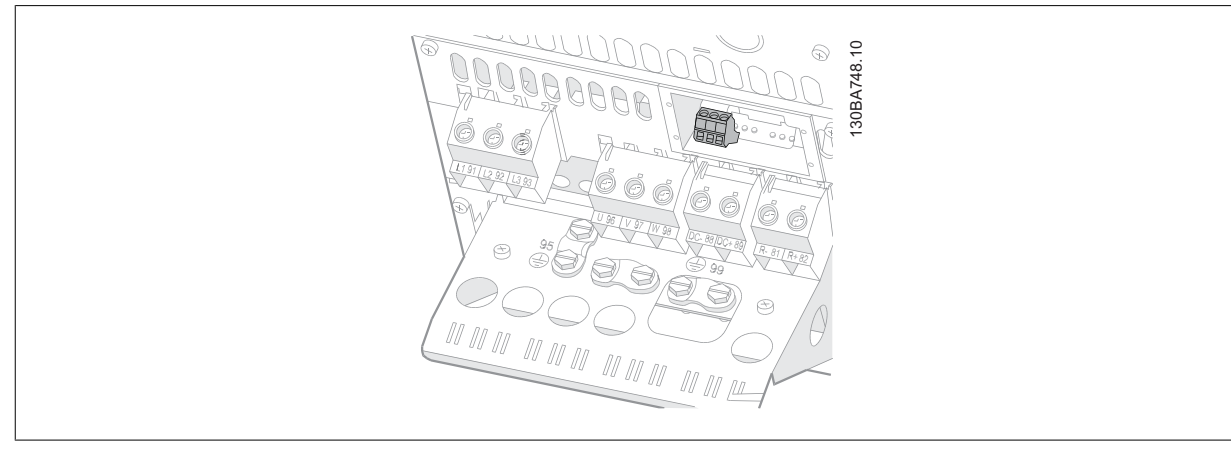

Abbildung 5.22: Klemmen für Relaisanschluss B4.

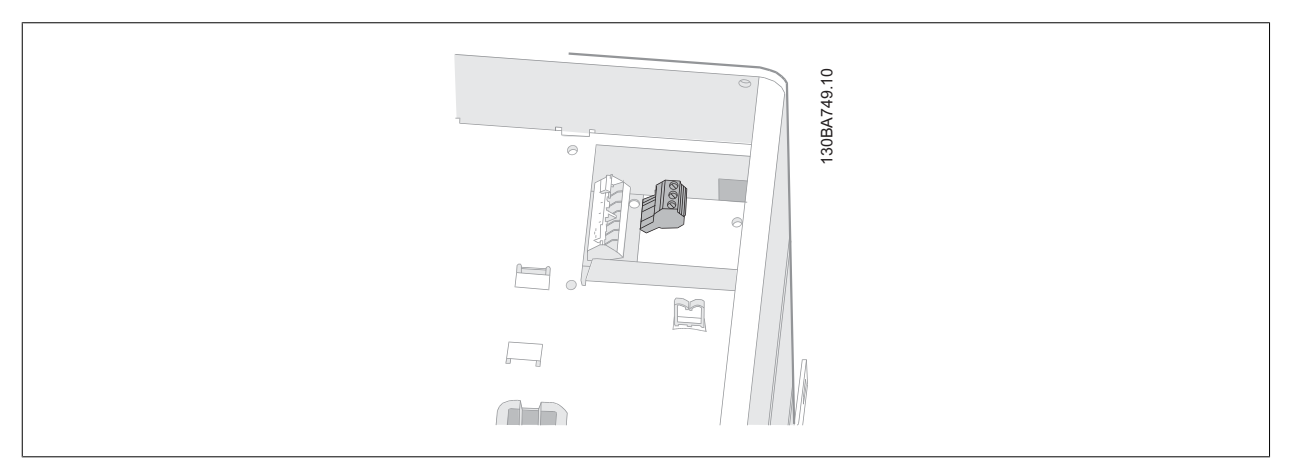

Abbildung 5.23: Klemmen für Relaisanschluss C3 und C4. Befinden sich in der oberen rechten Ecke des Frequenzumrichters.

### **5.5.4. Relaisausgänge**

**Relais 1**

- Klemme 01: gemeinsamer Kontakt
- Klemme 02: 240 VAC (Schließer)
- Klemme 03: 240 VAC (Öffner)

**Relais 2**

- Klemme 04: gemeinsamer Kontakt
- Klemme 05: 400 VAC (Schließer)
- Klemme 06: 240 VAC (Öffner)

Relais 1 und Relais 2 werden in Par. 5-40, 5-41 und 5-42 programmiert.

Zusätzliche Relaisausgänge bietet Optionsmodul MCB 105.

### **5.5.5. Parallelschaltung von Motoren**

Der Frequenzumrichter kann mehrere parallel geschaltete Motoren steuern. Der Gesamtstrom der Motoren darf den maximalen Ausgangsnennstrom I<sub>INV</sub> des Frequenzumrichters nicht übersteigen.

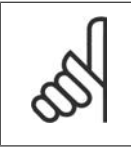

### **ACHTUNG!**

Bei parallel geschalteten Motoren kann Par. 1-02 Automatische Motoranpassung (AMA) nicht benutzt werden.

Beim Start und bei niedrigen Drehzahlen können möglicherweise Probleme auftreten, wenn die Motorgrößen sehr unterschiedlich sind, da bei kleinen Motoren der relativ hohe ohmsche Widerstand im Stator eine höhere Spannung beim Start und bei niedrigen Drehzahlen erfordert.

Das elektronisch thermische Relais (ETR) des Frequenzumrichters kann bei parallel geschalteten Motoren nicht als Motor-Überlastschutz für die einzelnen Motoren des Systems verwendet werden. Ein zusätzlicher Motorschutz, z. B. Thermistoren in jedem Motor oder einzelne thermische Relais sind deshalb vorzusehen (Motorschutzschalter sind als Schutz nicht geeignet).

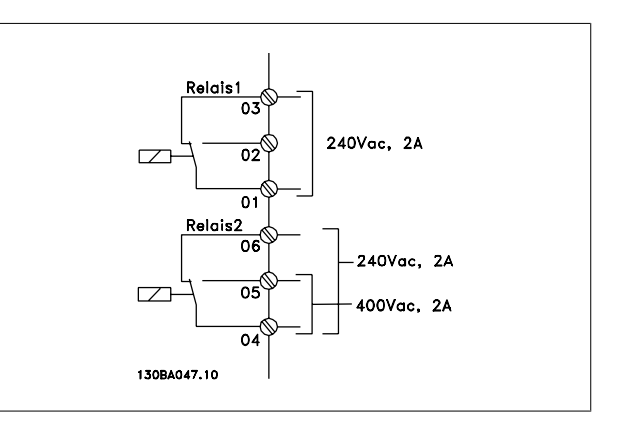

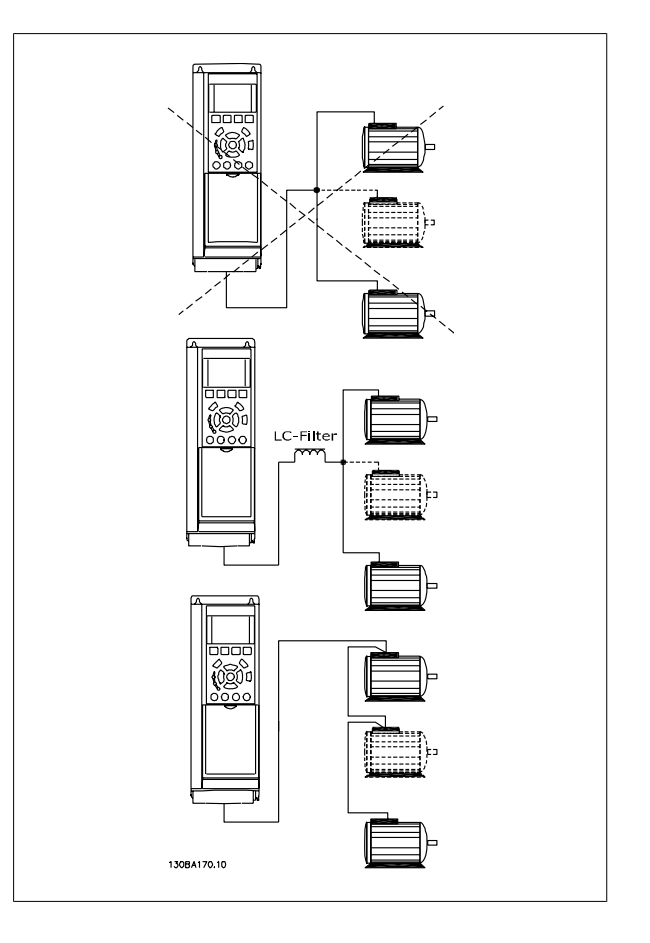

### **5.5.6. Drehrichtung des Motors**

In Werkseinstellung wird nach einem Startsignal ein rechtsdrehendes Feld am Ausgang des Frequenzumrichters erzeugt, wenn folgende Reihenfolge eingehalten wird:

Klemme 96 an U-Phase Klemme 97 an V-Phase Klemme 98 an W-Phase

Die Motordrehrichtung kann durch Vertauschen zweier Phasen des Motorkabels umgekehrt werden.

Die Motordrehrichtungsprüfung wird mithilfe von Par. 1-28 durchgeführt. Die jeweiligen Schritte im Display sind zu befolgen.

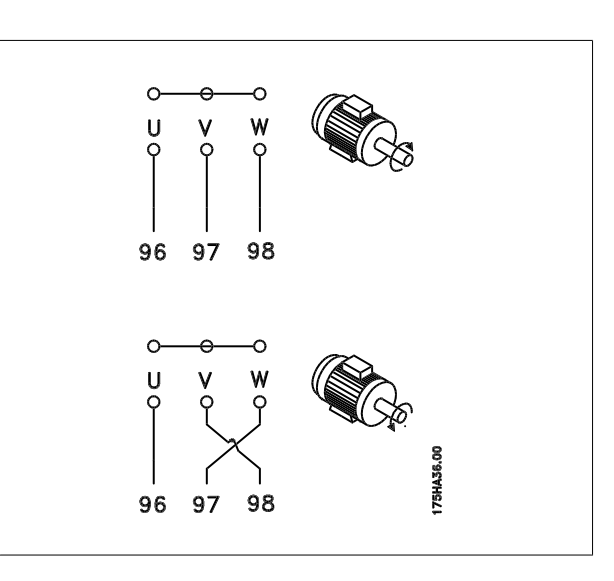

### **5.5.7. Thermischer Motorschutz**

Das elektronisch thermische Relais im Frequenzumrichter hat die UL-Zulassung für Einzelmotorschutz, wenn Par. 1-90 Thermischer Motorschutz auf ETR-Alarm und Par. 1-24 Motorstrom, I<sub>M,N</sub> auf Motornennstrom (siehe Motor-Typenschild) eingestellt ist.

## **5.6. Installation sonstiger Verbindungen**

### **5.6.1. RS 485-Busanschluss**

Ein oder mehrere Frequenzumrichter können mittels der seriellen Standardschnittstelle an einen RS485-Master oder über Konverter an einen PC angeschlossen werden. Klemme 68 ist an das P-Signal (TX+, RX+) und Klemme 69 an das N-Signal (TX-, RX-) anzuschließen.

Sollen mehrere Frequenzumrichter angeschlossen werden, sind die Schnittstellen parallel zu verdrahten (RS-485-Bus).

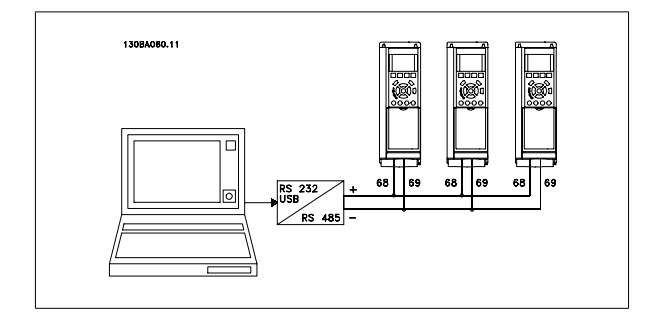

Das Anschlusskabel ist geschirmt auszuführen, wobei der Schirm beidseitig aufzulegen und ein großflächiger Potentialausgleich vorzusehen ist. Zur Vermeidung von Potentialausgleichsströmen über die Abschirmung kann der Kabelschirm über Klemme 61 einseitig geerdet werden (Klemme 61: Intern über RC-Glied mit dem Gehäuse verbunden).

#### **Busabschluss**

Der RS-485-Bus muss pro Segment an beiden Endpunkten durch ein Widerstandsnetzwerk abgeschlossen werden. Hierzu ist Schalter S801 auf der Steuerkarte auf "ON" zu stellen.

Nähere Informationen finden Sie im Abschnitt Schalter S201, S202 und S801.

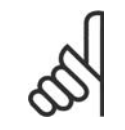

#### **ACHTUNG!**

Das Kommunikationsprotokoll muss in Par. 8-30 auf FC/MC-Profil eingestellt werden.

**5**

### **5.6.2. Einen PC an den VLT AQUA Drive anschließen**

Um den Frequenzumrichter von einem PC aus zu steuern oder zu programmieren, installieren Sie die MCT 10 Software. Der PC kann über ein Standard-USB-Kabel (Host/Gerät) oder über die RS-485-Schnittstelle angeschlossen werden. Siehe Installieren > Installation sonstiger Verbindungen im **VLT AQUA Projektierungshandbuch**.

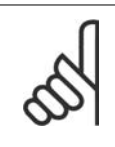

#### **ACHTUNG!**

Die USB-Verbindung ist galvanisch von der Versorgungsspannung (PELV) und anderen Hochspannungsklemmen getrennt. Die USB-Verbindung ist an Schutzerde (PE) am Frequenzumrichter angeschlossen. Verwenden Sie einen isolierten PC (z. B. Laptop) in Verbindung mit der USB-Schnittstelle am VLT AQUA Drive.

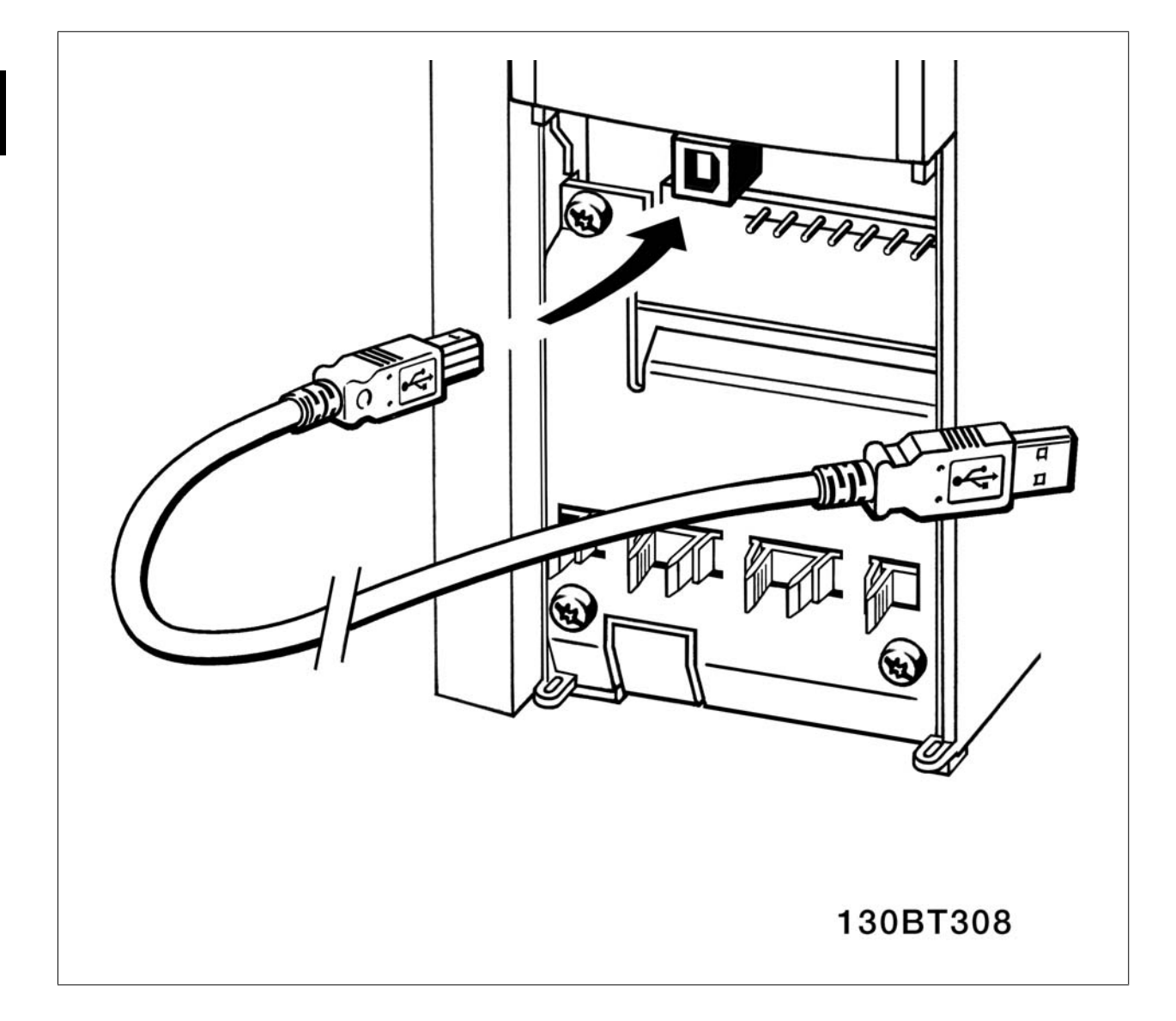

#### **PC-Software - MCT 10**

Alle Frequenzumrichter sind mit einer seriellen Schnittstelle ausgerüstet. Wir bieten ein PC-Tool für den Datenaustausch zwischen PC und Frequenzumrichter an, die VLT Motion Control Tool MCT 10 Software.

#### **MCT 10 Set-up Software**

MCT 10 wurde als anwendungsfreundliches interaktives Tool zur Konfiguration von Parametern in unseren Frequenzumrichtern entwickelt.

#### **Die MCT 10 Software eignet sich für folgende Anwendungen:**

- Offline-Planung eines Datenaustauschnetzwerks. MCT 10 enthält eine vollständige Frequenzumrichter-Datenbank
- Online-Inbetriebnahme von Frequenzumrichtern
- Speichern der Einstellungen aller Frequenzumrichter
- Austauschen eines Frequenzumrichters in einem Netzwerk
- Erweiterung bestehender Netzwerke
- Zukünftig entwickelte Frequenzumrichter werden unterstützt

#### **MCT 10**

Software unterstützt Profibus DP-V1 über einen Anschluss gemäß Master-Klasse 2. Sie gestattet das Lesen und Schreiben von Parametern in einem Frequenzumrichter online über das Profibus-Netzwerk. Damit entfällt die Notwendigkeit eines gesonderten Datennetzwerks.

#### **Frequenzumrichtereinstellungen speichern:**

- 1. Schließen Sie über den USB-Anschluss einen PC an das Gerät an.
- 2. Starten Sie die MCT 10 Software.
- 3. Wählen Sie "Vom Frequenzumrichter lesen".
- 4. Wählen Sie im Menü "Datei" die Option "Speichern unter", um die Einstellungen auf Ihrem PC zu sichern.

Alle Parameter sind nun gespeichert.

#### **Frequenzumrichtereinstellungen laden:**

- 1. Schließen Sie über den USB-Anschluss einen PC an das Gerät an.
- 2. Starten Sie die MCT 10 Software.
- 3. Wählen Sie im Menü Datei "Öffnen" gespeicherte Dateien werden angezeigt.
- 4. Öffnen Sie die gewünschte Datei.
- 5. Wählen Sie "Zum Frequenzumrichter schreiben".

Alle Parameter werden nun zum Frequenzumrichter übertragen.

Ein gesondertes Handbuch für die MCT 10 Software ist verfügbar.

#### **MCT 10 Software-Module**

Folgende Module sind im Softwarepaket enthalten:

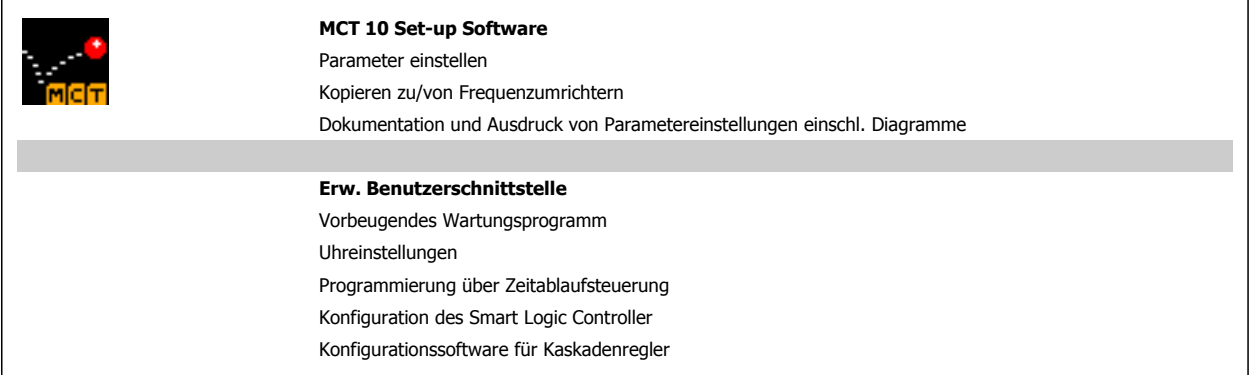

#### **Bestellnummer:**

Bestellen Sie Ihre CD mit der MCT 10 Software mit der Bestellnummer 130B1000.

MCT 10 ist ebenfalls per Download aus dem Danfoss-Internet erhältlich: www.DANFOSS.DE, Geschäftsbereich: Antriebstechnik

#### **MCT 31**

Das MCT 31 PC-Tool zur Oberwellenberechnung ermöglicht leichtes Einschätzen der Oberwellenverzerrung in einer bestimmten Anwendung. Berechnet werden können sowohl die Oberwellenverzerrung von Danfoss-Frequenzumrichtern als auch von Frequenzumrichtern von Fremdherstellern mit anderen zusätzlichen Geräten zur Oberwellenreduzierung, wie z. B. Danfoss AHF-Filter und 12-18-Pulsgleichrichter.

#### **Bestellnummer:**

Bestellen Sie Ihre CD mit dem MCT 31 PC-Tool mit der Bestellnummer 130B1031.

MCT 31 ist ebenfalls per Download aus dem Danfoss-Internet erhältlich: www.DANFOSS.DE, Geschäftsbereich: Antriebstechnik

# **5.7. Sicherheit**

# **5.7.1. Hochspannungsprüfung**

Eine Hochspannungsprüfung darf nur nach Kurzschließen der Anschlüsse U, V, W, L<sub>1</sub>, L<sub>2</sub> und L<sub>3</sub> für maximal 1 Sekunde langes Anlegen von max. 2,15 kV DC zwischen dieser Verbindung und der Masse erfolgen.

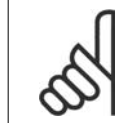

### **ACHTUNG!**

Wird ein Hochspannungstest mit einer höheren Spannung als der oben angegebenen 2,15 kV DC durchgeführt (beispielsweise Test der gesamten Anlage), so sind Netz- und Motoranschluss vom Frequenzumrichter abzuklemmen!

### **5.7.2. Schutzerdung**

Der Frequenzumrichter weist hohe Ableitströme auf und ist deshalb aus Sicherheitsgründen gemäß EN 50178 zu erden.

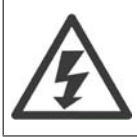

Der Erdableitstrom des Frequenzumrichters übersteigt 3,5 mA. Um einen guten mechanischen Anschluss des Erdungskabels an Erde (Klemme 95) sicherzustellen, muss z. B. der Kabelquerschnitt mindestens 10 mm2 betragen oder es müssen 2 getrennt verlegte Erdungskabel verwendet werden.

# **5.8. EMV-gerechte Installation**

### **5.8.1. Elektrische Installation - EMV-Schutzmaßnahmen**

Nachstehend sind Hinweise für eine EMV-gemäße Installation von Frequenzumrichtern aufgeführt. Bitte halten Sie sich an diese Vorgaben, wenn eine Einhaltung der Ersten Umgebung nach EN 61800-3 gefordert ist. Ist die Installation in einer zweiten Umgebung nach EN 61800-3 (Industriebereich) oder wird die Installation von einem eigenen Trafo versorgt, darf von diesen Richtlinien abgewichen werden. Siehe auch Abschnitte CE-Kennzeichnung, Allgemeine Aspekte der EMV-Emission und EMV-Prüfergebnisse.

#### **EMV-gerechte elektrische Installation:**

- Benutzen Sie nur abgeschirmte Motorkabel und abgeschirmte Steuerkabel. Die Schirmabdeckung muss mindestens 80 % betragen. Das Abschirmungsmaterial muss aus Metall - in der Regel Kupfer, Aluminium, Stahl oder Blei - bestehen. Für das Netzkabel gelten keine speziellen Anforderungen.
- Bei Installationen mit starren Metallrohren sind keine abgeschirmten Kabel erforderlich; das Motorkabel muss jedoch in einem anderen Installationsrohr als die Steuer- und Netzkabel installiert werden. Es ist ein durchgehendes Metallrohr vom Frequenzumrichter bis zum Motor erforderlich. Die Schirmwirkung flexibler Installationsrohre variiert sehr stark; hier sind entsprechende Herstellerangaben einzuholen.
- Abschirmung/Installationsrohr bei Motor- und Steuerkabeln beidseitig erden. Sollte es nicht möglich sein, die Abschirmung an beiden Enden anzuschließen (fehlender Potentialausgleich), so ist zumindest die Abschirmung am Frequenzumrichter anzuschließen. Siehe auch Erdung abgeschirmter Steuerkabel.
- Verdrillte Abschirmlitzen (sog. Pigtails) vermeiden. Sie erhöhen die Impedanz der Abschirmung und beeinträchtigen so den Abschirmeffekt bei hohen Frequenzen. Statt dessen niederohmige Schirmbügel oder EMV-Verschraubungen benutzen.
- Nach Möglichkeit in Schaltschränken ebenfalls nur abgeschirmte Motor- und Steuerkabel verwenden.

Führen Sie die Abschirmung möglichst dicht an den elektrischen Anschluss.

Die Abbildung zeigt ein Beispiel einer EMV-gerechten elektrischen Installation eines IP20-Frequenzumrichters. Er ist in einem Schaltschrank mit Ausgangsschütz installiert und an eine SPS angeschlossen, die in einem separaten Schrank installiert ist. Auch andere Installationsweisen können ggf. eine ebenso gute EMV-Wirkung erzielen, sofern zumindest die vorstehenden Hinweise für eine ordnungsgemäße Installation befolgt wurden.

Wenn die Installation nicht gemäß den Vorgaben erfolgt oder wenn nicht abgeschirmte Kabel verwendet werden, können bestimmte Anforderungen hinsichtlich der Emission voraussichtlich nicht erfüllt werden. Siehe Abschnitt EMV-Prüfergebnisse.

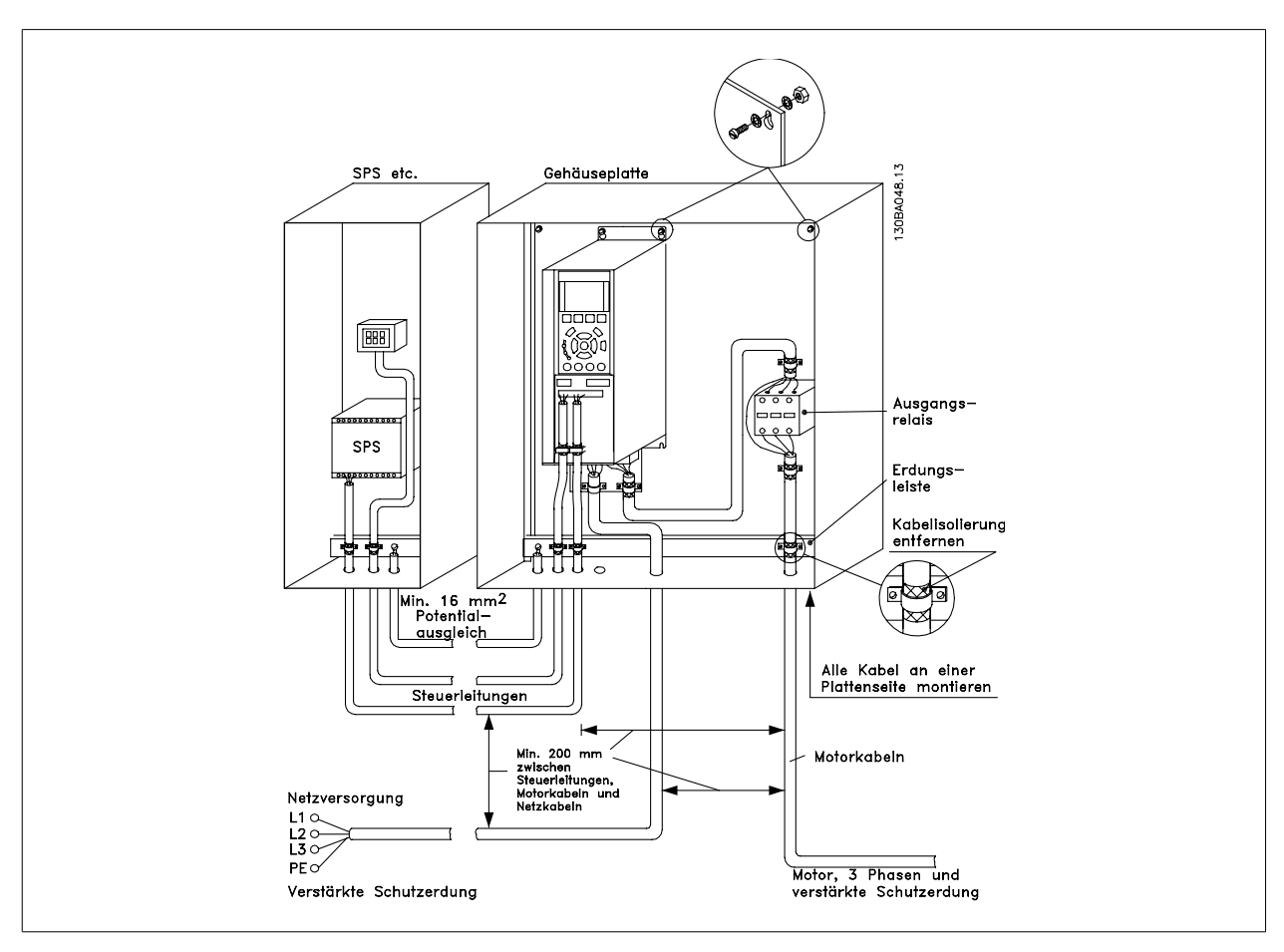

Abbildung 5.24: EMV-gerechte elektrische Installation eines Frequenzumrichters im Schaltschrank.

### **5.8.2. Verwendung EMV-gemäßer Kabel**

Um die EMV-Immunität der Steuerkabel zu optimieren und die EMV-Emission von den Motorkabeln zu minimieren, empfiehlt sich die Verwendung geflochtener abgeschirmter Kabel.

Die Fähigkeit eines Kabels, ein- und ausstrahlende elektrische Störstrahlung zu reduzieren, hängt von der Übertragungsimpedanz (Z<sub>T</sub>) ab. Die Abschirmung von Kabeln ist normalerweise darauf ausgelegt, die Übertragung elektrischer Störgeräusche zu mindern, wobei allerdings Abschirmungen mit niedrigerer Übertragungsimpedanz ( $Z_T$ ) wirksamer sind als Abschirmungen mit höherem ( $Z_T$ ).

Die Übertragungsimpedanz (Z<sub>T</sub>) wird von den Kabelherstellern selten angegeben. Durch Sichtprüfung und Beurteilung der mechanischen Eigenschaften des Kabels lässt sich die Übertragungsimpedanz  $(Z_T)$  jedoch einigermaßen abschätzen.

### Die Übertragungsimpedanz (Z<sub>T</sub>) kann aufgrund folgender Fak**toren beurteilt werden:**

- **-** Leitfähigkeit des Abschirmmaterials
- **-** Kontaktwiderstand zwischen den Leitern des Abschirmmaterials
- **-** Schirmdeckung, d. h. die physische Fläche des Kabels, die durch den Schirm abgedeckt ist (häufig in Prozent angegeben)
- **-** Art der Abschirmung (geflochten oder verdrillt)
- a. Aluminium-Ummantelung mit Kupferdraht1
- b. Verdrillter Kupferdraht oder abgeschirmtes Stahldrahtkabel 1
- c. Einlagiges Kupferdrahtgeflecht mit prozentual schwankender Schirmabdeckung (Mindestanforderung)1
- d. Zweilagiges Kupferdrahtgeflecht1
- e. Zweilagiges Kupferdrahtgeflecht mit magnetischer, abgeschirmter Zwischenlage1
- f. In Kupfer- oder Stahlrohr geführtes Kabel1
- g. Bleikabel mit 1,1 mm Wandstärke1

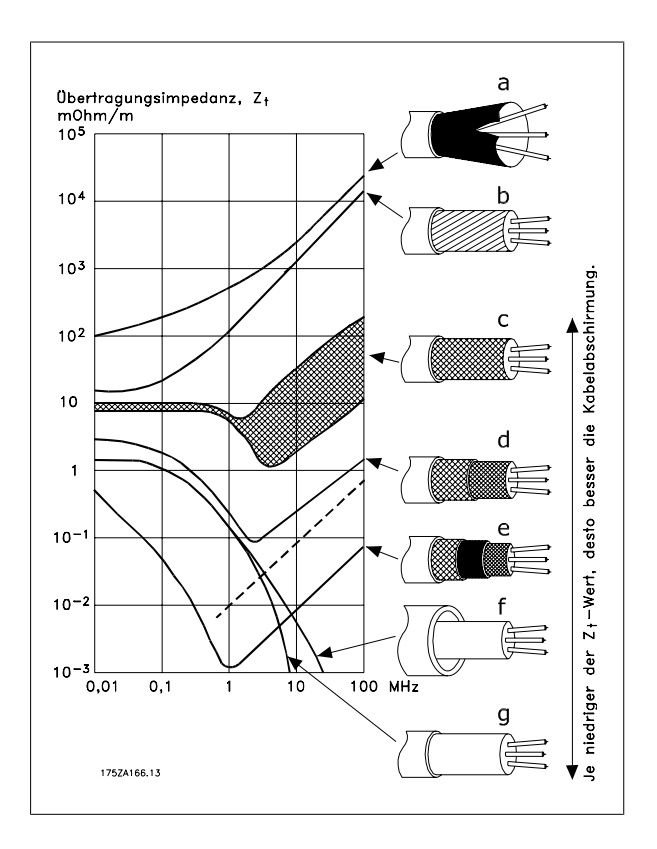

### **5.8.3. Erdung abgeschirmter Steuerkabel**

Generell müssen Steuerkabel abgeschirmt und die Abschirmung beidseitig über Kabelbügel mit dem Metallgehäuse des Gerätes verbunden sein.

Die folgende Zeichnung zeigt, wie eine korrekte Erdung auszuführen ist, und was in Zweifelsfällen getan werden kann.

#### a. **Richtiges Erden**

Steuerkabel und Kabel der seriellen Kommunikationsschnittstelle beidseitig mit Kabelbügeln montieren, um bestmöglichen elektrischen Kontakt zu gewährleisten (FC und SPS haben dasselbe Erdpotential).1

#### b. **Falsche Erdung**

Keine verdrillten Abschirmlitzen (Pigtails) verwenden. Sie erhöhen die Impedanz bei hohen Frequenzen.1

#### c. **Potentialausgleich zwischen SPS und**

Besteht zwischen dem Frequenzumrichter und der SPS (usw.) ein unterschiedliches Erdpotential, können Ausgleichsströme auftreten, die das gesamte System stören. Das Problem kann durch Anbringen eines Ausgleichskabels gelöst werden, das parallel zum Steuerkabel verlegt wird. Minimaler Querschnitt des Kabels:  $16$  mm<sup>2</sup>.1

### d. **Bei 50/60-Hz-Brummschleifen**

Bei Verwendung sehr langer Steuerkabel können 50/60-Hz-Brummschleifen auftreten. Beheben Sie dieses Problem durch Anschluss eines Schirmendes an Erde über einen 100-nF-Kondensator (mit möglichst kurzen Leitungen).1

#### e. **Kabel für serielle Kommunikation**

Niederfrequente Störströme zwischen zwei Frequenzumrichtern können eliminiert werden, indem das eine Ende der Abschirmung mit Klemme 61 verbunden wird. Diese Klemme ist intern über ein RC-Glied mit Erde verbunden. Verwenden Sie verdrillte Leiter (Twisted Pair), um die zwischen den Leitern eingestrahlten Störungen zu reduzieren.1

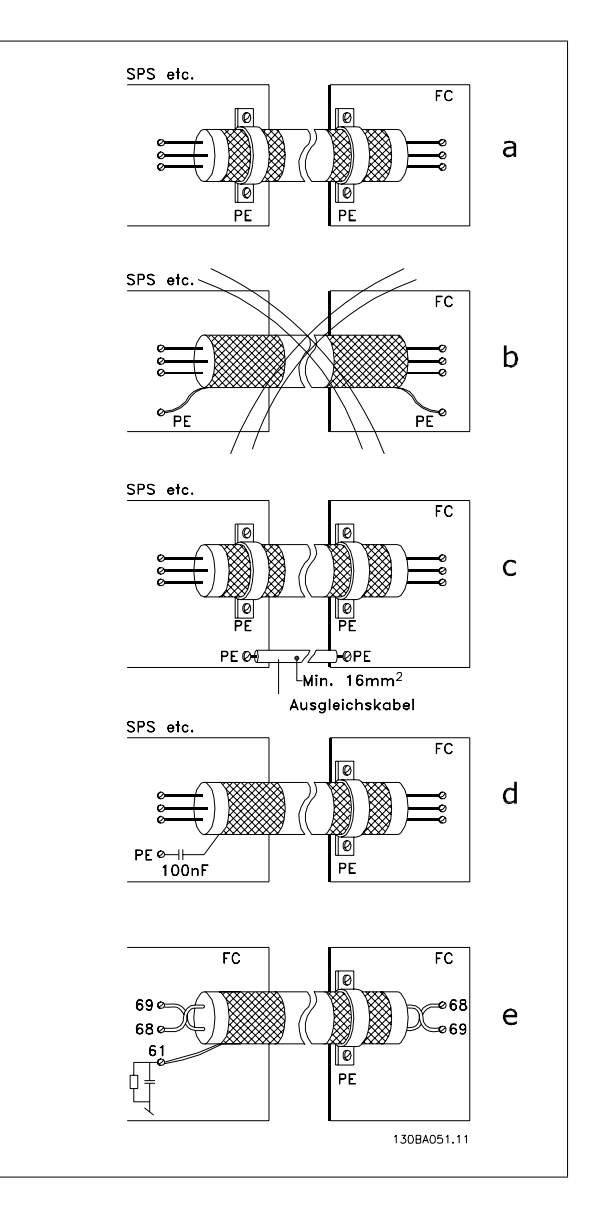

### **5.9.1. Netzstörung/Oberwellen**

Frequenzumrichter nehmen vom Netz einen nicht sinusförmigen Strom auf, der den Eingangsstrom IRMS erhöht. Nicht-sinusförmige Ströme werden mithilfe einer Fourier-Analyse in Sinusströme mit verschiedenen Frequenzen zerlegt, d. h. in verschiedene harmonische Ströme I N mit einer Grundfrequenz von 50 Hz:

Die Oberwellen tragen nicht direkt zur Leistungsaufnahme bei, sie erhöhen jedoch die Wärmeverluste in der Installation (Transformator, Kabel). Bei Anlagen mit einem relativ hohen Anteil an Gleichrichterlasten ist es deshalb wichtig, die Oberwellenströme auf einem niedrigen Pegel zu halten, um eine Überlastung des Transformators und zu hohe Temperaturen in den Leitungen zu vermeiden.

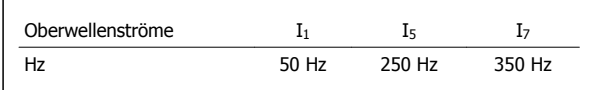

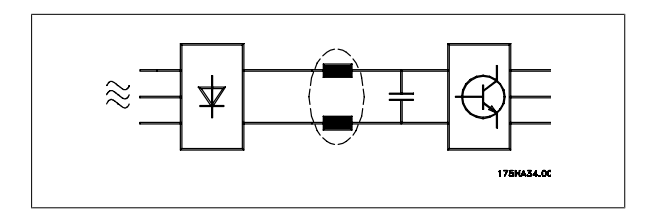

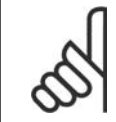

### **ACHTUNG!**

Oberwellenströme können eventuell Kommunikationsgeräte stören, die an denselben Transformator angeschlossen sind, oder Resonanzen in Verbindung mit Blindstromkompensationsanlagen verursachen.

Oberwellenströme verglichen mit dem RMS-Eingangsstrom:

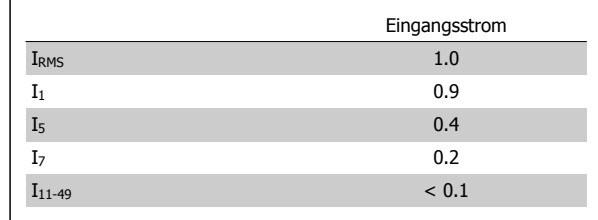

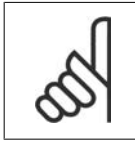

### **ACHTUNG!**

Um die Netzrückwirkung gering zu halten, sind Danfoss Frequenzumrichter bereits serienmäßig mit Drosseln im Zwischenkreis ausgestattet. Dies reduziert normalerweise den Eingangsstrom I RMS um 40 %.

Die resultierende Spannungsverzerrung durch Oberwellen in der Netzversorgung hängt von der Höhe der Oberwellenströme multipliziert mit der Impedanz der betreffenden Frequenz ab. Die gesamte Spannungsverzerrung THD wird aus den einzelnen Spannungsoberschwingungen nach folgender Formel berechnet:

$$
THD\% = \sqrt{U\frac{2}{5} + U\frac{2}{7} + \dots + U\frac{2}{N}}
$$

**5.10.1. Fehlerstromschutzschalter**

 $(U<sub>N</sub> % von U)$ 

Je nach Anforderung der örtlichen Sicherheitsbestimmungen kann als zusätzliche Schutzmaßnahme eine zusätzliche Schutzerdung, Nullung oder Einsatz eines FI-Schutzschalters (RCD Residual Current Device) vorgeschrieben sein.

Bei einem Erdschluss kann im Fehlerstrom ein Gleichstromanteil enthalten sein.

Bei Verwendung von FI-Schutzschaltern ist darauf zu achten, dass die örtlichen geltenden Vorschriften eingehalten werden. Der verwendete Schutzschalter muss für die Absicherung von Geräten mit dreiphasiger Gleichrichterbrücke (Typ B) und für einen kurzzeitigen Impulsstrom im Einschaltmoment zugelassen sein. Siehe auch Abschnitt Erdableitströme.

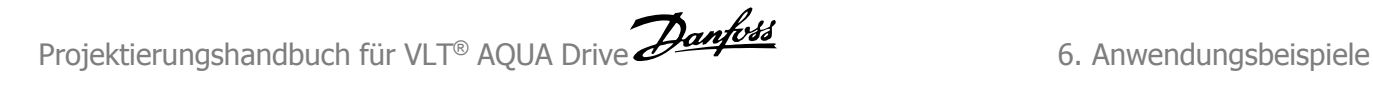

# **6. Anwendungsbeispiele**

### **6.1.1. Start/Stopp**

Klemme  $18 =$  Start/Stopp Par. 5-10 [8] Start Klemme 27 = Keine Funktion Par. 5-12 [0] Keine Funktion (Werkseinstellung Motorfreilauf (inv.)

Par. 5-10 Digitaleingang, Klemme 18 = Start (Werkseinstellung)

Par. 5-12 Digitaleingang, Klemme 27 = Motorfreilauf (inv.) (Werkseinstellung)

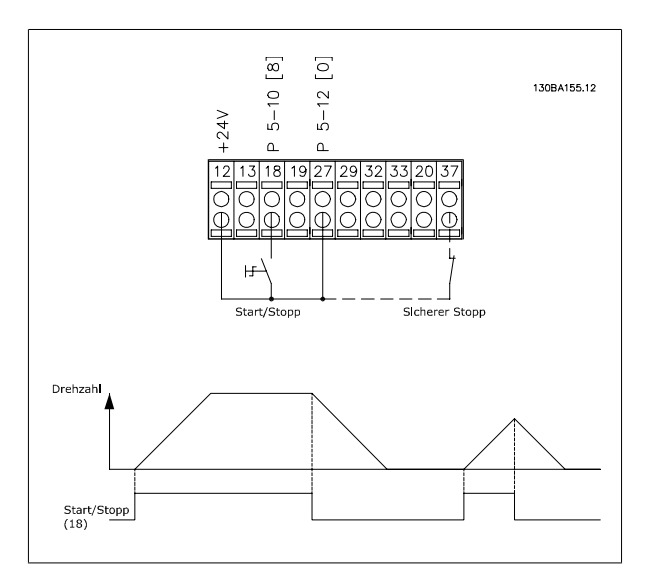

Abbildung 6.1: Klemme 37: Nur mit Funktion "Sicherer Stopp" verfügbar!

### **6.1.2. Puls Start/Stopp**

Klemme 18 = Start/Stopp Par. 5-10 [9] Puls-Start Klemme 27= Stopp Par. 5-12 [6] Stopp (invers)

> Par. 5-10 Digitaleingang, Klemme 18 = Puls-Start Par. 5-12 Digitaleingang, Klemme 27 = Stopp invers

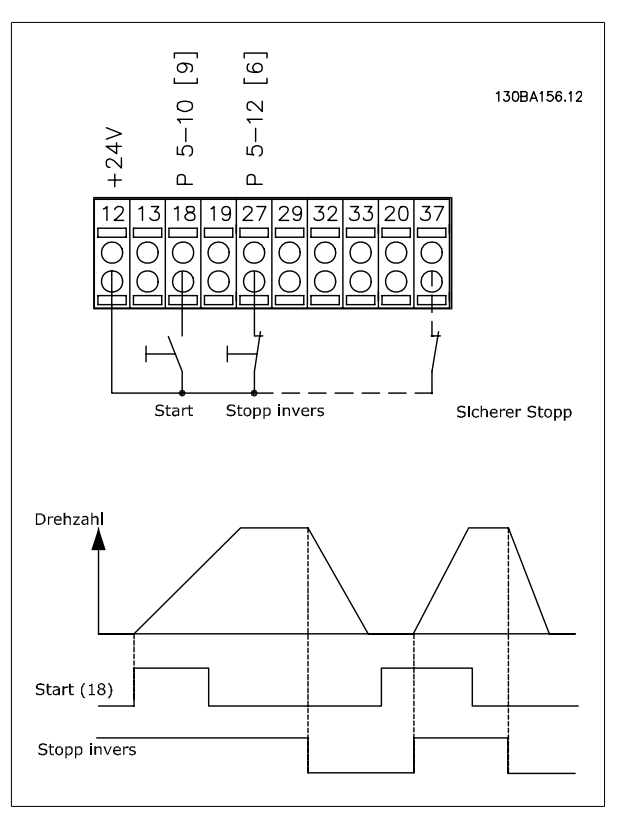

Abbildung 6.2: Klemme 37: Nur mit Funktion "Sicherer Stopp" verfügbar!

### **6.1.3. Potentiometer-Sollwert**

Spannungssollwert über ein Potentiometer.

Par. 3-15 Variabler Sollwert 1 [1] = Analogeingang 53 Par. 6-10 Klemme 53 Skal. Min. Spannung = 0 Volt Par. 6-11 Klemme 53 Skal. Max. Spannung = 10 Volt (Spannung)

Par. 6-14 Klemme 53 Skal. Min.-Soll-/Istwert = 0 UPM

Par. 6-15 Klemme 53 Skal. Max.-Soll-/Istwert = 1500 UPM Schalter  $S201 = AUS (U)$ 

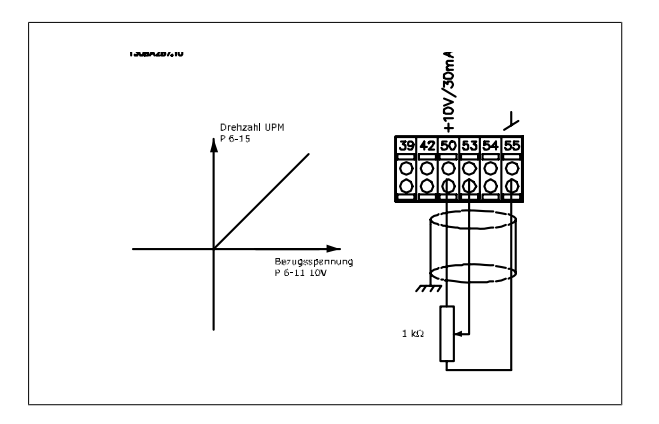

### **6.1.4. Automatische Motoranpassung (AMA)**

Die AMA ist ein Testalgorithmus, der die elektrischen Motorparameter bei einem Motor im Stillstand misst. Die AMA erzeugt während der Messung kein Drehmoment.

Die AMA lässt sich vorteilhaft bei der Inbetriebnahme von Anlagen und bei der Optimierung der Anpassung des Frequenzumrichters an den benutzten Motor einsetzen. Dies kommt insbesondere dann zum Tragen, wenn die Werkseinstellung zur optimalen Motorregelung nicht anwendbar ist.

Par. 1-29 bietet die Wahl zwischen einer kompletten AMA mit Ermittlung aller elektrischen Motorparameter und reduzierter AMA, bei der lediglich der Statorwiderstand Rs ermittelt wird.

Eine komplette AMA kann von ein paar Minuten bei kleinen Motoren bis ca. 15 Minuten bei großen Motoren dauern.

#### **Einschränkungen und Bedingungen:**

- Damit die AMA die Motorparameter optimal bestimmen kann, müssen die korrekten Typenschilddaten in Par.1-20 bis 1-26 eingegeben werden.
- Zur besten Anpassung des Frequenzumrichters wird die AMA an einem kalten Motor durchgeführt. Wiederholter AMA-Betrieb kann zu einer Erwärmung des Motors führen, was wiederum eine Erhöhung des Statorwiderstands Rs bewirkt. Normalerweise ist dies jedoch nicht kritisch.
- AMA ist nur durchführbar, wenn der Motornennstrom mindestens 35 % des Ausgangsnennstroms des Frequenzumrichters beträgt. Die AMA ist bis zu einer Motorstufe (Leistungsstufe) größer möglich.
- Bei installiertem Sinusfilter ist es möglich, einen reduzierten AMA-Test auszuführen. Von einer kompletten AMA mit Sinusfilter ist abzuraten. Soll eine Komplettanpassung vorgenommen werden, so kann das Sinusfilter überbrückt werden, während eine komplette AMA durchgeführt wird. Nach Abschluss der AMA wird das Sinusfilter wieder dazugeschaltet.
- Bei parallel geschalteten Motoren ist eine reduzierte AMA durchzuführen.
- Eine komplette AMA ist bei Synchronmotoren nicht ratsam. Werden Synchronmotoren eingesetzt, führen Sie eine reduzierte AMA aus und stellen Sie die erweiterten Motordaten manuell ein. Die AMA-Funktion kann nicht für permanenterregte Motoren benutzt werden.
- Während einer AMA erzeugt der Frequenzumrichter kein Motordrehmoment. Während einer AMA darf jedoch auch die Anwendung kein Anlaufen der Motorwelle hervorrufen, was z. B. bei Ventilatoren in Lüftungssystemen vorkommen kann. Dies stört die AMA-Funktion.

### **6.1.5. Smart Logic Control**

Smart Logic besteht aus den frei definier- und verwendbaren Verknüpfungsfunktionen (Vergleicher und Logikregeln) und dem Smart Logic Controller (SLC). Der SLC ist im Wesentlichen eine Folge benutzerdefinierter Aktionen (siehe Par. 13-52), die ausgeführt werden, wenn das zugehörige Ereignis (siehe Par. 13-51) durch den SLC als WAHR ermittelt wird.

Die Ereignisse und Aktionen sind paarweise geordnet. Wenn also das Ereignis [1] erfüllt ist (TRUE (WAHR)), dann wird Aktion [1] ausgeführt. Danach wird die Bedingung von Ereignis [2] ausgewertet, und wenn TRUE (WAHR), wird Aktion [2] ausgeführt usw. Ereignisse und Aktionen werden in so genannten Array-Parametern eingestellt.

Das jeweils aktuelle Ereignis wird ausgewertet. Ist das Ereignis FALSE (FALSCH), wird keine Aktion im SLC ausgeführt. Das bedeutet, wenn der SLC startet, wird zuerst Ereignis [1] ausgewertet. Nur wenn Ereignis [1] als TRUE (WAHR) ausgewertet wird, führt der SLC Aktion [1] aus und beginnt, Ereignis [2] auszuwerten.

Projektierungshandbuch für VLT® AQUA Drive Danfoss and Manuel 6. Anwendungsbeispiele

Es ist möglich, bis zu 20 *Ereignisse* und Aktionen (0 - 20) zu programmieren. Wenn das letzte Ereignis / die letzte Aktion ausgeführt worden ist, beginnt die Sequenz neu bei Ereignis [1] / Aktion [1]. Die Abbildung zeigt ein Beispiel mit drei Ereignissen/ Aktionen:

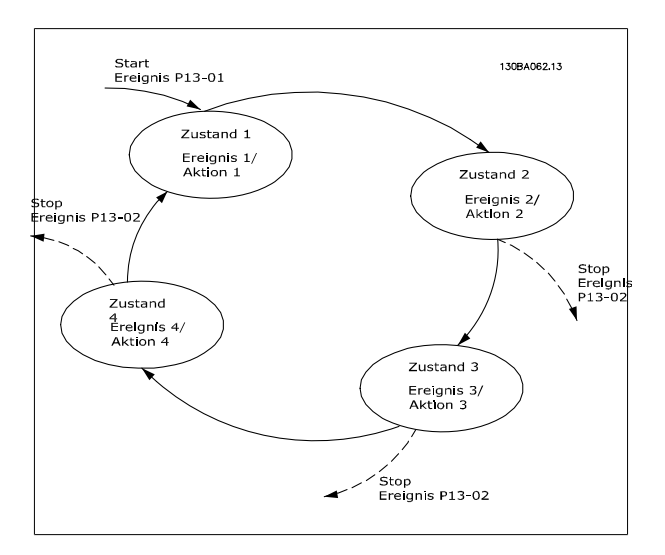

### **6.1.6. Programmierung des Smart Logic Controller**

Smart Logic Control (SLC) ist eine neue praktische Funktion beim VLT AQUA Drive.

In Anwendungen, in denen eine SPS eine einfache Sequenz generiert, kann der SLC von der Hauptsteuerung elementare Aufgaben übernehmen. SLC reagiert auf Ereignisse, die an den VLT AQUA Drive gesendet oder darin generiert wurden. Der Frequenzumrichter führt anschließend die voreingestellte Aktion aus.

## **6.1.7. SLC - Anwendungsbeispiel**

#### Einfache Sequenz:

Start – Rampe auf – 2 Sek. Sollwertdrehzahl fahren – Rampe ab und Nulldrehzahl bis zum Stoppsignal.

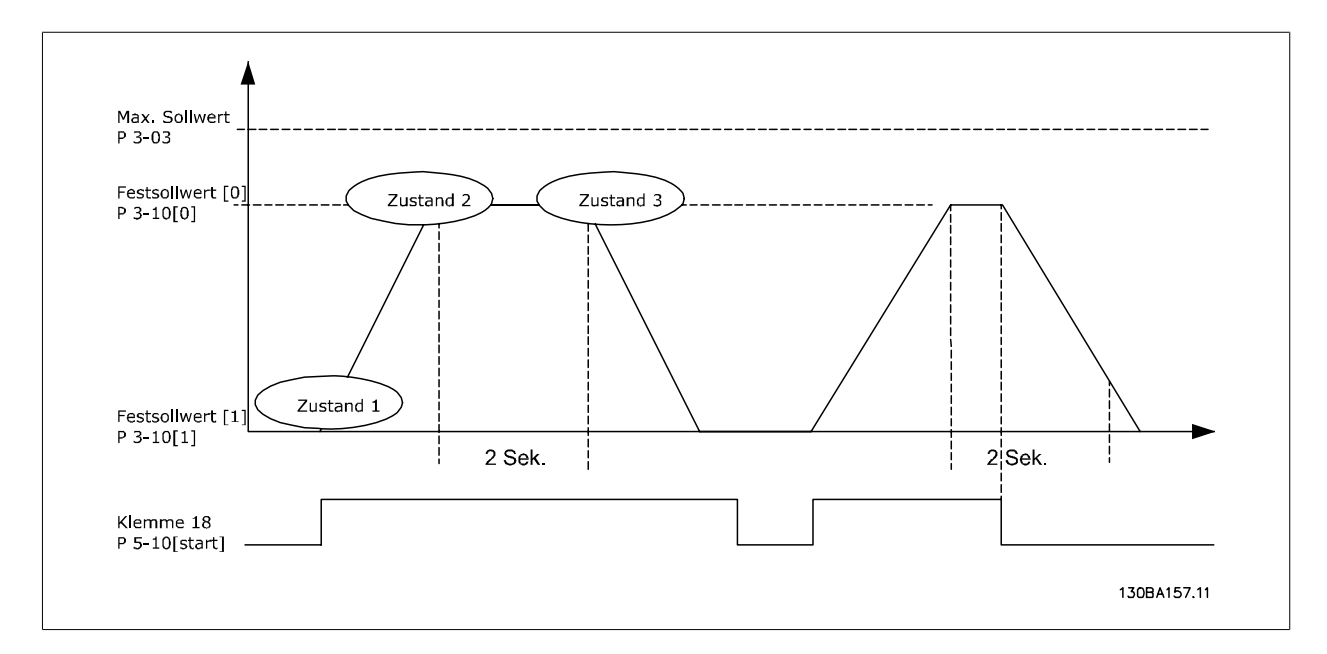

Rampenzeiten in Par. 3-41 und 3-42 auf die gewünschten Zeiten einstellen.

$$
t_{Rampe} = \frac{t_{Beschl.} \times n_{Norm} (Par. 1 - 25)}{\Delta \text{ Sollw. [UPM]}}
$$

Klemme 27 auf Ohne Funktion (Par. 5-12) einstellen.

Festsollwert 0 auf gewünschte Sollwertdrehzahl (Par. 3-10 [0]) in Prozent von max. Sollwertdrehzahl (Par. 3-03) einstellen. Ex.: 60 % Festsollwert 1 auf zweite Festdrehzahl einstellen (Par. 3-10 [1] Beispiel: 0 % (Null). Timer 0 für konstante Drehzahl in Par. 13-20 [0] einstellen. Ex.: 2 s

Ereignis 1 in Par. 13-51 [1] auf True (Wahr) [1] einstellen. Ereignis 2 in Par. 13-51 [2] auf Ist=Sollwert [4] einstellen. Ereignis 3 in Par. 13-51 [3] auf Timeout 0 [30] einstellen. Ereignis 4 in Par. 13-51 [1] auf False (Falsch) [0] einstellen.

Aktion 1 in Par. 13-52 [1] auf Anwahl Festsollw. 0 [10] einstellen. Aktion 2 in Par. 13-52 [2] auf *Start Timer 0* [29] einstellen. Aktion 3 in Par. 13-52 [3] auf Anwahl Festsollw. 1 [11] einstellen. Aktion 4 in Par. 13-52 [4] auf Keine Aktion [1] einstellen.

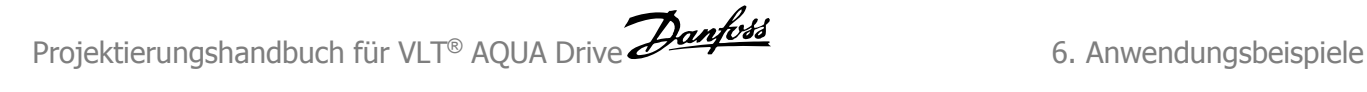

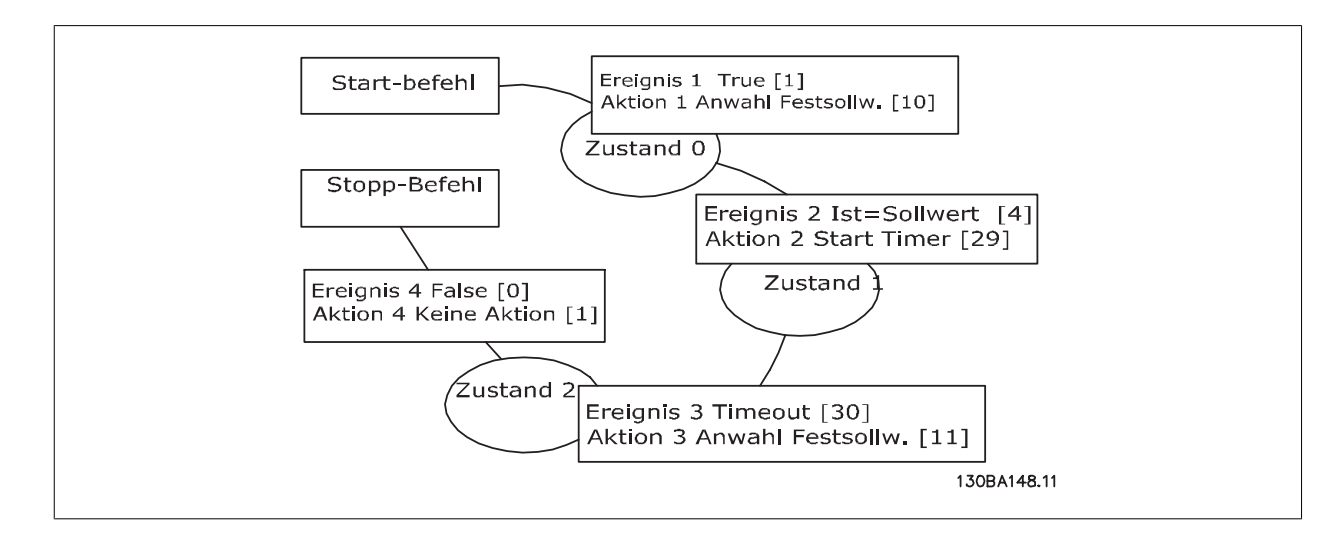

Smart Logic Control in Par. 13-00 auf EIN einstellen.

Start-/Stopp-Befehl wird auf Klemme 18 angewendet. Mit dem Stoppsignal wird die Rampe im Frequenzumrichter verringert und der Leerlauf aktiviert.

### **6.1.8. Einfacher Kaskadenregler**

Der einfache Kaskadenregler wird für Pumpenanwendungen eingesetzt, in denen ein bestimmter Druck oder eine bestimmte Druckhöhe über einen weiten dynamischen Bereich beibehalten werden muss. Der Betrieb einer großen Pumpe mit variabler Drehzahl über einen weiten Bereich ist wegen eines geringen Pumpenwirkungsgrads nicht ideal. Es liegt eine praktische Grenze von etwa 25 % der Nenndrehzahl bei Volllast für den Betrieb einer Pumpe vor.

Beim einfachen Kaskadenregler regelt der Frequenzumrichter einen Motor mit variabler Drehzahl (Führungspumpe) als die Pumpe mit variabler Drehzahl und kann bis zu zwei zusätzliche Pumpen mit konstanter Drehzahl ein- und ausschalten. Die Drehzahlregelung des Systems erfolgt durch Änderung der Drehzahl der ursprünglichen Pumpe. Dadurch wird ein konstanter Druck ohne Druckstöße aufrechterhalten, was eine geringere Systembelastung und einen ruhigeren Betrieb ermöglicht.

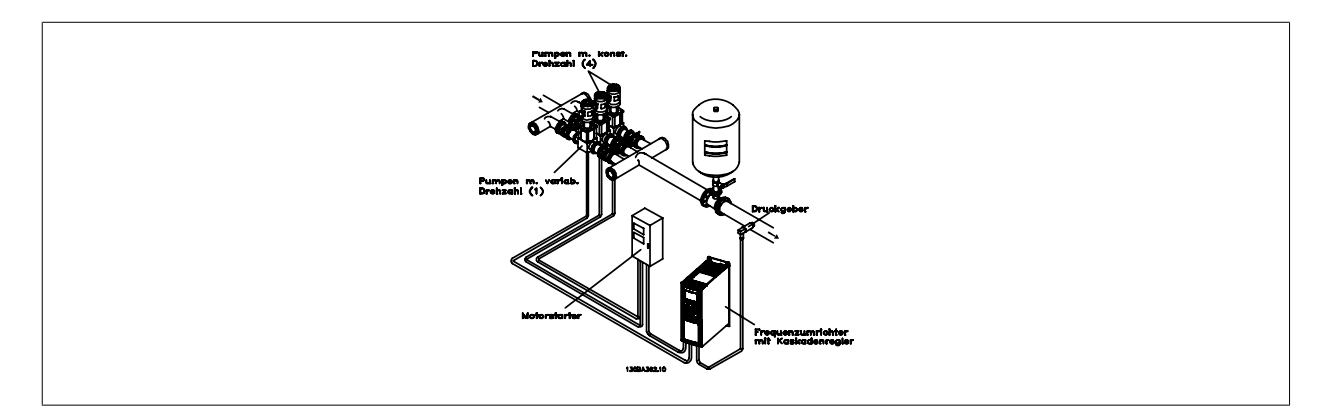

#### **Feste Führungspumpe**

Die Motorgrößen müssen übereinstimmen. Mit dem einfachen Kaskadenregler kann der Frequenzumrichter bis zu 3 Pumpen gleicher Größe über die integrierten Relais des Frequenzumrichters steuern. Ist die variable Pumpe (Führungspumpe) direkt an den Frequenzumrichter angeschlossen, werden die 2 anderen Pumpen von den beiden integrierten Relais gesteuert. Ist Führungspumpen-Wechsel aktiviert, werden Pumpen an die integrierten Relais angeschaltet und der Frequenzumrichter kann 2 Pumpen betätigen.

#### **Führungspumpen-Wechsel**

Die Motorgrößen müssen übereinstimmen. Die Funktion ermöglicht es, den Frequenzumrichter zwischen den Pumpen im System (max. 2 Pumpen) rotieren zu lassen. Bei diesem Betrieb wird die Laufzeit gleichmäßig unter Pumpen aufgeteilt, um damit die erforderliche Pumpenwartung zu reduzieren und die Zuverlässigkeit und Lebensdauer des Systems zu erhöhen. Der Wechsel der Führungspumpe kann bei einem Befehlssignal oder bei Zuschaltung (einer weiteren Pumpe) stattfinden.

Der Befehl kann ein manueller Wechsel oder ein Wechselereignissignal sein. Bei Wahl des Wechselereignisses findet der Führungspumpen-Wechsel bei jedem Ereignis statt. Wählbare Optionen sind bei Ablauf eines Wechselzeitgebers, zu einer festgelegten Tageszeit oder wenn die Führungspumpe in den Energiesparmodus geht. Die Zuschaltung wird von der aktuellen Systemlast bestimmt.

Ein getrennter Parameter begrenzt den Wechsel auf den Punkt, an dem die benötigte Gesamtkapazität > 50 % ist. Die Gesamtpumpenkapazität wird als Führungspumpe plus Kapazitäten der Pumpen mit konstanter Drehzahl bestimmt.

#### **Bandbreitenverwaltung**

In Kaskadenregelsystemen wird der gewünschte Systemdruck zur Vermeidung häufiger Schaltvorgänge der Pumpen mit konstanter Drehzahl in der Regel eher innerhalb einer Bandbreite statt auf einem festen Niveau gehalten. Die Schaltbandbreite liefert die erforderliche Bandbreite für den Betrieb. Wenn eine große oder schnelle Änderung im Systemdruck auftritt, umgeht die Übersteuerungsbandbreite die Schaltbandbreite, um ein sofortiges Ansprechen während einer kurzfristigen Druckänderung zu verhindern. Durch Programmierung des Übersteuerungsbandbreiten-Zeitgebers kann eine Zu- bzw. Abschaltung verhindert werden, bis sich das System stabilisiert hat und die normale Regelung wieder einsetzt.

Bei Aktivierung des Kaskadenreglers wird die Systemdruckhöhe durch Zu- und Abschalten von Pumpen mit konstanter Drehzahl aufrecht erhalten, wenn der Frequenzumrichter mit einem Alarm abschaltet. Um häufiges Zu- und Abschalten zu verhindern und Druckschwankungen zu minimieren, wird eine breitere Konstantdrehzahlbandbreite statt der Schaltbandbreite verwendet.

### **6.1.9. Pumpenzuschaltung mit Führungspumpen-Wechsel**

Bei aktiviertem Führungspumpen-Wechsel werden maximal zwei Pumpen geregelt. Bei Wechselbefehl stoppt der PID und die Führungspumpe fährt zur Mindestfrequenz (fmin) herunter und fährt nach einer Verzögerung zur maximalen Frequenz (fmax) hoch. Wenn die Drehzahl der Führungspumpe die Abschaltfrequenz erreicht, schaltet die Pumpe mit konstanter Drehzahl ab. Die Führungspumpe fährt weiter über Rampe hoch und fährt anschließend über Rampe bis zum Stopp hinunter, woraufhin die zwei Relais trennen.

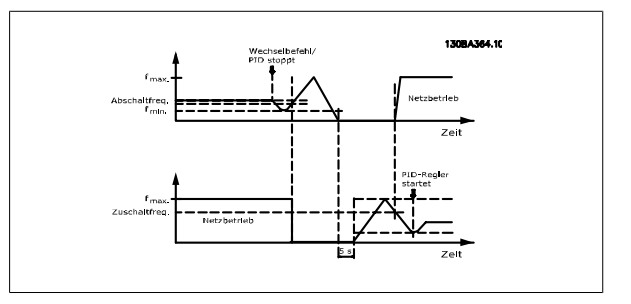

Nach einer Zeitverzögerung schaltet sich das Relais für die Pumpe mit konstanter Drehzahl ein und diese Pumpe wird zur neuen Führungspumpe. Die neue Führungspumpe fährt auf die maximale Drehzahl hoch und danach über Rampe ab zur minimalen Drehzahl hinunter. Bei Erreichen der Zuschaltfrequenz wird dann die alte Führungspumpe am Netz als die neue Pumpe mit konstanter Drehzahl zugeschaltet.

Ist die Führungspumpe über einen programmierten Zeitraum mit minimaler Frequenz (fmin) in Betrieb, trägt die Führungspumpe nur wenig zum System bei, wenn eine Pumpe mit konstanter Drehzahl läuft. Bei Ablauf des programmierten Zeitgeberwerts wird die Führungspumpe abgeschaltet. Damit wird ein Heißwasserproblem vermieden.

### **6.1.10. Systemstatus und Betrieb**

Wenn die Führungspumpe in den Energiesparmodus schaltet, wird die Funktion am LCP Bedienteil angezeigt. Es ist möglich, die Führungspumpe bei Vorliegen einer Energiesparmodus-Bedingung zu wechseln.

Bei aktiviertem Kaskadenregler wird der Betriebszustand für jede Pumpe und den Kaskadenregler am LCP Bedienteil angezeigt. Angezeigte Informationen sind:

- Pumpenzustand, die Anzeige des Zustands für die jeder Pumpe zugeordneten Relais. Das Display zeigt Pumpen, die deaktiviert oder ausgeschaltet sind, am Frequenzumrichter laufen oder am Netz/Motorstarter laufen.
- Der Kaskadenzustand ist eine Anzeige des Zustands für den Kaskadenregler. Das Display zeigt, ob der Kaskadenregler deaktiviert ist, alle Pumpen ausgeschaltet sind und ein Notfall alle Pumpen gestoppt hat, dass alle Pumpen laufen, Pumpen mit konstanter Drehzahl zu-/abgeschaltet werden und dass Führungspumpen-Wechsel stattfindet.
- Abschaltung bei fehlendem Durchfluss stellt sicher, dass alle Pumpen mit konstanter Drehzahl einzeln gestoppt werden, bis der No Flow-Zustand nicht mehr zutrifft.

Projektierungshandbuch für VLT® AQUA Drive Danfost ein Manuel 6. Anwendungsbeispiele

## **6.1.11. Schaltbild für Kaskadenregler**

Das Schaltbild zeigt ein Beispiel für einen einfachen Kaskadenregler mit einer Pumpe mit variabler Drehzahl (Führungspumpe) und zwei Pumpen mit konstanter Drehzahl, einem 4-20-mA-Transmitter sowie Sicherheitsverriegelung des Systems.

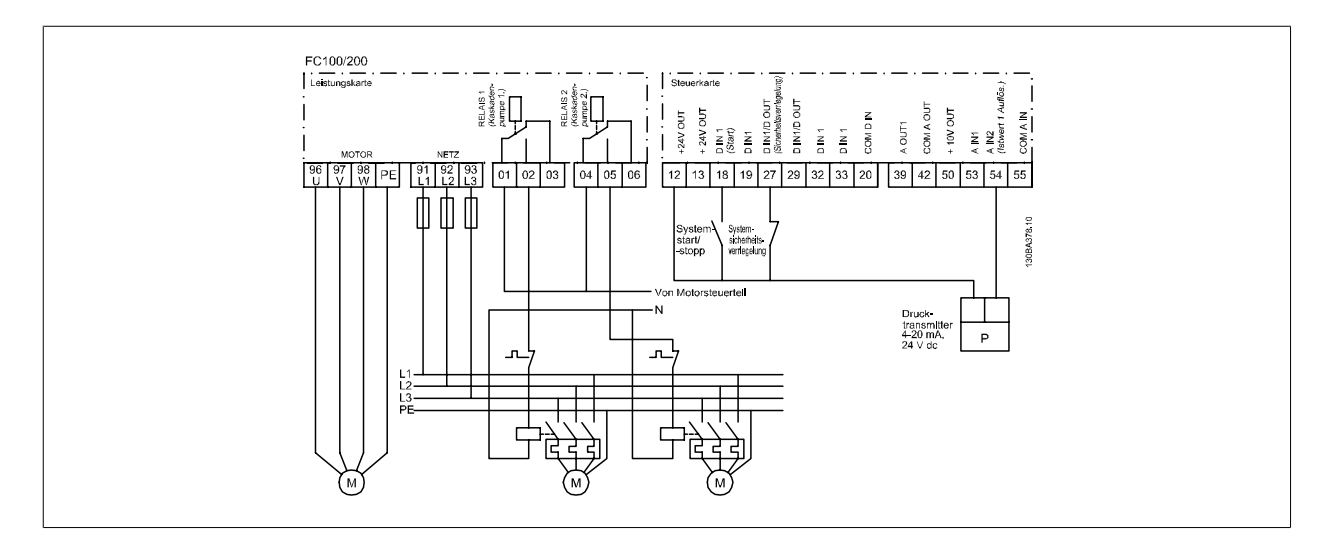

### **6.1.12. Schaltbild Pumpe mit konstanter/variabler Drehzahl**

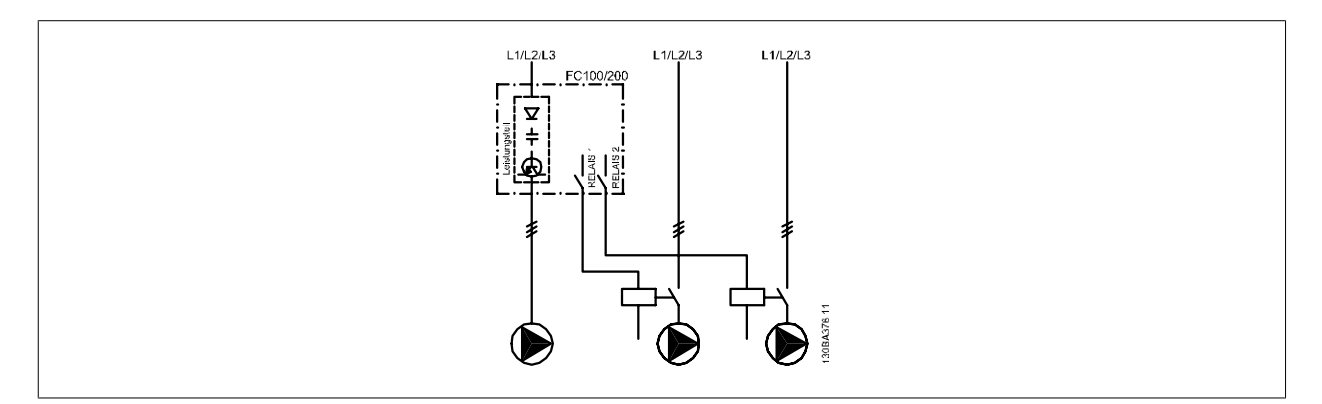

### **6.1.13. Schaltbild für den Führungspumpen-Wechsel**

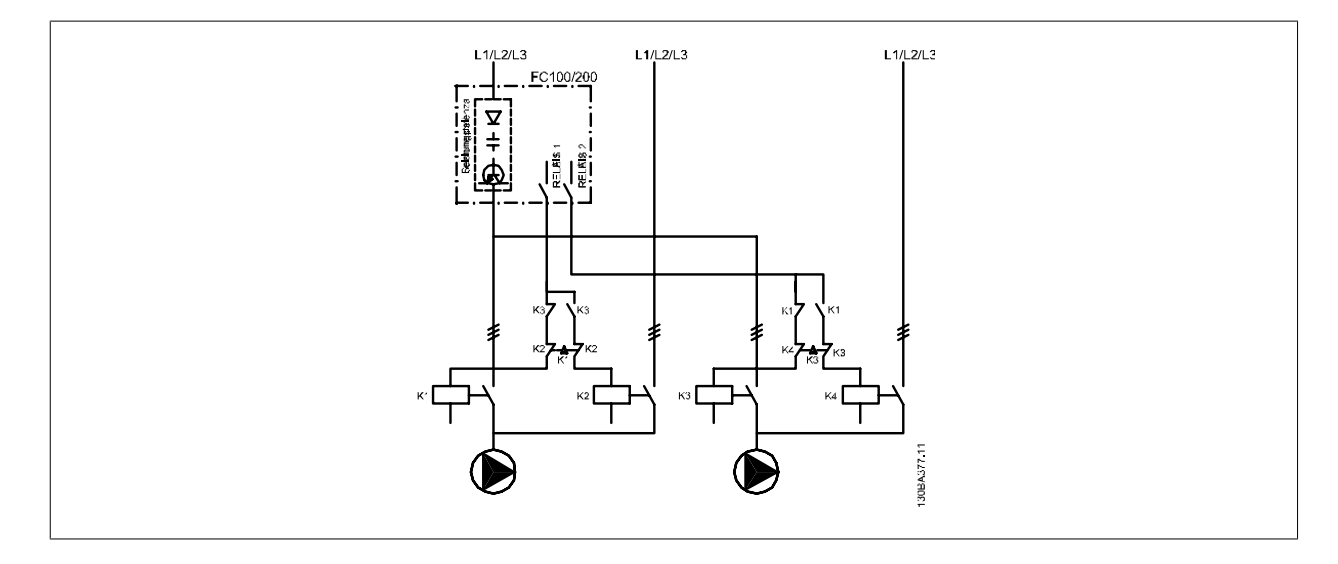

Jede Pumpe muss an zwei Schütze (K1/K2 und K3/K4) mit einer mechanischen Verriegelung angeschlossen sein. Thermische Relais oder andere Motor-Überlastschutzeinrichtungen müssen je nach örtlichen Vorschriften und/oder individuellen Anforderungen vorgesehen werden.

- RELAIS 1 und RELAIS 2 sind die integrierten Relais des Frequenzumrichters.
- Wenn alle Relais stromlos sind, schaltet das erste integrierte Relais, das erregt wird, das Schütz ein, das der vom Relais gesteuerten Pumpe entspricht. RELAIS 1 schaltet z. B. Schütz K1 ein, das zur Führungspumpe wird.
- K1 sperrt K2 über die mechanische Verriegelung und verhindert die Anschaltung der Netzversorgung an den Ausgang des Frequenzumrichters (über K1).
- Ein Hilfsschaltglied an K1 verhindert Einschalten von K3.
- RELAIS 2 steuert Schütz K4 zur Ein-/Ausschaltung der Pumpe mit konstanter Drehzahl.
- Beim Wechsel werden beide Relais stromlos und jetzt wird RELAIS 2 als erstes Relais erregt.

### **6.1.14. Start/Stopp-Bedingungen**

Digitaleingängen zugeordnete Befehle. Siehe dazu Digitaleingänge, Par. 5-1\*.

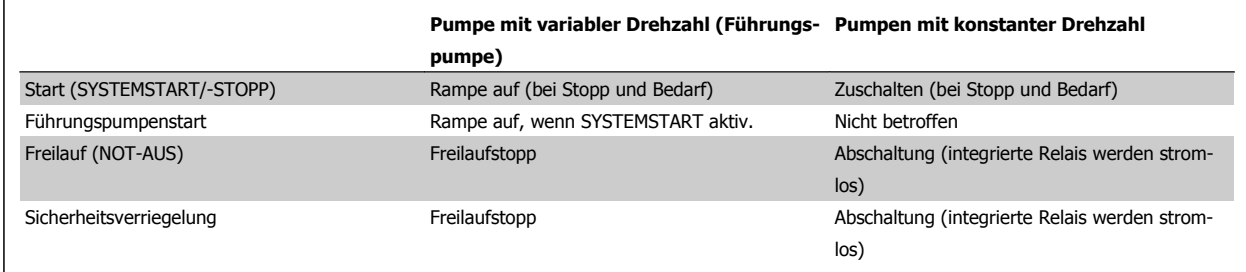

#### Funktion der Tasten am LCP Bedienteil

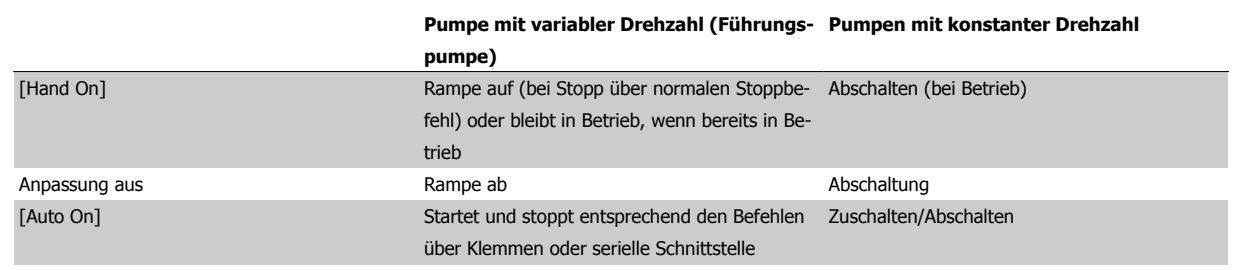

### **6.1.15. Tauchpumpenanwendung**

Das System besteht aus einer durch einen Danfoss VLT AQUA Drive gesteuerten Tauchpumpe und einem Druckgeber. Der Druckgeber gibt ein Istwertsignal mit einer Stärke von 4-20 mA an den VLT AQUA Drive, der durch Regelung der Pumpendrehzahl einen konstanten Druck aufrechterhält. Bei der Auslegung eines Frequenzumrichters für eine Tauchpumpenanwendung müssen einige wichtige Aspekte beachtet werden. Daher muss der Frequenzumrichter gemäß dem Motorstrom ausgewählt werden.

- 1. Bei dem Motor handelt es sich um einen so genannten "Spaltrohrmotor" mit einem Edelstahlspaltrohr zwischen Rotor und Stator. Dieser Motor verfügt über einen größeren Luftspalt als ein normaler Motor, wodurch das Magnetfeld abgeschwächt wird. Daher ist der Spaltrohrmotor für einen größeren Nennstrom ausgelegt als ein normaler Motor mit gleicher Nennleistung.
- 2. Die Pumpe verfügt über Axiallager, die bei einem Betrieb unter der Mindestdrehzahl (in der Regel 30 Hz), beschädigt werden.
- 3. In Tauchpumpenmotoren verlaufen Reaktanzänderungen nicht linear, sodass eine Automatische Motoranpassung (AMA) eventuell nicht möglich ist. Durch die sehr langen Motorkabel der meisten Tauchpumpen kann die nicht lineare Reaktanz jedoch unterdrückt werden, sodass eine AMA wieder möglich ist. Wenn die AMA fehlschlägt, können die Motordaten in Parametergruppe 1-3\* eingestellt werden (siehe Motordatenblatt). Wenn die AMA erfolgreich durchgeführt wurde, kompensiert der Frequenzumrichter den Spannungsabfall in den langen Motorkabeln. Bei manueller Einstellung der erweiterten Motordaten muss die Länge des Motorkabels berücksichtigt werden, um eine optimale Systemleistung zu erzielen.
- 4. Das System ist so zu betreiben, dass Pumpe und Motor einem möglichst geringen Verschleiß ausgesetzt sind. Mit einem Sinusfilter von Danfoss wird die Lebensdauer der Motorisolation verlängert (tatsächliche Motorisolation und du/dt-Angabe des VLT AQUA Drive prüfen). Um die Wartungshäufigkeit zu verringern, wird die Verwendung eines Filters empfohlen.
- 5. Da die Tauchpumpenkabel den speziellen feuchten Umgebungsbedingungen im Brunnen standhalten müssen und daher meistens nicht geschirmt sind, ist eine gute EMV-Leistung nur schwer zu erzielen. Zur Lösung dieses Problems kann ein ungeschirmtes Kabel über dem Brunnen angebracht und der Schirm mit der Brunnenpfeife verbunden werden, sofern diese aus Metall oder aus Kunststoff besteht. Mit einem Sinusfilter wird auch die elektromagnetische Interferenz von ungeschirmten Motorkabeln abgeschwächt.

Der spezielle "Spaltrohrmotor" wird aufgrund der feuchten Installationsbedingungen verwendet. Der Frequenzumrichter muss für den Ausgangsstrom des Systems ausgelegt sein, um den Motor mit Nennleistung antreiben zu können.

Um Schäden an den Axiallagern der Pumpe zu vermeiden, muss die Pumpe so schnell wie möglich aus dem Stillstand auf die Mindestdrehzahl hochgefahren werden. Renommierte Hersteller von Tauchpumpen empfehlen ein Hochfahren der Pumpe auf die Mindestdrehzahl (30 Hz) in max. 2-3 Sekunden. Speziell für diese Anwendungen verfügt der neue VLT© AQUA Drive über eine Ausgangs- und Endrampenfunktion. Ausgangs- und Endrampe sind zwei individuelle Rampen. Bei aktivierter Ausgangsrampe wird der Motor aus dem Stillstand auf die Mindestdrehzahl hochgefahren. Sobald die Drehzahl erreicht ist, wird automatisch auf normale Rampe gewechselt. Bei der Endrampe verläuft der Vorgang umgekehrt, von der Mindestdrehzahl in den Stillstand.

Um Wasserschläge zu vermeiden, kann der Rohrfüllmodus aktiviert werden. Mit dem VLT AQUA Drive von Danfoss können vertikale Rohre mithilfe des PID-Reglers gefüllt werden. Der Druck wird dabei gemäß einer benutzerdefinierten Frequenz (Einheit/s) erhöht. Wenn diese Funktion aktiviert ist, wechselt der Frequenzumrichter nach dem Anlaufen in den Rohrfüllmodus, sobald die Mindestdrehzahl erreicht wurde. Der Druck wird langsam bis zu einem benutzerdefinierten Sollwert für Gefüllt erhöht. Danach deaktiviert der Frequenzumrichter automatisch den Rohrfüllmodus und fährt mit der normalen PID-Regelung fort.

Diese Funktion wurde speziell für Bewässerungsanwendungen entwickelt.

#### **Verdrahtung**

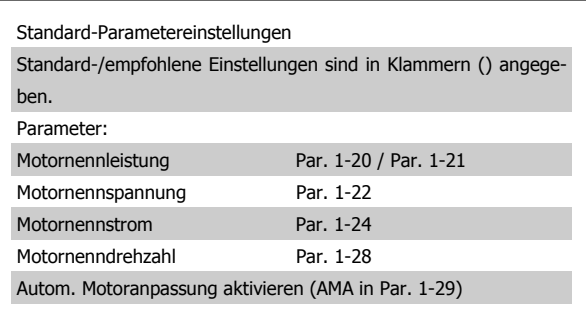

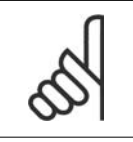

**ACHTUNG!** Analogeingang 2, (Klemme 54) auf mA setzen (Schalter 202).

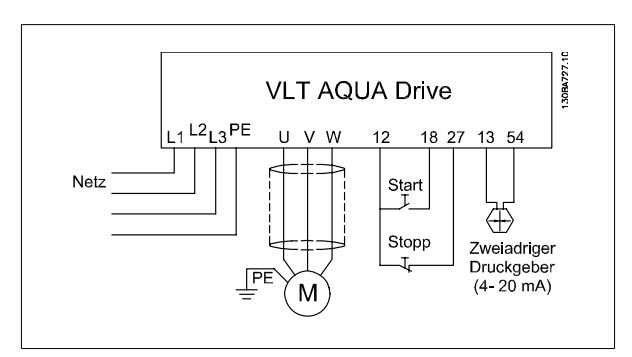

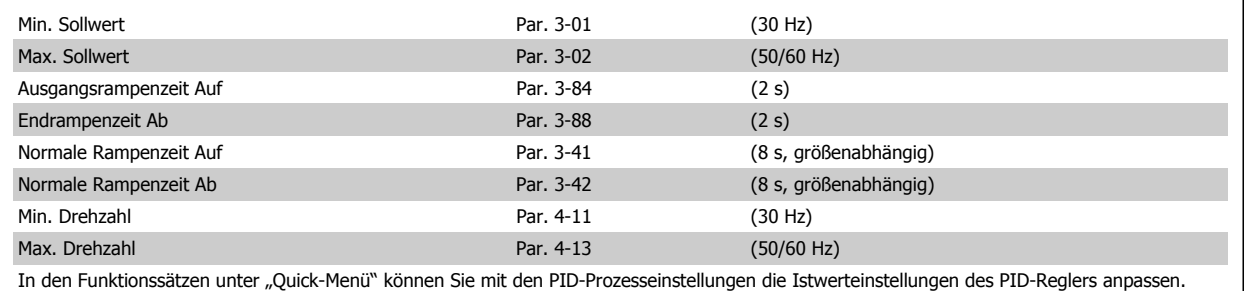

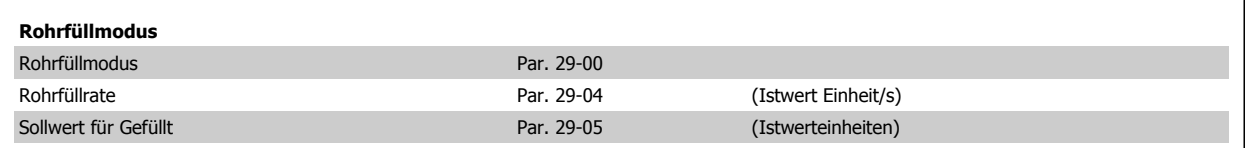

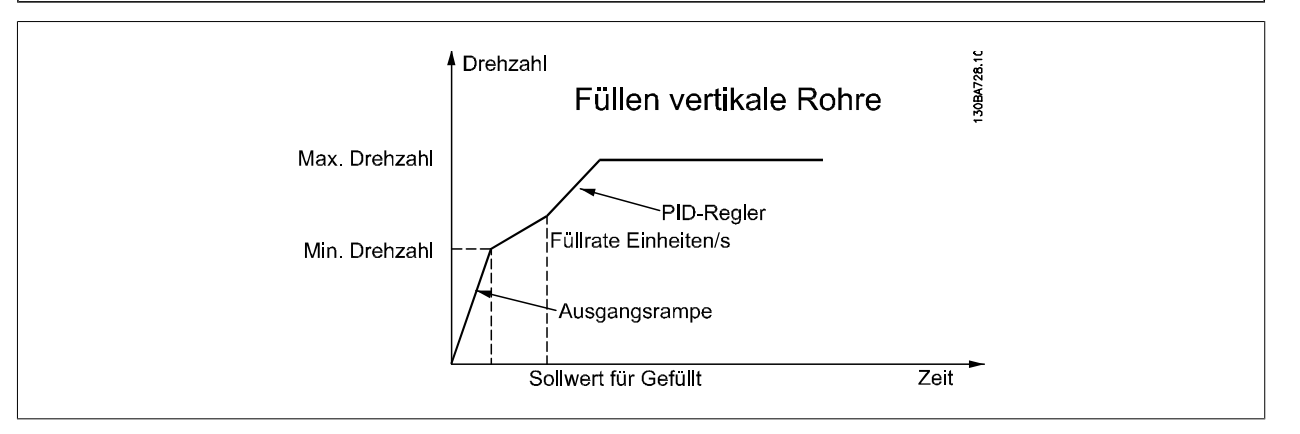

**6**

### **6.1.16. Anwendung mit Master/Folgeantrieb**

#### **Anwendungsbeschreibung**

Das Beispielsystem verfügt über 4 Pumpen gleicher Größe zur Wasserverteilung. Jede Pumpe ist an einen Danfoss VLT AQUA Drive angeschlossen. Als Istwert dient ein Druckgeber mit einem Analogsignalbereich von 4-20 mA, der an einen der Frequenzumrichter, den Master, angeschlossen ist. Der Master ist zusätzlich mit der Optionskarte MCB-101 für den erweiterten Kaskadenregler ausgestattet. Ziel der Anwendung ist ein konstanter Druck im gesamten System.

Der Einsatz eines Master-/Folgeantriebsystems anstelle einer normalen Kaskadenregelung kann aus folgenden Gründen sinnvoll sein:

- In alten und schwachen Rohrsystemen, in denen Druckstöße schnell zu Undichtigkeiten führen können, stellt die hohe Leistungsfähigkeit des Master-/Folgeantriebsystems einen wichtigen Vorteil dar.
- In Wassersystemen mit konstantem Druck können die Pumpen mit der Master-/Folgeantriebskonfiguration möglichst energiesparend betrieben werden.
- In Systemen mit hohen Durchflussschwankungen wird durch die schnelle Reaktionsfähigkeit des Master-/Folgeantriebssystems schnell ein konstanter Druck erzeugt und sicher aufrechterhalten.
- Einfache Installation kein weiteres Zubehör erforderlich. Die Frequenzumrichter sind mit Gehäuse nach Schutzart IP55 und IP66 erhältlich (keine Schaltschränke erforderlich, nur Sicherungen).

#### **Zu beachten**

Im Vergleich zur herkömmlichen Kaskadenregelung wird die Anzahl der laufenden Pumpen anhand der Drehzahl und nicht anhand des Istwerts geregelt. Für einen möglichst energiesparenden Betrieb muss die Zuschalt- und Abschaltdrehzahl gemäß dem System korrekt eingestellt werden. Das Prinzip wird in Abb. 1 genauer erläutert.

Die Zuschalt- und Abschaltdrehzahl wird für jede Stufe benutzerdefiniert festgelegt. Die richtige Drehzahl ist abhängig von der jeweiligen Anwendung und dem System. Ab der VLT AQUA-Softwareversion 1.05 stellt der Frequenzumrichter die Drehzahl automatisch ein. Die richtige Einstellung kann auch mit der Danfoss PC-Software MUSEC ermittelt werden. Diese steht auf unsere Website zum Download bereit: www.danfoss.com. Die in Tabelle 1 angegebenen Einstellungen können in den meisten Anwendungen als Starteinstellungen verwendet werden.

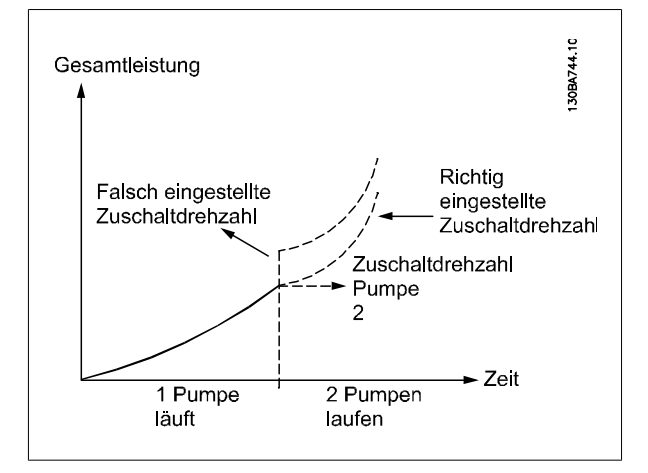

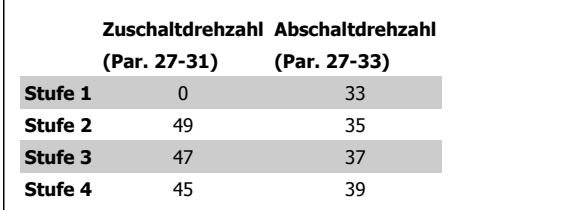

Tabelle 6.1: Beispiel für Zuschalt- und Abschaltdrehzahl

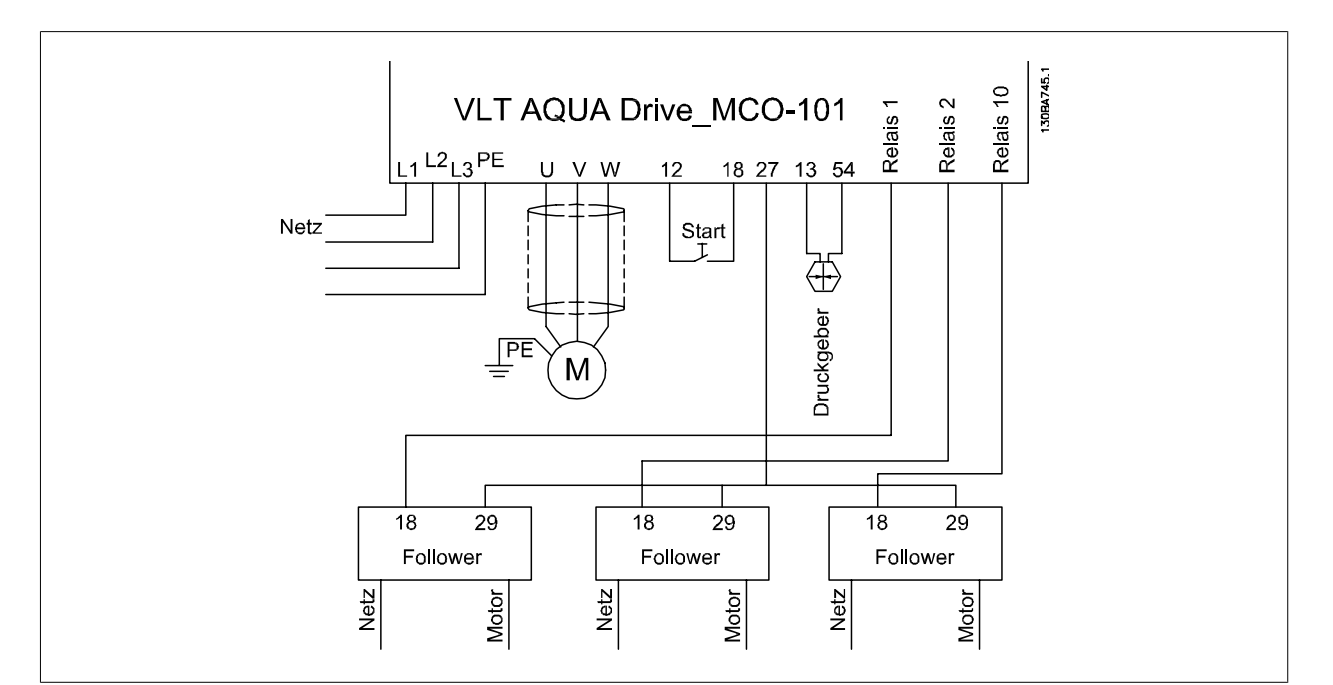

Abbildung 6.3: Verdrahtung. Klemme 27 des Master dient als Pulssolwertausgang. Klemme 29 an den Folgeantrieben dient als Pulssolwerteingang. Alle Folgeantriebe verfügen über den gleichen Netz-/Motoranschluss wie der Master. Textdarstellung: Netz- und Motoranschluss.

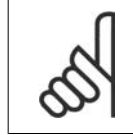

### **ACHTUNG!**

Bitte beachten: Das Analogeingangsformat wird mit Schalter S201 unter der LCP Bedieneinheit eingestellt.

#### **Parametereinstellungen**

**Grundeinstellungen für Master und Folgeantriebe:**

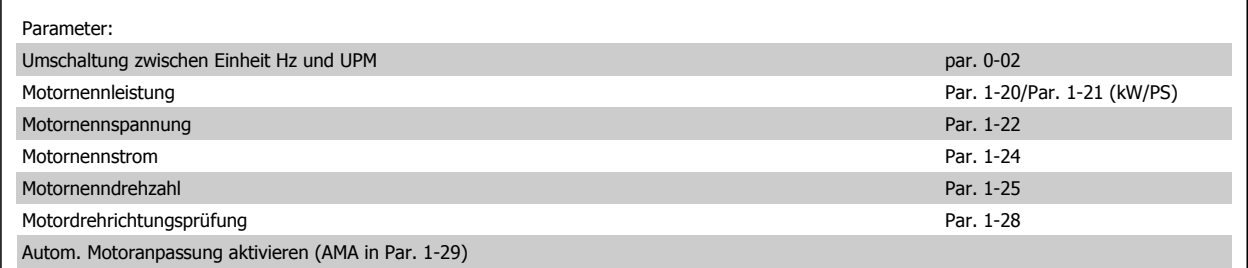

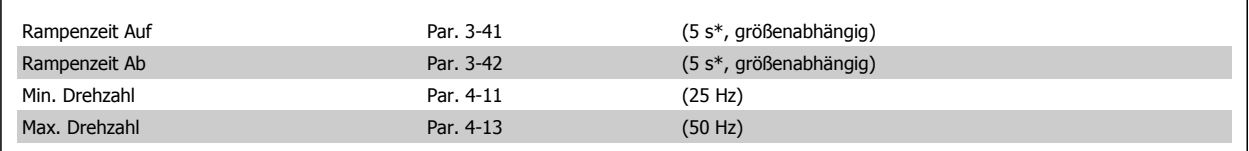

### **Mastereinstellungen**

- 1. In den Funktionssätzen unter "Quick-Menü" können Sie mit den PID-Prozesseinstellungen die Istwerteinstellungen und den PID-Regler anpassen.
- 2. Masterkonfiguration in Par. 27-\*\* einstellen

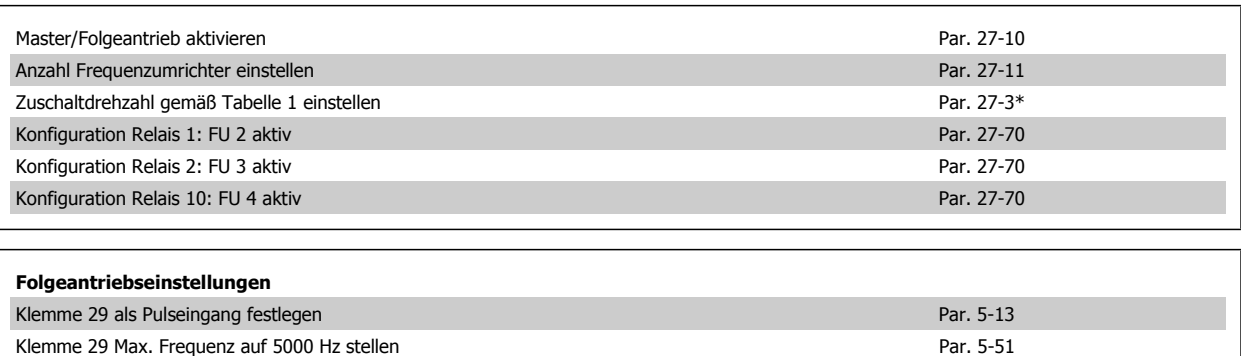

#### **Betrieb**

Bei Inbetriebnahme des Systems führt der Master automatisch einen Laufzeitausgleich aller Folgeantriebe durch. Je nach Bedarf werden wird jeweils die erforderliche Anzahl der Pumpen zugeschaltet. In Par. 27-16 ist eine dreistufige Priorisierung der Pumpen möglich (Priorität 1, Priorität 2 und Ersatzpumpe). Pumpen mit Priorität 2 werden nur zugeschaltet, wenn keine Pumpe mit Priorität 1 verfügbar ist.

Zur Optimierung des Energieverbrauchs ist möglicherweise eine Feineinstellung der Zuschalt-/Abschaltdrehzahl erforderlich.

7. Installieren und Konfigurieren der RS-485-

Schnittstelle **Projektierungshandbuch für VLT® AQUA Drive** 

# **7. Installieren und Konfigurieren der RS-485-Schnittstelle**

# **7.1. Installieren und Konfigurieren der RS-485-Schnittstelle**

### **7.1.1. Übersicht**

RS485 ist eine Zweileiter-Busschnittstelle, die mit einer busförmigen Netzwerktopologie kompatibel ist, d. h. Netzteilnehmer können als Bus oder über Übertragungskabel (Nahbuskabel) an eine gemeinsame Abnehmerleitung angeschlossen werden. Es können insgesamt 32 Teilnehmer (Knoten) an ein Netzwerksegment angeschlossen werden.

Netzwerksegmente sind durch Busverstärker (Repeater) unterteilt. Dabei ist zu beachten, dass jeder Repeater als ein Knoten in dem Segment wirkt, in dem er installiert ist. Jeder Knoten in jeweils einem Netzwerk muss eine Adresse haben, die in allen Segmenten nur einmal vergeben sein darf.

Der RS485-Bus muss pro Segment an beiden Endpunkten durch ein Widerstandsnetzwerk abgeschlossen werden. Hierzu ist Schalter S801 auf der Steuerkarte auf "ON" zu stellen. Das Anschlusskabel ist geschirmt mit Kabel mit verdrillten Leitern auszuführen (STP-Kabel), wobei der Schirm beidseitig aufzulegen ist.

Die Erdung der Abschirmung mit niedriger Impedanz ist auch bei hohen Frequenzen sehr wichtig. Dies kann durch großflächigen Anschluss der Abschirmung an Masse erreicht werden, z. B. über einen Schirmbügel oder eine leitende Kabelverschraubung. Ein unterschiedliches Erdpotential zwischen Geräten, vor allem in Anlagen mit großen Kabellängen, kann durch Anbringen eines Ausgleichskabel gelöst werden, das parallel zum Steuerkabel verlegt wird.

Um eine nicht übereinstimmende Impedanz zu verhindern, muss im gesamten Netzwerk immer der gleiche Kabeltyp verwendet werden. Beim Anschluss eines Motors an den Frequenzumrichter ist immer ein abgeschirmtes Motorkabel zu verwenden.

Kabel: Geschirmtes Twisted Pair (STP) Impedanz: 120 Ohm Kabellänge: Max. 1200 m (einschließlich Abzweigleitungen) Max. 500 m zwischen Stationen

### **7.1.2. Netzwerkanschluss**

### **Der Anschluss des Frequenzumrichters an das RS-485-Netzwerk ist wie folgt auszuführen (siehe auch Abbildung):**

- 1. Das P-Signal (P+) ist an Klemme 68 und das N-Signal (N-) ist an Klemme 69 der Hauptsteuerkarte des Frequenzumrichters anzuschließen.
- 2. Den Kabelschirm an die Schirmbügel anschließen.

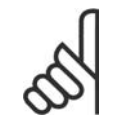

#### **ACHTUNG!**

Verdrillte geschirmte Leiter (Twisted Pair) sind empfohlen, um die zwischen den Leitern eingestrahlten Störungen zu reduzieren.

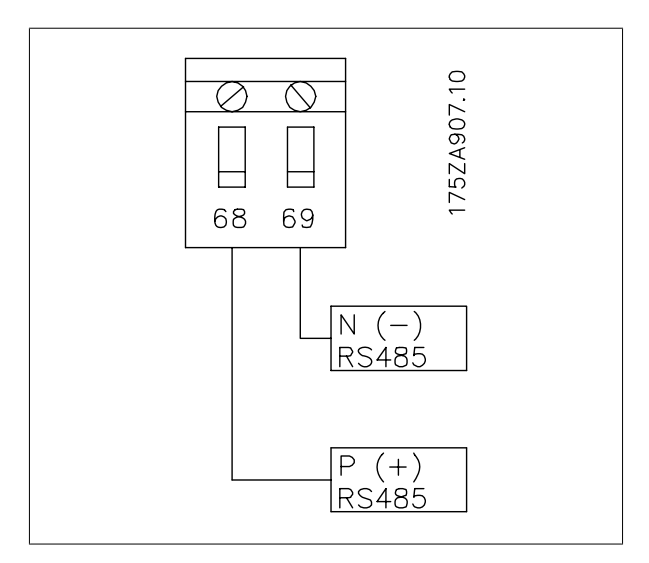

Abbildung 7.1: Anschluss der Netzwerkklemmen

### **7.1.3. VLT AQUA Hardwarekonfiguration**

Zur Terminierung des RS-485-Busses den DIP-Schalter für den Abschlusswiderstand an der Hauptsteuerkarte des Frequenzumrichters verwenden.

7. Installieren und Konfigurieren der RS-485- Schnittstelle **Projektierungshandbuch für VLT® AQUA Drive** 

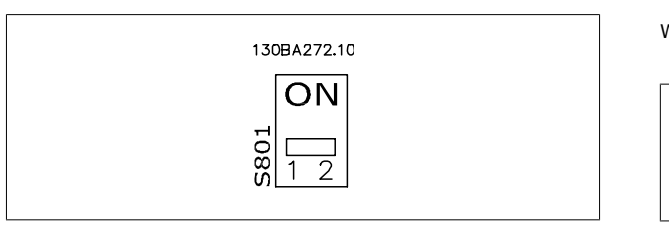

Werkseinstellung für Schalter für Abschlusswiderstand

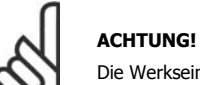

Die Werkseinstellung für den DIP-Schalter ist AUS.

### **7.1.4. VLT AQUA Parametereinstellungen für Modbus-Kommunikation**

Die folgenden Parameter gelten für die RS-485-Schnittstelle (FC-Schnittstelle):

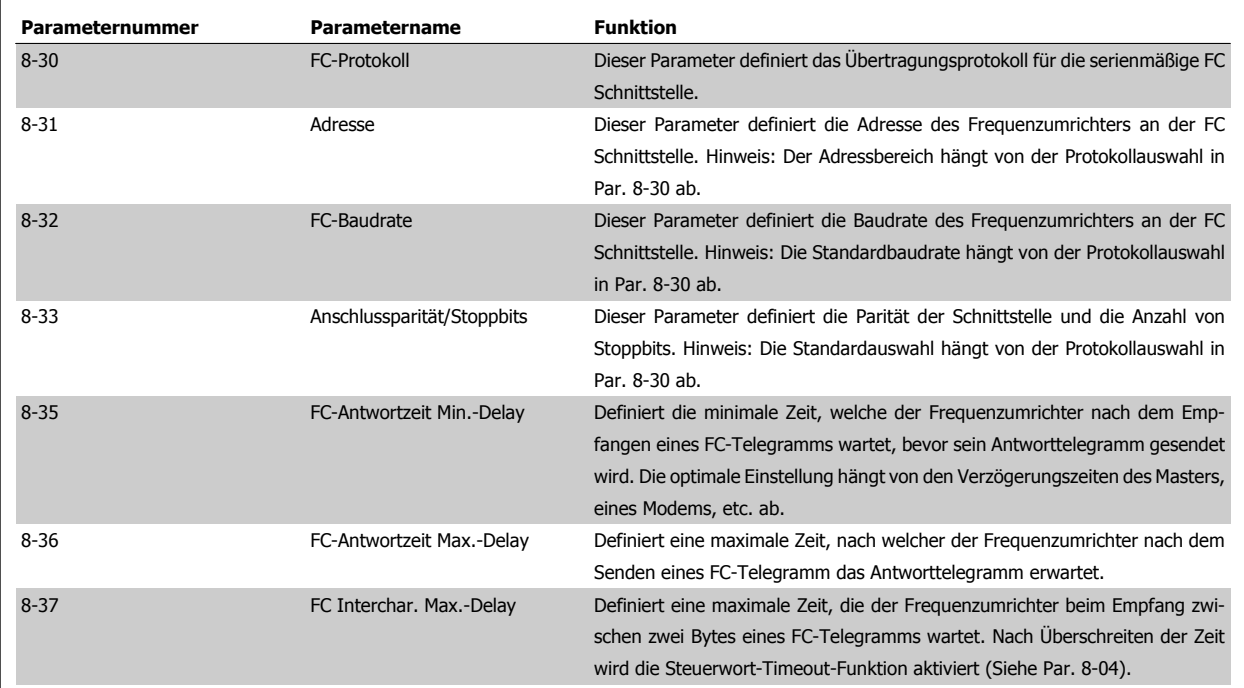

### **7.1.5. EMV-Schutzmaßnahmen**

Folgende EMV-Schutzmaßnahmen werden empfohlen, um einen störungsfreien Betrieb des RS-485-Netzes zu gewährleisten.

#### **ACHTUNG!**

Die einschlägigen landesspezifischen sowie örtlichen Bestimmungen, z. B. für Schutzerdungen, müssen beachtet werden. Die RS-485- Kommunikationsleitung ist von den Motor- und Bremswiderstandskabeln mit Abstand zu verlegen, um Rückkopplungen durch Hochfrequenzrauschen zwischen den Kabeln zu vermeiden. Normalerweise genügt ein Abstand von 200 mm, aber halten Sie den größtmöglichen Abstand zwischen den Kabeln ein, besonders wenn diese über weite Strecken parallel laufen. Bei kreuzenden RS-485 und Motor- bzw. Bremswiderstandskabeln muss ein Winkel von 90° eingehalten werden.

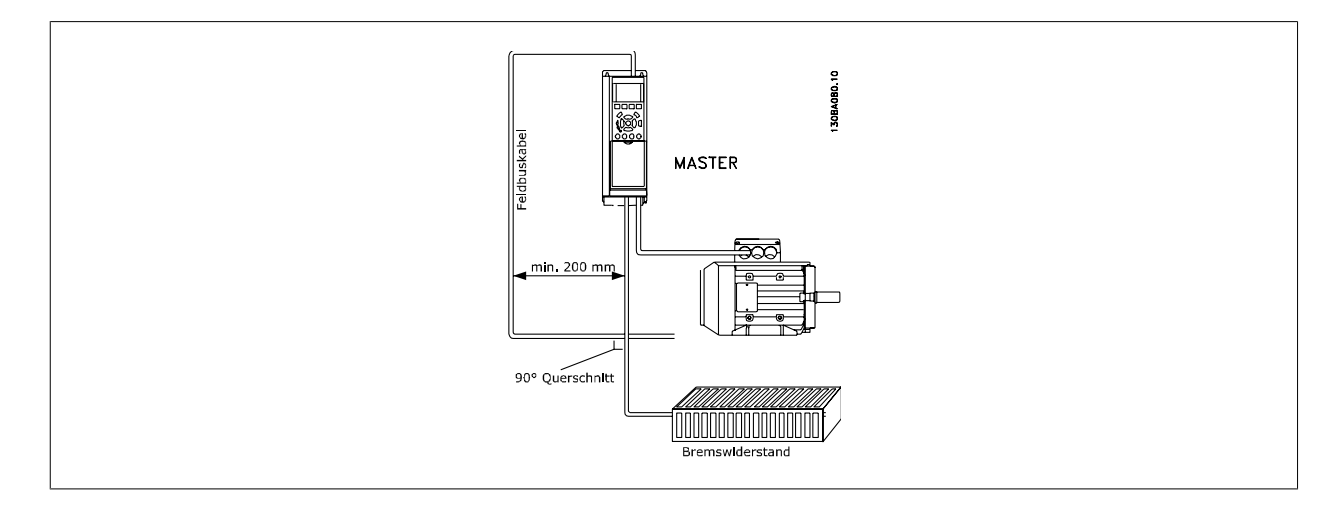

# **7.2. Übersicht zum FC-Protokoll**

Das FC-Protokoll, das auch als FC-Bus oder Standardbus bezeichnet wird, ist der Standardfeldbus von Danfoss Drives. Er definiert ein Zugriffsverfahren nach dem Master-Slave-Prinzip für die Kommunikation über eine serielle Schnittstelle.

Es können maximal 126 Slaves und ein Master an die Schnittstelle angeschlossen werden. Die einzelnen Slaves werden vom Master über ein Adresszeichen im Telegramm angewählt. Nur wenn ein Slave ein fehlerfreies, an ihn adressiertes Telegramm empfangen hat, sendet er ein Antworttelegramm. Die direkte Nachrichtenübertragung unter Slaves ist nicht möglich. Die Datenübertragung findet im Halbduplex-Betrieb statt. Die Master-Funktion kann nicht auf einen anderen Teilnehmer übertragen werden (Einmastersystem).

Die physikalische Schicht ist RS-485 und nutzt damit die im Frequenzumrichter integrierte RS-485-Schnittstelle. Das FC-Protokoll unterstützt unterschiedliche Telegrammformate: Ein kurzes Format mit 8 Bytes für Prozessdaten und ein langes Format von 16 Bytes, das ebenfalls einen Parameterkanal enthält. Ein drittes Telegrammformat wird für Texte verwendet.

## **7.2.1. VLT AQUA mit Modbus RTU**

Das FC-Protokoll bietet Zugriff auf das Steuerwort und den Bussollwert des Frequenzumrichters.

#### **Mit dem Steuerwort kann der Modbus-Master mehrere wichtige Funktionen des Frequenzumrichters steuern.**

- Start
- Stopp des Frequenzumrichters auf verschiedene Weisen:
	- Freilaufstopp
	- Schnellstopp
	- DC-Bremsstopp
	- Normaler Stopp (Rampenstopp)
- Reset nach Fehlerabschaltung
- Betrieb mit einer Vielzahl von Festdrehzahlen
- Start mit Reversierung
- Änderung des aktiven Parametersatzes
- Steuerung der zwei Relais im Frequenzumrichter

Der Bussollwert wird in der Regel zur Drehzahlsteuerung verwendet. Es ist ebenfalls möglich, auf die Parameter zuzugreifen, ihre Werte zu lesen und, wo möglich, Werte an sie zu schreiben. Dies bietet eine Reihe von Steuerungsoptionen wie die Regelung des Sollwerts des Frequenzumrichters, wenn sein interner PID-Regler verwendet wird.

# **7.3. Netzwerkkonfiguration**

### **7.3.1. Konfiguration des VLT AQUA Frequenzumrichters**

Programmieren Sie die folgenden Parameter, um das FC-Protokoll für den VLT AQUA zu aktivieren.

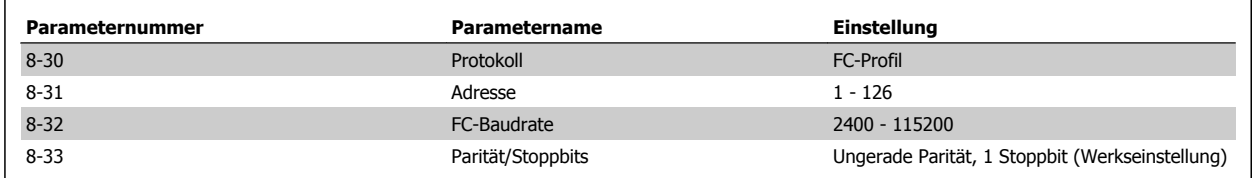

# **7.4. Aufbau der Telegrammblöcke für FC-Protokoll**

### **7.4.1. Inhalt eines Zeichens (Byte)**

Jedes übertragene Byte beginnt mit einem Startbit. Danach werden 8 Datenbits übertragen, was einem Byte entspricht. Jedes Byte wird über ein Paritätsbit abgesichert, das auf "1" gesetzt wird, wenn Paritätsgleichheit gegeben ist (d. h. eine gleiche Anzahl binärer Einsen in den 8 Datenbits und dem Paritätsbit zusammen). Ein Byte endet mit einem Stoppbit und besteht somit insgesamt aus 11 Bits.

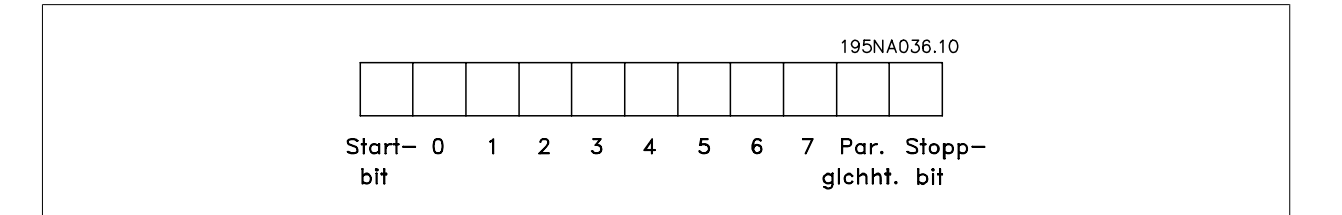

### **7.4.2. Telegrammaufbau**

Jedes Telegramm beginnt mit einem Startzeichen (STX) = 02 Hex, gefolgt von einem Byte zur Angabe der Telegrammlänge (LGE) und einem Byte, das die Adresse des Frequenzumrichters (ADR) angibt. Danach folgen die Nutzdaten (variabel, abhängig vom Telegrammtyp). Das Telegramm schließt mit einem Datensteuerbyte (BCC).

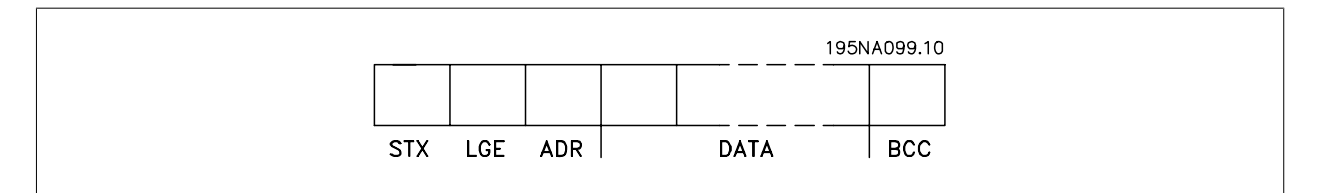

## **7.4.3. Telegrammlänge (LGE)**

Die Telegrammlänge ist die Anzahl der Datenbyte plus Adressbyte ADR und Datensteuerbyte BCC.

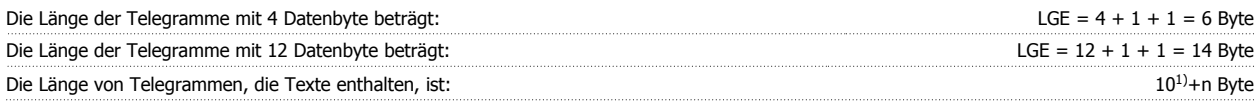

<sup>1)</sup> 10 stellen die festen Zeichen dar, während das "n" variabel ist (je nach Textlänge).

### **7.4.4. Frequenzumrichter-Adresse (ADR)**

Es wird mit zwei verschiedenen Adressformaten gearbeitet. Der Adressbereich des Frequenzumrichters beträgt entweder 1-31 oder 1-126.

1. Adressformat 1-31: Bit 7 = 0 (Adressformat 1-31 aktiv) Bit 6 wird nicht verwendet Bit 5 = 1: Broadcast, Adressbits (0-4) werden nicht benutzt Bit 5 = 0: Kein Broadcast Bit 0-4 = Frequenzumrichteradresse 1-31

2. Adressformat 1-126: Bit 7 = 1 (Adressformat 1-126 aktiv) Bit 0-6 = Frequenzumrichteradresse 1-126 Bit  $0-6 = 0$  Broadcast

Der Slave sendet das Adressbyte in seinem Antworttelegramm an den Master unverändert zurück.

### **7.4.5. Datensteuerbyte (BCC)**

Die Prüfsumme wird als eine XOR-Funktion berechnet. Bevor das erste Byte im Telegramm empfangen wird, beträgt die errechnete Prüfsumme 0.

### **7.4.6. Das Datenfeld**

Die Struktur der Nutzdaten hängt vom Telegrammtyp ab. Es gibt drei Telegrammtypen, die sowohl für Steuertelegramme (Master=>Slave) als auch Antworttelegramme (Slave=>Master) gelten.

Die drei Telegrammarten sind:

Prozessblock (PCD):

Der Prozessdatenteil besteht aus vier Byte (2 Wörtern) und enthält:

- Steuerwort und Sollwert (Master -> Slave)

- Zustandswort und aktuelle Ausgangsfrequenz (Slave -> Master)

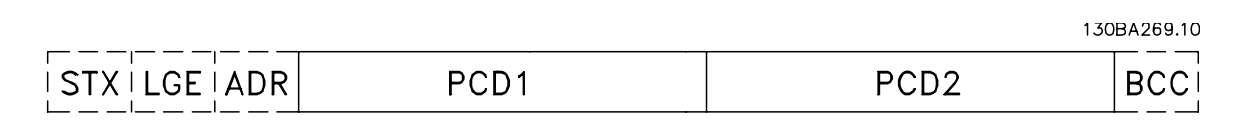

Parameterblock:

Der Parameterblock dient zur Übertragung von Parametern zwischen Master und Slave. Der Datenblock besteht aus 12 Bytes (6 Wörtern) und enthält zudem den Prozessblock.

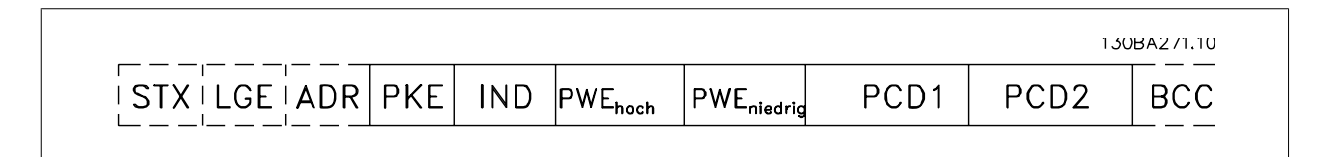

#### Textblock:

Der Textblock dient zum Lesen oder Schreiben von Texten über den Datenblock.

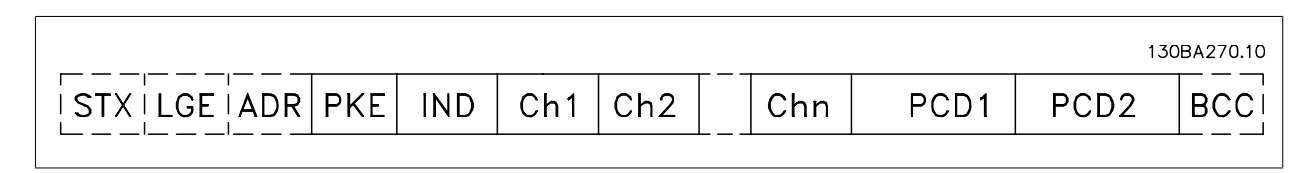

### **7.4.7. Das PKE-Feld**

Das PKE-Feld enthält zwei untergeordnete Felder: Parameterbefehle und Antworten (AK) sowie Parameternummer (PNU):

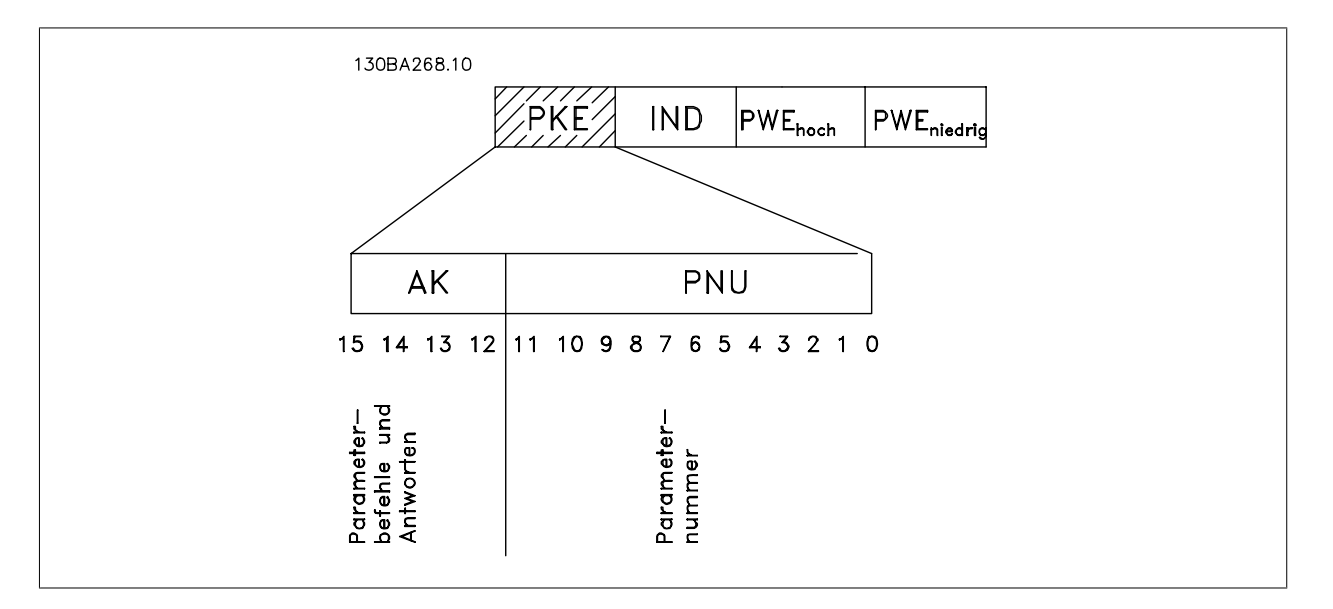

Die Bits Nr. 12-15 übertragen Parameterbefehle vom Master zum Slave und senden bearbeitete Slaveantworten an den Master zurück.

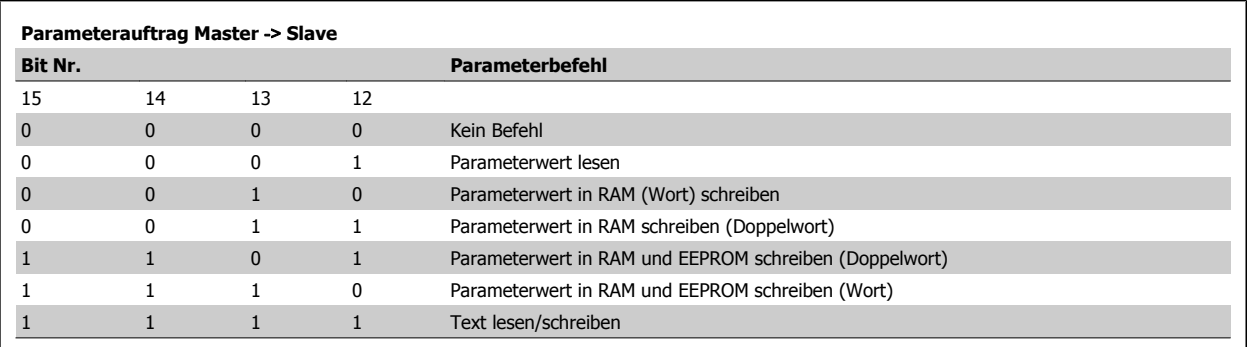

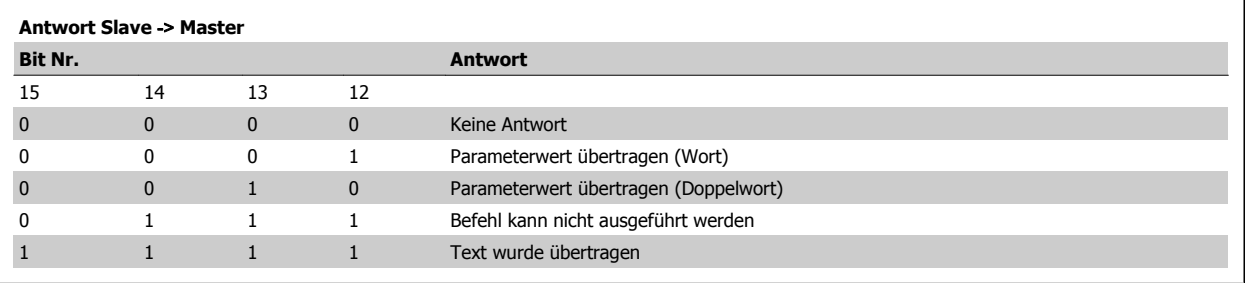

Kann der Befehl nicht ausgeführt werden, so sendet der Slave diese Antwort:

0111 Befehl kann nicht ausgeführt werden

- und gibt den folgenden Fehlerbericht im Parameterwert (PWE) aus:

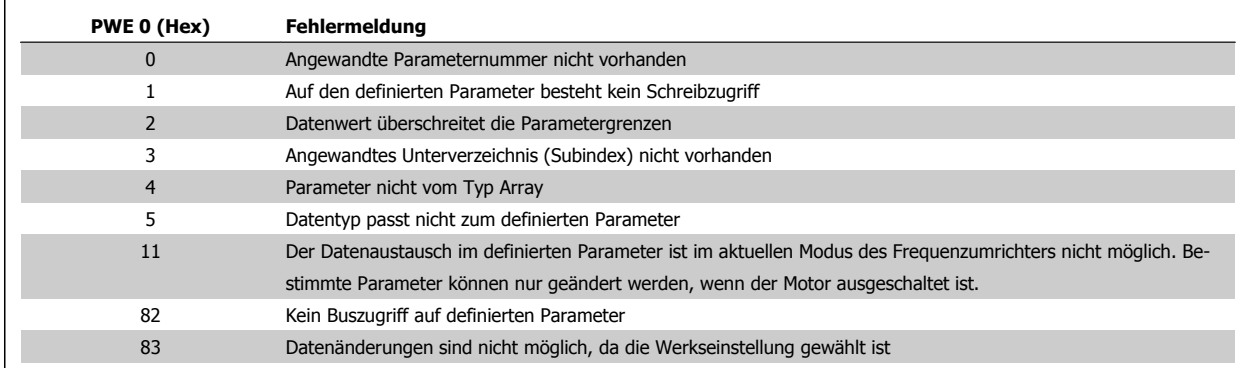

### **7.4.8. Parameternummer (PNU)**

Die Bits Nr. 0-10 dienen zur Übertragung der Parameternummer. Die Funktion des betreffenden Parameters ist der Parameterbeschreibung im Kapitel Programmieren zu entnehmen.

### **7.4.9. Index (IND)**

Der Index wird zusammen mit der Parameternummer für den Lese-/Schreibzugriff auf Parameter mit einem Index verwendet, z. B. Parameter 15-30 Fehlercode. Der Index besteht aus 2 Byte, einem Lowbyte und einem Highbyte.

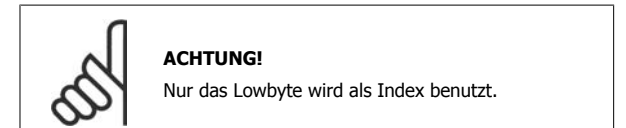

### **7.4.10. Parameterwert (PWE)**

Der Parameterwertblock besteht aus 2 Worten (4 Byte); der Wert hängt vom definierten Befehl (AK) ab. Verlangt der Master einen Parameterwert, so enthält der PWE-Block keinen Wert. Um einen Parameterwert zu ändern (schreiben), wird der neue Wert in den PWE geschrieben und vom Master zum Slave gesendet.

Antwortet der Slave auf eine Parameteranfrage (Lesebefehl), so wird der aktuelle Parameterwert im PWE an den Master übertragen. Wenn ein Parameter keinen numerischen Wert enthält, sondern mehrere Datenoptionen, z. B. Parameter 0-01 Sprache, wobei [0] Englisch und [4] Dänisch entspricht, wird der Datenwert durch Eingabe des Werts in den PWE gewählt. Siehe auch Beispiel später in diesem Kapitel. Über die serielle Kommunikationsschnittstelle können nur Parameter des Datentyps 9 (Textblock) gelesen werden.

#### Parameter 15-40 bis 15-53 enthalten Datentyp 9.

Zum Beispiel kann in Parameter 15-40 FC-Typ die Leistungsgröße und Netzspannung gelesen werden. Wird eine Textfolge übertragen (gelesen), so ist die Telegrammlänge variabel, da die Texte unterschiedliche Längen haben. Die Telegrammlänge ist im zweiten Byte (LGE) des Telegramms definiert. Bei Textübertragung zeigt das Indexzeichen an, ob es sich um einen Lese- oder Schreibbefehl handelt.

Um einen Text über den PWE lesen zu können, muss der Parameterbefehl (AK) auf "F" Hex eingestellt werden. Das Highbyte des Indexzeichens muss ..4" sein.

Einige Parameter enthalten Text, der über die serielle Schnittstelle geschrieben werden kann. Um einen Text über den PWE-Block schreiben zu können, stellen Sie Parameterbefehl (AK) auf "F" Hex ein. Das Highbyte des Indexzeichens muss "5" sein.

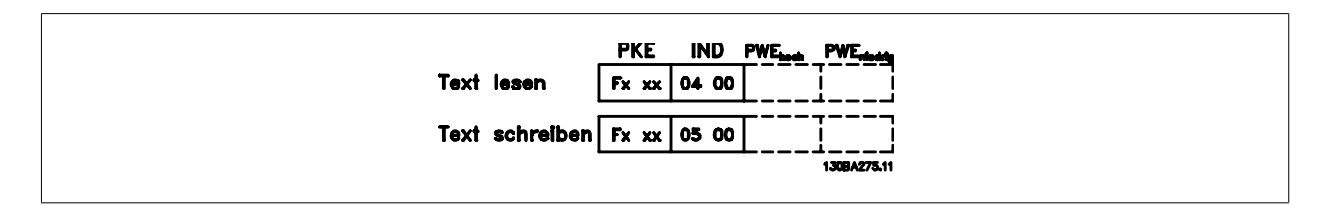

### **7.4.11. Vom VLT AQUA unterstützte Datentypen**

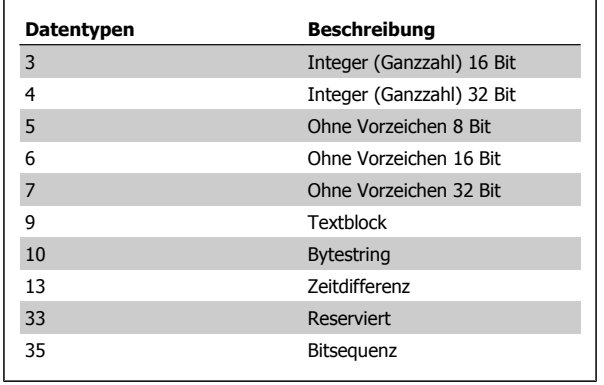

Ohne Vorzeichen bedeutet, dass das Telegramm kein Vorzeichen enthält.

### **7.4.12. Umwandlung**

Die verschiedenen Attribute jedes Parameters sind im Abschnitt Werkseinstellungen aufgeführt. Parameterwerte werden nur als ganze Zahlen übertragen. Daher werden Umwandlungsfaktoren verwendet, um Dezimale zu übertragen.

#### Par. 4-12 Min. Frequenz hat den Umwandlungsfaktor 0,1.

Soll die Mindestfrequenz auf 10 Hz eingestellt werden, übertragen Sie den Wert 100. Der Umwandlungsfaktor 0,1 bedeutet, dass der übertragene Wert mit 0,1 multipliziert wird. Der Wert 100 wird somit als 10,0 erkannt.

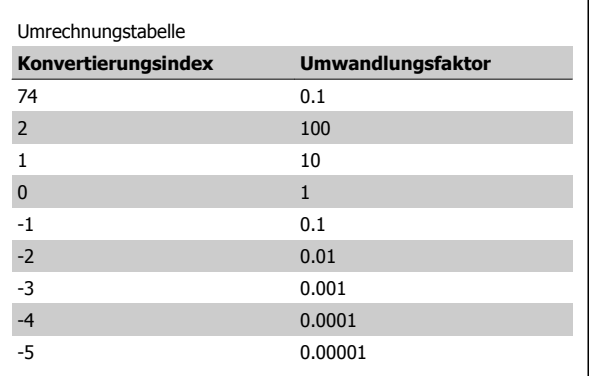

### **7.4.13. Prozesswörter (PCD)**

Der Prozessdatenteil ist in zwei Blöcke mit je 16 Bit aufgeteilt, die immer in der definierten Sequenz vorkommen.

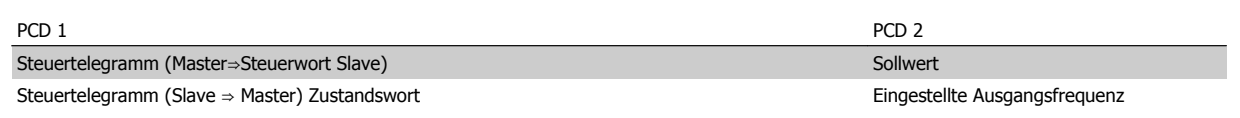

Projektierungshandbuch für VLT® AQUA Drive

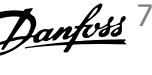

# **7.5. Anschlussbeispiele**

### **7.5.1. Schreiben eines Parameterwerts**

Ändern von Par. 4-14 Max. Frequenz [Hz] auf 100 Hz. Daten in EEPROM schreiben.

PKE = E19E Hex - Schreiben eines Einzelworts in Par. 4-14 Max. Frequenz [Hz]

 $IND = 0000$  Hex

 $PWEMAX = 0000$  Hex

PWELOW = 03E8 Hex - Datenwert 1000, entsprechend 100 Hz, siehe Umwandlung.

Das Telegramm sieht wie folgt aus:

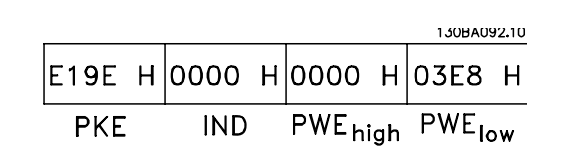

Hinweis: Parameter 4-14 ist ein Einzelwort und der Parameterwert zum Schreiben in das EEPROM ist "E". Parameternummer 414 ist als Hexadezimalwert 19E.

Die Antwort des Slave an den Master lautet:

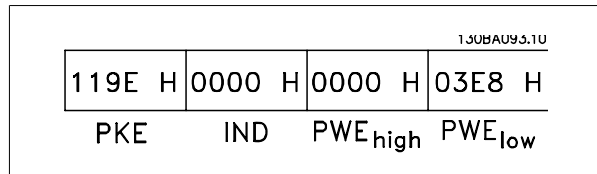

### **7.5.2. Lesen eines Parameterwertes**

Lesen des Werts in Par. 3-41 Rampenzeit Auf 1.

PKE = 1155 Hex - Lesen des Parameterwerts in Par. 3-41 Rampenzeit Auf 1.  $IND = 0000$  Hex  $PWEMAX = 0000$  Hex

 $PWEMIN = 0000$  Hex

Wenn der Wert in Par. 3-41 Rampenzeit Auf 110 s ist, ist die Antwort des Slave an den Master:

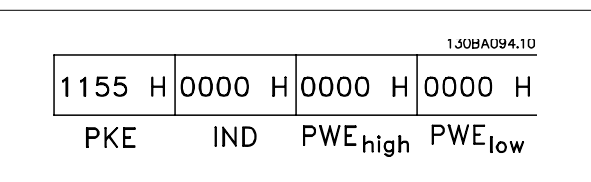

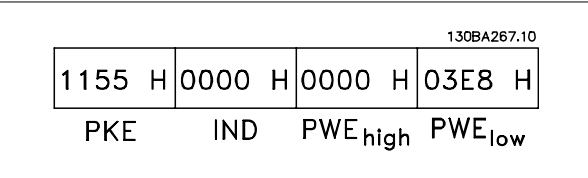

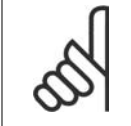

### **ACHTUNG!**

3E8 Hex entspricht 1000 dezimal. Der Konvertierungsindex für Par. 3-41 ist -2, d. h. 0,01.

# **7.6. Übersicht zu Modbus RTU**

### **7.6.1. Voraussetzungen**

In diesem Produkthandbuch wird davon ausgegangen, dass der installierte Regler die in diesem Dokument aufgeführten Schnittstellen unterstützt, und dass alle Anforderungen an den Regler und auch den Frequenzumrichters sowie sämtliche entsprechenden Einschränkungen unbedingt erfüllt werden.

### **7.6.2. Was der Anwender bereits wissen sollte**

Das Modbus RTU-Protokoll (Remote Terminal Unit) ist für die Kommunikation mit sämtlichen Reglern ausgelegt, die die in diesem Dokument definierten Schnittstellen unterstützen. Voraussetzung ist, dass der Anwender vollständig über die Funktionen und Einschränkungen des Reglers informiert ist.

### **7.6.3. Übersicht zu Modbus RTU**

Unabhängig von der Art des eigentlichen Kommunikationsnetzwerks beschreibt der Modbus RTU Überblick das Vorgehen des Reglers, um Zugriff auf ein anderes Gerät anzufordern. Es beschreibt u. a. wie es auf Anfragen von anderen Geräten antwortet und wie Fehler erfasst und gemeldet werden. Es stellt ebenfalls ein gemeinsames Format für den Aufbau und Inhalt von Telegrammfeldern auf.

Während der Kommunikation über ein Modbus RTU-Netzwerk bestimmt das Protokoll, wie jeder Regler seine Geräteadresse lernt, ein Telegramm erkennt, das an ihn adressiert ist, die Art der auszuführenden Aktion bestimmt und Daten oder andere Informationen im Telegramm ausliest. Falls eine Antwort gefordert ist, erstellt der Regler die Antwort und sendet sie.

Regler kommunizieren über ein Master-Slave-Verfahren, in dem nur ein Gerät (der Master) Transaktionen (Abfragen) einleiten kann. Die anderen Geräte (Slaves) antworten, indem sie dem Master die angeforderten Daten senden oder die in der Abfrage enthaltene Aktion ausführen.

Der Master kann einzelne Slaves adressieren oder ein allgemeines Broadcast-Telegramm an alle Slaves senden. Slaves senden ein Telegramm (Antwort) auf Abfragen zurück, die einzeln an sie adressiert wurden. Auf allgemeine Abfragen, die vom Master übertragen wurden, werden keine Antworten zurückgesandt. Das Modbus-Protokoll definiert das Format für die Abfragen vom Master, indem die Geräteadresse (oder Sendeadresse), ein Funktionscode zur Bestimmung der verlangten Aktion, alle zu übertragenden Daten und ein Fehlerprüffeld in das Protokoll eingetragen werden. Das Antworttelegramm der Slaves wird auch mithilfe des Modbus-Protokolls festgelegt. Es enthält Felder für die Bestätigung der ausgeführten Aktion, alle zurück zu sendenden Daten und ein Fehlerprüffeld. Falls beim Empfang des Telegramms ein Fehler auftritt oder falls der Slave die angeforderte Aktion nicht ausführen kann, wird vom Slave ein Fehlertelegramm zurückgeschickt.

# **7.7. Netzwerkkonfiguration**

### **7.7.1. VLT AQUA mit Modbus RTU**

Die folgenden Parameter sind zu programmieren, um Modbus RTU beim VLT AQUA zu aktivieren:

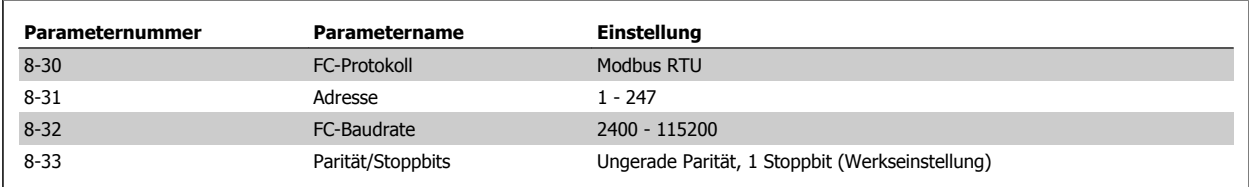

# **7.8. Aufbau der Modbus RTU-Telegrammblöcke**

### **7.8.1. Frequenzumrichter mit Modbus RTU**

Die Regler sind für die Kommunikation über RTU-Modus (Remote Terminal Unit) am Modbus-Netz eingerichtet, wobei jedes 8-Bit-Byte eines Telegramms zwei hexadezimale 4-Bit-Zeichen enthält. Das Format für jedes Byte ist wie nachstehend gezeigt.

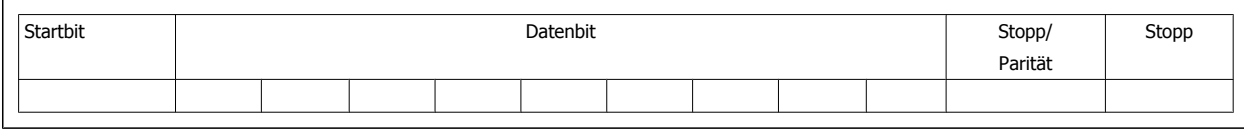

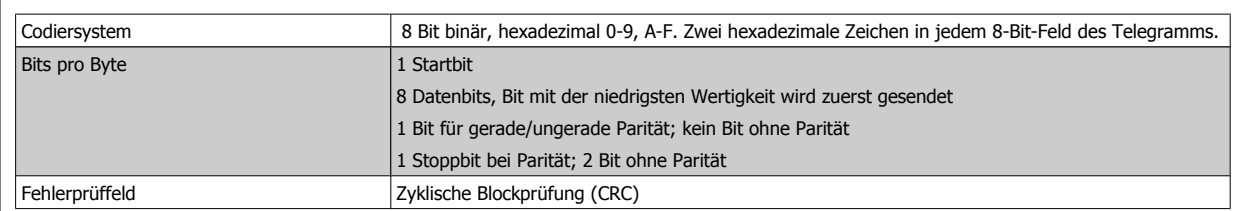

### **7.8.2. Modbus RTU-Telegrammaufbau**

Ein Modbus RTU-Telegramm wird vom sendenden Gerät in einen Block gepackt, der einen bekannten Anfangs- und Endpunkt besitzt. Dadurch ist es dem empfangenden Gerät möglich, am Anfang des Telegramms zu beginnen, den Adressenabschnitt zu lesen, festzustellen, welches Gerät adressiert ist (oder alle Geräte, im Fall eines Broadcast-Telegramms) und festzustellen, wann das Telegramm beendet ist. Unvollständige Telegramme werden ermittelt und als Konsequenz Fehler gesetzt. Die für alle Felder zulässigen Zeichen sind im Hexadezimalformat 00 bis FF. Der Frequenzumrichter überwacht kontinuierlich den Netzwerkbus, auch während des "Silent"-Intervalls. Wenn das erste Feld (das Adressfeld) empfangen wird, wird es von jedem Frequenzumrichter oder jedem einzelnen Gerät entschlüsselt, um zu ermitteln, welches Gerät adressiert ist. Modbus RTU-Telegramme mit Adresse 0 sind Broadcast-Telegramme. Auf Broadcast-Telegramme ist keine Antwort erlaubt. Ein typischer Telegrammblock wird nachstehend gezeigt.

#### **Typischer Modbus RTU-Telegrammaufbau**

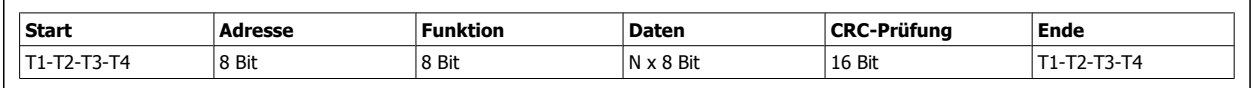

### **7.8.3. Start-/Stoppfeld**

Telegramme beginnen mit einer Sendepause von mindestens 3,5 Zeichen pro Zeiteinheit. Dies entspricht einem Vielfachen der Baudrate, mit der im Netzwerk die Datenübertragung stattfindet (in der Abbildung als Start T1-T2-T3-T4 angegeben). Das erste übertragene Feld ist die Geräteadresse. Nach dem letzten übertragenen Intervall markiert ein identisches Intervall von mindestens 3,5 Zeichen pro Zeiteinheit das Ende des Telegramms. Nach diesem Intervall kann ein neues Telegramm beginnen. Der gesamte Telegrammblock muss als kontinuierlicher Datenstrom übertragen werden. Falls eine Sendepause von mehr als 1,5 Zeichen pro Zeiteinheit vor dem Abschluss des Blocks auftritt, löscht das empfangende Gerät die Daten und nimmt an, dass es sich beim nächsten Byte um das Adressfeld eines neuen Telegramms handelt. Beginnt ein neues Telegramm früher als 3,5 Zeichen pro Zeiteinheit nach einem vorangegangenen Telegramm, interpretiert es das empfangende Gerät als Fortsetzung des vorangegangenen Telegramms. Dies führt zu einem Timeout (einer Zeitüberschreitung und damit keiner Antwort vom Slave), da der Wert im letzten CRC-Feld für die kombinierten Telegramme nicht gültig ist.

### **7.8.4. Adressfeld**

Das Adressfeld eines Telegrammblocks enthält acht Bits. Gültige Adressen von Slave-Geräten liegen im Bereich von 0 bis 247 dezimal. Die einzelnen Slave-Geräte entsprechen zugewiesenen Adressen im Bereich von 1 bis 247. (0 ist für den Broadcast-Modus reserviert, den alle Slaves erkennen.) Ein Master adressiert ein Slave-Gerät, indem er die Slave-Adresse in das Adressfeld des Telegramms einträgt. Wenn das Slave-Gerät seine Antwort sendet, trägt es seine eigene Adresse in das Adressfeld der Antwort ein, um den Master zu informieren, welches der Slave-Geräte antwortet.

### **7.8.5. Funktionsfeld**

Das Feld für den Funktionscode eines Telegrammblocks enthält acht Bits. Gültige Codes liegen im Bereich von 1 bis FF. Funktionsfelder dienen zum Senden von Telegrammen zwischen Master und Slave. Wenn ein Telegramm vom Master zu einem Slave-Gerät übertragen wird, teilt das Funktionscodefeld dem Slave mit, welche Aktion durchzuführen ist. Wenn der Slave dem Master antwortet, nutzt er das Funktionscodefeld, um entweder eine normale (fehlerfreie) Antwort anzuzeigen oder um anzuzeigen, dass ein Fehler aufgetreten ist (Ausnahmeantwort). Im Fall einer normalen Antwort wiederholt der Slave den ursprünglichen Funktionscode. Im Fall einer Ausnahmeantwort sendet der Slave einen Code, der dem ursprünglichen Funktionscode entspricht, dessen wichtigstes Bit allerdings auf eine logische 1 gesetzt wurde. Neben der Modifizierung des Funktionscodes zur Erzeugung einer Ausnahmeantwort stellt der Slave einen individuellen Code in das Datenfeld des Antworttelegramms. Dadurch wird der Master über die Art des Fehlers oder den Grund der Ausnahme informiert. Näheres dazu finden Sie im Abschnitt Von Modbus RTU unterstützte Funktionscodes und Ausnahmecodes.

### **7.8.6. Datenfeld**

Das Datenfeld setzt sich aus Sätzen von je zwei hexadezimalen Zeichen im Bereich von 00 bis FF (hexadezimal) zusammen. Diese bestehen aus einem RTU-Zeichen. Das Datenfeld des von einem Master zu Slave-Geräten gesendeten Telegramms enthält zusätzliche Informationen, die der Slave verwenden muss, um die vom Funktionscode festgelegte Aktion durchführen zu können. Dazu gehören z. B. Einzel- und Registeradressen, die Anzahl der zu bearbeitenden Punkte oder die Zählung der Istwert-Datenbytes im Feld.

### **7.8.7. CRC-Prüffeld**

Telegramme enthalten ein Fehlerprüffeld, das auf der zyklischen Blockprüfung (CRC) basiert. Das CRC-Feld prüft den Inhalt des gesamten Telegramms. Die Prüfung wird in jedem Fall durchgeführt, unabhängig vom Paritätsprüfverfahren für die einzelnen Zeichen des Telegramms. Der CRC-Ergebnis wird vom sendenden Gerät errechnet, das den CRC-Wert an das Telegramm anhängt. Das empfangende Gerät führt während des Erhalts des Telegramms eine Neuberechnung der CRC durch und vergleicht den errechneten Wert mit dem tatsächlichen Wert im CRC-Feld. Sind die beiden Werte nicht identisch, wird ein Fehler gesetzt. Das CRC-Feld enthält einen binären 16-Bit-Wert, der in Form von zwei 8-Bit-Bytes implementiert wird. Wenn dieser Schritt abgeschlossen ist, wird das niederwertige Byte im Feld zuerst angehängt und anschließend das höherwertige Byte. Das höherwertige CRC-Byte ist das letzte im Rahmen des Telegramms übertragene Byte.

### **7.8.8. Adressieren von Einzelregistern**

Im Modbus-Protokoll sind alle Daten in Einzelregistern (Spulen) und Halteregistern organisiert. Einzelregister enthalten ein einzelnes Bit, während Halteregister ein 2-Byte-Wort (d. h. 16 Bit) enthalten. Alle Datenadressen in Modbus-Telegrammen werden als Null referenziert. Das erste Auftreten eines Datenelements wird als Element Nr. 0 adressiert. Beispiel: Die als "Spule 1" in einem programmierbaren Controller eingetragene Spule wird im Datenadressfeld eines Modbus-Telegramms als 0000 adressiert. Spule 127 (dezimal) wird als Spule 007E hexadezimal (126 dezimal) adressiert. Halteregister 40001 wird im Datenadressfeld des Telegramms als 0000 adressiert. Im Funktionscodefeld ist bereits eine "Halteregister" -Operation spezifiziert. Daher ist die Referenz "4XXXX" implizit. Halteregister 40108 wird als Register 006B hexadezimal (107 dezimal) adressiert.

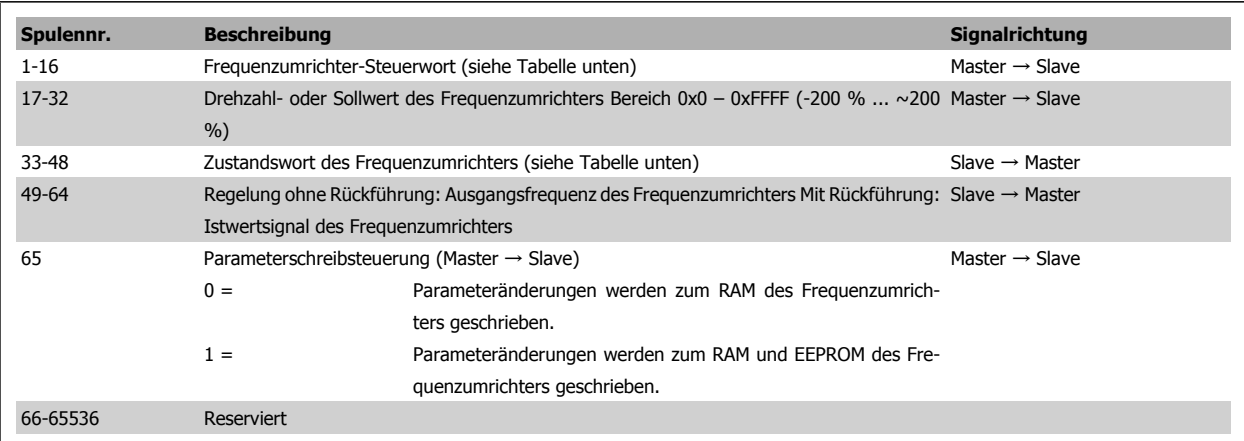

Projektierungshandbuch für VLT® AQUA Drive

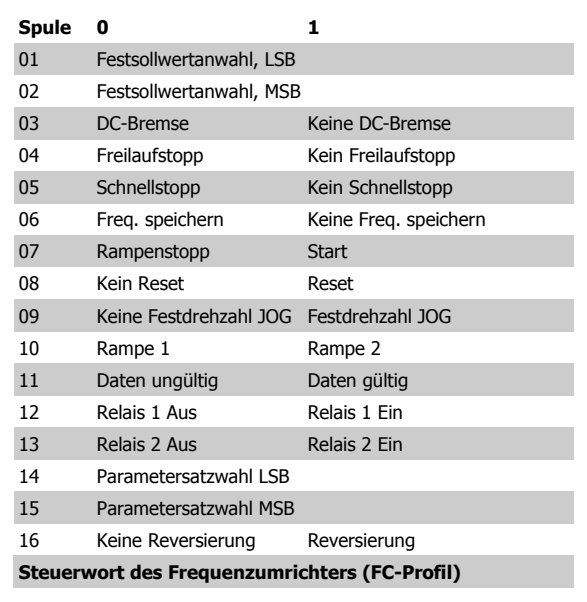

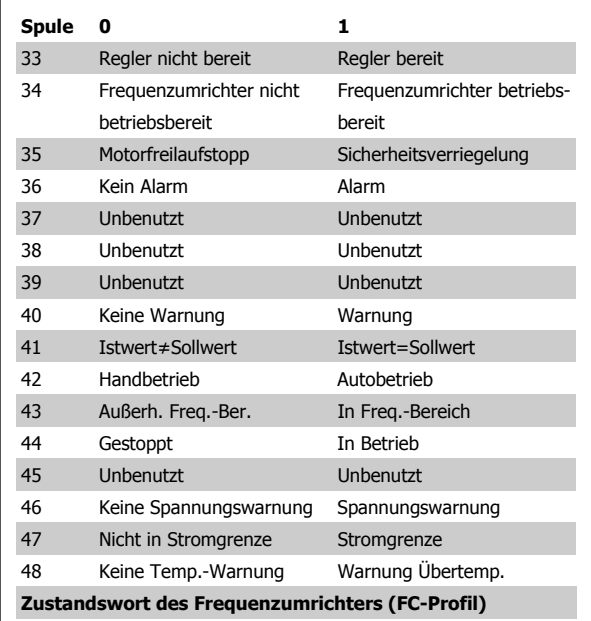

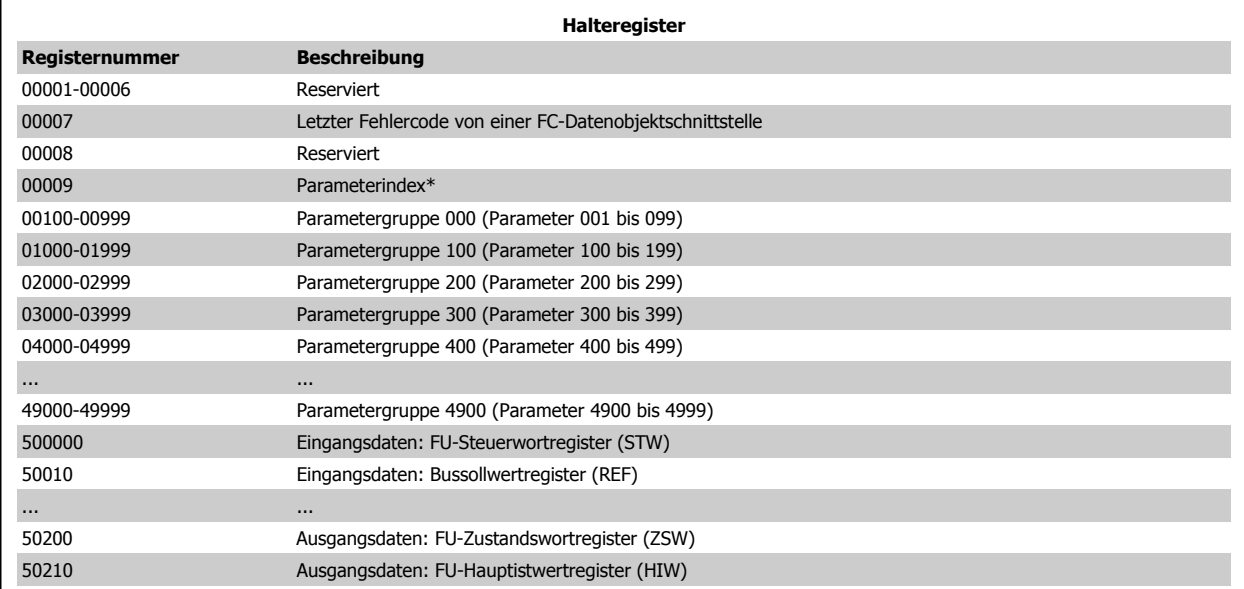

\*Zur Angabe der beim Zugriff auf Indexparameter zu verwendenden Indexnummer.

### **7.8.9. VLT AQUA steuern**

Dieses Kapitel beschreibt die Codes, die in den Funktions- und Datenfeldern eines Modbus RTU-Telegramms verwendet werden können. Eine vollständige Beschreibung aller Telegrammfelder entnehmen Sie bitte dem Kapitel Aufbau eines Modbus RTU Telegrammblocks.

### **7.8.10. Von Modbus RTU unterstützte Funktionscodes**

Modbus RTU unterstützt die folgenden Funktionscodes im Funktionsfeld eines Telegramms:

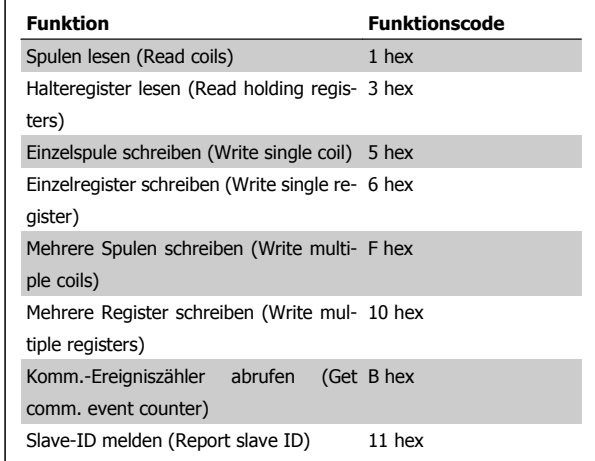

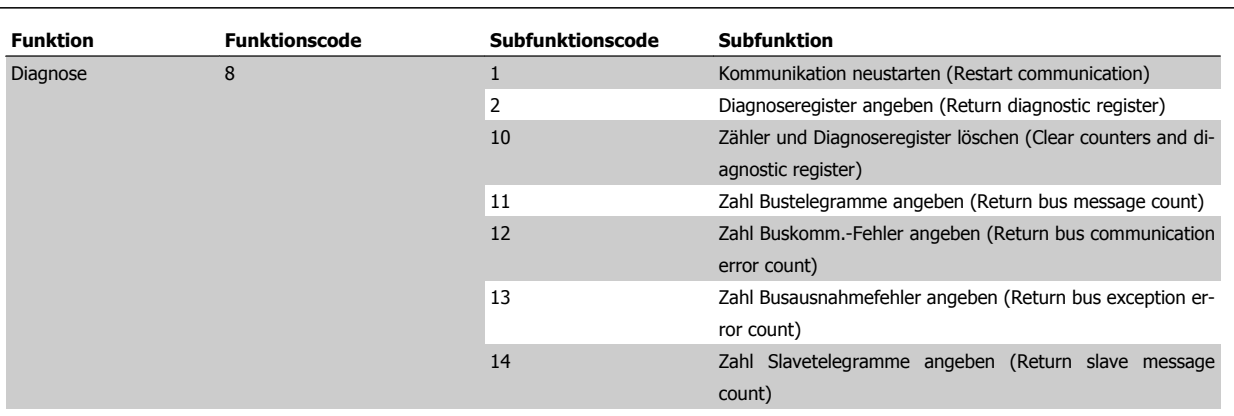

### **7.8.11. Datenbank-Fehlercodes**

Im Fall eines Fehlers können die folgenden Fehlercodes im Datenfeld eines Antworttelegramms erscheinen. Eine vollständige Erklärung des Aufbaus einer Ausnahmeantwort (d. h. eines Fehlers) entnehmen Sie bitte dem Kapitel Aufbau eines Modbus RTU-Telegrammblocks, Funktionsfeld.

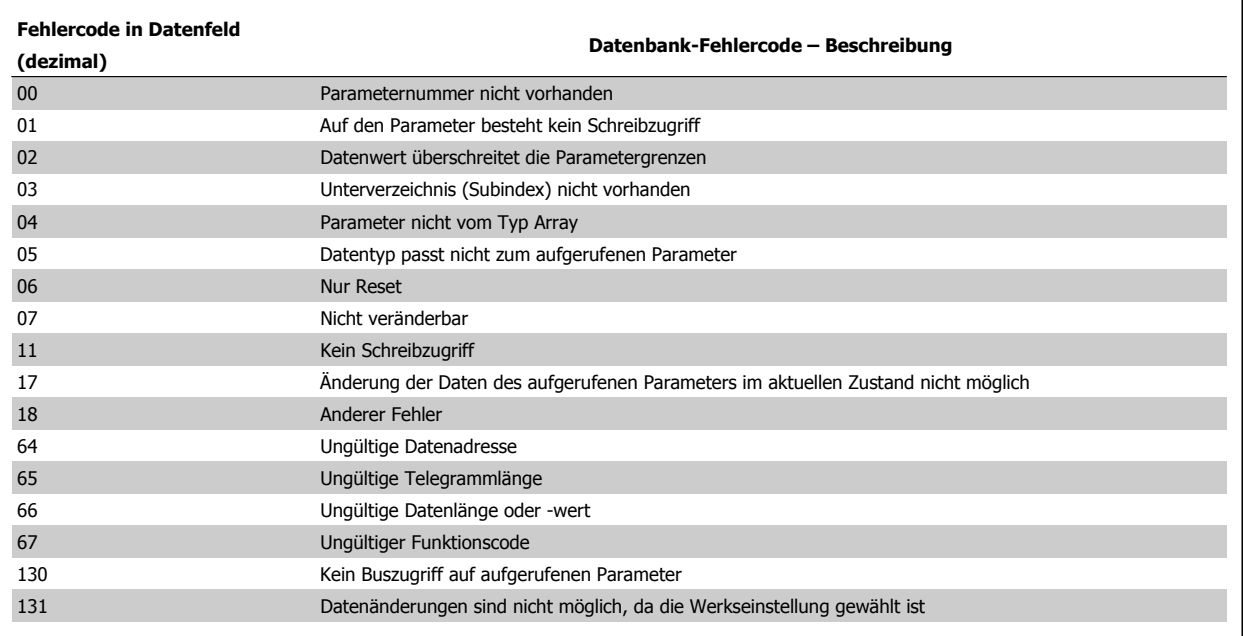

# **7.9. Zugriff auf Parameter**

### **7.9.1. Parameterverarbeitung**

Die PNU (Parameternummer) wird aus der Registeradresse übersetzt, die im Modbus-Lese- oder Schreibtelegramm enthalten ist. Die Parameternummer wird als (10 x Parameternummer) DEZIMAL für Modbus übersetzt.

### **7.9.2. Datenspeicherung**

Die Spule 65 (dezimal) bestimmt, ob an den Frequenzumrichter geschriebene Daten im EEPROM und RAM (Spule 65 = 1) oder nur im RAM (Spule 65 = 0) gespeichert werden.

### **7.9.3. IND**

Der Arrayindex wird in Halteregister 9 gesetzt und beim Zugriff auf Arrayparameter verwendet.

### **7.9.4. Textblöcke**

Der Zugriff auf als Textblöcke gespeicherte Parameter erfolgt auf gleiche Weise wie für die anderen Parameter. Die maximale Textblockgröße ist 20 Zeichen. Gilt die Leseanfrage für einen Parameter für mehr Zeichen, als der Parameter speichert, wird die Antwort verkürzt. Gilt die Leseanfrage für einen Parameter für weniger Zeichen, als der Parameter speichert, wird die Antwort mit Leerzeichen gefüllt.

### **7.9.5. Umwandlungsfaktor**

Im Abschnitt Werkseinstellungen finden sich die verschiedenen Attribute jedes Parameters. Da ein Parameterwert nur als ganze Zahl übertragen werden kann, muss zur Übertragung von Dezimalzahlen ein Umwandlungsfaktor benutzt werden. Entnehmen Sie diesen bitte dem Abschnitt Parameter.

### **7.9.6. Parameterwerte**

#### **Standarddatentypen**

Standarddatentypen sind int16, int32, uint8, uint16 und uint32. Sie werden als 4x-Register gespeichert (40001 – 4FFFF). Die Parameter werden über Funktion 03HEX "Halteregister lesen" gelesen. Parameter werden über die Funktion 6HEX "Einzelregister voreinstellen" für 1 Register (16 Bit) und die Funktion 10HEX "Mehrere Register voreinstellen" für 2 Register (32 Bit) geschrieben. Lesbare Längen reichen von 1 Register (16 Bit) bis zu 10 Registern (20 Zeichen).

#### **Nichtstandarddatentypen**

Nichtstandarddatentypen sind Textblöcke und werden als 4x-Register gespeichert (40001 – 4FFFF). Die Parameter werden über Funktion 03HEX "Halteregister lesen" gelesen und über die Funktion 10HEX "Mehrere Register voreinstellen" geschrieben. Lesbare Längen reichen von 1 Register (2 Zeichen) bis zu 10 Registern (20 Zeichen).

7. Installieren und Konfigurieren der RS-485-

# **7.10. Beispiele**

Die folgenden Beispiele veranschaulichen die verschiedenen Modbus RTU-Befehle. Falls ein Fehler auftritt, beziehen Sie sich auf den Abschnitt Ausnahmecodes.

### **7.10.1. Spulenzustand lesen (01 HEX)**

#### **Beschreibung**

Diese Funktion liest den EIN/AUS-Zustand von diskreten Ausgängen (Spulen) im Frequenzumrichter. Broadcast wird für Lesevorgänge nie unterstützt.

#### **Abfrage**

Das Abfragetelegramm gibt die Startspule und die Anzahl der Spulen an, die zu lesen sind. Spulenadressen beginnen bei 0, d. h. Spule 33 wird als 32 adressiert.

Beispiel einer Anfrage zum Lesen von Spulen 33-48 (Zustandswort) von Slave-Gerät 01:

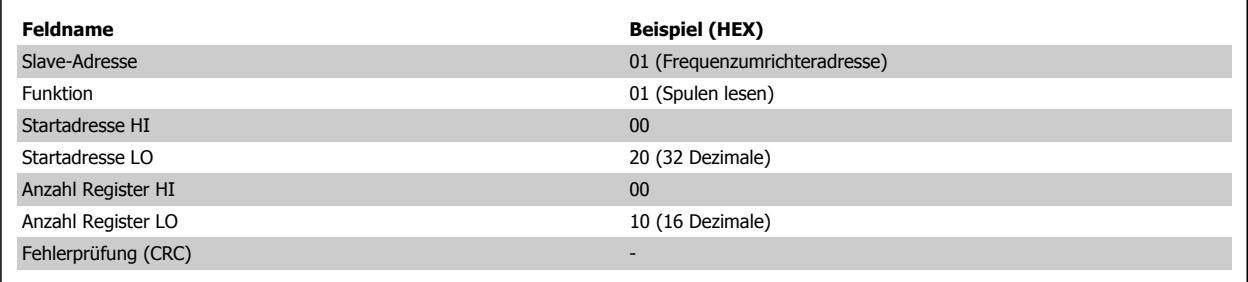

#### **Antwort**

Der Spulenzustand im Antworttelegramm wird als eine Spule pro Bit des Datenfelds verpackt. Der Zustand wird angezeigt als: 1 = ON; 0 = OFF. Das LSB des ersten Datenbyte enthält die in der Abfrage adressierte Spule. Die anderen Spulen folgen zum höherwertigen Ende dieses Byte hin und in nachfolgenden Bytes vom "niederwertigen zum hochwertigen Byte".

Wenn die zurückgegebene Spulenanzahl kein Vielfaches von 8 ist, werden die restlichen Bits im letzten Datenbyte mit Nullen gefüllt (zum höherwertigen Ende des Byte hin). Das Feld Bytezahl gibt die Zahl von vollständigen Datenbyte an.

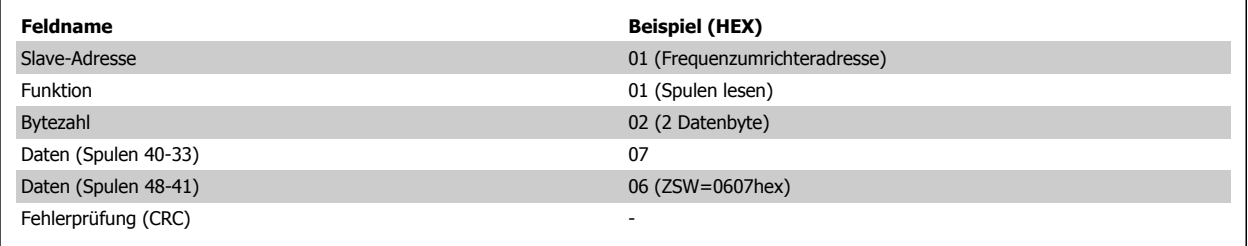
## **7.10.2. Einzelspule zwangsetzen/schreiben (05 HEX)**

#### **Beschreibung**

Diese Funktion setzt einen Binärwert und schreibt eine Spule als EIN oder AUS. Als Broadcast-Telegramm setzt die Funktion die gleichen Spulensollwerte in allen angehängten Slaves.

#### **Abfrage**

Das Abfragetelegramm gibt ein Zwangsetzen der Spule 65 (Parameterschreibsteuerung) an. Spulenadressen beginnen bei 0, d. h. Spule 65 wird als 64 adressiert. Setzdaten = 00 00HEX (AUS) oder FF 00HEX (EIN).

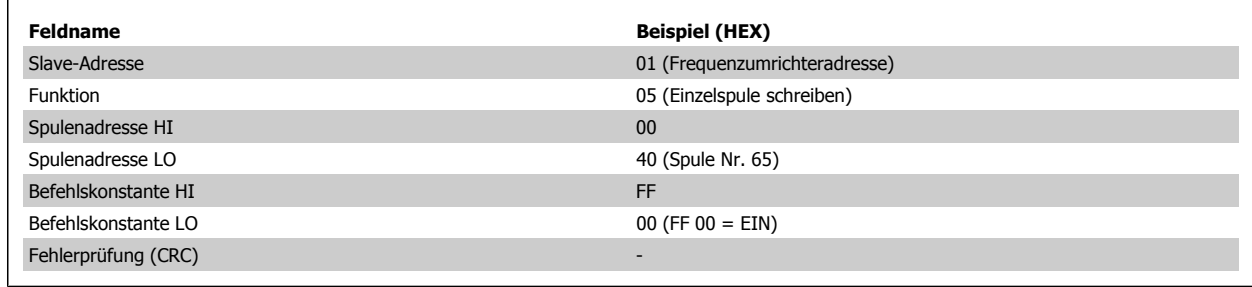

#### **Antwort**

Die normale Antwort ist ein Echo der Abfrage, die zurückgesendet wird, nachdem der Spulenzustand zwanggesetzt wurde.

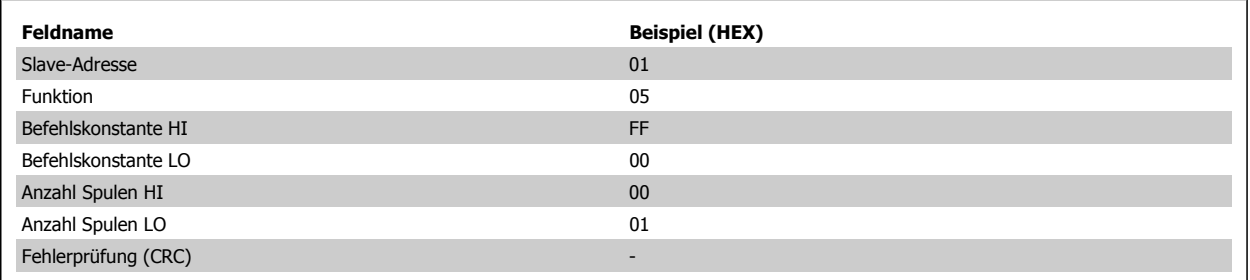

## **7.10.3. Mehrere Spulen zwangsetzen/schreiben (0F HEX)**

Diese Funktion setzt jede Spule in einer Spulenfolge auf EIN oder AUS. Als Broadcast-Telegramm setzt die Funktion die gleichen Spulensollwerte in allen angehängten Slaves. .

Das **Abfrage-Telegramm** gibt ein Zwangsetzen der Spulen 17 bis 32 (Drehzahlsollwert) an. Spulenadressen beginnen bei 0, d. h. Spule 17 wird als 16 adressiert.

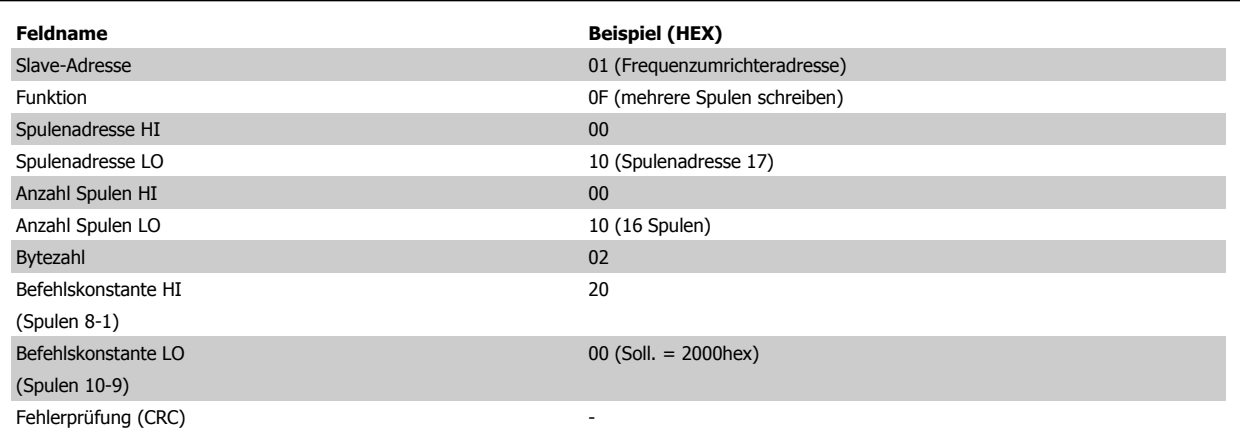

## **Antwort**

Die normale Antwort sendet die Slave-Adresse, Funktionscode, Startadresse und Anzahl der gesetzten Spulen zurück.

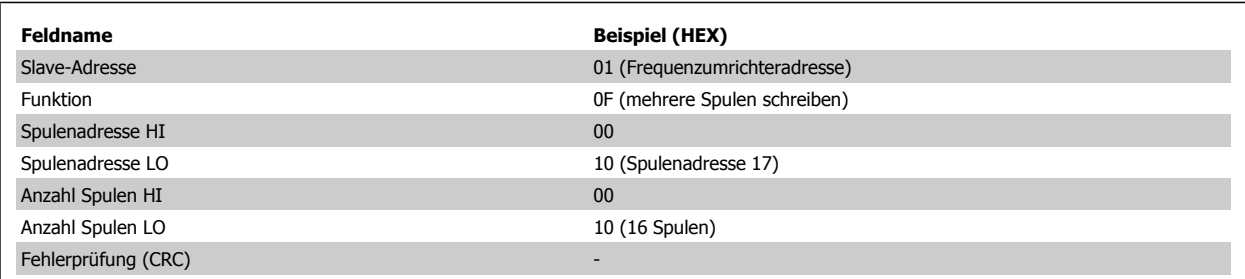

## **7.10.4. Halteregister lesen (03 HEX)**

## **Beschreibung**

Diese Funktion liest den Inhalt der Halteregister im Slave.

#### **Abfrage**

Das Abfragetelegramm gibt das Startregister und die Anzahl der zu lesenden Register an. Registeradressen beginnen bei 0, d. h. Register 1-4 werden als 0-3 adressiert.

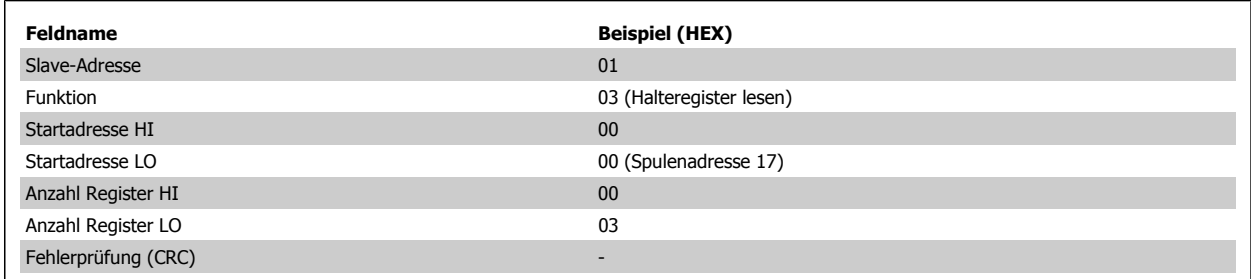

#### **Antwort**

Die Registerdaten im Antworttelegramm werden als zwei Byte pro Register verpackt, wobei der binäre Inhalt in jedem Byte rechtsbündig ist. Für jedes Register enthält das erste Byte die höherwertigen Bits und das zweite die niederwertigen Bits.

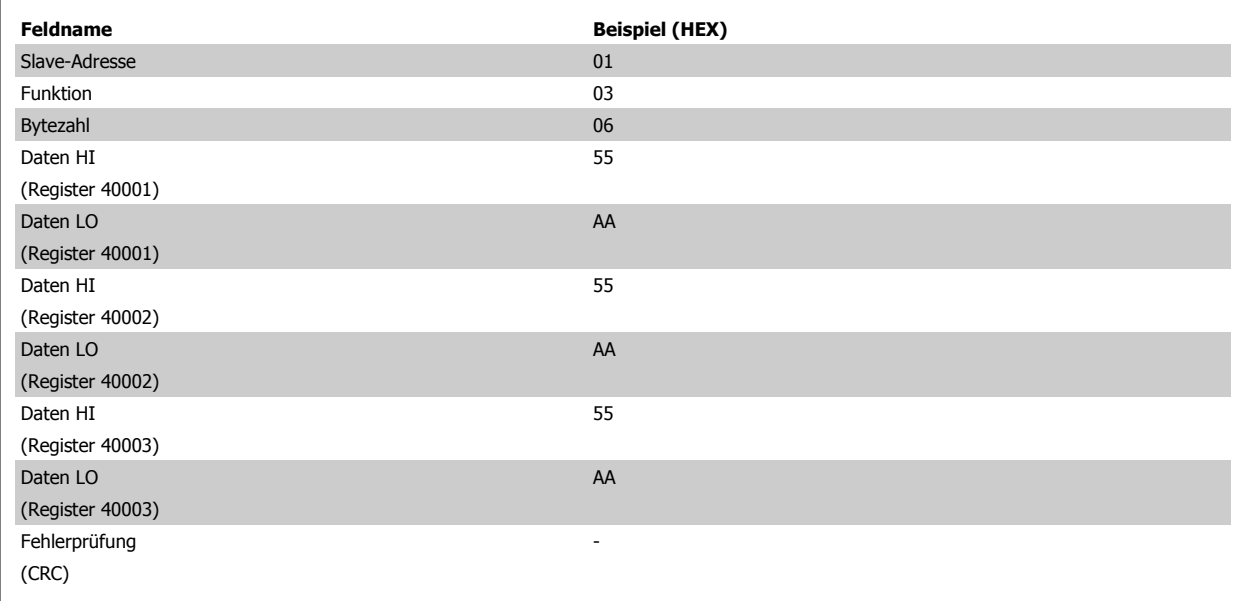

## **7.10.5. Einzelregister voreinstellen (06 HEX)**

#### **Beschreibung**

Diese Funktion führt die Voreinstellung eines Wertes in einem einzelnen Halteregister durch.

#### **Abfrage**

Die Abfrage gibt den Registersollwert an, der voreingestellt werden soll. Register werden ab 0 adressiert, d. h. Register 1 wird als 0 adressiert.

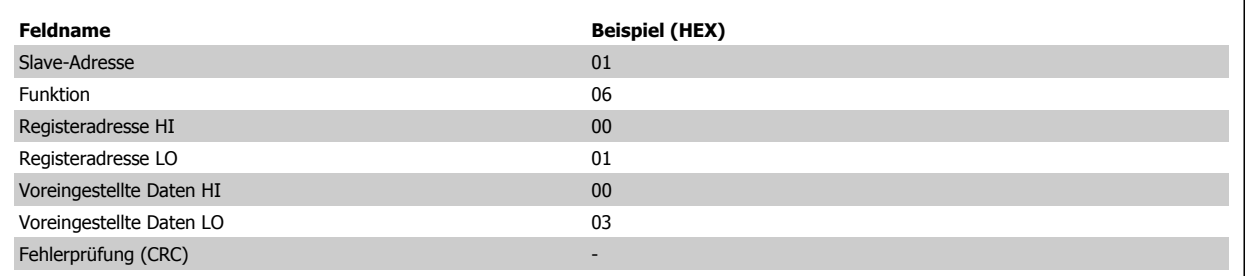

## **Antwort**

Nachdem der Inhalt der Register voreingestellt wurde, wird als normale Antwort ein Echo der Abfrage übertragen.

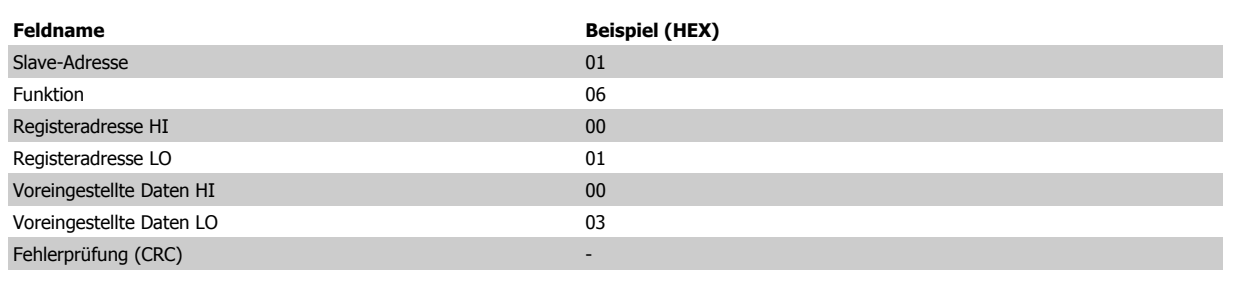

## **7.10.6. Mehrere Register voreinstellen (10 HEX)**

#### **Beschreibung**

Diese Funktion führt die Voreinstellung eines Wertes in mehreren aufeinanderfolgenden Halteregistern durch.

#### **Abfrage**

Die Abfrage gibt den Registersollwert an, der voreingestellt werden soll. Register werden ab 0 adressiert, d. h. Register 1 wird als 0 adressiert. Hier ein Beispiel für die Anfrage, die Voreinstellung für zwei Register durchzuführen (Parameter 1-05 = 738 (7,38 A) setzen):

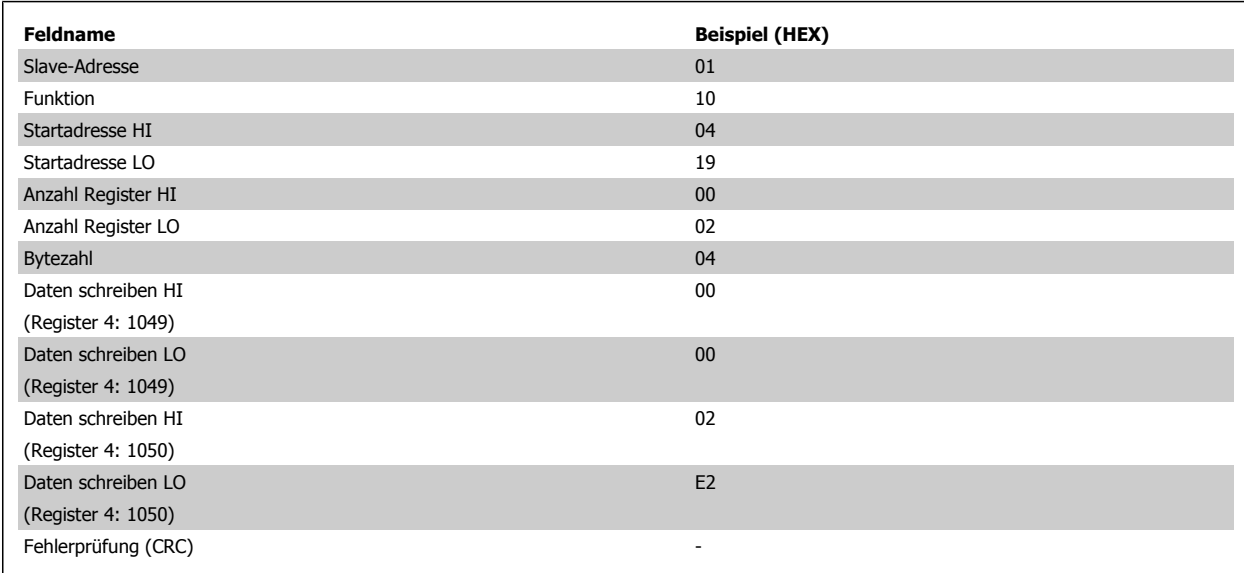

#### **Antwort**

Die normale Antwort enthält die Slave-Adresse, den Funktionscode, die Startadresse und die Anzahl der Register, die voreingestellt werden sollen.

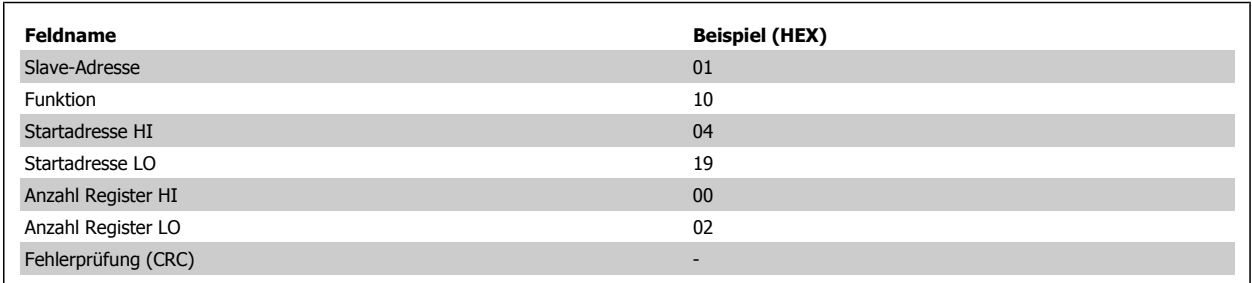

7. Installieren und Konfigurieren der RS-485-

# **7.11. Danfoss FC-Steuerprofil**

## **7.11.1. Steuerwort gemäß FC-Profil (Par. 8-10 = FC-Profil)**

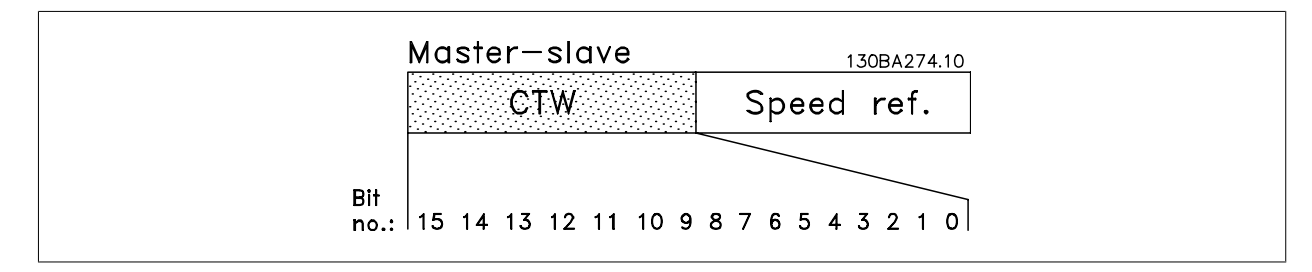

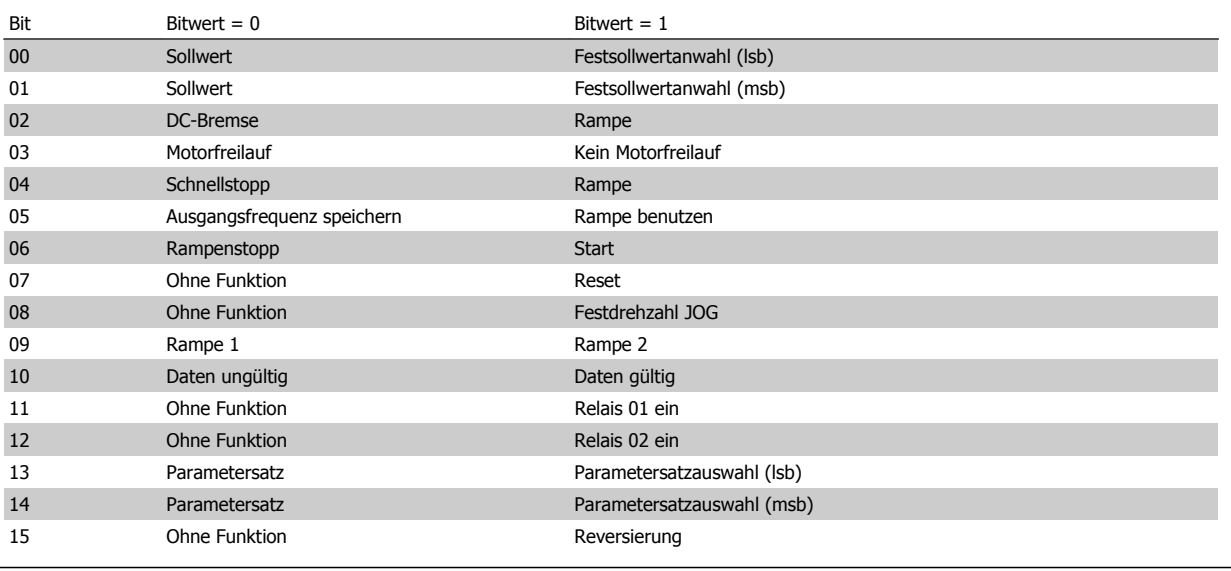

#### **Erklärung der Steuerbits**

#### Bit 00/01

Die Bit 00 und 01 werden benutzt, um zwischen den vier Sollwerten zu wählen, die gemäß folgender Tabelle in Par. 3-10 Festsollwert vorprogrammiert sind:

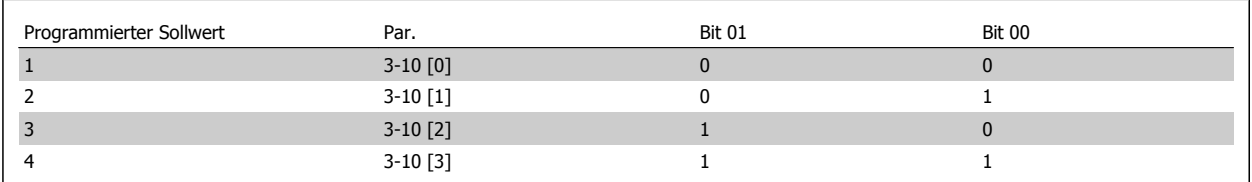

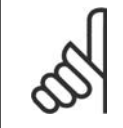

#### **ACHTUNG!**

Die Auswahl in Par. 8-56 Festsollwertanwahl bestimmt, wie Bit 00/01 mit der entsprechenden Funktion an den Digitaleingängen verknüpft ist.

#### Bit 02, DC-Bremse:

Bit 02 = "0": DC-Bremse und Stopp. Stellen Sie Bremsstrom und -dauer in Par. 2-01 DC-Bremsstrom und 2-02 DC-Bremszeit ein. Bit 02 = "1" bewirkt Rampe.

Projektierungshandbuch für VLT® AQUA Drive

#### Bit 03, Motorfreilauf:

Bit 03 =  $n^{0}$ : Der Frequenzumrichter lässt den Motor austrudeln (Ausgangstransistoren werden  $n^{0}$ abgeschaltet"). Bit 03 =  $n^{1}$ : Der Frequenzumrichter startet den Motor, wenn die anderen Startbedingungen erfüllt sind.

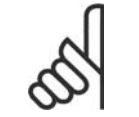

#### **ACHTUNG!**

Die Auswahl in Par. 8-50 Motorfreilauf bestimmt, wie Bit 03 mit der entsprechenden Funktion an einem Digitaleingang verknüpft ist.

#### Bit 04, Schnellstopp:

Bit 04 = "0": Bewirkt Rampe ab der Motordrehzahl bis zum Stopp (eingestellt in Par. 3-81 Rampenzeit Schnellstopp).

#### Bit 05, Ausgangsfrequenz speichern

Bit 05 = "0": Die aktuelle Ausgangsfrequenz (in Hz) wird gespeichert. Die gespeicherte Ausgangsfrequenz kann dann nur an den Digitaleingängen (Par. 5-10 bis 5-15), programmiert für *Drehzahl auf* und *Drehzahl ab*, geändert werden.

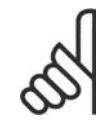

#### **ACHTUNG!**

Ist Ausgangsfrequenz speichern aktiv, kann der Frequenzumrichter nur gestoppt werden durch Auswahl von:

- Bit 03, Motorfreilaufstopp
- Bit 02, DC-Bremse
	- Digitaleingang (Par. 5-10 bis 5-15) programmiert auf DC-Bremse, Motorfreilauf oder Motorfreilauf/Reset.

#### Bit 06, Rampenstopp/-start:

Bit 06 = "0": Bewirkt einen Stopp, indem die Motordrehzahl über den entsprechenden Parameter Bit 06 = "1" für Rampenzeit Ab bis zum Stopp reduziert wird. Ermöglicht es dem Frequenzumrichter, den Motor zu starten, wenn die anderen Startbedingungen erfüllt sind.

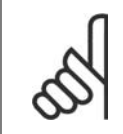

#### **ACHTUNG!**

Die Auswahl in Par. 8-53 Start bestimmt, wie Bit 06 Rampenstopp/-start mit der entsprechenden Funktion an einem Digitaleingang verknüpft ist.

Bit 07, Reset: Bit 07 = "0": Kein Reset. Bit 07 = "1": Reset einer Abschaltung. Reset wird auf der ansteigenden Signalflanke aktiviert, d. h., beim Übergang von logisch "0" zu logisch "1".

#### Bit 08, Festdrehzahl JOG:

Bit 08 = "1": Die Ausgangsfrequenz wird durch Par. 3-19 Festdrehzahl JOG bestimmt.

#### Bit 09, Auswahl von Rampe 1/2:

Bit 09 =  $.0$ ": Rampe 1 ist aktiv (Par. 3-40 bis 3-47). Bit 09 =  $.1$ ": Rampe 2 (Par. 3-50 bis 3-57) ist aktiv.

#### Bit 10, Daten ungültig/Daten gültig:

Teilt dem Frequenzumrichter mit, ob das Steuerwort benutzt oder ignoriert wird. Bit 10 = "0": Das Steuerwort wird ignoriert. Bit 10 = "1": Das Steuerwort wird benutzt. Diese Funktion ist relevant, weil das Telegramm unabhängig vom Telegrammtyp stets das Steuerwort enthält. Sie können also das Steuerwort deaktivieren, wenn es beim Aktualisieren oder Lesen von Parametern nicht benutzt werden soll.

#### Bit 11, Relais 01:

Bit  $11 = {}_{n}0"$ : Relais nicht aktiviert. Bit  $11 = {}_{n}1"$ : Relais 01 ist aktiviert, vorausgesetzt in Parameter 5-40 Relaisfunktion wurde Steuerwort Bit 11 gewählt.

#### Bit 12, Relais 04:

Bit 12 = "0": Relais 04 ist nicht aktiviert. Bit 12 = "1": Relais 04 ist aktiviert, vorausgesetzt in Parameter 5-40 Relaisfunktion wurde Steuerwort Bit 12 gewählt.

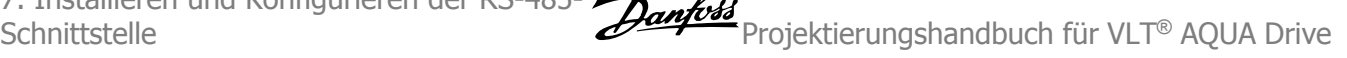

#### Bit 13/14, Parametersatzauswahl:

Mit Bit 13 und 14 können die vier Parametersätze entsprechend der folgenden Tabelle gewählt werden: .

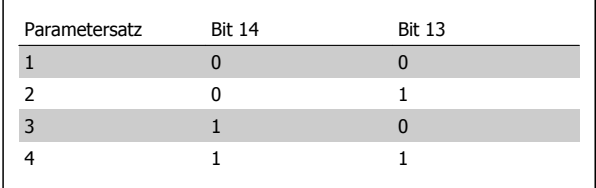

Die Funktion ist nur möglich, wenn Externe Anwahl in Par. 0-10 Aktiver Satz gewählt ist.

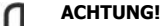

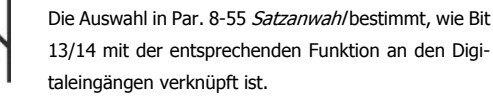

#### Bit 15 Reversierung:

Bit 15 = "0": Keine Reversierung. Bit 15 = "1": Reversierung. In der Werkseinstellung ist Reversierung in Parameter 8-54 Reversierung auf Klemme eingestellt. Bit 15 bewirkt eine Reversierung nur dann, wenn entweder Bus, Bus und Klemme oder Bus oder Klemme gewählt ist.

Projektierungshandbuch für VLT® AQUA Drive 7. Installieren und Konfigurieren der RS-485- **Schnittstelle** 

## **7.11.2. Zustandswort gemäß FC-Profil (ZSW) (Par. 8-10 = FC-Profil)**

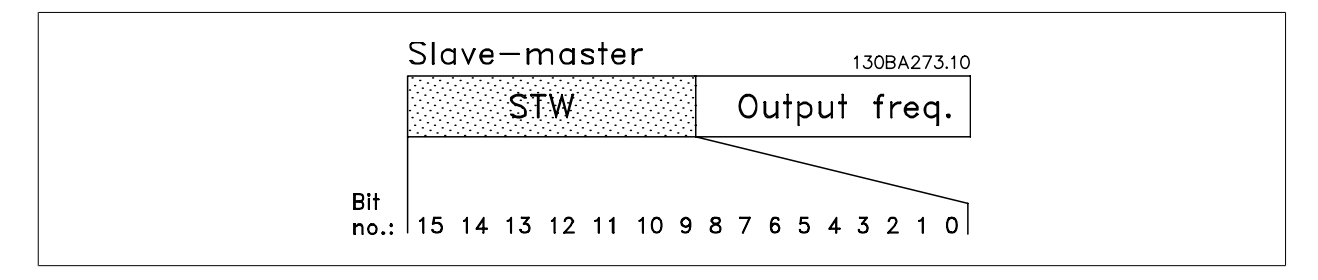

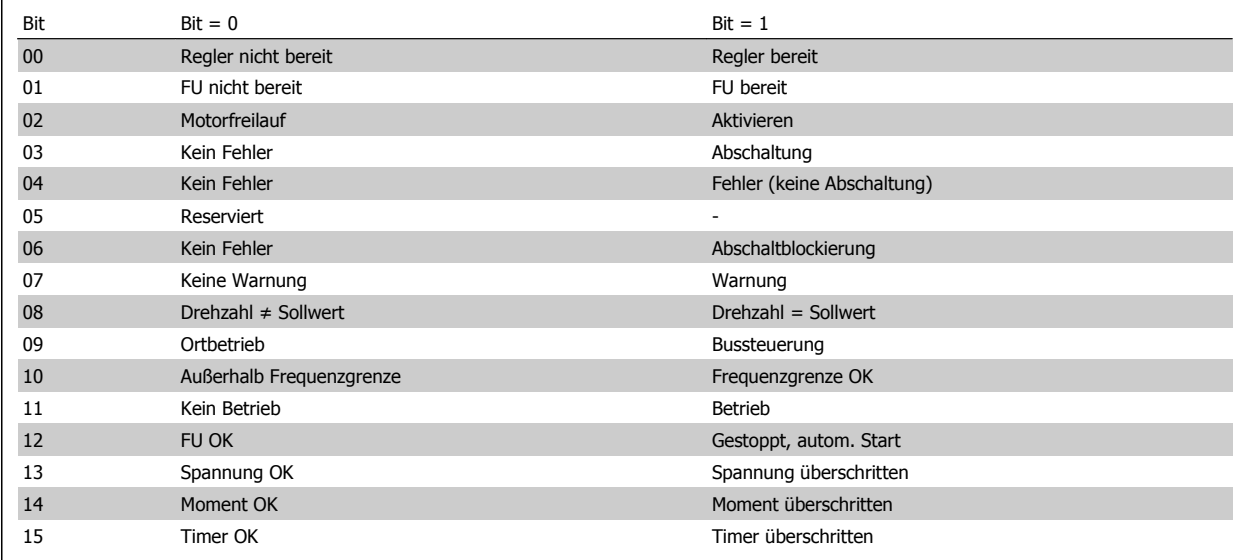

## **Erklärung der Zustandsbits**

#### Bit 00, Regler nicht bereit/bereit:

Bit 00 =  $_{n}$ 0": Der Frequenzumrichter hat abgeschaltet. Bit 00 =  $_{n}1$ ": Regler des Frequenzumrichters bereit, aber möglicherweise keine Versorgung zum Leistungsteil (bei externer 24 V-Versorgung der Steuerkarte).

#### Bit 01, FU bereit:

Bit 01 = "1": Der Frequenzumrichter ist betriebsbereit, aber der Motorfreilauf-Befehl ist über die Digitaleingänge oder den Buseingang aktiv.

#### Bit 02, Motorfreilauf:

Bit 02 =  $n^{0}$ : Der Frequenzumrichter führt einen Motorfreilauf aus. Bit 02 =  $n^{1}$ : Der Motor läuft an, wenn die entsprechenden Startsignale gegeben werden.

#### Bit 03, Kein Fehler/Abschaltung:

Bit 03 = "0": Es liegt kein Fehlerzustand des Frequenzumrichters vor. Bit 03 = "1": Der Frequenzumrichter hat abgeschaltet. Um den Fehler zurückzusetzen, muss ein [Reset] ausgeführt werden.

#### Bit 04, Kein Fehler/Fehler (keine Abschaltung):

Bit 04 =  $n$ 0": Es liegt kein Fehlerzustand des Frequenzumrichters vor. Bit 04 =  $n$ 1": Der Frequenzumrichter meldet einen Fehler, aber schaltet nicht ab.

#### Bit 05, Nicht benutzt:

Bit 05 wird im Zustandswort nicht benutzt.

#### Bit 06, Kein Fehler/Abschaltblockierung:

Bit  $06 = 0$ <sup>o</sup>": Es liegt kein Fehlerzustand des Frequenzumrichters vor. Bit  $06 = 0.1$ ": Der Frequenzumrichter ist abgeschaltet und blockiert.

#### Bit 07, Keine Warnung/Warnung:

Bit 07 =  $n$ <sup>o</sup>": Es liegen keine Warnungen vor. Bit 07 =  $n$ 1": Eine Warnung liegt vor.

#### Bit 08, Drehzahl ≠ Sollwert/Drehzahl = Sollwert:

Bit 08 = "0": Der Motor läuft, die aktuelle Drehzahl entspricht aber nicht dem voreingestellten Drehzahlsollwert. Dies kann z. B. bei der Rampe auf/ab der Fall sein. Bit 08 = "1": Die Motordrehzahl entspricht dem voreingestellten Drehzahlsollwert.

#### Bit 09, Ortbetrieb/Bussteuerung:

Bit 09 = "0": Es wurde die [STOP/RESET]-Taste am LCP betätigt oder auf Ort-Betrieb umgestellt. Es ist nicht möglich, den Freguenzumrichter über die serielle Schnittstelle zu starten. Bit 09 = "1" Der Frequenzumrichter kann über den Feldbus/die serielle Schnittstelle oder Klemmen gesteuert werden.

#### Bit 10, Frequenzgrenze überschritten:

Bit 10 = "0": Die Ausgangsfrequenz hat den in Par. 4-11 Min. Drehzahl [UPM] bzw. in Par. 4-13 Max. Drehzahl [UPM] eingestellten Wert erreicht. Bit 10 = "1": Die Ausgangsfrequenz ist innerhalb der festgelegten Grenzen.

#### Bit 11, Kein Betrieb/Betrieb:

Bit  $11 = 0$ , O": Der Motor läuft nicht. Bit  $11 = 0.1$ ": Der Frequenzumrichter hat ein Startsignal, oder die Ausgangsfrequenz ist größer als 0 Hz.

#### Bit 12, FU OK/gestoppt, autom. Start:

Bit  $12 = 0$ ": Es liegt keine vorübergehende Übertemperatur des Wechselrichters vor. Bit  $12 = 1$ ": Der Wechselrichter stoppt wegen Übertemperatur, aber das Gerät schaltet nicht ab, und nimmt den Betrieb wieder auf, wenn keine Übertemperatur mehr vorliegt.

#### Bit 13, Spannung OK/Grenze überschritten:

Bit 13 = "0": Es liegen keine Spannungswarnungen vor. Bit 13 = "1": Die Gleichspannung im Zwischenkreis des Frequenzumrichters ist zu hoch bzw. zu niedrig.

#### Bit 14, Moment OK/Grenze überschritten:

Bit 14 = "0": Der Motorstrom ist geringer als die in Par. 4-18 Stromgrenze gewählte Stromgrenze. Bit 14 = "1": Die Momentgrenze in Par. 4-18 Stromgrenze ist überschritten.

#### Bit 15, Timer OK/Grenze überschritten:

Bit  $15 = 0$ ": Die Timer für thermischen Motorschutz und thermischen Schutz sind nicht 100 % überschritten. Bit  $15 = 0.1$ ": Einer der Timer überschreitet 100 %.

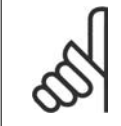

#### **ACHTUNG!**

Alle Bit im ZSW werden auf "0" gesetzt, wenn die Verbindung zwischen der Interbus-Option und dem Frequenzumrichter verloren geht oder ein internes Kommunikationsproblem auftritt.

## **7.11.3. Bus (Drehzahl) Sollwert**

Der Sollwert für die Drehzahl wird an den Frequenzumwandler als Relativwert in % übermittelt. Der Wert wird in Form eines 16-Bit-Wortes übermittelt. In Ganzzahlen (0-32767) entspricht der Wert 16384 (4000 Hex) 100 %. Negative Werte werden über Zweier-Komplement formatiert. Die aktuelle Ausgangsfrequenz (HIW) wird auf gleiche Weise wie der Bussollwert skaliert.

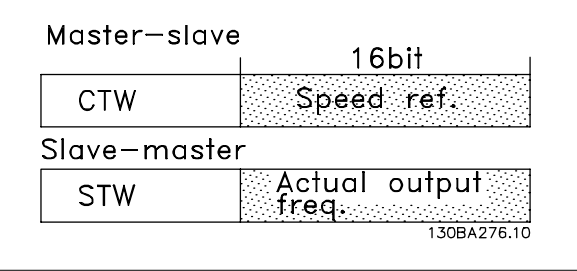

Der Sollwert und HIW werden wie folgt skaliert:

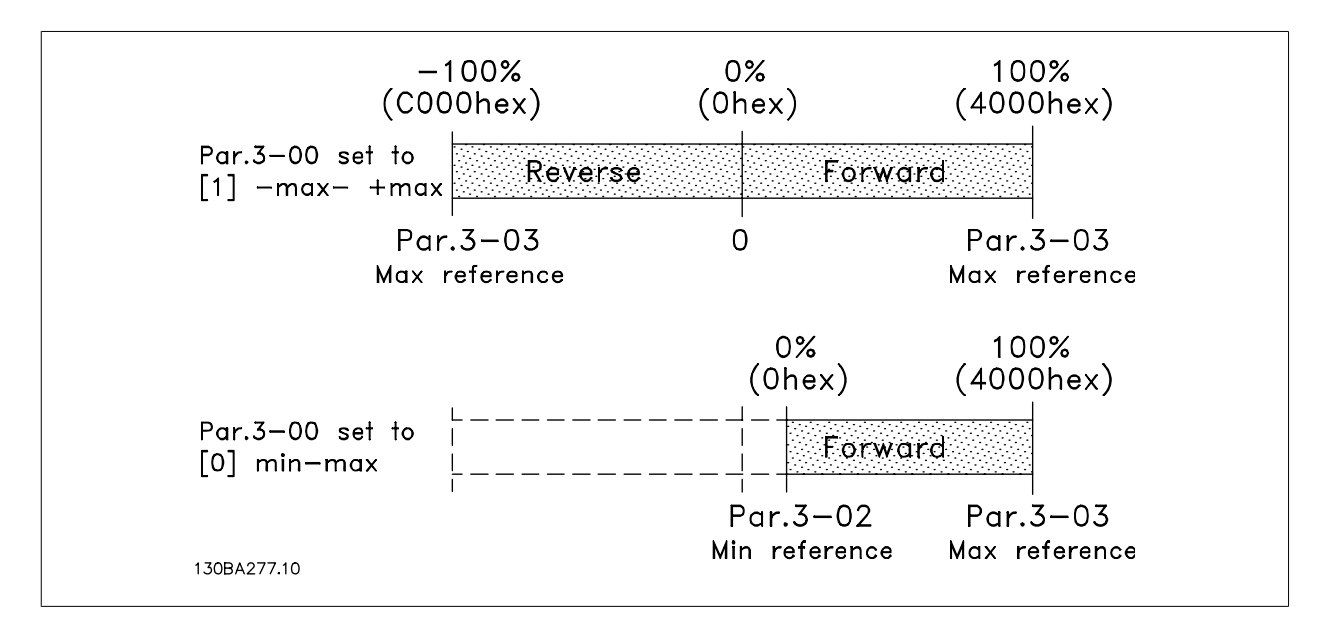

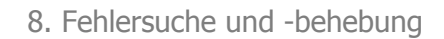

# **8. Fehlersuche und -behebung**

Eine Warnung oder ein Alarm wird durch die entsprechende LED auf der Frontseite des Frequenzumrichters signalisiert und mit einem Code im Display angezeigt.

Eine Warnung bleibt so lange bestehen, bis die Ursache nicht mehr zutrifft. Der Motor kann dabei eventuell weiter betrieben werden. Warnmeldungen können, müssen aber nicht unbedingt kritisch sein.

Bei einem Alarm hat der Frequenzumrichter abgeschaltet. Alarme müssen zur Wiederaufnahme des Betriebs durch Beseitigung der Ursache quittiert werden.

#### **Dies kann auf vier Arten geschehen:**

- 1. Mit der Bedientaste [RESET] an der LCP Bedieneinheit.
- 2. Über einen Digitaleingang mit der "Reset"-Funktion.
- 3. Über serielle Kommunikation/optionalen Feldbus.
- 4. Durch automatisches Quittieren über die [Auto Reset]-Funktion, eine Werkseinstellung für VLT AQUA Drive. Siehe dazu Par. 14-20 Quittierfunktion im **VLT AQUA Programmierhandbuch**.

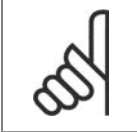

#### **ACHTUNG!**

Nach manuellem Quittieren über die [RESET]-Taste am LCP muss die Taste [AUTO ON] gedrückt werden, um den Motor neu zu starten!

Wenn sich ein Alarm nicht quittieren lässt, kann dies daran liegen, dass die Ursache noch nicht beseitigt ist oder der Alarm mit einer Abschaltblockierung versehen ist (siehe auch Tabelle auf der nächsten Seite).

Alarme mit Abschaltblockierung bieten einen zusätzlichen Schutz, d.h., es muss vor der Quittierung die Netzversorgung abgeschaltet werden. Nach dem Wiederzuschalten ist der Frequenzumrichter nicht mehr blockiert und kann nach Beseitigung der Ursache wie oben beschrieben quittiert werden.

Alarme ohne Abschaltblockierung können auch mittels der automatischen Quittierfunktion in Parameter 14-20 zurückgesetzt werden (Achtung: automatischer Wiederanlauf ist möglich!).

Ist in der Tabelle auf der folgenden Seite für einen Code Warnung und Alarm markiert, bedeutet dies, dass entweder vor einem Alarm eine Warnung erfolgt oder dass Sie festlegen können, ob für einen bestimmten Fehler eine Warnung oder ein Alarm ausgegeben wird.

Dies ist beispielsweise in Parameter 1-90 Thermischer Motorschutz möglich. Nach einem Alarm oder einer Abschaltung läuft der Motor im Freilauf aus, und am Frequenzumrichter blinken Alarm und Warnung. Nachdem das Problem behoben wurde, blinkt nur noch der Alarm.

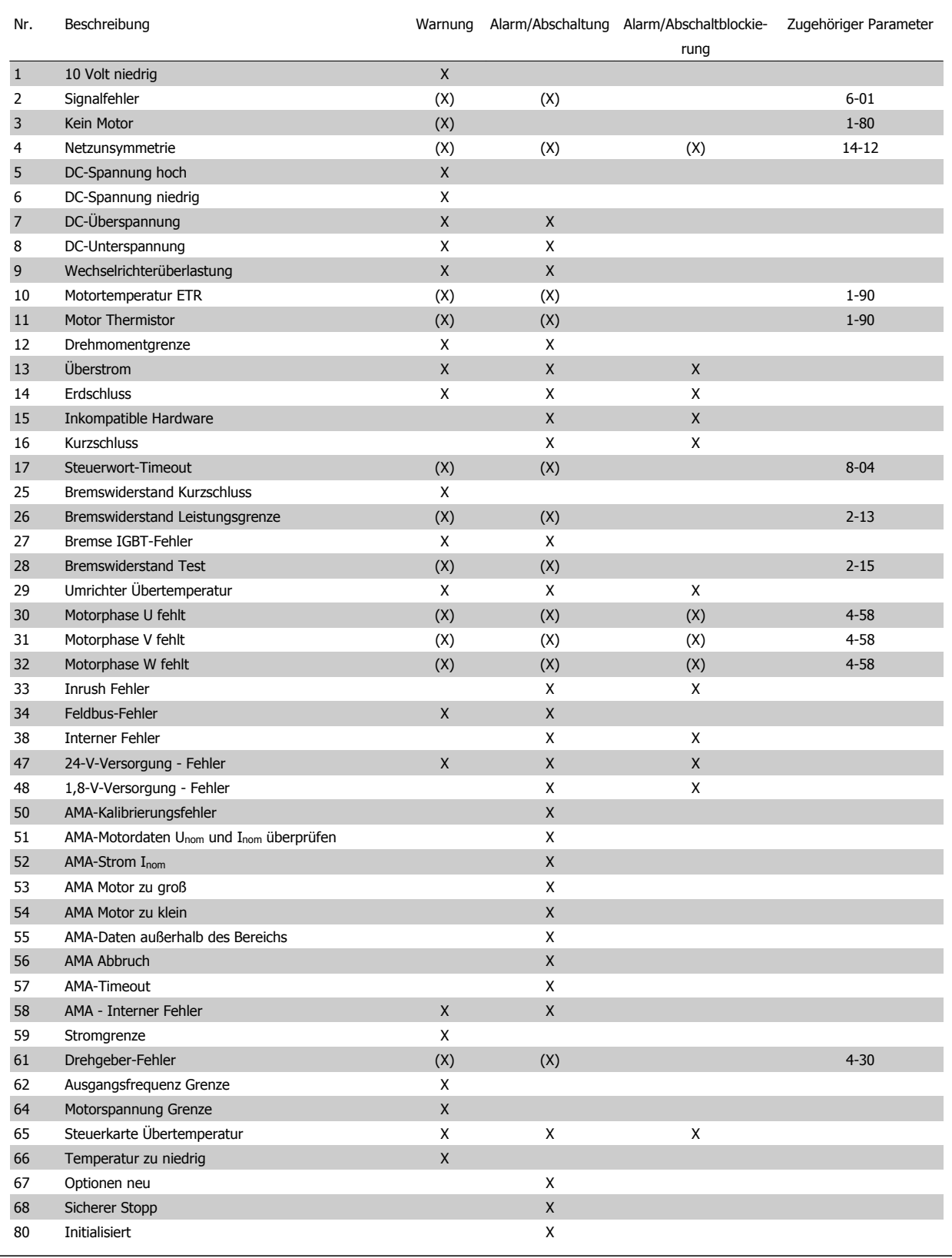

Tabelle 8.1: Alarm-/Warncodeliste

(X) Parameterabhängig

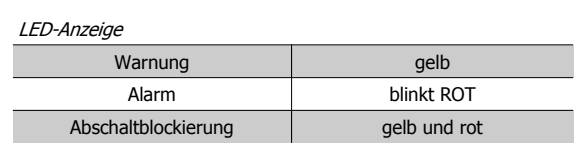

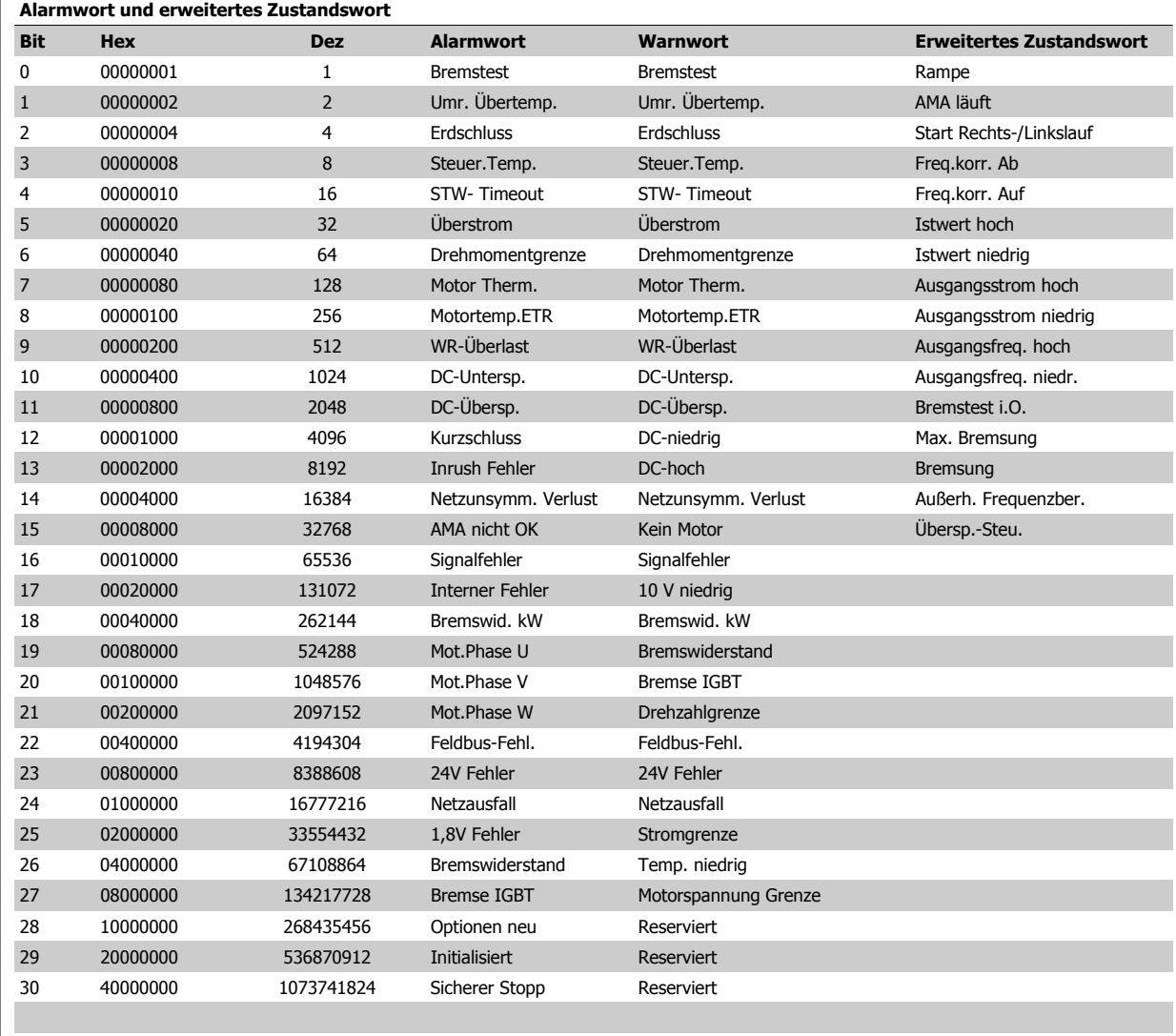

Tabelle 8.2: Beschreibung des Alarmworts, Warnworts und erweiterten Zustandsworts

Die Alarmworte, Warnworte und erweiterten Zustandsworte können über seriellen Bus oder optionalen Feldbus zur Diagnose ausgelesen werden. Siehe auch Par. 16-90, 16-92 und 16-94.

## **8.1.1. Fehlermeldungen**

#### **WARNUNG 1, 10 Volt niedrig:**

Die Spannung von Klemme 50 an der Steuerkarte ist unter 10 Volt. Die 10-Volt-Versorgung ist überlastet. Verringern Sie die Last an Klemme 50. Max. 15 mA bzw. minimal 590 Ω Last.

#### **WARNUNG/ALARM 2, Sollwertfehler:**

Das Signal an Klemme 53/54 ist unter 50 % des Wertes, eingestellt in Par. 6-10, 6-12 bzw. 6-20, 6-22.

#### **WARNUNG/ ALARM 3, Kein Motor:**

Am Ausgang des Frequenzumrichters ist kein Motor angeschlossen, siehe Par. 1-80.

## **WARNUNG/ALARM 4, Netzunsymmetrie:**

Versorgungsseitiger Phasenausfall oder zu hohes Ungleichgewicht in der Netzspannung.

Diese Meldung wird im Fall eines Fehlers im Eingangsgleichrichter des Frequenzumrichters angezeigt.

Kontrollieren Sie die Versorgungsspannung und die Versorgungsströme zum Frequenzumrichter.

#### **WARNUNG 5, DC-Spannung hoch:**

Die Zwischenkreisspannung (VDC) liegt oberhalb der Überspannungsgrenze des Steuersystems. Der Frequenzumrichter ist noch aktiv.

#### **WARNUNG 6, DC-Spannung niedrig:**

Die Zwischenkreisspannung (DC) liegt unter dem Spannungsgrenzwert des Steuersystems. Der Frequenzumrichter ist noch aktiv.

#### **WARNUNG/ALARM 7, DC-Überspannung:**

Überschreitet die Zwischenkreisspannung den Grenzwert, schaltet der Frequenzumrichter nach einiger Zeit ab.

Überspannungssteuerungsfunktion (OVC, **O**ver **V**oltage **C**ontrol) in Par. 2-17 auswählen.

Bremswiderstand anschließen.

Rampenzeit verlängern.

Funktionen in Par. 2-10 aktivieren.

Last reduzieren.

Auswahl der OVC-Funktion verlängert die Rampenzeiten.

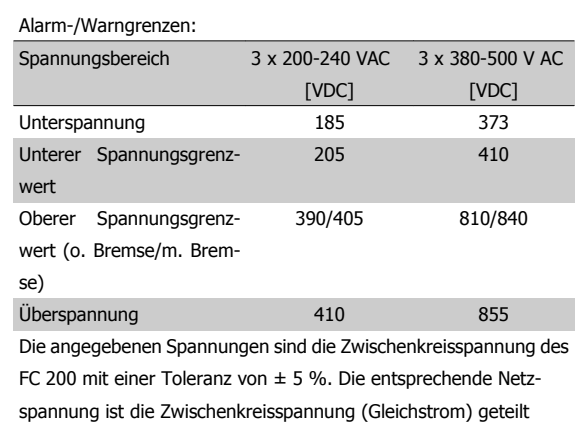

durch 1,35.

#### **WARNUNG/ALARM 8, DC-Unterspannung:**

Wenn die Zwischenkreisspannung (VDC) unter den "Unteren Spannungsgrenzwert" (siehe Tabelle) sinkt, prüft der Frequenzumrichter, ob eine externe 24 V-Versorgung angeschlossen ist.

Wenn keine externe 24 V-Versorgung angeschlossen ist, schaltet der Frequenzumrichter nach einer festgelegten Zeit (geräteabhängig) ab. Prüfen Sie, ob die Versorgungsspannung auf den Frequenzumrichter abgestimmt ist (siehe 3.1 Allgemeine technische Daten).

#### **WARNUNG/ALARM 9, Wechselrichterüberlast:**

Der Frequenzumrichter schaltet aufgrund von Überlastung (zu hoher Strom über zu lange Zeit) ab. Der Zähler für elektronischen Wechselrichterschutz gibt bei 98 % eine Warnung aus und schaltet bei 100 % mit einem Alarm ab. Der Frequenzumrichter kann erst zurückgesetzt werden, wenn der Zählerwert unter 90 % sinkt.

Das Problem besteht darin, dass der Frequenzumrichter zu lange Zeit mit mehr als 100 % Motorstrom belastet war. Prüfen Sie Last, Motor und Motorparameter.

#### **WARNUNG/ALARM 10, Motortemperatur ETR:**

Der Motor ist laut der elektronisch thermischen Schutzfunktion (ETR) vermutlich überhitzt. In Par. 1-90 kann gewählt werden, ob der Frequenzumrichter eine Warnung oder einen Alarm ausgeben soll. Ursache des Problems ist, dass der Motor zu lange mit niedriger Drehzahl oder mehr als 100 % Motorstrom belastet war. Prüfen Sie Last, Motor und Motorparameter.

#### **WARNUNG/ ALARM 11, Motor Thermistor:**

Der Thermistor bzw. die Verbindung zum Thermistor ist unterbrochen. In Par. 1-90 kann gewählt werden, ob der Frequenzumrichter eine Warnung oder einen Alarm ausgeben soll. Überprüfen Sie Last und Motor und prüfen Sie, ob der Thermistor korrekt zwischen Klemme 53 oder 54 (Analogspannungseingang) und Klemme 50 (+ 10 Volt-Versorgung) oder zwischen Klemme 18 oder 19 (nur Digitaleingang PNP) und Klemme 50

angeschlossen ist. Wenn ein KTY-Sensor benutzt wird, prüfen Sie, ob der Anschluss zwischen Klemme 54 und 55 korrekt ist.

#### **WARNUNG/ ALARM 12, Drehmomentgrenze:**

Das Drehmoment ist höher als der Wert in Par. 4-16 (bei motorischem Betrieb) bzw. in Par. 4-17 (bei generatorischem Betrieb).

#### **WARNUNG/ALARM 13, Überstrom:**

Die Spitzenstromgrenze des Wechselrichters (ca. 200 % des Nennstroms) ist überschritten. Die Warnung dauert ca. 8-12 s, wonach der Frequenzumrichter abschaltet und einen Alarm ausgibt. Schalten Sie den Frequenzumrichter aus und prüfen Sie Last, Motor und Motordaten und ob die Motorgröße dem Frequenzumrichter entspricht.

#### **ALARM 14, Erdschluss:**

Es ist ein Erdschluss zwischen den Ausgangsphasen und Erde entweder im Kabel zwischen Frequenzumrichter und Motor oder im Motor vorhanden.

Frequenzumrichter abschalten und den Erdschluss beseitigen.

#### **ALARM 15, Inkompatible Hardware:**

Eine installierte Option wird von der Steuerkarte (Hardware oder Software) nicht unterstützt.

#### **ALARM 16, Kurzschluss:**

Es liegt ein Kurzschluss im Motorkabel, im Motor oder an den Motorklemmen vor.

Schalten Sie den Frequenzumrichter aus und beheben Sie den Kurzschluss.

#### **WARNUNG/ALARM 17, Steuerwort-Timeout:**

Es besteht keine Kommunikation zum Frequenzumrichter.

Die Warnung wird nur aktiv, wenn Par. 8-04 nicht auf AUS eingestellt ist. Wenn Par. 8-04 auf Stopp und Alarm eingestellt ist, erfolgt erst eine Warnung und dann ein Herunterfahren bis zur Abschaltung mit Ausgabe des Alarms.

Eventuell Par. 8-03 Steuerwort Timeout-Funktion erhöhen.

#### **WARNUNG 23, Interne Lüfter:**

Fremdbelüftung ist aufgrund eines Hardwaredefekts oder nicht befestigter Lüfter ausgefallen.

#### **WARNUNG 24, Externe Lüfter:**

Die Funktion ist ein zusätzlicher Schutz, mit der geprüft wird, ob Lüfter vorhanden sind und laufen. Die Warnung kann in Par. 14-53 Lüfterüberwachung deaktiviert [0] werden.

#### **WARNUNG 25, Bremswiderstand Kurzschluss:**

Der Bremswiderstand wird während des Betriebs überwacht. Bei einem Kurzschluss wird die Bremsfunktion abgebrochen und die Warnung ausgegeben. Der Frequenzumrichter kann weiterhin betrieben werden, allerdings ohne Bremsfunktion. Schalten Sie den Frequenzumrichter aus und überprüfen Sie den Bremswiderstand (siehe Par. 2-15 Bremswiderstand Test).

#### **ALARM/WARNUNG 26, Bremswiderstand Leistungsgrenze:**

Die auf den Bremswiderstand übertragene Leistung wird als Mittelwert für die letzten 120 Sekunden anhand des Widerstandswerts (Par. 2-11) und der Zwischenkreisspannung in Prozent ermittelt. Die Warnung ist aktiv, wenn die übertragene Bremsleistung höher als 90 % ist. Ist Alarm [2] in Par. 2-13 gewählt, schaltet der Frequenzumrichter mit einem Alarm ab, wenn die Bremsleistung über 100 % liegt.

#### **WARNUNG/ALARM 27, Bremse IGBT-Fehler:**

Während des Betriebs wird der Bremstransistor überwacht. Bei einem Kurzschluss wird die Bremsfunktion abgebrochen und die Warnung ausgegeben. Der Frequenzumrichter kann weiterhin betrieben werden, aufgrund des Kurzschlusses wird jedoch eine hohe Leistung an den Bremswiderstand abgegeben, auch wenn dieser nicht gebremst wird. Schalten Sie den Frequenzumrichter aus. Überprüfen Sie den Bremswiderstand.

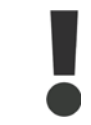

Warnung: Bei einem Kurzschluss des Bremstransistors besteht das Risiko einer erheblichen Leistungsübertragung zum Bremswiderstand.

#### **ALARM/WARNUNG 28, Bremstest Fehler:**

Fehler im Bremswiderstand: Der Bremswiderstand ist nicht angeschlossen/funktioniert nicht.

#### **WARNUNG/ALARM 29, Umrichter Übertemperatur:**

Bei Schutzart IP00, IP20/NEMA 1 oder IP21/TYP 1 liegt die Abschaltgrenze für die Kühlkörpertemperatur bei 95 °C ± 5 °C. Der Temperaturfehler kann erst dann quittiert werden, wenn die Kühlkörpertemperatur 70 °C wieder unterschritten hat.

#### **Mögliche Ursachen:**

- **-** Umgebungstemperatur zu hoch
- Zu langes Motorkabel<newline/>Taktfrequenz zu hoch<newline/>Kühllüfter ausgefallen

#### **ALARM 30, Motorphase U fehlt:**

Motorphase U zwischen Frequenzumrichter und Motor fehlt.

Schalten Sie den Frequenzumrichter aus und prüfen Sie Motorphase U.

#### **ALARM 31, Motorphase V fehlt:**

Motorphase V zwischen Frequenzumrichter und Motor fehlt. Schalten Sie den Frequenzumrichter aus und prüfen Sie Motorphase V.

#### **ALARM 32, Motorphase W fehlt:**

Motorphase W zwischen Frequenzumrichter und Motor fehlt. Schalten Sie den Frequenzumrichter aus und prüfen Sie Motorphase W.

#### **ALARM 33, Inrush Fehler:**

Zu viele Einschaltungen haben innerhalb zu kurzer Zeit stattgefunden. Die zulässige Anzahl Einschaltungen innerhalb einer Minute ist im Kapitel Allgemeine technische Daten aufgeführt.

#### **WARNUNG/ALARM 34, Feldbus-Fehler:**

Der Feldbus auf der Optionskarte funktioniert nicht. Siehe Beschreibung im Handbuch zur Feldbus-Option.

#### **WARNUNG/ALARM 36, Netzausfall:**

In Par. 14-10 wurde eine Netzausfall-Funktion eingestellt, und es wurde ein Netzfehler festgestellt. Mögliche Abhilfe: Prüfen Sie die Sicherungen zum Frequenzumrichter.

#### **Alarm 38, interner Fehler:**

Bitte wenden Sie sich an den Danfoss-Service.

#### **WARNUNG 40, Digitalausgang 27 ist überlastet**

Überprüfen Sie die Last an Klemme 27, oder beseitigen Sie den Kurzschluss. Prüfen Sie die Parameter 5-00 und 5-01.

#### **WARNUNG 41, Digitalausgang 29 ist überlastet:**

Überprüfen Sie die Last an Klemme 29, oder beseitigen Sie den Kurzschluss. Prüfen Sie die Parameter 5-00 und 5-02.

#### **WARNUNG 42, Digitalausgang X30/6 ist überlastet:**

Überprüfen Sie die Last an Klemme X30/6, oder beseitigen Sie den Kurzschluss. Prüfen Sie Parameter 5-32.

#### **WARNUNG 42, Digitalausgang X30/7 ist überlastet:**

Überprüfen Sie die Last an Klemme X30/7, oder beseitigen Sie den Kurzschluss. Prüfen Sie Parameter 5-33.

#### **WARNUNG 47, 24-V-Versorgung - Fehler:**

Die externe 24-V-DC-Steuerversorgung ist möglicherweise überlastet. Überprüfen Sie die Steuerverdrahtung.

#### **ALARM 48, 1,8-V-Versorgung - Fehler:**

Bitte wenden Sie sich an den Danfoss-Service.

#### **WARNUNG 49, Drehzahlgrenze:**

Die aktuelle Motordrehzahl unter- oder überschreitet die Einstellungen in Par. 4-11 und 4-13. Bitte wenden Sie sich an den Danfoss-Service.

#### **ALARM 50, AMA-Kalibrierungsfehler:**

Bitte wenden Sie sich an den Danfoss-Service.

#### **ALARM 51, AMA-Motordaten überprüfen:**

Die Einstellung von Motorspannung, Motorstrom und/oder Motorleistung ist vermutlich falsch. Überprüfen Sie die Einstellungen.

#### **ALARM 52, AMA Motornennstrom überprüfen:**

Die Einstellung des Motorstroms ist vermutlich zu niedrig. Überprüfen Sie die Einstellungen.

#### **ALARM 53, AMA-Motor zu groß:**

Der Motor ist zu groß, um eine AMA durchzuführen.

#### **ALARM 54, AMA-Motor zu klein:**

Der Motor ist zu klein, um eine AMA durchzuführen.

#### **ALARM 55, AMA-Daten außerhalb des Bereichs:**

Die gefundenen Parameterwerte vom Motor liegen außerhalb des zulässigen Bereichs. Bitte überprüfen Sie die Motordaten in Par. 1-20 bis 1-25.

#### **ALARM 56, AMA Abbruch:**

Die AMA wurde durch den Benutzer abgebrochen.

#### **ALARM 57, AMA-Timeout:**

Versuchen Sie einen Neustart der AMA (Startsignal). Wiederholter AMA-Betrieb kann zu einer Erwärmung des Motors führen, was wiederum eine Erhöhung des Widerstands Rs und Rr bewirkt. Im Regelfall ist dies jedoch nicht kritisch.

#### **WARNUNG/ALARM 58, AMA interner Fehler:**

Bitte wenden Sie sich an den Danfoss-Service.

#### **WARNUNG 59, Stromgrenze:**

Der Ausgangsstrom hat den Grenzwert in Par. 4-18 überschritten und der Strom wird begrenzt. Bitte wenden Sie sich an den Danfoss-Service.

#### **WARNUNG 60, Externe Verriegelung:**

Ext. Verriegelung wurde aktiviert. Überprüfen Sie die Verschaltung zur Klemme, die für externe Verriegelung programmiert ist. Bei manuellem Quittieren kann der Antrieb plötzlich anlaufen!

#### **WARNUNG 62, Ausgangsfrequenz Grenze:**

Die in Par. 4-19 eingestellte Frequenzgrenze wurde überschritten.

#### **WARNUNG 64, Motorspannung Grenze:**

Die Last- und Drehzahlverhältnisse erfordern eine höhere Motorspannung als die aktuelle Zwischenkreisspannung zur Verfügung stellen kann.

#### **WARNUNG/ALARM/ABSCHALTUNG 65, Steuerkarte Übertemperatur:**

Es wurde eine Übertemperatur an der Steuerkarte festgestellt. Die Abschalttemperatur der Steuerkarte beträgt 80 °C.

#### **WARNUNG 66, Temperatur zu niedrig:**

Die Kühlkörpertemperatur wird als 0 °C gemessen. Möglicherweise ist der Temperatursensor defekt. Die Lüfterdrehzahl wird auf das Maximum erhöht, um das Leistungsteil und die Steuerkarte in jedem Fall zu schützen.

#### **ALARM 67, Optionen neu:**

Eine oder mehrere Optionen sind seit dem letzten Netz-EIN hinzugefügt oder entfernt worden.

#### **ALARM 68, Sicherer Stopp:**

Sicherer Stopp wurde aktiviert. Um Normalbetrieb wiederaufzunehmen, wenden Sie 24 VDC auf Klemme 37 an, und senden Sie dann ein Reset-Signal (über Bus, digitalen E/A oder durch Drücken von [Reset]).

#### **ALARM 70, Ungültige FC-Konfiguration:**

Die aktuelle Kombination aus Steuerkarte und Leistungskarte ist ungültig.

#### **ALARM 80, Initialisiert:**

Die Parametereinstellungen wurden nach manuellem Reset (3-Finger-Methode) mit Werkseinstellungen oder über Par. 14-22 initialisiert. Sobald die Temperatur unter 15° C fällt, wird die Warnung ausgegeben.

#### **WARNUNG/ ALARM 92, Kein Durchfluss:**

Im System wurde das Vorliegen einer Situation ohne Last erfasst. Siehe Parametergruppe 22-2\*.

#### **WARNUNG/ ALARM 93, Trockenlauf:**

Kein Durchfluss und hohe Geschwindigkeiten sind ein Anzeichen dafür, dass die Pumpe trocken läuft. Siehe Parametergruppe 22-2\*.

#### **WARNUNG/ALARM 94, Kennlinienende:**

Der Istwert bleibt niedriger als der Sollwert. Dies kann auf Leckage im Rohrnetz hinweisen. Siehe Parametergruppe 22-5\*.

#### **WARNUNG/ALARM 95, Riemenbruch:**

Das Drehmoment liegt unter dem Drehmomentwert für keine Last. Dies weist auf einen Riemenbruch hin. Siehe Parametergruppe 22-6\*.

#### **WARNUNG 96, Startverzögerung:**

Start des Motors wurde verzögert, da Kurzzyklus-Schutz aktiv ist. Siehe Parametergruppe 22-7\*.

#### **WARNUNG 97, Stoppverzögerung:**

Stopp des Motors wurde verzögert, da Kurzzyklus-Schutz aktiv ist. Siehe Parametergruppe 22-7\*.

#### **WARNUNG 98, Uhrfehler:**

Datum und Uhrzeit sind nicht eingestellt oder Fehler der RTC-Uhr (falls vorhanden). Siehe Parametergruppe 0-7\*.

#### **WARNUNG 200, Notfallbetrieb:**

Der Eingangsbefehl Notfallbetrieb ist aktiv. Siehe Parametergruppe 24-0\*.

#### **WARNUNG 201, Notfallbetrieb war aktiv:**

Der Eingangsbefehl Notfallbetrieb war aktiv, wurde jedoch jetzt deaktiviert. Siehe Parametergruppe 0-7\*.

#### **WARNUNG 202, Grenzwerte Notfallbetrieb überschritten:**

Notfallbetrieb hat einen oder mehrere Alarme unterdrückt. Siehe Parametergruppe 0-7\*.

#### **ALARM 250, Neues Ersatzteil:**

Die Leistungs-/SMPS-Karte wurde ausgetauscht. Der Typencode des Frequenzumrichters muss im EEPROM wiederhergestellt werden. Wählen Sie den richtigen Typencode in Par. 14-23 vom Typenschild des Geräts. Wählen Sie abschließend unbedingt "In EEPROM speichern".

#### **ALARM 251, Typencode neu:**

Der Frequenzumrichter hat einen neuen Typencode.

# **Index**

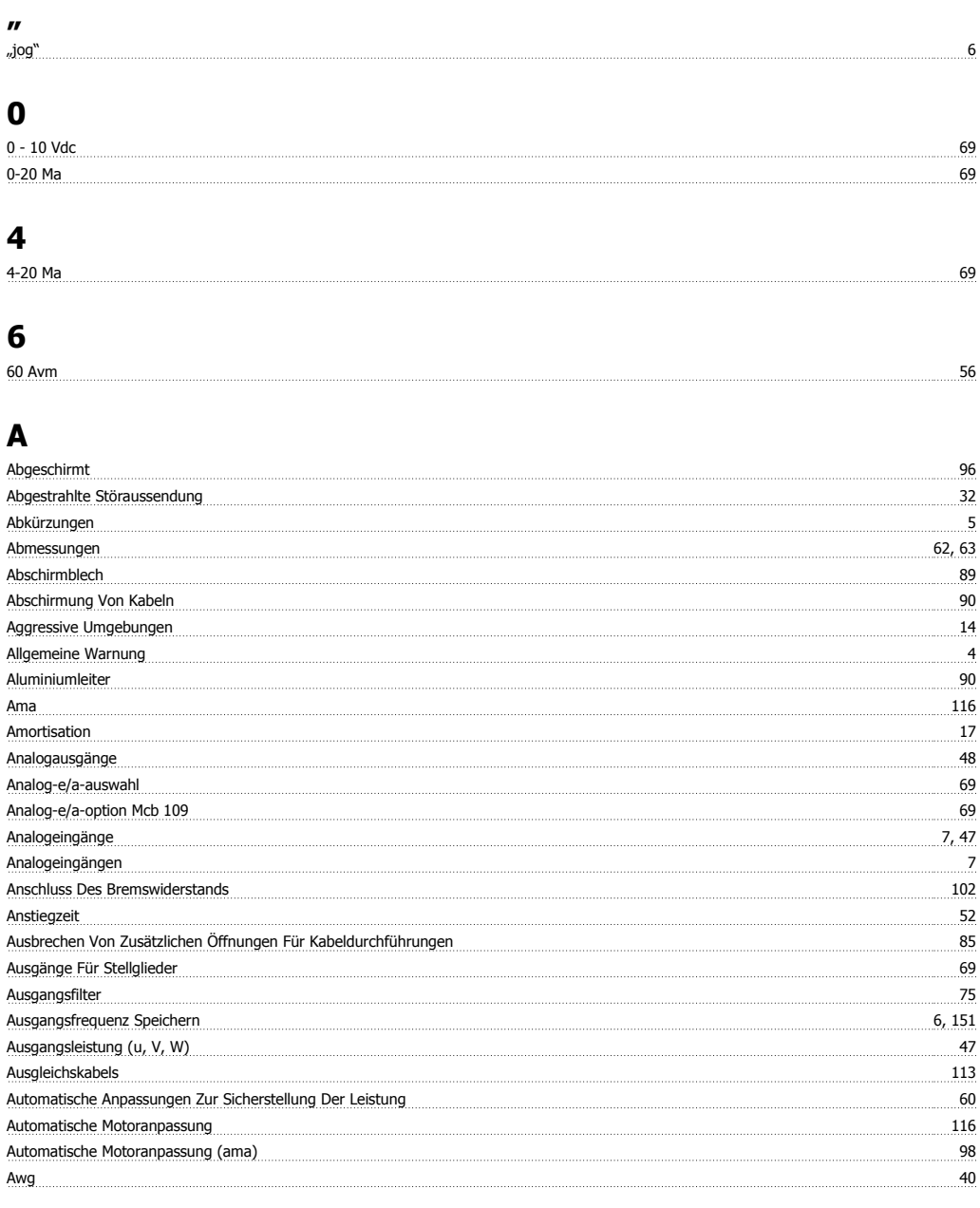

## **B**

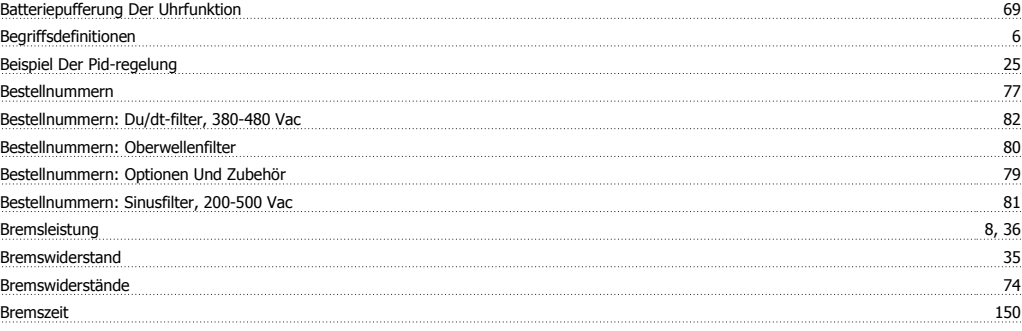

# **C**

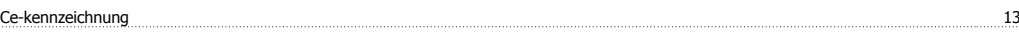

# **D**

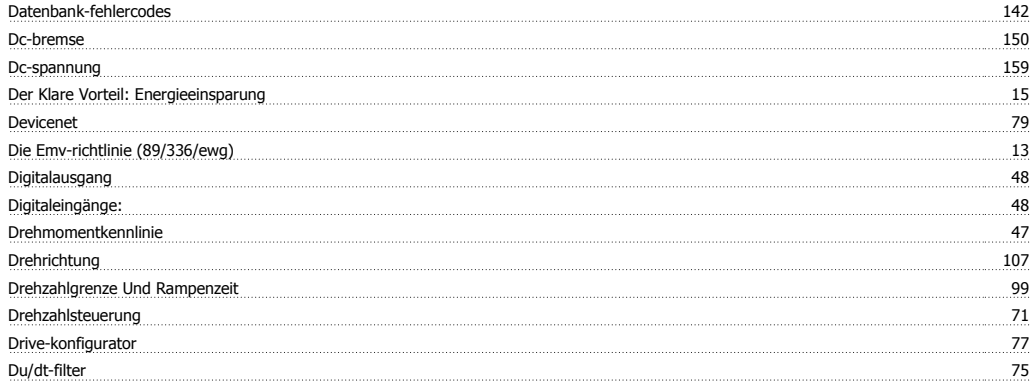

## **E**

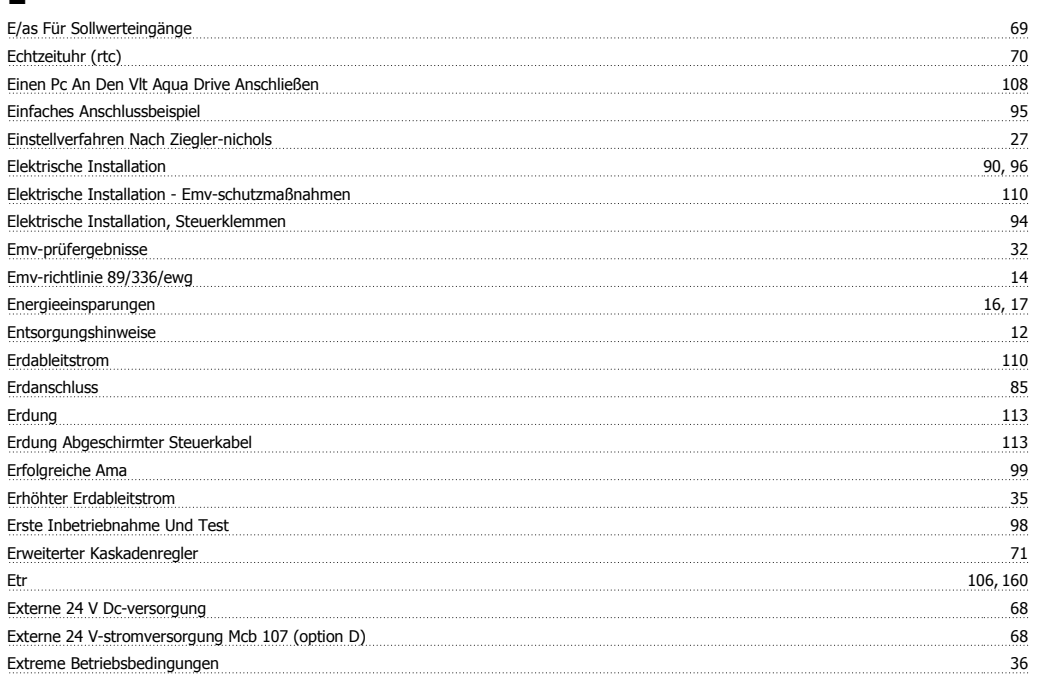

## **F**

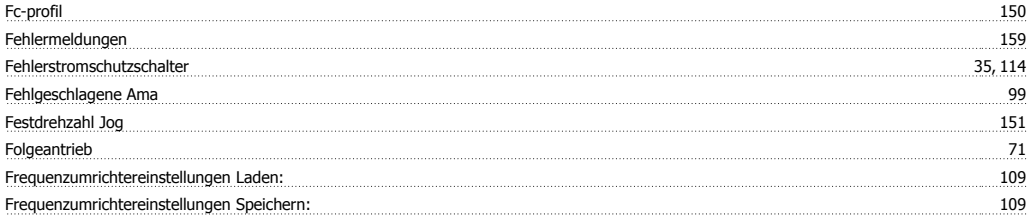

# **G**

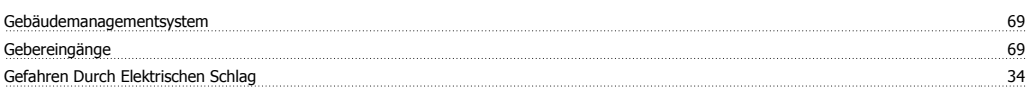

# **H**

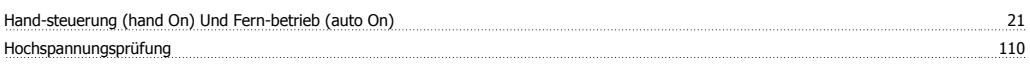

# **I**

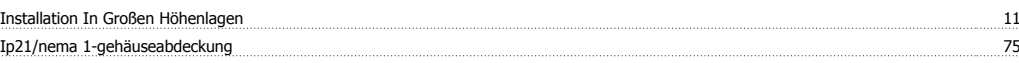

## **K**

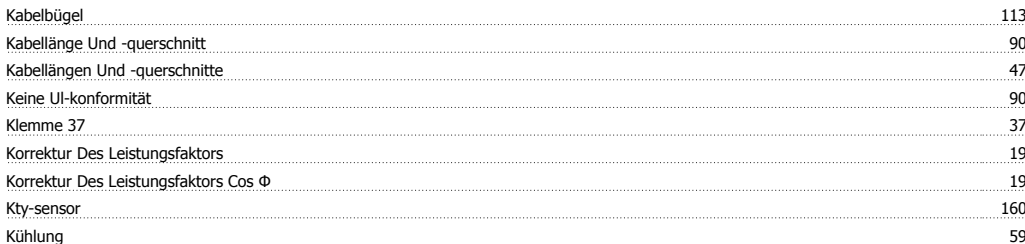

## **L**

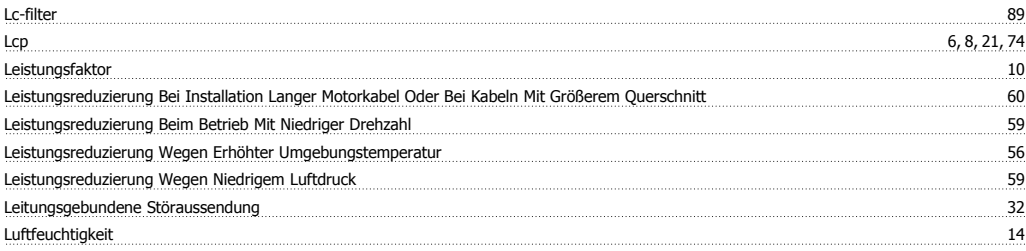

## **M**

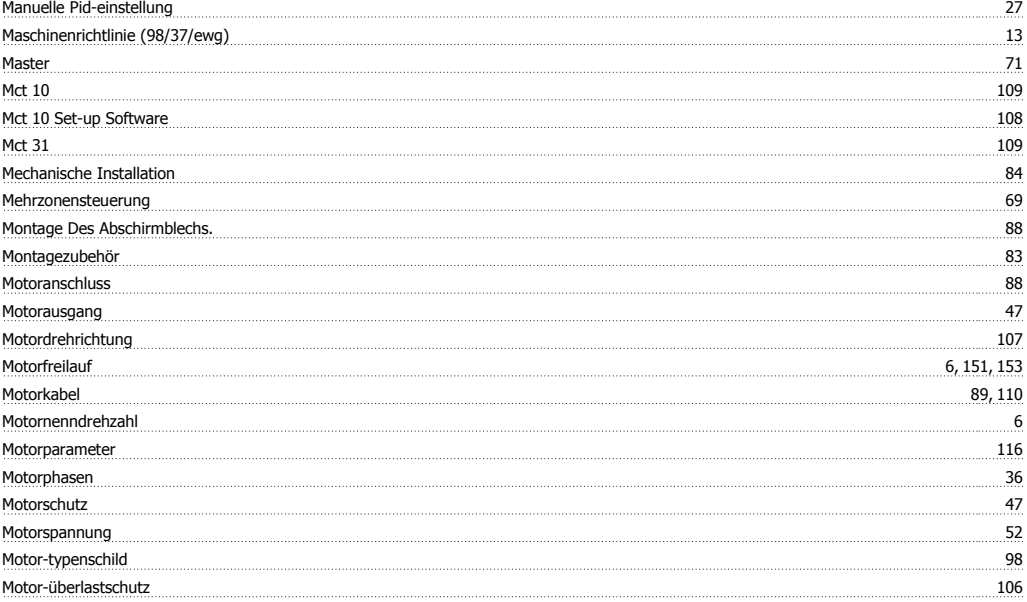

# **N**

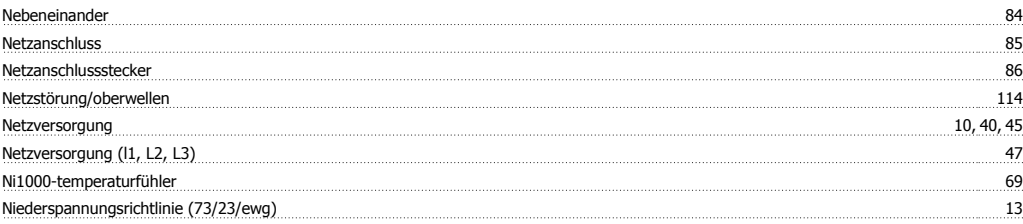

# **O**

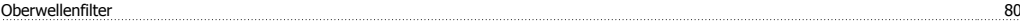

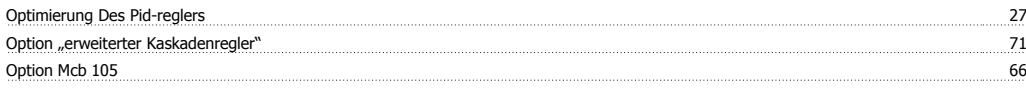

## **P**

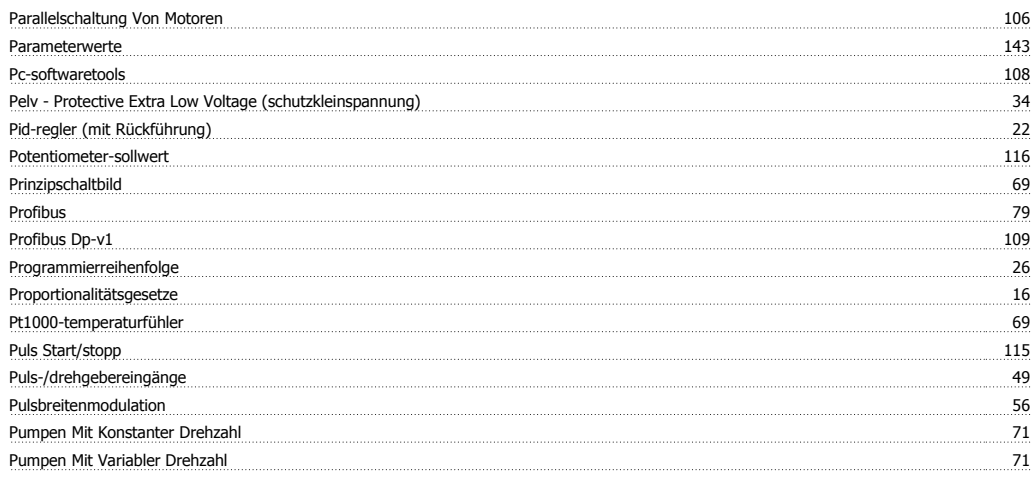

# **R**

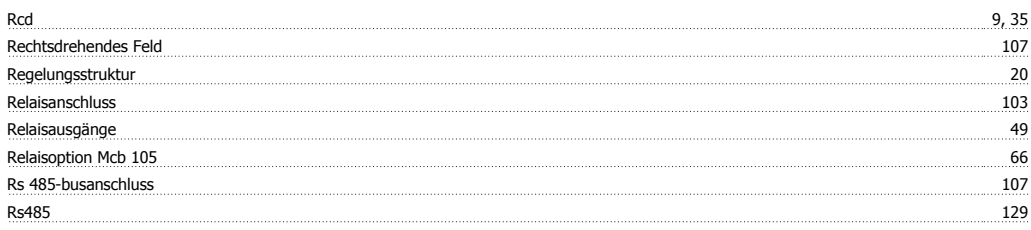

## **S**

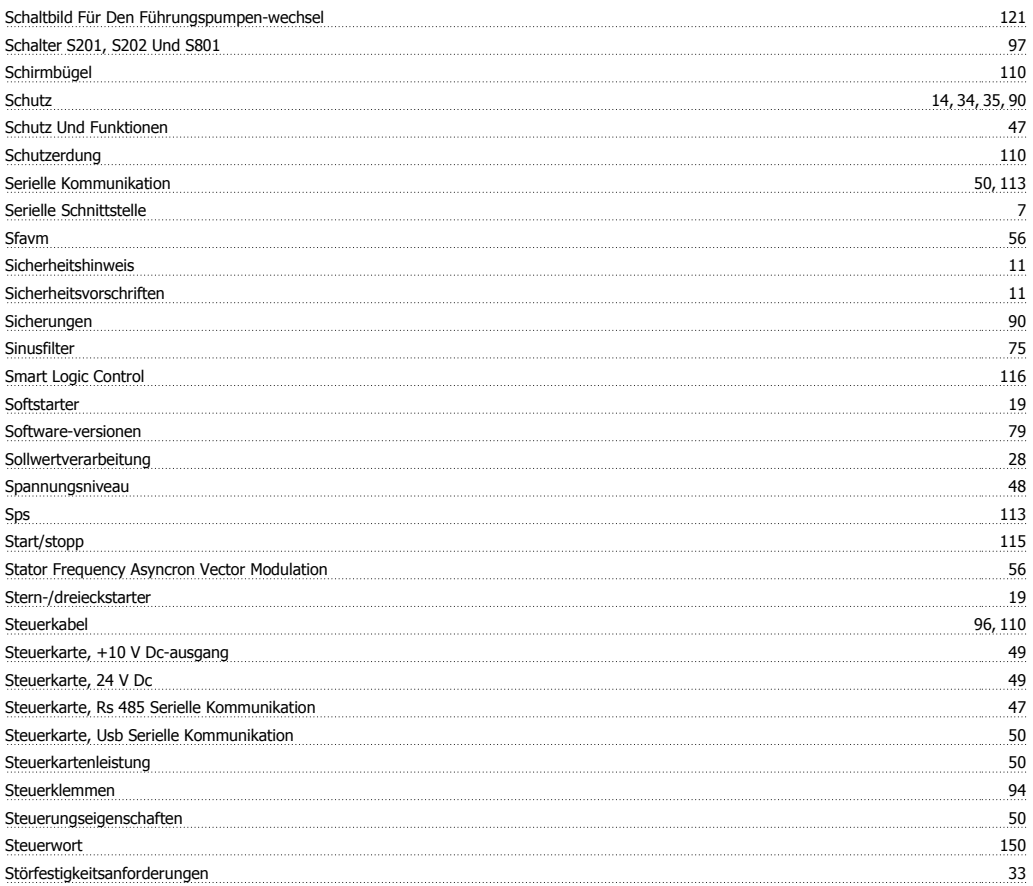

# Projektierungshandbuch für VLT® AQUA Drive **Danfoss**

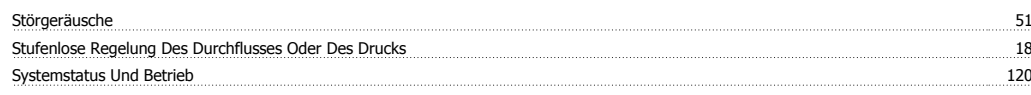

## **T**

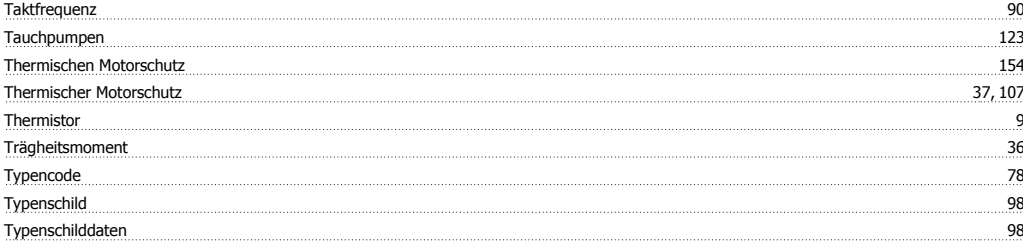

# **U**

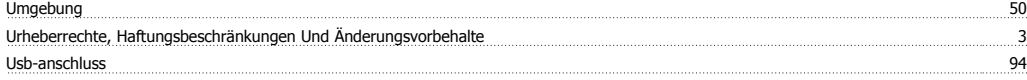

## **V**

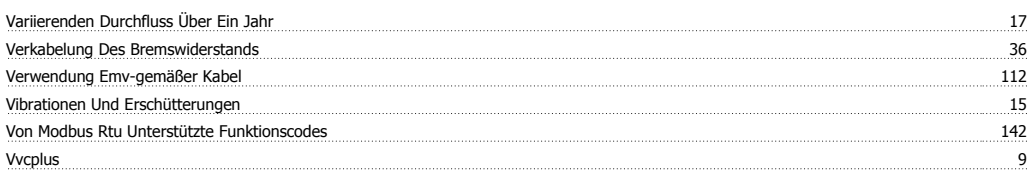

## **W**

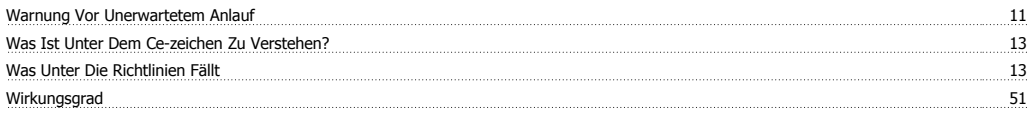

# **Z**

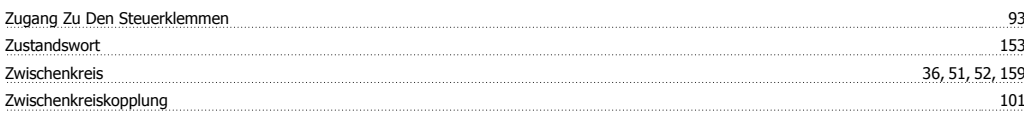